Nr. 3/86 März DM 6.50, sfr 6.50, öS 50, Lit 5900, hfl 7.50

**Reelle Zahlen ProDOS-Subdirecto** Kyan-Aufbaukurs **UCSD-Dateien** Wordstar-Anpassung **Okidata-Microline** Mockingboard

Großer Sonderbericht

Macintosh Plus

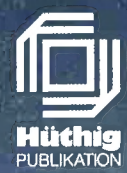

## Anschlußfertig für Applell,/e...

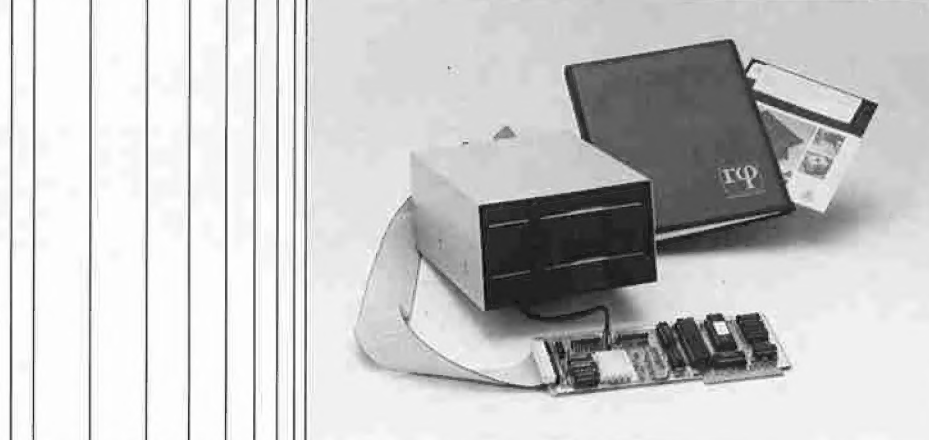

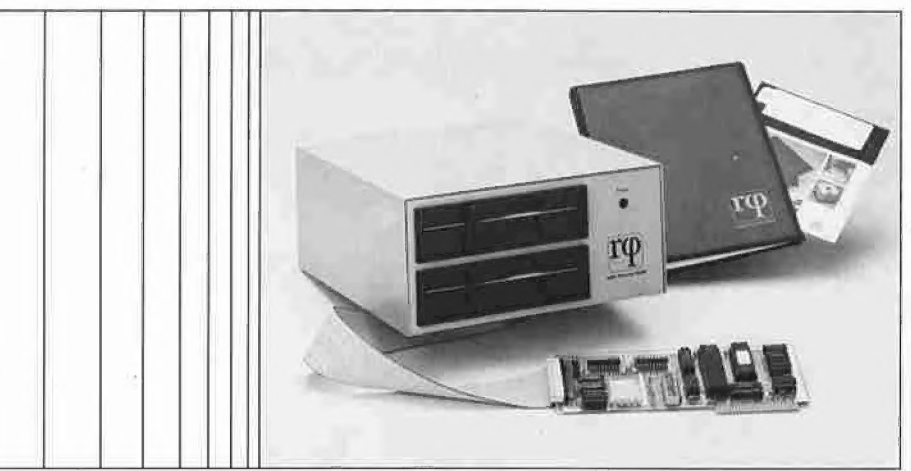

### Noch universeller und noch komfortabler...

### Betriebssysteme

 $=$ 

DOS 3.3 DiversiDOS 2-c, 4-c, ProDOS 1.0.1, 1.1.0, 1.1.1 Pascal 1.1, 1.2 CP/M 2.20, 2.23, 2.26

## SLOT-Unabhängig

Die bisherigen Vorzüge bleiben erhalten, wie

### Autopatch-Boot

automatische Erkennung und Erweiterung der Betriebssysteme während des Bootvorgangs (Betriebssystem auf der Boot-Diskette bleibt unverändert)

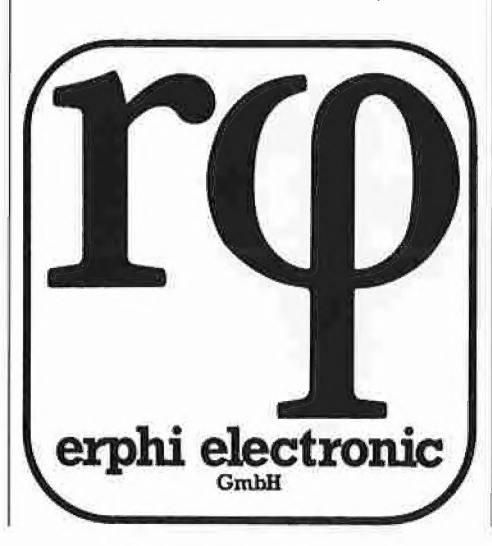

## erphi

Doppellaufwerk DL 280 2 Laufwerke mit je 640 kB formatiert im Gehäuse incl.

erphi Autopatch-Controller AFDC 3 Handbuch und Diskette mit Dienstprogrammen

| Verkaufspreis incl. MwSt. DM 1.298,—

## erphi

Floppy-Subsystem FSS 280 für kommerzielle Anwendungen 2 Laufwerke mit je 640 kB formatiert im Gehäuse mit eigener Stromversorgung incl. erphi

Autopatch-Controller AFDC 3 Handbuch und Diskette mit Dienstprogrammen Verkaufspreis incl. MwSt. DM 1.698,—

## ı Originalsystem-Boot

Von herkömmlichen Apple®- Disketten (unabhängig vom Laufwerksformat) weiterhin möglich

### Problemloses Übertragen

herkömmlicher Apple®-Software auf Disketten höherer Kapazität durch SIM 35-Hilfsprogramm (simuliert 35-Spur-Laufwerk unabhängig vom tatsächlichen Laufwerksformat)

## erphi electronic

GmbH Dammweg 3 D-8011 Großhelfendorf Telefon (08095) 441 Telex 528021 erphi d

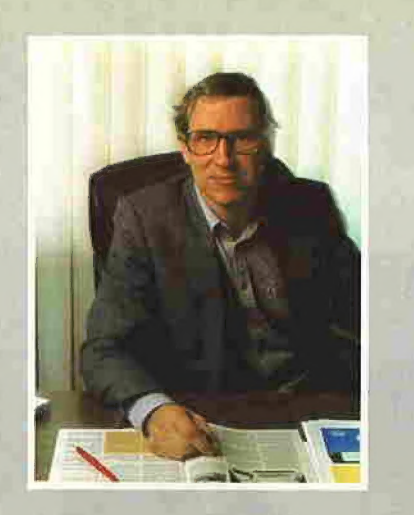

**Editorial** 

#### Kyan-Club

Obwohl wir Kyan-Pascal für eine hervorragende Pascal-Implementierung für den Apple II halten, ist die Resonanz doch größer, als wir erwartet haben, denn in Kürze werden wir den 500. Besteller begrüßen dürfen. Dies gibt uns die Möglichkeit, nicht nur den Preis von DM 170,- für die Version 2.0 über den Anmeldeschluß hinaus zu halten, sondern Ihnen zudem einen erweiterten Service in Form eines informellen Kyan-Clubs anzubieten. Was ist darunter zu verstehen?

Wer Kyan-Pascal über unseren Software-Service bestellt, wird automatisch Kyan-Club-Mitglied und kann damit bei Bedarf folgende Leistungen in Anspruch nehmen:

1. Wenn Sie Kontakt zu anderen Kyan-Besitzern aufnehmen wollen, so brauchen Sie uns nur Ihre Erlaubnis zur Aufnahme Ihrer Anschrift in unsere Kyan-Liste zu geben. Im Gegenzug erhalten Sie von uns kostenlos ein nach Postleitzahlen sortiertes Verzeichnis aller Kyan-Kontaktsuchenden. Sie können dann beispielsweise örtliche Treffen vereinbaren oder telefonisch Tips und Tricks austauschen.

2. Alle Kyan-Toolkits, die teils von der Firma Kyan-Software und teils von unserem eigenen Software-Service entwickelt werden, können Sie zu Club-Sonderpreisen erwerben, die deutlich unter den jeweiligen Normalpreisen liegen werden.

Weitere Details zu diesen Sonderleistungen entnehmen Sie bitte unserem Rundschreiben, das wir in diesen Tagen verschickt haben. Da Sie sicherlich bereits ungeduldig auf Kyan-Pascal warten, haben wir darin allen Frühbestellern die Altversion 1.2 kostenlos angeboten, denn die beachtlich erweiterte Version 2.0, zu der uns bislang nur die "Beta-Version" vorliegt, wird erst Ende März erscheinen.

Ann kum

Ulrich Stiehi

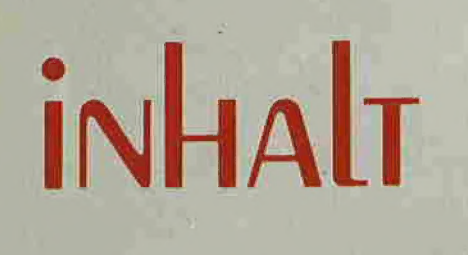

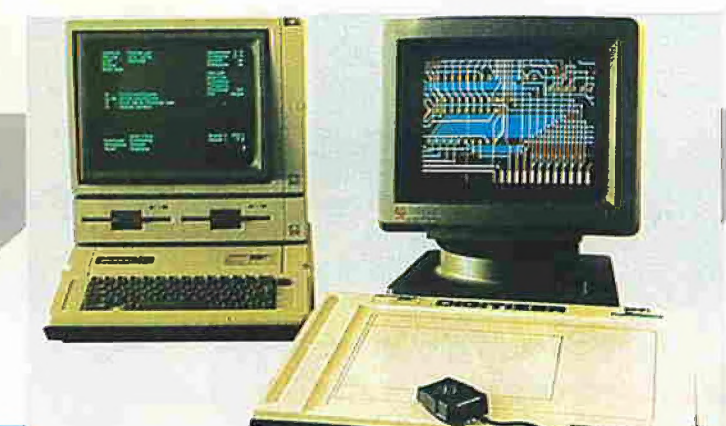

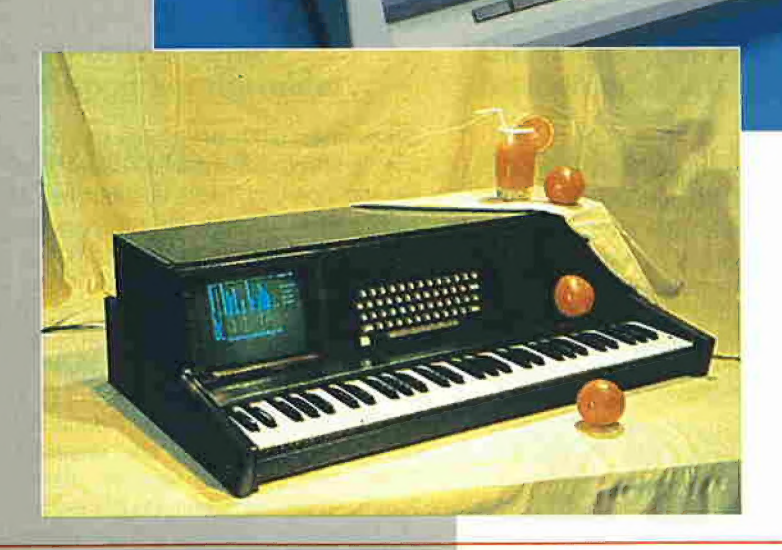

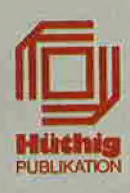

#### Impressum Peeker

3. Jahrgang 1986 ISSN 0176-9200 © für den gesamten Inhalt einschließlich der Programme Dr. Alfred Hüthig Verlag, Heidelberg 1986 Verleger und Herausgeber: Dipl.-Kfm. Holger Hüthig Geschäftsführung Zeitschriften: Heinz Melcher Chefredakteur: Ulrich Stiehl (us)

#### Telefonnummern: Zentrale: 062 21/4 89-1

Redaktion: 062 21/489-352 Anzeigen: 062 21/4 89-206 Abonnement: 062 21/489-283 Software: 062 21/489-231 Bücher: 062 21/489-353 (Bestellungen bitte nur schriftlich)

#### Abonnement:

Der Abonnent kann seine Bestellung innerhalb von 7 Tagen schriftlich durch Mitteilung an den Dr. Alfred Hüthig Verlag GmbH, Postfach 102869, 6900 Heidelberg 1, widerrufen. Zur Fristwahrung genügt die rechtzeitige Absendung des Widerrufs (Datum des Poststempels). Das Abonnement verlängert<br>sich zu den jeweils gültigen Bedingungen um ein Jahr, wenn<br>es nicht zwei Monate vor Jahresende schriftlich gekündigt wird. Die Abonnementsgelder werden jährlich im voraus in<br>Rechnung gestellt, wobei bei Teilnahme am Lastschriftabbu-<br>chungsverfahren über die Postscheckämter und Bankinstitute

eine vierteljährliche Abbuchung möglich ist.<br>Nichterscheinen infolge höherer Gewalt berechtigt nīcht zu<br>Ansprüchen gegen den Verlag.

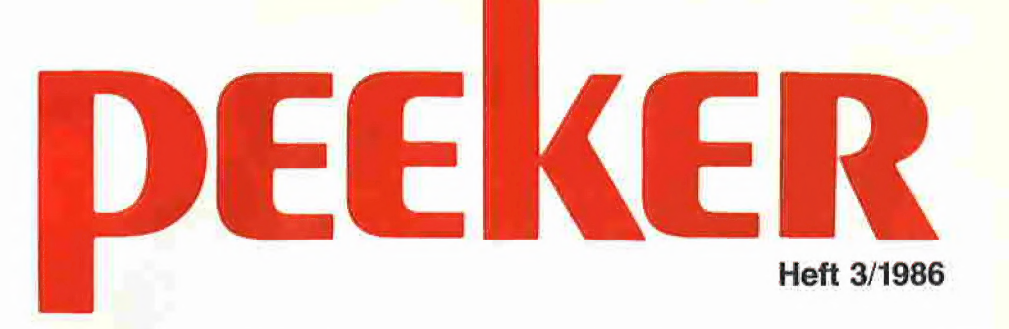

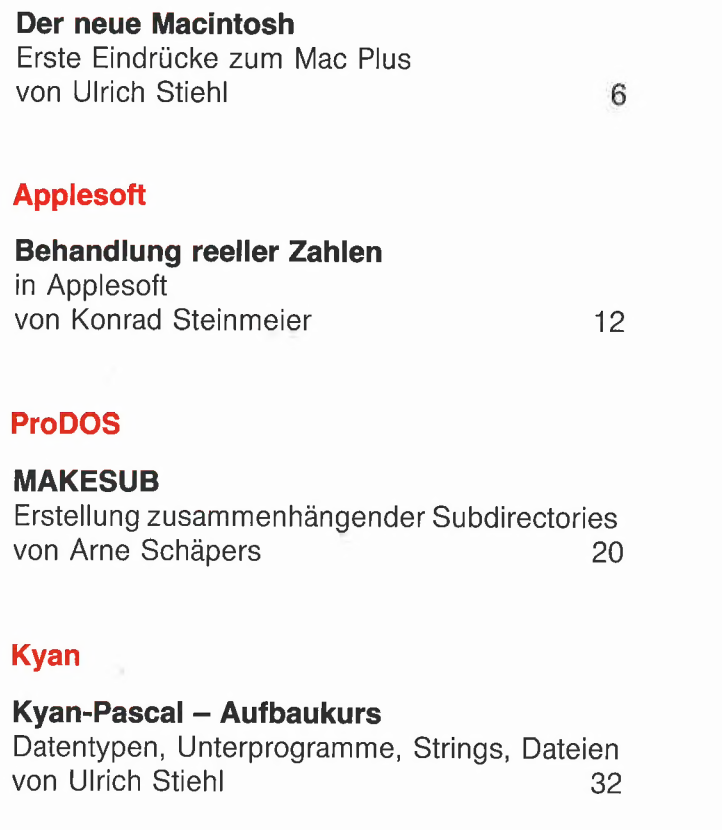

#### UCSD

Macintosh

Tips und Tricks in Pascal Teil 6: Der interne Aufbau von Files von Dieter Geiß

48

#### CP/M

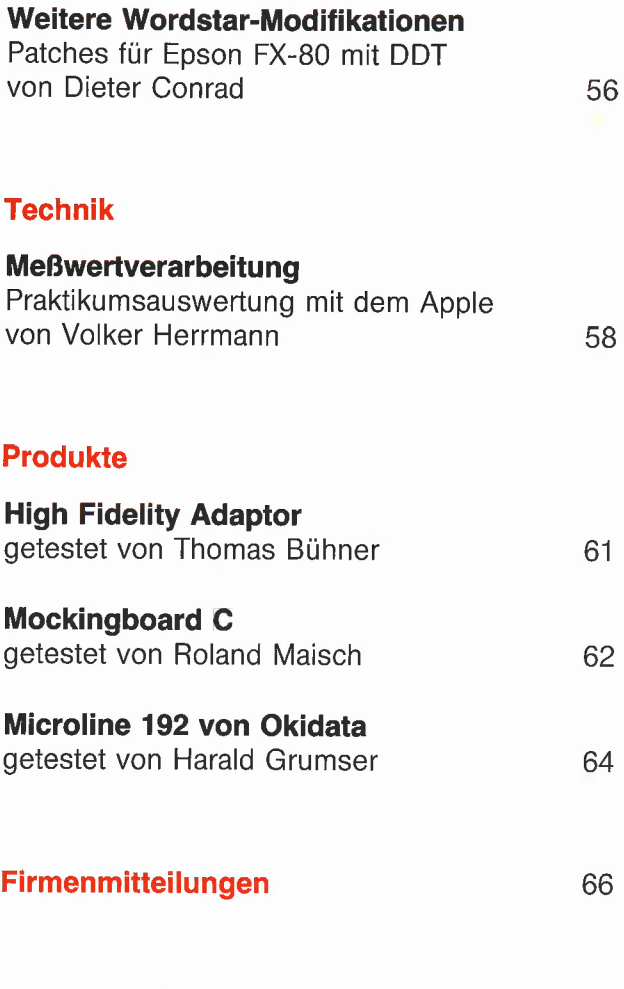

Anschrift: Vertrieb: Dr. Alfred Hüthig Verlag GmbH Im Weiher 10, Postfach 10 2869 6900 Heidelberg<br>Telefon (0 62 21) 4 89-1<br>Telex 4-6 17 27 hued d. Telefax (0 62 21) 489 27<mark>9</mark><br>BTX \* 51851 #

Vertrieb Handel: Erscheinungsweise: 12 Hefte jährlich,<br>Erscheinungstag jeweils 1 Woche vor Monatsbeginn.<br>Jahresabonnement DM 72.-, einschließlich MwSt. im Inland portofrei. Einzelheft DM 6,50 MZV — Moderner Zeitschriften Vertrieb GmbH Breslauer Str. 5, Postfach 1123, 8057 Eching b. München, Tel. 089/319 1067, Telex 0522656 Vertriebsleitung: Walter Menzel, Tel, (06221) 489280

Bankverbindungen:

Zahlungen: an den Dr. Alfred Hüthig Verlag GmbH, D-6900 Heidelberg 1: Postgiro-konten: BRD: Karlsruhe 485 45-753; Österreich: Wien 7555888; Schweiz: Basel 40-24417; Niederlande: Den Haag 1457 28; Italien: Mailand 47718; Belgien: Brüssel 723026; Dänemark: Kopenhagen 34969; Norwegen: Oslo 994 24; Schweden: Stockholm 5477 76-5 Bankkonten: Landeszentralbank Heidel-berg 67 207 341; BLZ 672000 00; Deutsche Bank Heidelberg 02165 041; BLZ 67270003; Bezirkssparkasse Heidelberg 20451, BLZ 672500 20

#### Herstellung:

Inserentenverzeichnis 1999 - 1999 - 1999 - 1999 - 1999 - 1999 - 1999 - 1999 - 1999 - 1999 - 1999 - 1999 - 199

Produktionsleitung: Gunter Sokollek Gestaltung: Rainer Schmitt Titelbild: Werner Hable Satz und Druck: Heidelberger Verlagsanstalt Printed in Germany

# Der neue Macintosh

Erste Eindrücke zum Mac Plus

 $\overline{\phantom{a}}$ 

#### von Ulrich Stiehl

**amnummt** 

Am 21.1.1986 wurde in München der neue Macintosh präsentiert, der ab Februar lieferbar ist und an die Stelle des alten Macintosh treten soll, der vor exakt zwei Jahren am 25.1.1984 in Frankfurt vorgestellt wurde, aber erst sechs Monate später ab etwa Juni 1984 erhältlich war.

Der neue Mac verhält sich zum alten wie der Apple IIe zum II+, d.h. der neue Mac $intosh =$  Macintosh Plus = Mac Plus = Mac+ ist kein völlig neues, sondern nur ein erweitertes und verbessertes Modell, das zum Alt-Modell weitgehend kompatibel ist. Um es vorweg zu sagen: Der Mac+ hinterließ einen durchaus ausgereiften und positiven Eindruck. Allerdings haben wir noch keinen eigenen Mac+ in der Redaktion, so daß ein spezieller Leistungstest noch aussteht. Im übrigen werden wir den Macintosh im Peeker jetzt ausführlicher als bisher behandeln.

#### 1. Produktpalette

Bevor wir auf den Mac+ im Detail eingehen, möchten wir zunächst die langfristige Produktplanung der Firma Apple umrei-Ben, die für jede Produktkategorie ein ofienes und ein geschlossenes System vorsieht. Die offenen Systeme ("Open Systems") sind erweiterbar (Slot-Konzept usw.), die geschlossenen Systeme ("Closed Systems") sind es nicht: 1. Beim Apple Il gilt der Ile als offenes und der IIc als geschlossenes System.

2. Beim Macintosh ist der Mac+ ein geschlossenes System. Der offene "Slot-Mac" soll laut dem Apple-Geschäftsführer R.M.Deja in etwa einem Jahr folgen.

3. Als Nachfolgemodell zum Apple II soll zunächst ein offenes System "in 6 bis 18 Monaten" (R.M.Deja) erscheinen. Die Details, die man einige Tage nach der Münchener Pressekonferenz im "Chip" (2/ 1986, S. 10f.) über den "Apple IIx" lesen konnte, wurden nicht bestätigt. Kein Wunder, denn dem alten (!) Macintosh wurde beispielsweise ein 320K-Laufwerk attestiert, was die Vermutung nahelegt, daß bei dem "exklusiven Blick hinter die Kulissen" aus Versehen ein Fremdgerät erspäht wurde.

#### 2. Der alte Mac

Als wir vor genau einem Jahr detaillierte Leistungstests über den Macintosh veröffentlichten (Heft 3/85, S. 44-51), hagelten ohnmächtige Schimpftiraden aus dem Lager der Firma Apple und ihrer Händler auf den Peeker nieder, onnmächtig deshalb, weil jeder Mac-Besitzer die Tests exakt nachvollziehen konnte. Die Mängel waren jedoch zu offenkundig, als daß man sie hätte verschweigen können. So wurde beispielsweise gezeigt, daß ein simpler Directory-Befehl in bezug auf einen Datenträger mit 100 Dateien beim alten Mac 500 Sekunden dauerte, während jeder andere Mikrocomputer für denselben Befehl nur etwa 5 Sekunden benötigte.

Man bezichtigte uns des Äuslotens von Extremsituationen, die in der Praxis selbst bei 20M-Festplatten niemals vorkommen würden. Weit gefehlt! Denn im nachhinein erfährt unsere Mac-Kritik ihre volle Bestätigung just durch die Firma Apple selbst, die mit dem neuen Mac exakt das ausbügelt, was wir am alten Mac kritisiert haben. So hat beispielsweise der neue Mac jetzt nicht mehr Pseudo-Subdirectories, sondern echte Subdirectories, womit die Unzulänglichkeit des alten Directory-Befehls behoben wurde.

#### 3, Technisches zum Mac+

Der neue Mac zeichnet sich durch folgende Erweiterungen aus:

- 1024K statt 128K bzw. 512K RAM
- 128K statt 64K ROM
- Zusätzliche Schnittstelie
- DIN-Tastatur
- 800K- statt 40OK-Drives
- Hierarchischer Finder

Über weitere Neuerungen wie "Cache"-RAM-Speicher, Laserwriter Plus mit Original-Schriftarten usw. werden wir zu einem späteren Zeitpunkt berichten.

#### 3.1. 1-Megabyte-RAM

Wie erinnerlich, wurde der alte Mac zunächst mit 123K RAM ausgeliefert. Wenige Monate nach der Mac-Einführung {im Juni 1984 in Deutschland bzw. im Januar 1984 in den USA) sah man sich genötigt, eine 512K-Speichererweiterung anzubie**2 MACINTOSH** 

ten. Die Tatsache, daß die ICs nicht gesockelt waren und somit die gesamte Platine ausgetauscht werden mußte, läßt den Schluß zu, daß man zunächst keine Speichererweiterung für den 128K-Mac ins Auge gefaßt hatte, denn die Lisa war noch bis zum Frühjahr 1985 lieferbar und somit war eine Produktdifferenzierung zu dem teureren Modell erforderlich. Es zeigte sich jedoch alsbald, daß ein 128K-Mac praktisch unbrauchbar war, weil erstens der für damalige Verhältnisse gigantische Bildschirmspeicher (ca. 22K) einschließlich des Hintergrundspeichers für nichtaktive Fenster sowie zweitens die "auf die schnelle" in Hochsprachen erstellten Anwenderprogramme einen Großteil des RAMs in Beschlag nahmen, so daß für Daten kein Platz mehr übrigblieb.

Zum Vergleich hat der momentane Atari 520+ einen 32K-Bildschirmspeicher, und der zukünftige Atari wird sogar ein 128K-Video-RAM aufweisen. Ob sich dieser Trend zu Grafik-Computern als richtig erweisen wird, sei dahingestellt. Zumindest kann man festhalten, daß der Speicherbedarf beim alten Mac von der Firma Apple völlig falsch eingeschätzt worden war.

#### 3.2. 128K-ROM

Wir haben im Peeker bereits gezeigt (Heft 5/85, S. Alff. sowie Heft 9/85, S. 67f.), daß der Macintosh zwar über einen 8- MHz-68000-Prozessor verfügt, daß jedoch wegen der Wartezyklen nur eine effektive Taktfrequenz von ca. 5,2 MHz bei RAM-residenten Programmen erreicht werden kann. Des gilt übrigens nicht für den Atari 520+, der es bei unserem Test (5/85, S. 41) auf ca. 7,9 MHz bringt, wie unser Pascal-Autor Dieter Geiß auf seinem Atari nachgeprüft hat. Damit ist der Atari im RAM immerhin 50% schneller als der Macintosh (7,9 - 5,2 = 2,7 oder ca. 50% von 5,2). Da laut dem technischen Leiter der Firma Apple, Herrn Zimmermann, sich bezüglich der Taktfrequenz beim neuen Mac nichts geändert hat, wurde das ROM von 64K auf 128K aufgestockt und enthält jetzt zusätzlich einen (weiteren) Teil des Betriebssystems sowie darüber hinaus u.a. die besonders zeitkritischen Fließkomma-Routinen. Damit können nun endlich wesentliche Betriebssystemfunktionen im ROM mit den vollen 8 MHz ausgeführt werden.

Die grafische Bildschirm-Textausgabe bzw. das Scrollen von Textzeilen wurde von uns in Heft 1/85, S. 76 heftig kritisiert. Angeblich sollen jetzt die der Grafik-Ausgabe zugrunde liegenden sog. Quickdraw-Routinen, die seinerzeit Bill Atkinson entwickelt hatte, laut Apple um 70% verbessert worden sein (was wir jedoch erst noch

verifizieren müssen), womit die "Byte" (Heft 2/84, S. 37) mit ihren Äußerungen ("Quickdraw is very fast"; "a 24K-byte package of highly optimized 68000 code") völlig daneben lag, denn eine Assembler-Routine, die sich um 70% verbessern läßt, kann wohl kaum "very fast" gewesen sein.

#### 3.3. Schnittstelle SCSI

Als kleiner Vorgeschmack auf den zukünftigen "Slot-Mac" wurde der Mac+ mit einer weiteren Schnittstelle namens SCSI (= Small Computer System Interface) versehen, die sich erstens für den Datentransfer zwischen Mac+ und Großrechner sowie für den Änschluß von Festplatten usw. sowie weiteren Peripheriegeräten im Daisy-Chain-Verfahren eignet. Wie bekannt, verfügte der alte Mac über zwei serielle Schnittstellen mit RS-422- Protokoll, wobei die RS-422- eine Weiterentwicklung der RS-232- bzw. V24- Schnittstelle darstellt. Eine der beiden Schnittstellen wurde regelmäßig durch den Drucker (Imagewriter o.ä.) belegt, und an das andere Interface konnte theoretisch eine Festplatte angeschlossen werden. Während die klassische V24 eine Datenübertragungsrate von maximal 19.200 Bits/s (ca. 2,4K/s) hat, erzielt die Mac-RS-A22 eine Rate von normalerweise 230.000 Bits/s (ca. 28K/s) oder mit externem Taktgenerator von maximal 920.000 Bits/s (ca. 112K/s). Für Festplatten ist dies trotzdem viel zuwenig, denn es handelt sich hierbei um theoretische Werte, die durch das jeweillige Betriebssystem — hier durch den Finder — stark relativiert werden. So soll etwa das Öffnen von "MS-Word", das wir nicht besitzen, selbst bei einer RAM-Disk ca. 6,5s dauern. Wenn wir nun annehmen, daß dabei 1I00K eingeladen werden, so sind wir bereits bei

#### $100 : 6,5 = 15K/s$

angelangt. Da eine RAM-Disk stets schneller als jede Hard-Disk ist, kommen wir bei einer Festplatte mit serieller Schnittstelle auf kümmerliche Werte. Die Firma Apple gestattete deshalb bereits vor dem Erscheinen des Mac+, daß ohne Garantieverlust eine Festplatte ins Mac-Gehäuse eingebaut werden durfte ("Hyperdrive"). Darüber hinaus stehen nunmehr dem Käufer des Mac+ durch die zusätzliche Schnittstelle, über deren technische Besonderheiten wir mangels aussagekräftiger Unterlagen erst zu einem späteren Zeitpunkt berichten können, erweiterte Anschlußmöglichkeiten offen. Laut dem Geschäftsführer M.Klein der Firma MKV in Mannheim, der manchem Peeker-Leser von seinem Z80-Buch her bekannt sein dürfte, hat die SCSI eine Übertragungsrate von 1 Megabit/s (ca. 128K/s). Außerdem

konnte er sehr hohe Lade- und Kopiergeschwindigkeiten in Verbindung mit dem Cache-Speicher messen. So soll etwa Macwrite jetzt in 1s von Diskette (nicht von der RAM-Disk!) geladen werden, wenn sich nach einem Warmstart das Betriebssystem bereits im Speicher befindet. Dies sind Werte, die alles bisher Bekannte in den Schatten stellen. Das "ewige Warten", das viele Mac-Benutzer beklagt haben, dürfte damit endlich vorbei sein.

Hinweis: Die Bezeichnung "Slot-Mac" wird sich möglicherweise als unzutreffend erweisen. Wahrscheinlicher ist, daß beim zukünftigen "offenen Mac" - ähnlich wie beim Atari — eine größere Anzahl von Anschlüssen nach außen geführt wird, so daß es Steckkarten im klassischen Sinne nicht mehr geben wird. Doch ist dies alles bislang noch Spekulation.

#### 3.4. Cursor-Tastatur

Das Fehlen von Cursor-Tasten hat sich beim alten Mac als ein erheblicher Nachteil erwiesen. Vereinfachend kann man sagen, daß die Maus für große Distanzen und die Cursor-Tasten für kurze Distanzen optimal sind. Wer sich bei einem Textverarbeitungsprogramm um ein paar Buchstaben zurückbewegen wollte (Kurzdistanz), mußte bereits zur Maus greifen. Dies ist völlig unergonomisch, weil das Betätigen der Cursor-Tasten viel schneller vonstatten geht, als wenn man die rechte Hand von der Tastatur abhebt, die Maus rührt und klickt und dann wieder die rechte Hand in die DIN-Normposition bringt. Viele dürften sich damit beholfen haben, daß sie mit der Delete-Taste einfach die letzten Buchstaben bis zur gewünschten Cursor-Position gelöscht haben. Ein unmöglicher Zustand für denjenigen, der effizient und schnell schreiben mußte!

Mit der neuen DIN-Normtastatur mit Ziffernblock sind diese Probleme aus dem Weg geräumt, doch müssen jetzt wohl erst alle Altprogramme dahingehend modifiziert werden, daß sie die Cursor-Tasten erkennen.

#### 3.5. 800K-Drives

Die neuen 800K-Drives sind wie die alten A00K-Drives 3,5-Zoll-Sony-Laufwerke, die jedoch jetzt beidseitig (statt einseitig) benutzt werden, Langfristig gesehen sollen alle Apple-Modelle mit 3,5-Zoll-Drives ausgestattet werden, wobei die 800K-Drives für den Apple Ile bereits vorliegen. Die 800K kommen übrigens so zustande, daß zwar — wie etwa beim normalen 640K-Laufwerk — jede Seite 80 Spuren aufweist, jedoch — im Gegensatz zu den meisten anderen Aufzeichnungsverfahren — die Anzahl der Blöcke'von den inneren zu den

äußeren Spuren zunimmt (Näheres siehe Heft 3/85, S. 48).

Ob sich bei den neuen 800K-Disketten eine einzelne Datei über beide Seiten erstrecken kann, konnte bislang nicht verifiziert werden.

#### 3.6. Hierarchischer Finder

Der alte Finder, wie das Mac-DOS genannt wird, war das zugleich schönste und schlechteste Betriebssystem, das die Firma Apple bislang entwickelt hat. Das schönste insofern, als sich viele von dem "Visual Interface" einnehmen ließen. Das schlechteste insofern, als dem Kenner von Betriebssystemen die mangelnde Effizienz zu offenkundig vor Augen geführt wurde. Dies war auch der Firma Apple bewußt, sonst wären nicht innerhalb von weniger als zwei Jahren quasi pausenlos neue Versionen des Finders von ursprünglich 1.0 bis nunmehr 5.1 erschienen. Ohne auf Einzelheiten einzugehen, seien zwei globale Mängel herausgehoben:

1. Die fehlende hierarchische Dateistruktur machte den alten Finder in Verbindung mit größeren Datenträgern wie Festplatten sowie den neuen 800K-Drives schlechthin zur Farce (s.o.). Über die technischen Einzelheiten des neuen Finders 5.1 werden wir einen gesonderten Beitrag veröffentlichen, der auch auf die Beziehungen zu dem hierarchischen ProDOS eingehen wird.

2. Die Verarbeitungsgeschwindigkeit war einfach zu niedrig. Wer beispielsweise noch das alte Visicalc 3.3 für den Apple Il kannte, das nach einem Kaltstart Betriebssystem und Programm in 8 Sekunden von der Diskette einlud, mußte sich beim Macintosh an ganz andere Zeiten gewöhnen. Als Faustregel mußte man mit 60 Sekunden rechnen, bis man sich nach einem Kaltstart beim Macintosh in irgendeinem Anwenderprogramm befand. Wie oben bereits angedeutet, wurden in dieser Hinsicht erhebliche Verbesserungen vorgenommen.

#### 4. Ökononisches zum Mac+

Nach unseren eigenen, vorsichtigen Schätzungen gibt es in der Bundesrepublik etwa 80.000 Apple-Ii- und etwa 5.000 Mac-Besitzer. Zum Vergleich hat der Peeker knapp 20.000 Leser, unter denen sich ein paar hundert Mac-Besitzer befinden, insbesondere solche, die neben dem Mac (z.B. im Büro) noch über einen Apple II (z.B. zu Hause) verfügen. Trotz dieses mißlichen Verhältnisse möchten wir dem neuen Mac+ in den nächsten Peeker-Heften durch eine verstärkte Berichterstattung noch einmal eine Chance geben. Wird sich der Mac+ durchsetzen können?

#### 4.1. Mac+ und Atari

Nachdem im Herbst 1985 der 520+ von Atari erschienen und die Amiga von Commodore für das Frühjahr 1986 angekündigt worden ist, wird man in diesem Jahr unter drei Computern wählen können, die hinsichtlich der Konzeption unmittelbar vergleichbar sind. Da die Preise für die Amiga bislang noch nicht festliegen, beschränken wir uns auf einen Vergleich zwischen Mac $+$  und  $520 +$ :

— Beide benutzen den 68000-Prozessor von Motorola in der 8-MHz-Version.

— Beide haben ein großes ROM, beim Mac+ 128K, beim Atari 192K.

— Beide haben ein RAM mit z.Zt. 1 Megabyte, aufrüstbar auf theoretisch bis zu 4 Megabytes (mit zukünftigen ICs).

— Beide haben eine separate DIN-Tastatur mit Cursor-Tasten und verwenden die Maus.

— Beide haben einen großen Grafik-Bildschirmspeicher, beim Mac+ ca. 22K, beim Atari z.Zt. 32K. Der Atari hat damit eine größere Punktauflösung und gestattet au-Berdem den Anschluß eines Farbmonitors, während der Mac+ bislang ohne Farbe auskommen muß.

— Beide benutzen 3,5-Zoll-Drives, beim Mac+ mit maximal 800K, beim Atari mit maximal 720K (160 Spuren à 9 Blöcken).

— Beide verwenden ein Betriebssystem mit Fenstertechnik, wobei jedoch beim Mac+ eine größere Flexibilität hinsichtlich der Anzahl der geöffneten Fenster besteht.

Aus der Sicht der Hardware sind damit beide Geräte praktisch identisch. Erst beim Endabnehmerpreis kommt die Überraschung: Für die Grundausstattung des Mac+ mit eingebautem Monitor und 800K-Drive zahlt man ca. DM 10.000,-, während sich die Grundausstattung des Atari 520+ mit separatem Monitor und BAUK-Drive auf nur DM 3.300,- beläuft. Damit ist der Mac+ dreimal so teuer wie der Atari+. In manchen Zeitschriften, so z.B. in "Infowelt", Heft 4/1986 wurde als Grundpreis DM 8750,- genannt, was darauf zurückzuführen ist, daß die Presseunterlagen der Firma Apple die gemäß UWG unzulässigen Nettopreise ohne MwSt aufführten.

Mit der Grundausstattung hat man jedoch noch kein Komplettsystem, das noch unbedingt einen Drucker sowie ein zweites Laufwerk (oder ggf. eine Festplatte) einschließen sollte. Für ein solches Komplettsystem mit Matrixdrucker und Zweitlaufwerk zahlt man dann beim Macintosh ca. DM 13.500,- und beim Atari ca. DM 5.500,-

Aus der Sicht der Software ist der erst im Herbst 1985 erschienene Atari noch so nackt wie seinerzeit der 128K-Mac im Herbst 1984. Für den Mac und Mac+ gibt es inzwischen zahlreiche gute Programme, die allerdings zumeist amerikanischer Provenienz und im übrigen oft sehr teuer sind. In der Mikrocomputer-Branche gilt nämlich der Grundsatz:

Der teuren Hardware folgt die teure Software und umgekehrt.

Ein gutes Beispiel hierfür ist der Schneider CPC, der derart preiswert ist, daß man für ihn das Original-dBase für knapp DM 200, erwerben kann, während es für den Macintosh wahrscheinlich das 8- bis 10fache kosten würde.

#### 4.2. Scimming-Pricing

Die Tatsache, daß die Preise für die 512K-Speichererweiterung für den Macintosh in regelmäßigen Abständen drastisch gesenkt worden sind, läßt sich nicht allein mit den Preisveränderungen im Bauelemente-Sektor erklären, sondern offenbart vielmehr eine neue Salami-Preispolitik der Firma Apple, die in Marketing-Lehrbüchern vornehm als "Abschöpfen" oder<br>weniger vornehm als "Absahnen" weniger vornehm als  $($ "Scimming"; to skim = absahnen) bezeichnet wird: Zunächst kommen die Direktoren im Topmanagement an die Reihe (DM 3750,- für 512K im Herbst 1984), dann die Führungskräfte im mittleren Management (DM 2750,- für 512K im Sommer 1985) und schließlich die Sekretärinnen (ca. DM 1100,- für 1024K ab Februar 1986; exakter Preis inkl. MwSt liegt noch nicht fest).

Wenn man die Preislisten der Firma Apple durchgeht, wird man weitere Beispiele für diese Salami-Taktik finden, jüngst etwa beim Imagewriter II, der im November 1985 für ca. DM 2800,- erschien und bereits im Januar 1986 auf ca. DM 2200, herabgesetzt wurde.

Peeker-Leser, die den Kauf des Mac+ in Erwägung ziehen, müssen für sich selbst entscheiden, ob sie gleich zugreifen oder noch einige Monate zuwarten wollen, bis sich die Vorstandsvorsitzenden bedient haben,

#### 4.3. Grund- und Zusatznutzen

Daß der Mac+ kein Gerät für "Edel-Freaks" werden wird, dürfte bei einem Grundpreis von DM 10.000,- jedem einleuchten. Andererseits könnte der verbesserte Mac+ eine große Verbreitung in Büros erreichen, wenn das Gerät etwas preiswerter wäre, Leider peilt die Firma Apple in ihrer Werbung vornehmlich die Topmanager an, für die die Ledersessel-Garnitur genauso selbstverständlich ist wie der Porsche Targa als Zweitwagen oder neuerdings eben der Macintosh als

Ein Exemplar der hier gezeigten Bücher

# Sie haben die Wahl!

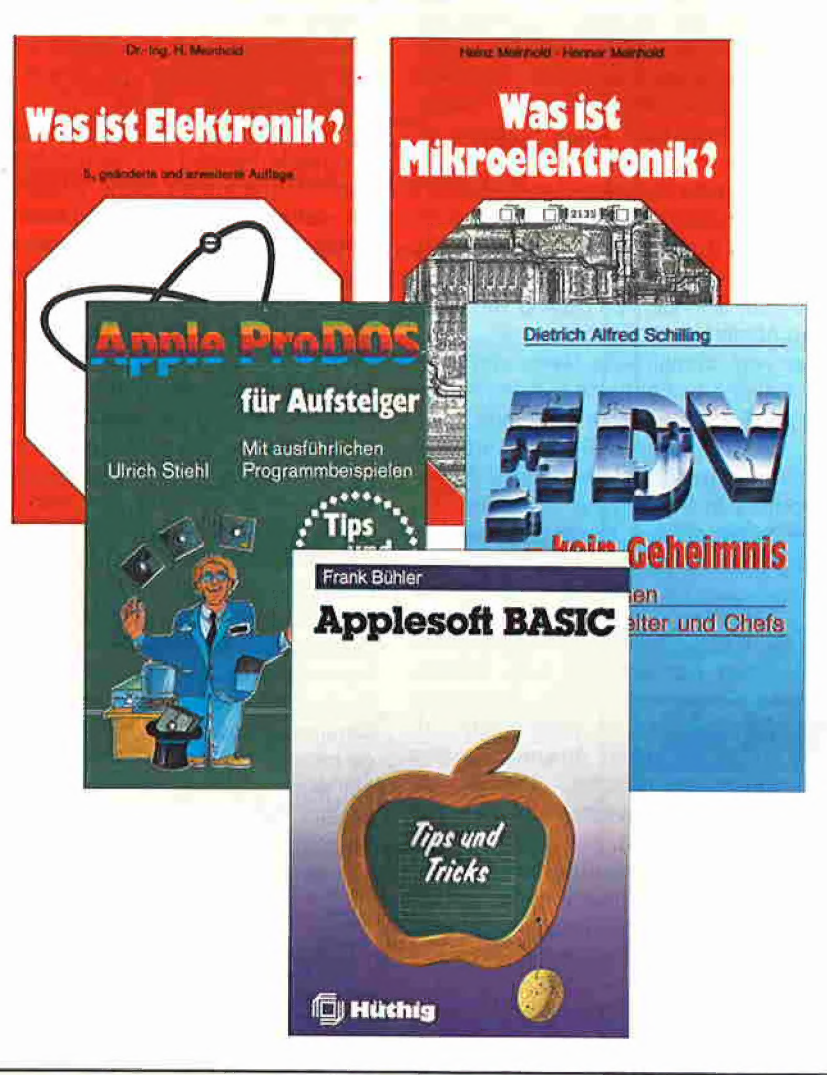

erhalten Sie als "Dankeschön" für einen neuen Abonnenten, den Sie uns vermitteln.

Als »peeker«-Leser wissen Sie, wie gut Ihnen dieses Magazin beim Umgang mit Ihrem Apple oder Kompatiblen hilft.

Denn: Wer einen Apple oder einen Kompatiblen hat, der soll auch seinen »peeker« haben.

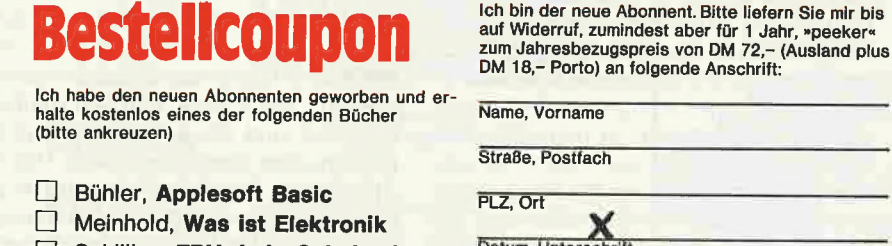

- □ Schilling, EDV-kein Geheimnis
- □ Stiehl, Apple ProDOS Bd. 2 [| Meinhold, Was ist
	- Mikroelektronik

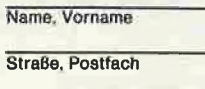

PLZ, Ort Datum, Unterschrift

Name, Vorname

Straße, Postfach

Datum, Unterschrift Gewünschte Zahlungsweise [L] gegen Rechnung DI bargeldlos durch Bankeinzug

TTT<sub>1</sub>  $11111$ Konto-Ni  $\perp$ 111111111 Geldinstitut

#### Vertrauensgarantle:

Diese Bestellung kann ich innerhalb einer Woche<br>bei Dr. Alfred Hüthig Verlag GmbH, Im Weiher 10,<br>6900 Heidelberg 1 widerrufen. Zur Wahrung der<br>Frist genügt die rechtzeitige Absendung. Ich be-<br>stätige die Kenntnisnahme mit

Coupon ausschneiden oder kopieren und einsenden an:

»peeker« Abonnementservice Im Weiher 10 6900 Heidelberg 1

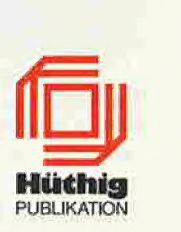

peeker 3/86

Statussymbol auf dem Palisander-Schreibtisch. Ledersessel, Porsche und Teakholz-Schreibtisch werden nicht wegen des Grundnutzens (Sitzen, Fahren, Schreiben), sondern wegen des psychologischen Zusatznutzens gekauft. Dies gilt im übrigen auch für viele Waren des täglichen Lebens wie modische Kleider, Kosmetika usw. Warum sollten also nicht auch bestimmte Mikrocomputer allein wegen des Prestige-Nutzens erworben werden. Hierzu ist der Macintosh bestens geeignet, da er im Gegensatz zu dem recht klobigen IBM-PC keinen gesonderten Schreibtisch erforderlich macht. Wie man weiß, leben Firmen, die sich auf Luxusgüter spezialisiert haben, in der Regel recht gut. Man denke nur an die Porsche AG, deren Vorstandsvorsitzender seit geraumer Zeit in Prospekten, Anzeigen und auf Videobändern die Werbetrommel für die Firma Apple rührt. Unglaubwürdig wird diese Werbung jedoch dann, wenn vom Porsche-Chef in einer Time-Werbebeilage vom 11.11.1985 (Faschingsanfang!) behauptet wird, daß er das Diktaphon abgeschafft habe und nunmehr nicht nur seine private, sondern auch seine Geschäftskorrespondenz auf dem Macintosh selbst tippe. Dies könnte zu einer Revolution der Chef-Sekretärinnen führen, denn diesen verbliebe dann nur noch das rituelle Kaffeekochen sowie als neue Tätigkeit das Massieren der Handgelenke des Chefs zur Vorbeugung gegen Tendovaginitis...

Zurück zur Realität! Es würde der Verbreitung des Mac+ sicher guttun, wenn dieses Gerät mehr über den Preis als über die Prestige-Werbung verkauft werden würde.

#### 4.4. Mac+ und Großrechner

Die 68000-Rechner Mac+, Atari 520+ und Amiga sind weder unter sich noch in bezug auf IBM-PCs vom Betriebssystem her kompatibel. In den nächsten Jahren wird sich ein großer Markt für PCs eröffnen, wenn in Teilbereichen EDV-Terminals durch Mikrocomputer ersetzt werden. Hier haben jedoch nach unserer Beurteilung der Sachlage weder Apple noch Atari noch Commodore irgendeine Chance. Wer eine IBM-Anlage besitzt, wird einen IBM-PC anschließen, und wer eine Siemens-Anlage unterhält, wird zum Siemens-PC greifen. Fremde Mikrocomputer werden hier nur in Spezlalfällen zum Tragen kommen. Es wäre an der Zeit, daß die Firma Apple die Hoffnungslosigkeit dieses Unterfangens einsieht.

Betrachten wir hierzu das Service-Problem. Da der Peeker meist als letzte Station und Klagemauer in Sachen Soft- und Hardware-Service fungiert, können wir diesen Komplex wahrscheinlich sogar

besser als die Firma Apple selbst beurteilen. Mit der wachsenden Zahl der Nur-Anwender wachsen auch die Service-Probleme der Apple-Händler, denn Service muß heute in einem erheblich erweiterten Sinne verstanden werden:

1. Der sog. reine Hardware-Service bezieht sich auf die Reparatur und/oder den Austausch eines Geräts oder Gerätetells. Beispiel: Auswechseln von defekten Druckköpfen bei Matrixdruckern. Dieser Service wird von allen Apple-Händlern erfüllt.

2. Der sog. reine Software-Service bezieht sich auf die Beseitigung eines Programmfehlers oder Bugs. Beispiel: Änderung des Applewriter-Cursors für Apple-Ilc-Besitzer, Dieser Service wird bislang von kaum einem Apple-Händler geboten.

3. Der sog. kombinierte Hard- und Software-Service bezieht sich auf die Anpassung von Apple-Software an fremde Hardware und umgekehrt. Beispiel: Beseitigung von Driver-Problemen eines Apple-Computers in Verbindung mit einem Typenraddrucker. Auch dieser Service wird bislang von kaum einem Apple-Händler geboten.

Beispiel: Ein mir bislang unbekannter Apple-Besitzer, der übrigens kein Peeker-Abonnent war, rief mich vorgestern (30.1.86) zu Hause in aufgelöstem Zustand an: Er sei reiner Anwender, seine Appleworks-Datendiskette, prallvoll mit Daten, sei "defekt", werde nicht mehr von Appleworks akzeptiert, er habe kein Duplikat, sei bei seinem Apple-Vertragshändler, der Firma Rufenach gewesen, das dortige Personal habe einen "Error" festgestellt und ihn dann an den Peeker verwiesen. Wir haben ihm dann am nächsten Tag in der Redaktion die Datendiskette ausnahmsweise geflickt, obwohl wir natürlich für solche Aufgaben nicht zuständig sind. Lakonischer Kommentar von Herrn Grumser: "Der Mensch war echt erleichtert!" Der Fall Rufenach ist typisch für viele Apple-Händler. Wohlgemerkt, das Verkaufspersonal der Firma Rufenach ist sehr zuvorkommend und freundlich, aber dies allein genügt heute nicht mehr. Es vergeht bei uns fast kein Tag, an dem sich nicht irgendein Apple-Besitzer über irgendeinen Händler oder über die Firma Apple beschwert. Es ist immer wieder das alte Lied: Weil der Apple-Händler nicht helfen kann, wendet sich der Apple-Besitzer an Apple-München, und Apple-München verweist wieder an den Apple-Händler.

Und dann wendet sich der Apple-Besitzer an uns, die wir jedoch meist auch nicht helfen können, weil wir uns nicht eigens für die Beantwortung einer Postkarte die Hardware X oder die Software Y kaufen können.

Hinzu kommt noch, daß die Zahl der Apple-Vertragshändler seit Sommer 1985 drastisch reduziert worden ist, so daß bis Mitte 1986 wahrscheinlich nur noch ca. 160 Händler verbleiben werden, von denen etwa 40 als sog. System-Händler den Macintosh ausliefern werden. Wer dann beispielsweise in Ostfriesland oder im Saarland wohnt, wird möglicherweise 50- 100 km fahren müssen, bis er eine "Level-1-Service-Station" findet.

Wir verstehen in gewisser Hinsicht, daß sich Apple-Händler nur für den Hardware-Service im engeren Sinne zuständig fühlen und kein Interesse daran haben, etwa einem Appleworks-Käufer bei einem Spezialproblem zu helfen. Schließlich, so könnte man argumentieren, ist Appleworks nicht von Apple, sondern von einem Mr. Rupert Lissner entwickelt worden, und im übrigen gibt es ja noch diese Freak-Zeitschrift— wie war doch der Name — ach ja diesen Peeker, an den man sich bei technischen Problemen wenden kann. Bei dieser Einstellung darf man sich jedoch dann nicht wundern, wenn kaum jemand bereit ist, den Macintosh in Verbindung mit einer IBM-Anlage einzusetzen, denn gegen den Dschungel der IBM-Datenprotokolle ist das Flicken einer Datendiskette nun wirklich ein kleiner Fisch, Und wenn dann der Macintosh tatsächlich einmal am Tropf einer IBM-Anlage hängen sollte, wird sich der Mac-Besitzer ganz allein helfen müssen. Denn wer bereits bei kleinen Apple-Il-Problemen überfordert ist, wird bei IBM-Problemen hoffnungslos resignieren.

#### 5. Fazit

Wir glauben, daß sich der Mac+ zu einem soliden und brauchbaren Mikrocomputer gemausert hat und daß er gute Verkaufschancen hätte, wenn er halb soviel kosten würde. Wir glauben jedoch nicht, daß es dem Mac+ oder irgendeinem anderen IBM-fremden Mikrocomputer gelingen wird, als intelligenter Terminal an einen Mainframe-Computer angeschlossen zu werden. Dieser Markt wird den kombinierten EDV- und PC-Anbietern vorbehalten bleiben. Aber der Einsatz eines Mac+ als Stand-alone-Gerät stellt schließlich auch einen Markt dar. Neben der Verwendung als Manager-Werkzeug könnte er bei angemessenem Preis in den Bürobereich schlechthin eindringen. Außerdem wird er in Verbindung mit dem Laserwriter neue Bereiche in den traditionellen Hausdrukkereien von Industriefirmen erschließen können. Aufgrund von Unterlagen des Satzanlagenherstellers Compugraphic wird hierzu von uns ein mehrteiliger Bericht vorbereitet.

#### Speichererweiterungskarten **Pkyan** für Apple Ile und IIc von 256k bis 1 MB Multiram von Checkmate Technology Multiram von Checkmate Technology<br>
• 16bit CPU Port<br>
• <u>65816</u> Coprozessor lieferbar<br>
• für IIe bis 1 MB erweiterbar<br>
• für IIe bis 512k erweiterbar<br>
• incl. Appleworks Memory Eexpander<br>
• Ramdisk Software für Pascal 1.1 / PASGAL e 16bit CPU Port « 65816 Coprozessor lieferbar ° für Ile bis 1 MB erweiterbar « für IIc bis 512k erweiterbar - incl. Appleworks Memory Eexpander Pascal Compiler für Apple II (+,e,c) ° Ramdisk Software für Pascal 1.1/ 1.2 DOS ProDos und CP/M « kommt in Auxiliary Slot (3) + erzeugt 6502 Assembler-Code e schneller als Turbo Pascal + benötigt keine Z-80 Karte Ramworks von Applied Engineering + läuft unter Prodos • incl. Appleworks Expander \* integrierter Assembler ° Ramdisk Software für DOS/Prodos incl. • inclusive Editor (full screen) « Treibersoftware für Pascal 1.1/1.2 optional + mehrfach in Peeker getestet • Treibersoftware für CP/M 2.x optional sofort ab Lager lieferbar Z-Ram von Applied Engineering « wie Ramworks aber für IIc + Z80-Karte integriert Einführungspreis : DM 199, e Jäuft mit CP/M 2.23 oder 4.0 von AE Pandaye®ft Dr.-Ing. Eden **Panday@Ft**Dr.-Ing. Eden | Uhlandstraße 195 - 1000 Berlin 12 - Mo-Fr 10-18 Uhr, Sa10-13 Uhr Telefon: 0 30/3104 23 - Telex: 185 859 Uhlandstraße 195 - 1000 Berlin 12 - Mo-Fr 10-18 Uhr, Sa 10-13 Uhr Telefon: 0 30/3104 23 - Telex: 185 859 **STERES Druckerinterfaces** für Apple II+/e<br> **Printer Interface** c/III Interfaces auf dem **neuesten Druckerinterfaces** für Apple II+/e/ Sie haben einen Apple... Stand der Technik. Kompatibel mit allen gängigen Druckern wie: APPLE, EPSON, STAR, NEC, OKIDATA usw. Passende Treiberwir haben die und die software wird über Dip-Switch ausgewählt, Software... tardwa Grappler + Grafikfähiges Druckerinterface Über 2 Dutzend Kommandos ermöglichen die volle Kontrolle pjs: über alle Möglichkeiten Ihres | Druckers. Jetzt auch mit file. Ile Features: Double Hires **IIe Features: Double Hires<br>Grafics und 80 Zeichen Dump<br>mittels Druckerpuffer nachrüstbar WE: 2008** au pas über Bufferboard. MICRO-CAP Grappler  $+$  Besitzt alle Vorzüge des Grappler  $+$ , hat aber zusätzlich einen integrierten 16 K Druckpuffer, der auf<br>32 oder 64 K aufrüstbar ist. wir haben die und die **Zeitschriften:** Serielles Druckerinterface speziell für den Apple Imagewriter. olle LPRL Seriell-nach-Parallel-Wandler für **I**OTLINK den IIc im Kabel integriert. ALLES FÜR DEN APPLE II+, lie, lic UND MACINTOSH wie Hotlink, jedoch zusätzlich KNRAPPLER c Imagewriter Emulation und Grafik Software-Diskette. Dr.-Ing. Eden Uhlandstraße 195 - 1000 Berlin 12 - Mo-Fr 10-18 Uhr, Sa 10-13 Uhr UHLANDSTR, 195 - D-1000 BERLIN 12

TEL.:(030) 310 423 · TELEX: 1858 59 Autorisierter @pppte Fachhandler MICROSOFT Distributor

Telefon: 0 30/3104 23 - Telex: 185 859

**Native** Astress Im folgenden wird untersucht, wie reelle Zahlen von Applesoft behandelt werden. Wir werden unter anderem der Frage der Genauigkeit nachgehen und auch zeigen, warum Applesoft, im Gegensatz zu vielen Taschenrechnern, nur Zahlen aus dem Bereich von 10 ↑ (-38) bis 10 ↑ 38 verarbeiten kann.

Da dieser Artikel sowohl für Applesoft-Neulinge als auch für mathematisch wenig bewanderte Leser verständlich bleiben soll, sind einige vorbereitende Bemerkungen unerläßlich.

Wenn Sie wissen möchten, warum PRINT 1.01-1.0 nicht 0.01 ergibt, dann lesen Sie den folgenden Aufsatz!

1 Eine exakte Definition des Begriffs der "reellen Zahl" ist nur möglich, wenn entsprechende mathematische Kenntnisse vorausgesetzt werden dürfen. Wir wollen hier unter "reellen Zahlen" einfach Dezimalbrüche jeglicher Art verstehen.

2 Die CPU des Apple ist ein 8-Bit-Prozessor. Sowohl RAM- als auch ROM-Speicher sind daher folgerichtig als 8-Bit-Speicher ausgelegt.

3 Jedes Bit kann einen der beiden Zustände "on" (Wert 1) und "off" (Wert 0) annehmen.

4 Um verstehen zu können, wie der Inhalt eines Speichers (8 Bits = 1 Byte) von der Maschine interpretiert wird, müssen wir uns zunächst mit sog. Positionssystemen befassen.

Wir sind von früher Kindheit an so sehr daran gewöhnt, "dezimal" zu denken, daß uns, wenn wir etwa die Zahl 234 sehen, kaum noch bewußt ist, daß es sich hierbei um eine durch Konvention festgelegte Kurzschreibweise für den Ausdruck 2 \*  $10 \uparrow 2 + 3 * 10 \uparrow 1 + 4 * 10 \uparrow 0$ handelt. Jeder Ziffer ist also neben ihrem Wert noch ein Stellenwert zugeordnet. In dem uns vertrauten Dezimalsystem sind dies die Potenzen der Basis 10.

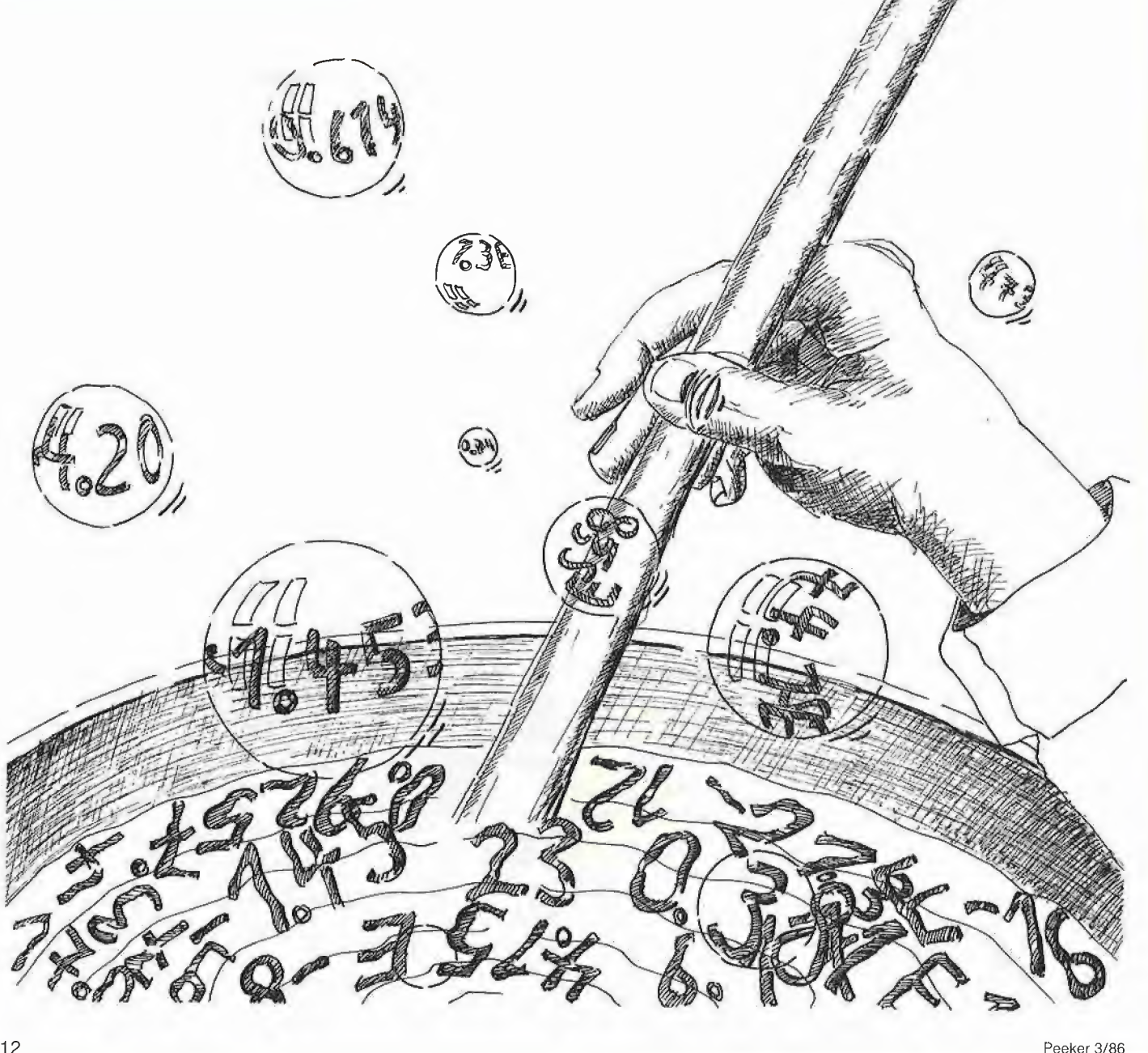

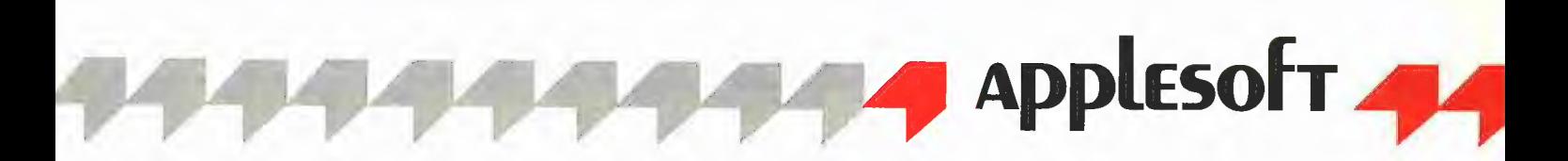

Ein System, das sich dieser Art der Zahlennotation bedient, wird Positionssystem genannt. Ein Gegenbeispiel ist die römische Art der Zahlenschreibweise.

Positionssysteme haben unter anderem den Vorzug, daß man nur eine geringe Anzahl von Ziffern braucht (in unserem Falle die Ziffern von O bis 9), um alle denkbaren Zahlen in verhältnismäßig kurzer Form schreiben zu können.

Daß sich gerade die Zahl 10 als Basis

#### 1011011110110110 (47030).

Um diese Zahl abzuspeichern, brauchen wir offensichtlich zwei Speicherplätze. Wir legen das aus den letzten 8 Bits bestehende Byte (132) in einem Speicher A, und das aus den ersten 8 Bits bestehende (183) im darauffolgenden  $A + 1$  ab. Da die Stellenwerte des vorderen Bytes 256mal so groß sind wie die entsprechenden des hinteren, wird die Bedeutung des in BA-SIC-Programmen häufig auftretenden

Muster zu speichern vermag, festgehalten?

Machen wir zuerst ein kleines Experiment. Wir schalten den Apple bei geöffneter Drive-Tür ein und drücken Reset. Die Maschine ist bereit, aber DOS ist nicht geladen. Wir tippen nun:

 $AA = 17.35$ Mit CALL-151

## Behandlung reeller Zahlen Von Konrad Steinmeier in Applesoft

etabliert hat, beruht aller Wahrscheinlichkeit nach auf der Tatsache, daß wir 10 Finger besitzen und der Mensch von früh auf beim Zählen die Finger benutzte. Hätte uns die Natur mit 8 Fingern an jeder Hand ausgestattet, dann wäre unser Denken vermutlich "hexadezimal" ausgerichtet, was dem Computer-Anwender manches Kopfzerbrechen ersparen würde.

Zurück zu Bit und Byte! Da ein Bit nur einen von zwei Zuständen annehmen Kann, stehen dem Computer in gewissem Sinne nur zwei "Ziffern" (0 und 1) zur Verfügung. Wir sind somit gezwungen, das uns vertraute Dezimalsystem zu verlassen und uns einem Positionssystem zuzuwenden, das mit eben diesen beiden Ziffern auskommt.

Es dürfte klar sein, daß die Basis des neuen Systems die Zahl 2 sein muß. Damit befinden wir uns im Dual- oder Binärsystem.

Was bedeutet nun beispielsweise ein Speicherinhalt der Form 10110110? Wenn wir die einzelnen Bits (Ziffern) mit ihren Stellenwerten (Potenzen von 2) versehen, kommen wir zu dem in Tabelle 1 dargestellten Ergebnis.

5 Noch ein paar Worte zur Art der Abspeicherung natürlicher Zahlen (insbesondere Speicheradressen). Die größte durch ein Byte darstellbare Zahl ist (binär) 11111111, dezimal also  $128 + 64 + 32 +$  $16 + 8 + 4 + 2 + 1 = 255$ . Will man eine Zahl abspeichern, die größer ist, dann braucht man folglich mehr als ein Byte. Nehmen wir als Beispiel

Ausdrucks PEEK (A) + 256  $*$  PEEK (A + 1) klar. In unserem Beispiel ergäbe das  $182 + 256 * 183 = 47030.$ 

Die größte Zahl, die in dieser Weise gespeichert werden kann, ist 255 + 256  $*$  $255 = 257 * 255 = 65535$ , und dies ist somit auch die größte Speicheradresse. Wie die Adressen werden z.B. auch die Zeilennummern eines Applesoft-Programms in 2-Byte-Form gespeichert.

Zum Schluß dieses Abschnitts noch ein Wort zu der zunächst sinnwidrig erscheinenden Konvention, die beiden Bytes in umgekehrter Reihenfolge abzuspeichern. Der Prozessor des Apple führt im Grunde als einzige Rechenoperation die Addition aus. Subtraktionen werden durch Addition des sog. Basiskomplements des Subtrahenden simuliert (nach einer Idee übrigens, die von Gottfried Wilhelm Leibniz [1646-1716] stammt!).

Will man nun zwei 2-Byte-Zahlen addieren, so hat man zuerst die beiden hinteren Bytes zu addieren, und danach die beiden vorderen zusammen mit dem sich aus der ersten Addition ergebenden Übertrag. Durch die Art der Abspeicherung findet die CPU die zu verarbeitenden Bytes in der Reihenfolge vor, wie sie zu verarbeiten sind.

#### 1. Ein kleines Experiment

Wenden wir uns nun unserem eigentlichen Thema zu. In welcher Form wird eine reelle Zahl von Applesoft, das doch nur natürliche Zahlen von 0 bis 255 als Bitgehen wir danach in den Monitor und tippen: 69.6A

Auf dem Schirm erscheint:

0069- 03 08

Die beiden Bytes hinter dem Strich sagen uns, daß die Speicherung der numerischen Variablen bei \$0803 (LOMEM) beginnt. Nun tippen wir: 803.809

und sehen:

0803- 41 41 85 0A CC 0808- CC CD

Die ersten beiden Bytes stellen den Namen der Variablen AA dar, wobei 41 der ASCII-Code des Buchstaben A in hexadezimaler Form ist. Es folgen ab Speicher \$0805 fünf Bytes, die den der Variablen AA zugewiesenen Wert repräsentieren. Die fünf Bytes, die die Zahl 17.35 reprä-

sentieren (im folgenden wird der der englischen Notation entsprechende Dezimalpunkt anstelle des Kommas benutzt), befinden sich in dem Speicher \$0805 bis \$0809. Um sie in die uns vertraute dezimale Form umzuwandeln, sehen wir erst einmal nach, wie die Speicheradressen in dezimaler Form lauten. Hier hilft uns eine Routine des Applesoft-Interpreters (LINPRT), die diese Umwandlung für uns erledigt. Wir tippen: 45:08 05 NED24G

Was da im einzelnen vor sich geht, soll hier nicht weiter besprochen werden. Begnügen wir uns mit dem angezeigten Ergebnis 2053.

Wir kehren mit Ctrl-C Return in den BA-SIC-Editor zurück und finden schließlich die gesuchten fünf Zahlen, indem wir folgende Zeile eingeben:

FOR I = 2053 TO 2057: ? PEEK (I)" ":: **NEXT** 

Auf dem Schirm erscheint:

133 10 204 204 205

Und das endlich ist das Ergebnis unseres Experiments. Die Zahl 17.35 wird also von Applesoft in das Quintupel aus den Zahlen 133, 10, 204, 204 und 205 umgewandelt.

#### 2. Die interne Darstellung

Zwei Fragen bleiben noch zu klären: Wie wird die Umwandlung einer reellen Zahl in ein Quintupel vollzogen, und wie wird aus einem Quintupel wieder eine reelle Zahl generiert? Beide Prozesse beanspruchen jeweils sechs Schritte, wobei natürlich im zweiten Falle die gleichen Schritte vollzogen werden wie im ersten, nur in umgekehrter Reihenfolge. Die einzelnen Schritte sind:

I. Umwandlung der reellen Zahi in einen Binärbruch,

II. Normierung, d.h. Aufspaltung in Mantisse und Exponent,

Ill. Voranstellen des um 128 vergrößerten Exponenten,

IV. Aufteilung der Mantisse in Achtergruppen,

V. Setzen des Vorzeichen-Bits,

VI. Umwandlung der Achtergruppen in natürliche Zahlen.

#### 2.1. Dezimal nach Binär

Wir wollen die sechs Schritte der Umwandlung am Beispiel der Zahl 17.35 in aller Ausführlichkeit vollziehen und erkiären. Da es aber dazu offensichtlich notwendig ist, Dezimalzahlen in Binärzahlen und Binärzahlen in Dezimalzahlen umzuwandeln, sollen zuerst Algorithmen entwickelt werden, die zur Lösung dieser Aufgaben geeignet sind.

Schritt I: Sehen wir uns noch einmal die uns schon bekannte binäre Darstellung der Zahl 183 an. Wenn wir die rechte Seite sukzessive durch die Basis 2 dividieren, dann erhalten wir das in Tabelle 2 dargestellte Schema.

Es ist sicher nicht zu übersehen, daß es sich bei den auftretenden Resten genau um die Ziffern der dualen Darstellung handelt, die allerdings in umgekehrter Reihenfolge auftreten. Man erkennt, wie sie durch die Divisionen der Reihe nach freigelegt werden.

Soweit wir wissen, stammt das Verfahren von dem griechischen Mathematiker Euklid und ist daher als euklidischer Algorithmus bekannt. Seine Umsetzung in ein BA-SIC-Programm finden wir in REELL.1. Wenden wir es doch noch einmal auf eine andere Zahl an! Diesmal in etwas vereinfachter Schreibweise und mit der Basis 3:

 $217 = 3 * 72 + 1$  (Stellenwert: 1)  $72 = 3 * 24 + 0$  (Stellenwert: 3)<br> $24 = 3 * 8 + 0$  (Stellenwert: 9)  $24 = 3 * 8 + 0$  (Stellenwert: 9)<br> $8 = 3 * 2 + 2$  (Stellenwert: 27)  $2 = 3 * 0 + 2$  (Stellenwert: 81)

In der Tat ist  $2*81 + 2*27 + 0*9 +$  $0 * 3 + 1 * 1 = 217$ . Der euklidische Algorithmus funktioniert also in gleicher Weise für jede beliebige Basis (REELL.2). Ist allerdings die Basis größer als 10, dann kommen wir mit den Ziffern O bis 9 nicht mehr aus (REELL.3).

In den Programmen REELL.1 bis REELL.3 wird die Applesoft-Darstellung reeller Zahlen verwendet. Die Ergebnisse sind dadurch bezüglich ihrer Exaktheit gewissen Beschränkungen unterworfen. Das gilt nicht für REELL.1A. Hier werden Zahlen mit bis zu 10 Ziffern in voller Genauigkeit in Binärzahlen umgewandelt. Dafür müssen allerdings größerer Programmieraufwand und längere Laufzeit in Kauf genommen werden. Die 10-Ziffern-Begrenzung läßt sich selbstverständlich durch entsprechende Dimensionierung in Zeile 160 nach Belieben abändern.

Zur Umwandlung einer in einem gewissen Positionssystem vorliegenden Zahl in dezimale Notation sehen wir uns REELL.4 an. Nachdem Basis und Zahl eingegeben worden sind (Zeile 150-160), werden die Ziffern mit ihren Stellenwerten (Potenzen der Basis) multipliziert und die so entstehenden Produkte addiert (Zeile 180-220). Das Ergebnis ist die Zahl in dezimaler Form.

Das Problem der Darstellung einer natürlichen Zahl in einem beliebigen Positionssystem ist damit gelöst. Da wir es aber mit Dezimalbrüchen zu tun haben, müssen wir uns jetzt mit der Frage ihrer Umwandlung in Dualbrüche befassen. Sie wird durch REELL.5 beantwortet.

In Zeile 170 wird zunächst das Vorzeichen festgehalten. In den Zeilen 200 und 210 wird dann die unserer Zahl benachbarte Potenz von 2 bestimmt. Ist unsere Zahl kleiner als diese Potenz, dann notieren wir die Ziffer O (Zeile 220); ist sie nicht kleiner, dann ist die zu notierende Ziffer 1, und die Zahl wird um die Zweierpotenz vermindert (Zeile 230). Nun wird der Exponent um 1 vermindert und der Vorgang solange wiederholt, bis wir die für unsere Zwecke erforderliche Anzahl von Ziffern besitzen (240-250). Die Position des Binärpunktes wird in der Variablen BP festgehalten. Zum besseren Verständnis wollen wir die

Ergebnisse der ersten Schritte für unser Beispiel 17.35 aufschreiben (Tabelle 3). In dieser Weise erhalten wir den folgenden Binärbruch:

10001.0101100110011007110011001 10100. Damit ist Schritt I erledigt.

Schritt II: Wir erinnern uns, daß die Multiplikation eines Dezimalbruchs mit 10 bzw. seine Division durch 10 sich in einer entsprechenden Verschiebung des Dezimalpunkts ausdrückt. Es ist etwa 123.456 =  $1.23456 * 10 \uparrow 2 = 1234.56 * 10 \uparrow (-1)$ . Entsprechendes gilt für Dualzahlen, bei Multiplikation mit 2 bzw. Division durch 2. Unter Normierung versteht man die Darstellung des Binärbruchs in der Form O.1XXXXXXXXX  $*$  10  $\uparrow$  Y,

die durch eine entsprechende Verschiebung des Binärpunktes immer erreichbar ist, es sei denn, der Bruch enthalte keine einzige Ziffer 1. Mit Ausnahme der Null, die wie so oft eine Sonderstellung einnimmt (sie wird durch den sonst nicht auftretenden Exponenten 0 repräsentiert), kann man somit jede Zahl normieren. 1XXXXXXXXX heißt Mantisse, Y Exponent der normierten Form.

Unsere Zahl hat jetzt die Gestalt 0.1000101011001100110011001100110100

 $* 10 \uparrow 00000101$ 

(10  $\uparrow$  0000101 ist in dezimaler Notation natürlich 2  $\uparrow$  5!).

Schritt III: Offensichtlich wird der Exponent um 128 vergrößert, wenn man sein erstes Bit von O in 1 umwandelt. Stellen wir ihn an den Anfang, so erhalten wir 10000101

1000101011001100110011001100110100.

Die Vergrößerung um 128 wird natürlich vorgenommen, um negative Exponenten, die ja keine natürlichen Zahlen sind, auszuschließen. Das ist aber nur dann erreichbar, wenn der Exponent vor der Vergrößerung nicht kleiner war als -127. Aus dem Wert -128 ergäbe sich nämlich nach der Addition O, wodurch aber, wie oben erwähnt, die Zahl Null dargestellt wird. Andererseits darf der Exponent +127 nicht überschreiten, da sich sonst nach der VergröBerung eine Zahl ergäbe, die nicht mehr in einem Byte unterzubringen ist.

Es ist jetzt nicht mehr schwer, die größte in dieser Weise darstellbare Zahl ausfindig zu machen. Wir kehren dazu zu unserem Experiment zurück. Wir tippen:

FOR I = 2053 TO 2057: POKE 1,255: **NEXT** 

womit wir den der Variablen AA zugeordneten Zahlen den größtmöglichen Wert zuweisen. Nach PRINT A erscheint auf dem Schirm

-1.70141183E+38

## **APPLEWORKS APPLEWORKS**

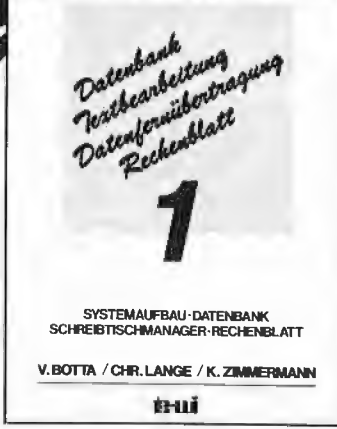

#### Band 1:

- . Einleitung  $\mathfrak{D}$
- , Was Sie benötigen<br>, Starten von APPLE WORKS
- 4. Der Schreibtischmanager<br>5. Datenbank
- 
- 5. Datenbank<br>6. Rechenblat . Rechenblatt
- Al Anschluß der Festplatte ProFile
- AZ APPLE Il Easy Pieces Referenz
- AS3 Druckeranpassungen
- 
- A4 DOS 3.3 Konvertierungen AS APPLE WORKS Disketten sichern/
- kopieren A6 Hilfsfunktionen nach Programmteilen
- 

Band 2:

- Einleitung Was Sie benötigen
- $\overline{2}$  $\overline{3}$

TEXTBEARBEITUNG ACCESS II - DATENFERN-<br>UBERTRAGUNG - SYSTEMMFORMATIONEN V.BOTTA /CHR.LANGE / K. ZIMMERMANN kui

Datembank<br>Datembanker

Datenbank<br>Patheanbeitung<br>Peatheaniidentra atenbank<br>atbearbettung<br>atenberniibertragung<br>atenberkenklatt

- Starten von APPLE WORKS Der Schreibtischmanager  $\overline{a}$
- Textbearbeitung 5.
- $\ddot{6}$ Datenfernübertragung
- A<sub>1</sub> A7 ..A6 wie Band 1. dazu: Modemkabel für APPLE Ile, IIc
- A8 SuperSerialCard: Einstellung
- A<sub>9</sub> ASCII-Textdateien aus anderen
- Dateiformaten für ACCESS II A10 DATEX-P2O F Verzeichnis
- All Deutsche/Englische Menübilder von ACCESS II

Von Botta/Lange/Zimmermann je 264 Seiten, Softcover, je DM 49,-

APPLE WORKS auf APPLE II, Ile, Ilc:

verwandelt APPLE-I-Computer in einen Elektronischen Schreibtischmanager mit:

Texterstellung ...Edition, Briefarchiv, Ausdruck etc. Datenarchivierung ... Kontoführung, Buchhaltung etc. Formblattkalkulation ... Bilanzen, VisiCalc-Dateien etc. Datenfernübertragung ...Mailbox, Rechnerkopplung etc.

- ® ist ein erfolgreicheres Integrationspaket als LOTUS auf IBM PC!
- ® ist auf 1 MByte Speichererweiterungen Ihres APPLE Il vorbereitet!
- ® erschließt Ihnen die Zukunftstechnik MAILBOX!
- @ ist ebenso einfach zu bedienen wie APPLE WRITER:
	- Kein Befehlsstudium ...Einfachste Menüführung ... Sofortige Anwendbarkeit

#### te-wi's APPLE WORKS SYSTEMBÜCHER 1+2 zeigen Ihnen:

- ® Sämtliche APPLE WORKS Funktionen an Beispielen aus der Wirtschaft
- © Das Wechseln zwischen Text/Rechenblatt/Datenarchiv/Dfü
- © Umfassende Systeminformationen zu Dateikonvertierung, Druckeranpassung etc.

te-wi Verlag GmbH<br>Theo-Prosel-Weg 1<br>8000 München 40 8000 München 40

## Weitere te-wi-Bücher

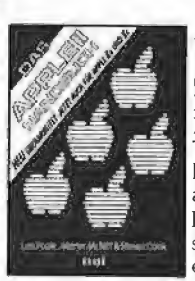

## **Das NEL<br>APPLE II/II+/IIe/IIc-Handbuch<br>(L. Poole)<br>Erst mit Hilfe dieses Leitfadens werden Sie**

Ihren Apple II erfolgreich einsetzen, denn<br>Text und Bildmaterial gehen weit über das<br>hinaus, was herstellerseitig an Literatur angeboten wird.

Neu überarbeitet und jetzt um die spezifischen Eigenheiten der Modelle  ${\rm I\!I}$  e und  ${\rm I\!I}$  c erweitert. 472 Seiten, Softcover, DM 66,-

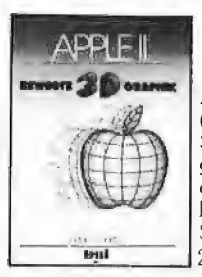

## NEU

## APPLE Il - Bewegte 3D-Graphik (Phil Cohen)

Selbstentworfene Graphiken und Diagramme - animiert oder als Standbilder eben oder räumlich: alle erforderlichen BASIC-Programme mit Erklärung finden Sie in diesem Buch.

200 Seiten. Softcover. DM 49. -

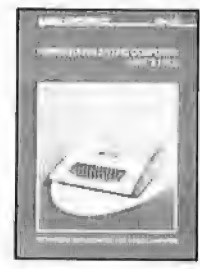

 $\mathbf{E}$ 

#### $\blacksquare$ Reparaturanleitung Computer:  $N_{\rm C}$ Apple II, IIplus

Einzigartige Serviceunterlage für Reparaturen und Entwicklungsarbeiten am Apple II.<br>Enthält Schaltpläne, Bauteile- und Ver-| gleichstypenliste: Prüfpunkte mit Oszillo- | grammen der Signalformen. Logiktabellen, Spannungsangaben: schnelle Servicetests: Enthält Schaltpläne, Bauteile- und Vergleichstypenliste; Prüfpunkte mit Oszillo-<br>grammen der Signalformen, Logiktabellen<br>Spannungsangaben; schnelle Servicetests;<br>Anleitung zur systematischen Fehlersuche,<br>In A4-Mappe. DM 29

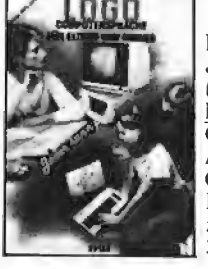

APPLE **MASCHINEN SPRACHE** 

> APPLE II **PASCAL**

> > tral

#### LOGO - Jeder kann programmieren (Daniel Watt)

Buch des Jahres in den U SA. Für die Computer APPLE Il, C-64, IBM PC, ATARI bis 520 ST, TI-99 und Schneider

Hochwertiges Textbuch für Logo-Kurse zu Hause und im Lehrbereich. 384 Seiten, A4, DM 59.-

#### **Apple Maschinensprache**

Für BASIC-Programmierer der einfachste Zugang zur Muttersprache des APPLE. Wesentlich schnellere Maschinenprogramme, direkte Manipulation des Mikroprozessors 6502 im<br>APPLE – als Brücke dorthin benötigt dieses Buch nur die drei BASIC-Befehle POKE,<br>CALL. PEEK. D. Inman/K. Inman, DM 49,

> Erstes deutsches Referenzwerk sämtlicher Befehle und Systerrroutinen von Apple II, IIplus, IIe<br>**APPLE II PASCAL**<br> $\frac{N_c}{279.5}$  DM 49 Betriebssystem. 272 S., DM 49.- Sprache, 216 S.. DM 39.- Pascal 1.2 Addendum, 112 S.. DM 36.-

Grundlagenbuch. Bestseller APPLE II PASCAL. Eine praktische Anleitung, 544 \$., DM 59,-

Noch im Programm: Computer für Kinder, APPLE II, DM 29,80 6502 Programmieren in Assembler, DM 59,- Umweltdynamik (Prospekt anfordern), DM 66,- (NEU) Macintosh Programmierhandbuch mit MSBASIC 2.0 (Ende '85), DM 59,- Einführung in die Mikrocomputer-Technik, DM 66, - M68000-Familie, 2 Bände, DM 79,- und DM 69,-

(Stört Sie das Minuszeichen? Mit POKE 2054, 127 kann es entfernt werden.) Die obere Grenze für von Applesoft verarbeitbare Zahlen ist also nicht 10  $\uparrow$  38, sondern 1.70141183 \* 10 ↑ 38. In entsprechender Weise findet man die untere Grenze 2.93873588 \* 10 ↑ (-39).

Schritt IV: Die Aufteilung in Achtergruppen liefert uns die Darstellung: 10000101

10001010 11001100 11001100 11001101.

Schritt V: Der Normierungsprozeß bringt es mit sich, daß das erste Bit des zweiten Bytes immer gesetzt  $(= 1)$  ist. Es bedeutet also keinen Verlust an Information, wenn man dieses Bit nicht kennt. Man kann es daher für andere Zwecke verwenden und tut dies auch, indem man ihm die Rolle des Vorzeichen-Bits zuweist. Nach Vereinbarung beläßt man ihm den Wert 1, falls eine negative Zahl vorliegt. Ist sein Wert O, dann handelt es sich um eine positive Zahl.

Aus unserer Zahl wird dann 10000101

00001010 11001100 11001100 11001101

Schritt VI: Zum guten Ende erhalten wir mit Hilfe des Programms REELL.4 die gesuchten Zahlen 133, 10, 204, 204, 205.

Durch REELL.6 wird ein Programm vorgelegt, das den gesamten Umwandlungsprozeß für beliebige positive und negative reelle Zahlen vollzieht und die Zwischenergebnisse auf den Bildschirm bringt. Das Programm setzt das Vorhandensein einer 80-Zeichenkarte voraus, da anderenfalls nicht alles auf dem Schirm unterzubringen ist.

Es soll nicht verschwiegen werden, daß das Programm seine Grenzen hat. Da nur 73 Binärziffern berechnet werden (Zeile 360), wird BP nur gefunden, wenn die umzuwandelnde Zahl kleiner ist als  $2 \uparrow 73$ (ungefähr 10 ↑ 22). Anderenfalls wird dadurch ein falscher Exponent berechnet. Zur korrekten Umwandlung braucht man 32 gültige Ziffern (d.h. ohne führende Nul-

len). Diese werden bis zur Größenordnung 10  $\uparrow$  (-12) gefunden, und somit werden richtige Ergebnisse geliefert. Bei 10  $\uparrow$  (-13) ist das nicht mehr der Fall, wodurch das letzte Byte ungenau wird.

Eingaben, die kleiner als 10 ↑ (-22) sind,

würden zu "BAD SUBSCRIPT IN 690" führen, da | + 31 größer als 100 wird (Zeile 740). Ist schließlich die Eingabe größer als 10 1 37, dann folgt "OVERFLOW IN 310". Die ONERR-GOTO-Anweisung in Zeile 180 verhindert das Abbrechen des Programms in diesen Fällen und fordert zu erneuter Eingabe auf.

#### 2.2. Binär nach Dezimal

Es bleibt die Frage zu klären, wie die Umwandlung eines Quintupels in eine reelle Zahl vollzogen wird. Wie oben gesagt, sind an sich die sechs Schritte in umgekehrter Reihenfolge zu vollziehen. Da wir aber nun die Bedeutung der einzelnen Glieder des Quintupels kennen, können wir mit weit geringerem Programmieraufwand auskommen. Sehen wir uns REELL.7 an! Zunächst werden die fünf Zahlen eingegeben, wobei unzulässige Eingaben zurückgewiesen werden (160-190). Dann wird das Vorzeichen bestimmt und das zweite Byte vom Vorzeichen-Bit befreit (210- 220). Anschließend addieren wir die mit ihren Stellenwerten versehenen vier letzten Bytes (240-260) und multiplizieren das

#### Disk #12

(DOS 3.3; Heft 12/85)

COSMO CRUMBLE T.CC2 — T.CC6 T.CC8  $CC2 - CC8$ CC.LEVELS

(1) Reaktionsspiel für Tastatur oder Joystick; (2) Heft 12/85, S. 6; (3) Il+, Ile oder Ilc; wahlweise Joystick; (4) DOS 3,3; (5) RUN COSMO CRUM-BEE

#### IW.DEMO T.IW.IN IW.IN T.IW.OUT **IW OUT**

ECHO

(1) Initialisierung des Imagewriters durch mit IW.DEMO generierbare, BRUN-fähige Steuer-Sequenz-Programme; (2) Heft 12/85, S. 12; (3) Ile oder IIc {lI+ mit Einschränkungen, wegen der Tastatur); Imagewriter (beim Ile mit Super-Serial-Card); (4) DOS 3.3 oder ProDOS; (5) RUN IW,DEMO

#### ASCII.EDITOR COPY.TEXT.DEMO T.COPY.TEXT COPY.TEXT ASCII.CODES

(1) Erstellung eines eigenen Zeichensatzes; Kopieren des 40-Z/Z-Text-Bildschirms in den HGR-Bereich; (2) Heft 12/85, S. 16; (3) speziell II+, aber auch Ile oder IIc mit Einschränkungen; (4) DOS 3,3; (5) RUN ASCILEDITOR; RUN COPY.TEXT- 'DEMO; (6) Nach FLASH werden Großbuchstaben auf dem HGR-Bildschirm als Kleinbuchstaben ausgegeben

GETTEXT.DEMO T.GETTEXT **GETTEXT** GETTEXT.PRODOS

(1} Hilfsprogramm zur Erweiterung des Tastatur-INPUT-Befehls durch Editierfunktionen; (2) Heft 12/85, S. 20; (3) Il+, Ile oder IIc (40 und 80 Z/ Z, auch Videx); (4) DOS 3,3 (GET-TEXT) oder ProDOS mit BASIC.SY-STEM 1,0 (GETTEXT.PRODOS); (5) RUN GETTEXT.DEMO; (6) für Videx und ProDOS leichte Anpassung von GETTEXT.DEMO erforderlich, s. Heft

#### RAMDISK.PAS

(1) Installierung einer CP/M-56K-RAM-Disk unter Turbo-Pascal; (2) Heft 12/85, S. 62; (3) Ile mit 64K-Karte; (4) CP/M 2.20 56K; Turbo-Pascal 2.0 oder 3.0; (5) RAMDISK (unter GP/M, nach Konvertierung mit APDOS und Compilieren auf Diskeite); (6) entspricht der RAM-Disk aus Heft 6/1985, S. 55

#### JAHRESINHALT WORT.SUCHER WORT.SUCHER.OBJ

(1) Jahresinhaltsverzeichnis als binäre Textdatei mit Programm zur Suche von Stichwörtern; (2) Heft 12/85, S. 72; (3) II+, Ile oder Ilc; 40 und 80 Z/Z (auch Videx); (4) DOS 3.3 und Pro-DOS: (5) RUN STICHWORT.SU CHER

## Peeker-Sammeldisk +12 und #13

(Einzelpreis DM 28,-; Fortsetzungspreis DM 20,-)

#### $Disk + 13$

(DOS 3.3; Heft 1/86)

#### QUICK.RANDOM QUICK.SPEZIAL QUICK.TASC QUICK.DISK

(1) Demonstration von Quicksort; (2) Heft 1/86, S. 6; (3) Il+, Ile oder Ilc; 80-Zeichenkarte die INVERS/NOR-MAL erkennt; (4) DOS 3.3 oder Pro-DOS; (5) RUN QUICK.RANDOM, RUN QUICK.SPEZIAL (Demo für aufsteigend vorsortiert, absteigend vorsortiert, gleiche Elemente), RUN QUICK.DISK (für Diskettensortieren); (6) QUICK.TASC eignet sich als Quelltext für den Tasc-Compiler

#### QUICKSORT.DEMO T.QUICKSORT **QUICKSORT**

(1) Ampersand-Utility zur Sortierung eines eindimensionalen Arrays nach dem Quicksort-Älgorithmus; (2) Heft 1/86, S. 16; (3) Il+, Ile oder Ilc; (4) DOS 3.3; (5) RUN QUICKSORT.- DEMO

VOK.TRAINER VOK.COPY VOK.PACK VOK.BCOPY GWS.INFO GWS.VOK

(1) Vokabellernprogramm mit Editor für Vokabeln; {2} Heft 1/86, S. 20; (3) II+, Ile oder IIc; Laufwerk mit ggf, 40 Spuren; (4) DOS 3.3; (5) RUN VOK.- TRAINER; (6) GWS.INFO und GWS.VOK beinhalten den englischen Grundwortschatz

#### AGE.DEMO T.AGE **AGE**

(1} Ampersand-Erweiterung der Grafik-Befehle in Applesoft; (2) Heft 1/ 86, S. 30; (3) II+, Ile oder Ilc; (4) DOS 3.3; (5) RUN AGE.DEMO

#### GRAFIK.DEMOS.2

(1) Demonstration effektvoller Grafiken; (2) Heft 1/86, S. 61; (3) Il+, Ile oder IIc; (4) DOS 3.3 oder ProDOS; (5) RUN GRAFIK.DEMOS.2

Ergebnis mit der durch das Exponent-Byte bestimmten Zweierpotenz (280-290). Man könnte wohl meinen, die beiden Zeilen seien durch  $D = D * 2 \uparrow (Z(1) - 128)$ ersetzbar. Dies würde aber bei  $Z(1) = 255$ zur OVERFLOW-Meldung führen. Zeile 270 sichert die richtige Behandlung von Zahlen, deren Exponent-Byte den Wert 1 besitzt,

Als kleine Anwendung ist REELL.8 gedacht, wo sich der Algorithmus aus REELL.7 in den Zeilen 220-250 wiederfindet.

Zur Beschleunigung des Programmablaufs sind im ROM des Apple eine Reihe von oft gebrauchten Zahlen fest gespeichert. Zum Beispiel steht in dem Speicherbereich 61552-61556 das Quintupel für die Zahl 1/4. Das Programm REELL.8 berechnet diese Applesoft-Konstanten und bringt Ergebnis und zugehörigen Adreßbereich auf den Bildschirm.

#### 3. Die Genauigkeit

Zum Schluß noch einige Bemerkungen über die Genauigkeit, mit der reelle Zahlen ın Applesoft behandelt werden. Die Ergebnisse unserer bisherigen Untersuchungen machen es uns leicht, eine grobe Abschätzung vorzunehmen.

Zur Darstellung der Mantisse werden 32 Bits benötigt. Die größte darstellbare Mantisse ist also |

Na Ri ealse

Fassen wir sie für den Augenblick als natürliche Zahl auf, dann ist ihr Wert in dezimaler Form 2  $\uparrow$  32 - 1, also ungefähr 4.3 \* 10 1 9. Das ist eine zehnstellige Zahl. Dies bedeutet aber, daß Zahlen mit mehr als zehn Stellen nicht mehr in voller Genauigkeit dargestellt werden können.

Um die Darstellung von Dezimalbrüchen zu untersuchen, müssen wir zuerst Ihre Entstehung als Ergebnis einer Division zweier natürlicher Zahlen betrachten. Hat der Divisor von 2 und 5 (Faktoren der Basis 10) verschiedene Primfaktoren, dann erhalten wir stets einen periodischen Dezimalbruch, der also mit endlich vielen Ziffern nicht exakt darstellbar ist. Um das einzusehen, betrachten wir z.B. den Bruch 13/40. Durch Erweiterung mit 25 wird daraus  $325/1000 = 0.325$ . Eine solche Erweiterung ist aber etwa bei 13/60 nicht mehr möglich, da der Nenner den Faktor 3 enthält, der in keiner Potenz von 10 vorkommt.

Entsprechendes gilt für Brüche aller Positionssysteme. Da im Dualsystem nur 2 als Primfaktor der Basis auftritt, erhalten wir fast in allen Fällen periodische Ergebnisse.

#### Tabelle 1

```
1*2^7 + 0*2^6 + 1*2^5 + 1*2^4 + 0*2^3 + 1*2^2 + 1*2^1 + 0*2^0<br>= 1*128 + 0* 64 + 1* 32 + 1* 16 + 0* 8 + 1* 4 + 1* 2 + 0* 1
                                                                           4 + 1* 2 + 0* 1 = 182
```
**4** Applesoft

#### Tabelle 2

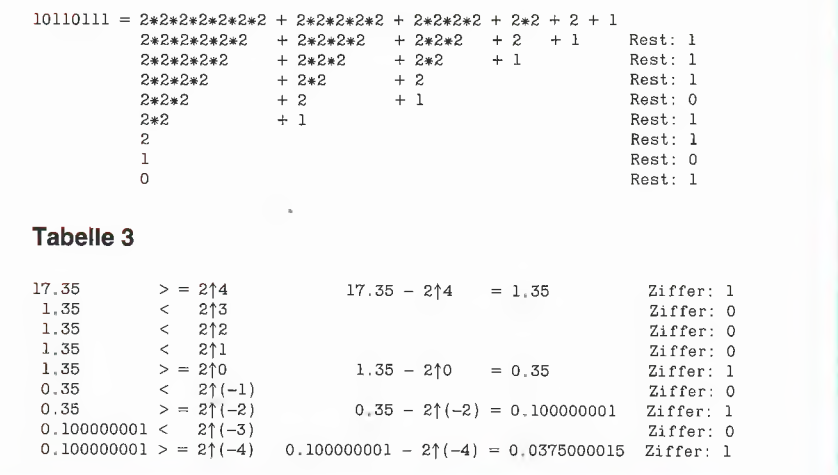

Abbrechende Binärbrüche entstehen nur, wenn der Divisor eine Potenz von 2 ist. Dies macht sich zwar nicht immer bemerkbar, heißt aber doch, daß "fast kein" Dezimalbruch im Appiesoft-Format exakt darstellbar ist. Lassen Sie doch einmal das folgende Programm für verschiedene Schrittlängen laufen!

```
10 HOME : INPUT "SCHRITTLAENGE: ";J :
   REM kleiner als 1
20 FOR I = 0 TO 99 STEP J 
30 IF PEEK (1801 + (J < 1 / 64)) <<br>160 THEN STOP
```
AD PRINT I: NEXT

Zeile 30 hält das Programm an, sobald in der siebten Bildschirmzeile ein ungenaues Ergebnis steht, Sie werden feststellen, daß das Programm fast immer nach wenigen Schritten anhält. Nur bei den Schrittlängen 0.5, 0.25, 0.125, 0.0625, 0.03125, 0.015625 und 0.0078125 ist dies nicht der Fall. Warum? Es sind die Stammbrüche mit Zweierpotenzen als Nenner.

Die geschilderte Tatsache ist auch der Grund für das gelegentliche Versagen primitiver Trainingsprogramme nach Art von REELL.9. Bei den in den REM-Zeilen angegebenen Beispielen versagt das Programm, obwohl berechneter und geratener Wert als (scheinbar) gleich ausgegeben werden. (0.7 z.B. wird durch das Quintupel 128, 51, 51, 51, 51, falls es aber als  $X + Y$  berechnet wird, durch 128, 51, 51, 51, 52 dargestellt.)

Das Versagen des Programms beruht auf Ungenauigkeiten in der Bestimmung der letzten Bits von Byte 5, Durch Entfernung des REM-Tokens in Zeile 180 (so daß die angegebene Berechnung ausgeführt wird) kann der Fehler korrigiert werden.

Man könnte natürlich voraussagen, für welche Zahlenkombinationen dieser für den Unkundigen verwirrende Umstand eintritt. Dies bedürfte aber einer umfassenden Analyse, die wir uns hier aus Platzgründen versagen müssen, Der interessierte Leser kann mit Hilfe von REELL.10 weiterforschen.

REELL.10 ist eine Weiterentwicklung von REELL.7. Nachdem die fünf Zahlen eingegeben sind, erscheint in der Mitte des Bildschirms Byte 5 in binärer Darstellung. Unten wird der durch die fünf Zahlen repräsentierte Dezimalbruch angezeigt.

Nach den Anweisungen am oberen Bildschirmrand kann nun jedes Bit von Byte 5 nach Belieben geändert und die Auswirkung der Änderung auf die dargestellte Zahl beobachtet werden.

Versuchen Sie es doch einmal mit dem Quintupel 80, 0, 0, 0, 0! Eine Änderung von Bit 3 wird hier bereits nicht mehr wahrgenommen. Bei 40, 0, 0, 0, O beeinflußt selbst eine Änderung von Bit 4 die Darstellung nicht!

#### Demo-Programme

Die Peeker-Sammeldisk enthält die Demos REELL.1, REELL.1A, REELL.2 bis REELL.10 als Applesoft-Programme, die jeweils mit RUN gestartet werden und unter DOS 3.3 und ProDOS lauffähig sind. Mit Ausnahme von REELL.6 sollte die A40-Z/Z-Darstellung gewählt werden.

#### REELL.1

```
100 REM
110 REM
120 REM
130 REM
140 REM
150 
160 
DIM S(39): HOME 
INPUT "WELCHE ZAHL? ";2: REM Höchstens 12 Ziffern 
170<br>180<br>190<br>200<br>210<br>220
       ELL.1REM | | 
                 Euklid für Basis 2
       REM | | 
       ELL.1<br>
REM +<br>
REM !<br>
REM : Euklid für Basis 2 !<br>
REM +<br>
REM +
       S = INT (2/2)<br>
S(I) = 2 - 2 * S: REM Rest<br>
Z = S: IF Z = 0 THEN 210<br>
I = I + 1: GOTO 170<br>
PRINT : FOR J = I TO 0 STEP - 1<br>
PRINT S(J);: NEXT<br>
PRINT S(J);: NEXT
```
#### REELL.1A

100 REM -110 REM 120 REM 130 REM 140 REM ! ! 150 REM + 160 170 180<br>
190<br>
200<br>
210<br>
220<br>
230<br>
250<br>
270<br>
280 REM Hmm 2, REM |! ! REM ! Euklid fürB=2 |!  $\text{(exakt)}$ REM Hm———— RR + D1 = 11:D2 = 34: DIM S(D1),T(D2): REM Maximal 10 Ziffern HOME : INPUT "WELCHE ZAHL? ";Z\$:L = LEN (2Z\$): IFL>Dl  $-$  1 THEN 170  $\,$ FOR  $I = 1$  TO  $L: S(I) = VAL$  (MID\$  $(Z$, I, 1)$ ): NEXT<br>  $K = K + 1: FOR I = 1 + P TO L:T = S(I)$ <br>  $S(I) = INT (S(I) / 2)$ <br>  $IF T > 2 * S(I) THEN S(I + 1) = S(I + 1) + 10$ <br>  $NEXT: IF S(L + 1) > 0 THEN T(K) = 1: S(L + 1) = 0$ <br>  $HEXT: IF S(L + P) = 0 THEN P = P + 1$ <br>  $IF S(I + P) = 0 THEN P = P + 1$ <br>  $IF I > P THEN 190$ <br>  $PRTNT: PRINT Z$ 

#### REELL.2

100 REM + 110 REM |! | 120 REM ! Euklid für B < 11 ! 130 REM | ! 140 REM 150<br>160<br>170 180 B ab. S= INT (Z/B) 180 S = INT (Z / B)<br>190 S(I) = Z - B \* S 220<br>200<br>200 250 PRINT S(J);: NEXT +<br>| |<br>! Euklid für B < 11 |<br>| | DIM S{30): ONERR GOTO 160<br>I = 0: HOME : INPUT "NEUE BASIS: ";B<br>INPUT "ZAHL: ";Z: REM Zulässige Ziffernzahl hängt von  $\begin{array}{l} \mathbf{z} = \mathbf{s}: \text{ If } \mathbf{z} = \mathbf{0} \text{ THEN } 220 \\ \mathbf{I} = \mathbf{I} + 1: \text{ GOTO } 180 \\ \text{PRINT}: \text{ FOR } \mathbf{J} = \mathbf{I} \text{ TO } 0 \text{ STEP } - 1 \\ \text{PRINT } \mathbf{S}(\mathbf{J})::\text{ NEXT} \\ \text{ELL.3} \\ \text{REM} + \text{REM} + \text{REM} \end{array}$ 

#### REELL.3

100 REM 110 REM 120 REM |! Euklid für B < 37 ı REM bm——— 22 0 130 REM | 1 140 REM 150 160 REM 26 Buchstaben + 10 Ziffern DIM S\$(30):0 = 55: ONERR GOTO 170: REM 65 = 10 +55 = 170 180 190 200 210 220 IF  $T > 9$  THEN S\$(I) = CHR\$ (T + 0): REM A = 230 240 250 260 REM | 1  $ACC$  ( $BAH$ ) HOME :I = 0: INPUT "NEUE BASIS? ":B INPUT "WELCHE ZAHL? ";Z  $S = INT (Z / B)$ <br>  $T = Z - B * S$ S\$(I) = STR\$ (T) usw.<br>Z = S: IF Z = 0 THEN 250<br>I = I + 1: GOTO 190<br>PRINT : FOR J = I TO 0 STEP - 1<br>PRINT S\$(J):: NEXT REM + nr

#### REELL.4

**100 REM** 110 REM 120 REM 130 REM |! ! 140 REM 141 REM Nur für B < 11 142 REM Keine Ziffer darf größer sein als B-l REM |! ! REM ! Basis B —> Basis 10 ! REM bu 4

```
150 HOME : INPUT "WELCHE BASIS? ":B 
160 INPUT "WELCHE ZAHL? ";Z$ 
170 L = LEN (Z$)180 FOR I = L TO 1 STEP - 1<br>190 Z = VAL ( MID$ (Z$,I,1)): REM Ziffer<br>200 S = B | (L - I): REM Stellenwert<br>210 D = D + Z * S
220 NEXT 
230 PRINT : PRINT D
```
REELL.5 100 REM +—— + 110 REM 120 REM ! Dualbrüche 130 REM !<br>140 REM + 140 REM I — + 150 CLEAR : DIM S(33): TEXT : HOME : ONERR GOTO 150<br>
160 INPUT "WELCHE ZAHL? ";S\$ : REM 2 † 32 > Betrag > 2 † (-34)<br>
170 V\$ = "+": IF LEFT\$ (S\$, 1) = "-" THEN V\$ = "-":S\$ =<br>
RIGHT\$ (S\$, LEN (S\$) - 1)<br>
180 IF LEFT\$ (S\$,1) 240 EX =  $\frac{1}{24}$  = 1 + 1: IF EX = -1 THEN BP = 1<br>250 IF I < 32 THEN 220 260 IF BP = 0 THEN PRINT "0";<br>270 FOR I = 0 TO 33: IF I = BP THEN PRINT ".";<br>280 PRINT S(I);: NEXT

#### REELL.6 (nur mit 80 Z/Z)

```
100 REM +
 110 REM
  120 REM ! Zahl -> Quintupel ! 
 130 REM !<br>140 REM +
  110 REM +<br>
110 REM +<br>
120 REM +<br>
120 REM +<br>
130 REM +<br>
140 REM +
  150 PRINT CHR$ (4)"PR#3": PRINT CHR$ (12)<br>160 CALL - 998: INVERSE : PRINT "!" SPC( 74)"!"<br>170 PRINT "!" SPC( 23)"REELLE VARIABLE IN APPLESOFT" SPC(<br>23)"!"
 180 PRINT "!" SPC( 74)"!": NORMAL : POKE 34,3: GOSUB 740:
 ONERR GOTO 190 
190 S$ = "": VTAB 4: POKE 36,1: PRINT SPC( 59)"<RETURN> 
beendet": VTAB 4: PRINT "X ="; 
 200 GET X$: PRINT X\;: X = ASC (X\): IF X = B THEN PRINT :
 GOTO 190:<br>210 IF X < > 13 THEN S$ = S$ + X$: GOTO 200<br>220 IF LEFT$ (S$,1) = "." THEN S$ = "0" + S$<br>230 L = LEN (S$): IF L = 0 THEN TEXT : PRINT CHR$ (12):
         GOTO 620 
 240 FOR I = 1 TO L:X = ASC ( MID$ (S$,I,1))<br>
250 IF (X < 48 OR X > 57) AND X < > 46 AND X < > 45 AND X<br>
< > 43 OR (X = 45 AND X < > 43) AND I > 1 THEN PRINT
 CHR$ (7): GOTO 190<br>260 NEXT :S = VAL (S$):V = S: FOR I = 1 TO L: POKE 773 + I,<br>270 CALL - 958: GOSUB 730<br>270 CALL - 958: GOSUB 730
280 PRINT "Erster Schritt: Darstellung als Binärbruch": 
PRINT "Bitte etwas Geduld!";<br>
290 EX = 0:I = 0: 0N S = 0 GOTO 370: IF ABS (S) < 1 THEN T =
         -1300 V$ = "+": IF LEFT$ (S$,1) = "-" THEN V$ = "-":SS = MIDS$(S$, 2):S = -S310 IF S > 2 \dagger EX THEN EX = EX + 1: GOTO 310<br>320 IF S < 2 \dagger EX THEN EX = EX - 1:I = I + (S < 1): GOTO 320<br>330 IF S < 2 \dagger EX THEN S(I) = 0
530 IF S > 2 | EXTHEN S(1) = 1:S = S - 2 | EX<br>350 EX = EX - 1:I = I + 1 : IF EX = - 1 THEN BP = 1<br>360 IF I < 72 THEN 330
370 PRINT : VTAB 7: PRINT V$;: IF BP = 0 THEN PRINT "0";<br>380 FOR I = 0 TO 72: IF I = BP THEN PRINT ".";<br>390 PRINT S(I):: NEXT : PRINT : GOSUB 730
400 PRINT "Zweiter Schritt: Normierung"" 
410 ON V = 0 GOTO 700:1I = 0:EX = 0: IF S(0) <> 0 THEN EX = 
BP: GOTO 430 
420 IF S(I) = 0 THEN I = I + 1:EX = EX - 1: GOTO 420<br>430 POKE 768,EX + 128:E$ = "+":J = 0: IF EX < 0 THEN EX =<br>\frac{1}{2}440 E(J) = EX - 2 * INT (EX / 2)450 EX = INT (EX / 2): IF EX > 0 THEN J = J + 1: GOTO 440<br>460 PRINT "* 10("ES;: GOSUB 680: PRINT ")": GOSUB 730<br>480 PRINT "Pritter Schritt: Voranstellen des um 128<br>wegrößerten Exponenten"<br>490 INVERSE : PRINT V$::E(7) = 1:
```
## Gorel 680: Vermont Polar "; bout 690 500 PRINT " " COSUB 690<br>510 PRINT : GOSUB 730: PRINT "Vierter Schritt: Aufteilung  $M_i$ ; Wer Mantisse in Achtergruppen"<br>520 GOSUB 680: FOR J = I TO I + 31: IF INT ((J - I) / 8) =<br>(J - I) / 8 THEN PRINT " ";<br>(J - I) / 8 THEN PRINT " GOSUB 730 No PRINT S(J);: NEXT : PRINT ; GOSUB 730<br>540 PRINT "Fünfter Schritt: Erstes Mantissenbit durch<br>Vorzeichenbit ersetzen" Vorzeichenbit ersetzen"<br>
550 S(I) = V\$ = "-": GOSUB 680: PRINT " ";: INVERSE : PRINT<br>
S(I);: NORMAL<br>
560 FOR J = I + 1 TO I + 31:K = (J - I) / 8: IF K = INT (K)<br>
THEN PRINT " ";<br>
570 PRINT S(J);: NEXT : PRINT<br>
580 GOSUB 7 Achtergruppen in Dezimalzahlen" FOR  $K = 0$  TO 3: FOR  $J = 0$  TO 7:  $Z(K) = Z(K) + S(I + J + 8)$ <br>  $* K) * 2 \uparrow (7 - J)$ : NEXT : POKE 769 + K,  $Z(K)$ : NEXT<br>
600 INVERSE : VTAB 22: PRINT PEEK (768); : FOR I = 0 TO 3:<br>
NORMAL : PRINT " "; : INVERSE : PRINT  $Z(I)$ ; : NEXT :<br> 610 PRINT "Diese fünf Zahlen werden im Anschluß an den Variablennamen gespeichert."; : GOTO 720 620 FOR I = 1 TO PEEK  $(773)$ : R\$ = R\$ + CHR\$ ( PEEK (773 +  $I$ ) ) : NEXT

- 47). We all followship Theory (S30 PRINT "Machen Sie die folgende Probe:": PRINT : PRINT "Tippen Sie zuerst 'NEW' und dann 'A = "R\$"',"<br>640 PRINT : PRINT "Danach finden Sie die vorhin gefundenen<br>Zahlen: ";: FOR I = 0 TO 4 **NEXT**
- 650 PRINT : PRINT : PRINT "durch 'FOR  $I = 2054$  TO 2058 :
- PRINT PEEK (I)  $\sqrt{3}$  "Q\$"; NEXT'."<br>
FRINT PEEK (I)  $\sqrt{3}$ " "Q\$"; NEXT'."<br>
SOO PRINT : PRINT "ÜNEW": PRINT : PRINT "ÜA = "R\$; PRINT ;<br>
PRINT "ŪFOR I = 2054 TO 2058 : PRINT PEEK (I) "Q\$" "
- 
- 
- PRINT "UFOR  $1 = 2004$  TO 2008 : PRINT PEER (11) "Q3"<br>
Q\$"); NEXT"<br>
G70 VTAB 20: INVERSE : PRINT "Benutzen Sie die<br>
Rechtspfeiltaste!": NORMAL : VTAB 9: END<br>
680 FOR  $J = 7$  TO 0 STEP 1: PRINT E(J);: NEXT : RETURN<br>
690 FO
- erfahren, da sie nicht normiert werden"<br>710 PRINT "kann, Sie wird durch den Exponenten 0 repräsentiert."
- 
- 720 CLEAR : GOSUB 740: GOTO 190<br>730 FOR X = 1 TO 76: PRINT "-";: NEXT : PRINT : RETURN<br>740 DIM S(100):Q\$ = CHR\$ (34): RETURN

#### REELL.7

100 REM 110 REM 120 REM ! Quintupel -> Zahl 130 REM / 140 REM + 150 REM Eingabe 160 HOME: FOR I = 1 T0 5: PRINT I;<br>170 INPUT ", ZAHL: ";Z\$:Z(I) = VAL (Z\$)<br>180 IF Z\$ = "" OR Z(I) < 0 OR Z(I) > 255 THEN I = I - 1: VTAB PEEK  $(37)$ : CALL - 868 190 NEXT 200 REM Vorzeichen 210 V\$ = "+": IF  $Z(2) > 127$  THEN V\$ = "-"<br>220 IF  $Z(2) < 128$  THEN  $Z(2) = Z(2) + 128$ 230 REM Umwandlung in reelle Zahl 230 Kbm Umwandung In reette Zani<br>
240 FOR I = 1 T0 4<br>
250 D = D + Z(I + 1) \* 256  $\uparrow$  - I<br>
260 NEXT : PRINT : K = Z(1)<br>
270 IF K = 1 THEN D = D \* 2  $\uparrow$  (K - 128): GOTO 300 280 D = D \* 2  $\uparrow$  (K - 129)  $290 D = D + D$ 300 PRINT "DIE ZAHL HEISST "V\$;: IF D < 1 THEN PRINT "0"; 310 PRINT D

#### **REELL 8**

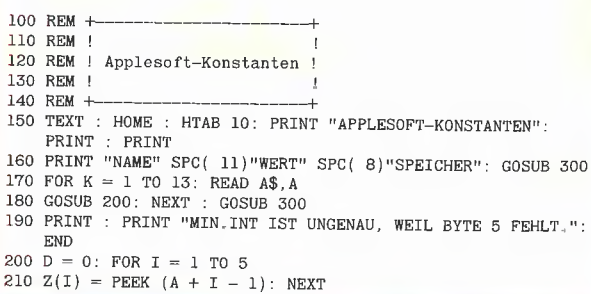

220  $V$ = "+" : IF Z(2) > 127 THEN V$ = "-"$ 220 v  $\varphi$  =  $\tau$  . If  $\omega(\kappa)$  / is then  $v$  = <br>230 IF  $Z(2)$  < 128 THEN  $Z(2) = Z(2) + 128$ <br>240 FOR I = 1 TO 4:D = D +  $Z(T + 1)$  \* 256  $\uparrow$  - I: NEXT 240 PUN 1 = 1 TO 4:10 =  $D + 2(1 + 1) * 206$  T - 1: NEXT<br>
250 D =  $D * 2 \uparrow (2(1) - 128)$ <br>
260 PRINT A\$; : HTAB 11: PRINT V\$; : $D$ = STRS$  (D): IF INT (D)<br>
= D THEN D\$ =  $D$ + "''$ .<br>
270 IF D < 1 THEN  $D$ = "0" + D$$ 280 IF LEN  $(D\$) < 11$  THEN  $D\$ = D\$ + "0"$ : GOTO 280<br>290 PRINT  $D\$$ : HTAB 25: PRINT A" BIS "A + 4: RETURN<br>300 POR I = 1 TO 39: PRINT "-";: NEXT : PRINT : RETURN 310 DATA MIN. INT, 57598, 1, 59667 320 DATA SQR(1/2), 59693, SQR(2), 59698 330 DATA  $-1/2$ , 59703, LN(2), 59708 340 DATA 10, 59984, MILLIARDE, 60692 350 DATA 1/2,61028,2LG(E),61147 360 DATA PI/2,61542,2\*PI,61547,1/4,61552

**4** Applesoft 44

#### REELL<sub>9</sub>

100 REM + 110 REM 120 REM Additionstest 130 REM + 140 REM  $+$ 150 HOME : INPUT "1. SUMMAND: ";X<br>160 INPUT "2. SUMMAND: ";Y<br>170 Z = X + Y 180 REM Z=INT(1E9\*Z+1E-9)/1E9 190 INPUT "RATE ERGEBNIS! "; G<br>200 PRINT : PRINT Z" = "G" (" 210 IF  $G = Z$  THEN PRINT "WAHR)" 220 IF  $G < 2$  THEN PRINT "FALSCH)" CHR\$ (7) 230 REM Beispiele für falsches "FALSCH"; 240 REM 0.1+0.6,0.1+0.8,0.3+0,4 250 REM 0.3+0.6,0.4+0.5,0.6+0.7

#### REELL.10

100 REM + 110 REM 120 REM ! Änderung von Byte 5 130 REM 1 140 REM + 150 HOME : PRINT " < UND -> BEWEGEN  $\uparrow$  <RET> AENDERT BIT"<br>160 HOME : PRINT " <SPACE> = NEUE ZAHL <ESC> = ENDE": FOR I = 1 TO<br>40: PRINT "-";: NEXT : POKE 34,5<br>170 CLEAR : X\$ = " $\uparrow$ ":B\$ = CHR\$ (8): HOME : FOR I = 1 TO HTAB 14: PRINT I;<br>180 INPUT ". ZAHL: ";Z\$:Z(I) = VAL (Z\$)<br>190 IF Z\$ = "" OR Z(I) < 0 OR Z(I) > 255 THEN I = I - 1: VTAB PEEK (37): CALL - 868<br>200 NEXT : ZW =  $Z(2)$ : GOSUB 360 210 J = J + 1:S = INT (2(5) / 2)<br>
220 B(J) = 2(5) - 2 \* S: Z(5) / 2)<br>
220 B(J) = 2(5) - 2 \* S: Z(5) = S<br>
230 HT = 19: IF S > 0 THEN 210<br>
240 VTAB 14: HTAB 12: PRINT "NUMMER: ";: FOR I = 7 TO 0 STEP  $-1$ : PRINT I; : NEXT VTAB 15: HTAB 12: PRINT "BYTE 5: "; : INVERSE : FOR  $I = 8$ 250 TO 1 STEP - 1<br>260 PRINT B(I):: NEXT : NORMAL 270 VTAB 16: HTAB HT: CALL - 868: PRINT X\$B\$B\$:<br>270 VTAB 16: HTAB HT: CALL - 868: PRINT X\$B\$B\$:<br>280 WAIT - 16384,128:A = PEEK ( - 16384): POKE - 16368,0 290 IF A = 149 AND PEEK (36) < 26 THEN PRINT X\$B\$B\$;: HT = HT  $+1$ 300 IF A = 136 AND PEEK (36) > 19 THEN PRINT B\$B\$X\$B\$B\$; : HT = HT - 1<br>310 ON A = 155 GOTO 480: ON A = 160 GOTO 170: ON A < > 141 GOTO 280 320 B(27 - HT) = 1 - B(27 - HT): HTAB HT + 1: VTAB 15: PRINT B(27 - HT) 330 FOR  $I = 1$  TO 5: T = PEEK ( - 16336): NEXT :  $J = 0$ : FOR I =  $1\,$  TO  $\,$  8  $\,$ 340 J = J + B(I) \* 2  $\uparrow$  (8 - I): NEXT : Z(5) = J 350 GOSUB 450:2(2) = 2W: GOSUB 360: GOTO 240<br>360 V\$ = "+": IF Z(2) > 127 THEN V\$ = "-" 370 IF  $Z(2)$  < 128 THEN  $Z(2) = Z(2) + 128$ 380 D = 0: FOR I = 1 TO 4:D = D + Z(I + 1) \* 256  $\uparrow$  - I:<br>NEXT : PRINT : K = Z(1) 390 IF K = 1 THEN  $D = D * 2$  (K - 128): GOTO 410<br>400 D = D \* 2 (K - 129): D = D + D<br>410 VTAB 22: CALL - 958: HTAB 12 - LEN ( STR\$ (D)) / 2 420 PRINT "DIE ZAHL HEISST "V\$; 430 IF  $D < 1$  AND  $D > 1E - 3$  THEN PRINT "0"; 440 PRINT D: RETURN 450 S = 0: FOR I = 8 TO 1 STEP - 1<br>460 S = 0: FOR I = 8 TO 1 STEP - 1<br>460 S = 5 + B(I) \* 2  $\uparrow$  (I - 1): NEXT : Z(5) = S<br>470 INVERSE : VTAB 10: HTAB 23: CALL - 868: PRINT S:<br>NORMAL : RETURN 480 TEXT : HOME : END

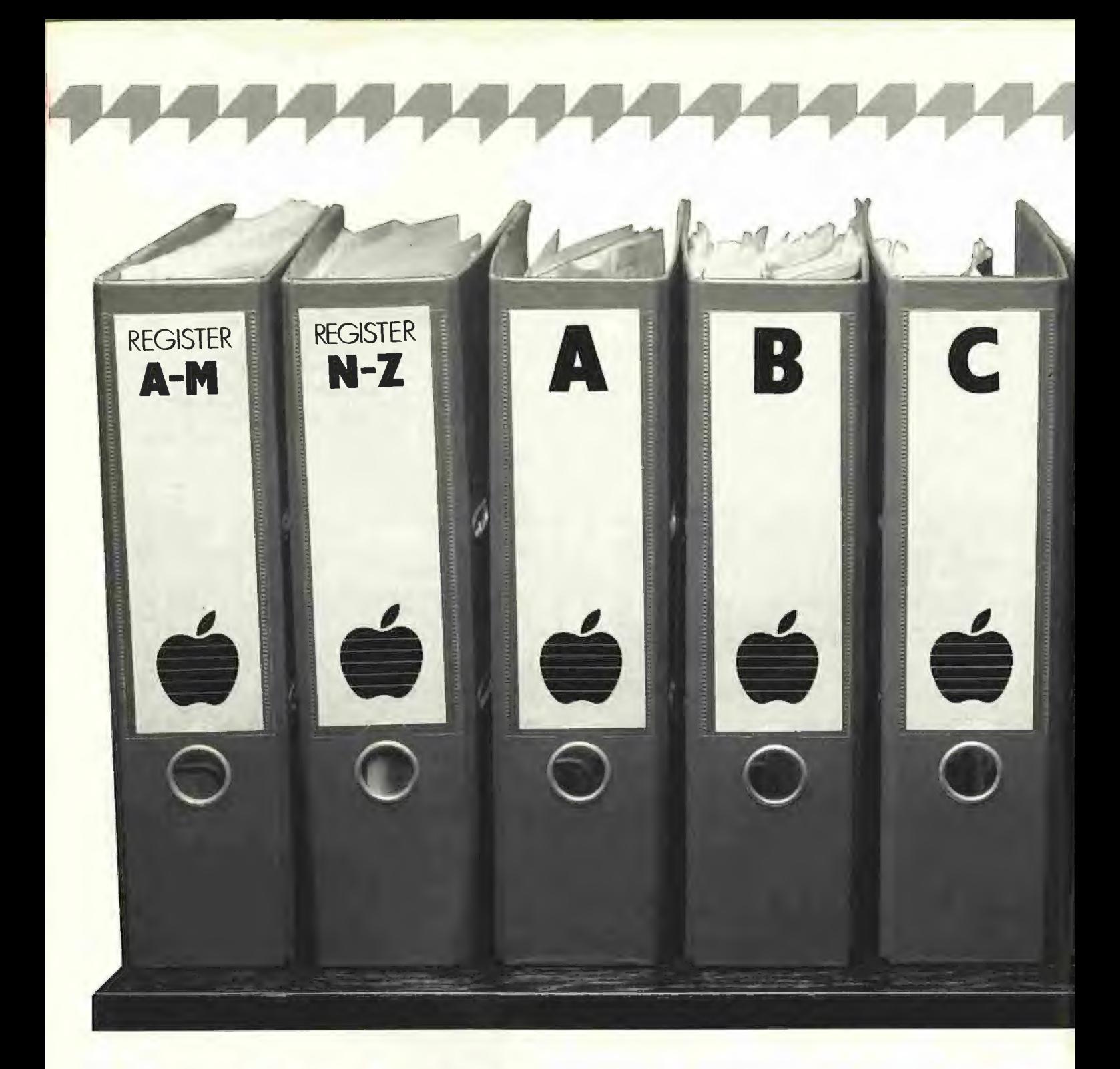

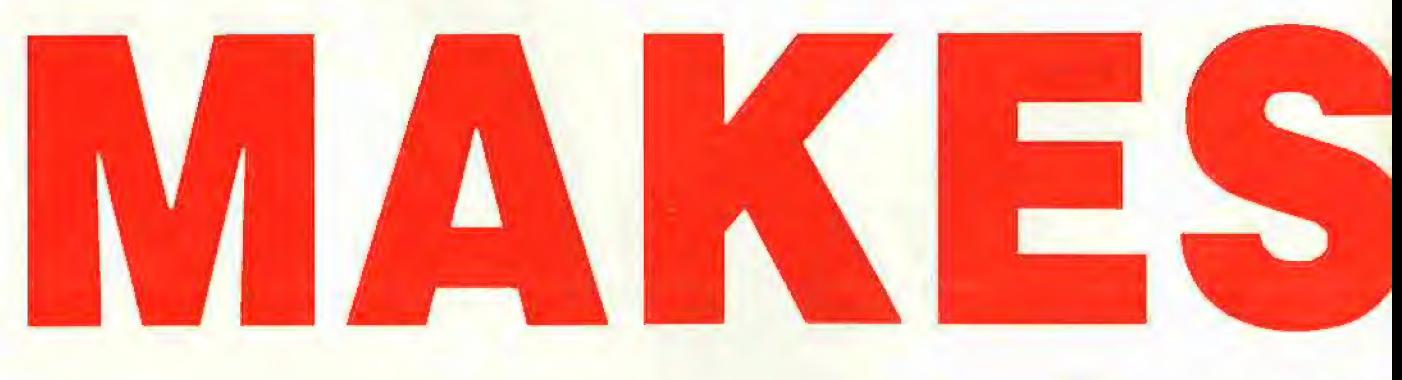

## Erstellung zusammenhängende:

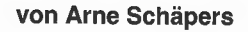

Das hier aufgegriffene Problem ist seiner Natur nach so esoterisch, daß es, bevor wir dazu eine Lösung präsentieren, erst einmal einer Erklärung bedarf, worum es überhaupt geht:

Unter ProDOS hat ein Volume-Directory immer eine festgelegte Anzahl von Blocks und ist in seiner Anordnung auf dem Volume konsekutiv, d.h. die einzelnen Blocks, aus denen dieses Directory besteht, folgen direkt aufeinander. Ein Volume-Directory, das aus nicht konsekutiven Blocks besteht (z.B. mit den Blocknummern 4, 5, 17, 23) wäre zwar durch die Verkettung zwischen den einzelnen Blocks (Forward und Backward Reference) prinzipiell möglich, wird aber nicht genutzt,

#### 1. Subdirectories unter ProDOS

#### 1.1. Wie werden Subdirectories verwaltet?

Ein Subdirectory wird anders als ein Volume-Directory verwaltet: Bei der Erstellung dieses Directories mit dem CREATE-Befehl des BASIC.SYSTEMs, das in diesem Fall mit dem CREATE-Befehl des MLI identisch ist, wird ein Subdirectory erstellt, das aus einem einzigen Block besteht, der insgesamt 12 Dateieinträge aufnehmen Kann; der erste Dateieintrag wird vom Header des Subdirectories belegt.

Erst wenn versucht wird, einen dreizehnten Dateieintrag in dieses Subdirectory aufzunehmen, wird es vom MLI durch Anhängen eines weiteren Blocks entsprechend vergrößert. Dieser Prozeß setzt sich bei weiteren Dateieinträgen fort: Für die Dateieinträge Nummer 26, 39, 52... wird jeweils ein weiterer Block an das Subdirectory angehängt. Die Verkettung zwischen den einzelnen Biocks, die aus jeweils zwei 16-Bit-Pointern besteht (Backward Reference: der vorherige Directory-Block hat die Blocknummer xxx — Forward Reference: der nächste Directory-Block hat die Blocknummer yyy) ist hier unabdingbar.

Um das zu demonstrieren, nehmen wir eine frisch formatierte Diskette, bei der nur die Blocks 0 bis 6 belegt sind, und CRE-ATEn darauf das Subdirectory SUB. Der erste (und einzige) Block von SUB ist danach der Block Nummer 7.

Wenn man jetzt dieses Subdirectory durch einen "Einzeiler" mit Dateieinträgen füllt:

10 FOR X = 1 TO 20: PRINT CHR\$(4)"BSAVE SUB/TEST"X",A\$ 2000, L100": NEXT

so zeigt ein CATALOG nach Ablauf dieses Programms, daß SUB jetzt zwei Blocks umfaßt. Wo liegt dieser zweite Block?

## ProDOS-Editor 1.0 Applesoft-Editor

unter ProDOS-Betriebssystem

**prodos** 

#### von U. Stiehl

1984, Diskette und Manual, DM 98,— ISBN 3-7785-1024-X

Mit diesem neuen Editor — übrigens der bislang einzige deutsche Pro-DOS-Editor — wird dem Applesoft-Programmierer ein Werkzeug zur effektiven Programmierung unter dem Betriebssystem ProDOS gegeben, denn die früheren Editoren sind allesamt unter ProDOS nicht mehr lauffähig.

Unter anderem sind folgende Features implementiert worden:

- Zeilenorientierter Editor mit jedem erdenklichen Redigierkomfort (Insert, Delete, Tab, Restore, freie Cursorbewegung in allen vier Richtungen, Eingabe von Ctrl-Buchstaben in Applesoft-Zeilen usw.)
- Renumber (Zeilen-Umnumerierung)
- Xreference (sortierte Variablenliste)
- Suchen von Tokens, Strings und Variablen
- dezimale und hexadezimale Umrechnungen
- Ausführung von Monitorbefehlen aus dem Editor heraus
- Listen des Applesoft-Programms\_ in speicherinterner Form als Hex-Dump
- Suchen von Hex-Folgen, Adressen oder Speicherstellen im gesamten RAM-Bereich einschließlich der Language-Card
- frei definierbare Tastatur-Macrobefehle

Der Applesoft-Editor liegt in einem von ProDOS geschützten Bereich und läßt sich per Tastendruck vorübergehend abschalten und ebenso einfach wieder aktivieren.

Gerätevoraussetzung: Apple Il+, Ile oder IIc, 40 Zeichen/Zeile

Hüthig Software Service, Postfach 10 28 69, D-6900 Heidelberg

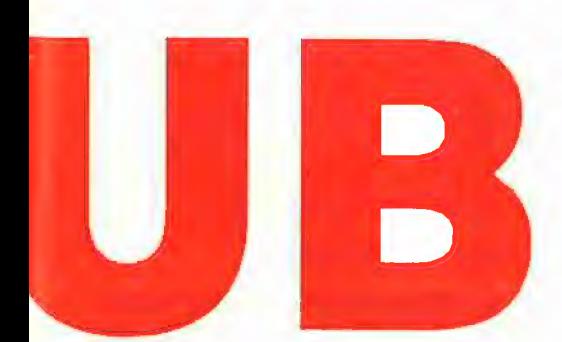

## **Subdirectories**

Vorausgesetzt, daß die Diskette außer SUB vorher keinen weiteren File enthalten hat, belegt TESTI den Block 8, TEST2 belegt den Block 9 und so weiter, bis zum File TEST12, der den Block 20 belegt. Vor dem Erstellen von TEST13 wurde eine Erweiterung von SUB nötig: Der zweite Block von SUB hat damit die Blocknummer 21. Die weiteren Files TEST13 bis TEST2O belegen danach die Blocknummern 22 bis 29.

#### 1.2. Nachteil der "normalen" Subdirectories

Die Folge sollte damit klar sein: Bei einer Suche nach dem File SUB/TEST2O (oder nur TEST20 nach einem PREFIX SUB) liest das MLI zuerst den Block 7 ein (den ersten Block von SUB) und stellt dabei fest, daß TEST2O nicht in diesem Block eingetragen ist. Da dieser erste Block von SUB eine Forward Reference enthält ("Subdirectory noch nicht zu Ende"), wird danach über diese Referenz der zweite Block von SUB gelesen und ebenfalls nach dem Eintrag TEST2O abgesucht.

Zwischen dem ersten und dem zweiten Block liegen im Minimalfall 12 Datenblocks, nämlich dann, wenn alle 12 im ersten Directory-Block eingetragenen Files jeweils nur einen Datenblock belegen.

Generell: Zwischen zwei Blocks eines Subdirectories liegen sämtliche Files, die im "vorderen" der beiden Directory-Blocks verzeichnet sind.

Durch ein trickreiches Belegen der Diskette kann man den Abstand auch bei größeren Files auf die erwähnten 12 bzw. 13 Blocks herunterdrücken, aber diese Grenze ist auf Benutzerebene nicht zu unterschreiten.

#### 1.3. Vorteil der mit MAKESUB erstellten Subdirectories

Die Auswirkungen auf die Zugriffsgeschwindigkeit werden immer deutlicher, je länger das Subdirectory ist und je weiter "hinten" der gesuchte File steht. Mit CREATE/NORMSUB/SUB

wurde ein Subdirectory auf "normale" Weise auf dem Volume /NORMSUB erzeugt, auf einem zweiten Volume /TEST-SUB wurde ebenfalls eine Subdirectory SUB erzeugt, aber mit dem Programm MAKESUB (um das es hier letztendlich geht). Danach wurden beide Subdirectories nach Setzen des jeweiligen Präfixes mit dem folgenden Einzeiler beschrieben:

Schon beim Beschreiben werden die Unterschiede recht deutlich — wir erhalten hier eine "mittlere" Zugriffsgeschwindig-Keit, weil der Reihe nach auf den ersten, zweiten... bis 240. Dateieintrag zugegriffen wird.

Noch eine Anmerkung: Tun Sie Ihren Laufwerken diesen Test nicht an — ich habe dabei die ganze Zeit ängstlich auf Rauchzeichen gewartet.

Tabelle 1 gibt Aufschluß über die Zeiten, die zum Erstellen und Einlesen der Files BITS1 bis BITS240 benötigt werden.

Wie man sieht, lohnt sich ein zusammenhängendes Subdirectory um so mehr, je weiter "hinten" innerhalb dieses Subdirectories zugegriffen werden muß.

Bleibt nur noch die Frage zu klären, woher der Unterschied von 0,04 Sekunden pro Zugriff auf BITS1 herrührt:

Bei einem "normalen" Subdirectory steht dieser File direkt als nächster Block nach dem ersten Block von SUB, bei einem mit Hilfe von MAKESUB erstellten Subdirectory liegt das Subdirectory selbst mit einer größeren Anzahl von Blocks (bei 240 Files sind es immerhin 19 Blocks) dazwischen.

#### 1.4. Die Theorie von MAKESUB

Nachdem die Vorteile eines zusammenhängenden Subdirectories damit klargestellt sind, erörtern wir das Programm MAKESUB, mit dem dieses Subdirectory erstellt wurde.

Die erste Möglichkeit wäre ein MLI-Patch gewesen; sie scheidet aus mehreren Gründen aus:

a) Patches sollten nur erstellt werden, wenn es absolut unumgänglich ist.

b) Der Patch müßte für die Versionen 1.0.x und 1.1.1 verschieden ausfallen.

c) Ich besitze rund ein Dutzend Versionen von DOS 3,3 — manche laden schneller, andere zeigen bei einem CATALOG noch die Startadressen an, dafür funktioniert der INIT-Befehl nicht mehr — das ist mir eine Lehre.

Der Erstellungs- bzw. Erweiterungsprozeß eines konsekutiven Subdirectories besteht, wenn er auf legale Weise ausgeführt werden sol, aus erstaunlich vielen Schritten:

- Anforderung des Dateinamens und der Zahl der gewünschten Blocks vom Benutzer.

— GET FILE INFO für dieses Subdirectory. Existiert es bereits?

— Bestimmung des freien Platzes auf dem Volume. Ist genügend vorhanden?

— Wenn das Subdirectory noch nicht existiert, folgt ein CREATE.

— Auffinden des Dateieintrags für das Subdirectory und Eintrag der neuen Blockanzahl sowie des erhöhten EOF.

- Zurückschreiben des Dateieintrags und Laden des Subdirectories selbst.

— Anhängen der erforderlichen Anzahl von Blocks, die gleichzeitig natürlich auf dem Volume belegt werden müssen.

Auf diese Weise ergeben sich folgende Eigenschaften von MAKESUB:

— Es funktioniert mit allen Versionen von ProDOS.

— Es funktioniert mit jeder Art von Volume, d.h. mit 35-, 40-, 80- und 160-Spur-Laufwerken, Festplatten, RAM-Disks usw.

— Sowohl die Bearbeitung existierender Subdirectories (Verlängerung) als auch deren Neuerstellung ist möglich.

Darüber hinaus kann das Volume bereits eine beliebige Anzahl von Files enthalten, denn MAKESUB versucht, das Subdirectory mit fortlaufenden Blocknummern zu erstellen. Falls Sie vorher einige kurze Files gelöscht haben, werden die Blocknummern des Subdirectories u.U. nicht direkt fortlaufend, sondern nur so dicht zusammen wie möglich liegen.

#### 2. Die Realisierung von MAKESUB

#### 2.1. Allgemeines

Ein großer Teil der Unterprogramme ist den innerhalb des MLI verwendeten Funktionen sehr ähnlich - mit einem Unterschied:

Das Programm "weiß", daß der Eintrag des Subdirectories existiert, weil er vorher per GET FILE INFO gesucht und entweder gefunden oder CREATEd wurde, sowie daß genügend Platz auf dem Volume vorhanden ist. Damit ersparen wir uns sämtliche Error-Checks innerhalb der Directory-Suchroutine sowie bei der Belegung von Blocks in der VBM (Volume-Bit-Map).

Aufgrund der hohen Zahl der logischen Einzelschritte habe ich versucht, das Hauptprogramm auf deren Aufrufe zu beschränken. Dabei wurden einige Programmteile zu Subroutinen, die eigentlich nur einmal benutzt werden.

#### 2.2. Spezielle Probleme

Schwierigkeiten bereitet eigentlich nur das BASIC.SYSTEM bei der Eingabe des Dateinamens und der Blockanzahl. Es versucht immer wieder einmal "dazwischenzuspuken" und wird deshalb beim Programmstart abgehängt. Das Programm endet grundsätzlich mit RESTART, einem Sprung zum BASIC-Kaltstart via \$03D3, wo sich das BASIC.SYSTEM dann selber wieder anhängt.

<sup>10</sup> FOR  $X = 1$  TO 240: PRINT CHR\$(4) "BSAVE BITS"X", A\$2000, L\$50": NEXT

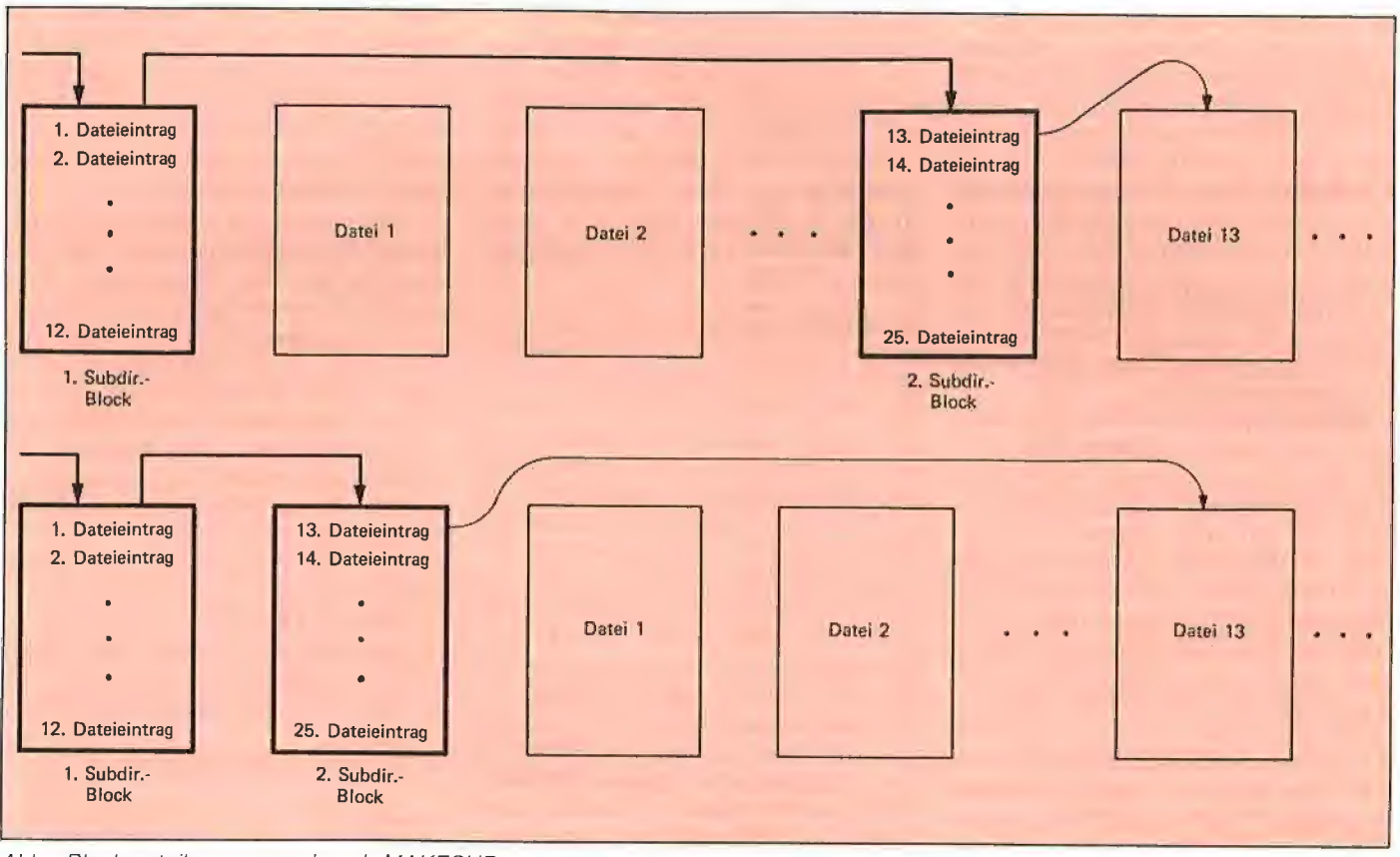

Abb.: Blockverteilung vor und nach MAKESUB

#### 2.3. Die einzelnen Routinen

(in der Reihenfolge des Programmablaufs)

- **DISCONN** kopiert die Adressen nach \$0036 bis \$0039, die das BASIC.SYSTEM erst dann einsetzt, wenn es intern auf DOS-Befehl geprüft hat. Im Normalfall sind das die Startadressen der Ein/Ausgaberoutinen des Monitors. Damit ist das BASIC.SYSTEM "abgehängt".

Nach Ausdruck des Programmtitels und "Eingabe Filename: " wird die Monitorroutine GETLN benutzt, um den Path-Name abzufragen.

— Der anschließende Aufruf von SET-PATH bewirkt folgendes: Wenn der Path-Name mit einem "/" beginnt, wird er direkt vom Eingabepuffer des Monitors (\$0200) nach PATH kopiert, ansonsten wird vorher ein GET PREFIX durchgeführt und das erhaltene PREFIX steht dann vor dem eingegebenen Dateinamen in PATH. Das MLI liefert bei GET PREFIX immer Großbuchstaben zurück; die Benutzer-Eingabe muß gegebenenfalls in Großbuchstaben übersetzt werden.

- GETNUM liefert "Block-Anzahl (Hex): " und erwartet die entsprechende Eingabe, die dann via SETNUM von ASCII in eine Hexzahl umgewandelt und als BLOCKS-WANTED gespeichert wird. Wenn SET-NUM irgendwelche illegalen Zeichen in der Hex-Eingabe festgestellt hat, kommt es mit gesetztem Carry zurück, und die Aufforderung wird wiederholt.

- GETSTART ist dann die letzte Möglichkeit (außer einem Reset natürlich), das Programm abzubrechen. Es wartet entweder auf ein <RETURN> oder ein <ESC>, wobei letzteres zum Abbruch von MAKE-SUB führt.

- Bei **GOTSTART** wird es dann etwas komplizierter: Das Programm nimmt erst einmal an, daß das Subdirectory noch nicht existiert und speichert BLOCKS-\_WANTED in BLOCKS\_NEEDED (tatsächlich benötigte Blocks) um. Danach wird ein GET FILE INFO für das neue Subdirectory durchgeführt. Hier sind nur zwei Bedingungen erlaubt, entweder "File nicht gefunden" (TSTFILE gibt in diesem Fall ein "EQ" zurück) oder "File gefunden". Bei "Volume und/oder Directory nicht gefunden" folgt Abbruch mit "PATH NOT FOUND",

— Wenn das Subdirectory schon existiert, dann muß die Anzahl der bereits belegten Blocks von BLOCKS\_NEEDED abgezogen werden. Des weiteren muß dann geprüft werden, ob dieser gefundene File tatsächlich ein Subdirectory ist — falls nicht, verabschiedet sich das Programm mit "FILE TYPE MISMATCH".

— Sollte sich bei einem existierenden Subdirectory ergeben, daß die Anzahl "Blocks gewünscht" gleich oder gar kleiner der bereits belegten Blockanzahl ist, endet MAKESUB entweder mit "-Fertig" oder "Verkürzung nicht möglich!".

**DROdos** 

- TSTROOM holt als nächstes via GET FILE INFO für das Volume-Directory des Volumes die Anzahl der freien Blocks, vergleicht mit BLOCKS\_NEEDED und verabschiedet sich mit "VOLUME FULL", wenn nicht genügend Platz vorhanden ist. — Wenn das Subdirectory noch nicht existiert hat, wird es jetzt CREATEd und ein Block von BLOCKS\_NEEDED abgezogen. Bleibt dann nichts mehr übrig, d.h. wurde BLOCKS\_WANTED mit 1 angegeben, ist das Programm damit beendet.

Ansonsten geht es weiter mit SET-ENTRY. Hier wird via GETFILE (s.u.) stufenweise von dem Volume-Directory bis zum Dateieintrag des neuen Subdirectories gesucht und PTR auf diesen Eintrag gesetzt. Der entsprechende Directory-Block, in dem das Subdirectory als Eintrag steht, wird dabei geladen. Die gewünschte Anzahl von Blocks (BLOCKS\_WANTED) wird im Dateieintrag gesetzt, genauso wie der neue EOF des Subdirectories. Danach wird dieser Directory-Block zurückgeschrieben,

- GETDEND sucht zuerst aus dem noch geladenen Dateieintrag die Nummer des ersten Blocks des Subdirectories heraus und liest dann das Subdirectory Block für

Block, bis das momentane Ende erreicht ist (die Forward Reference zum nächsten Subdirectory-Block hat dann den Wert 00 00). Bei einem Subdirectory, das gerade erst via CREATE erstellt wurde, ist das bereits beim ersten Block der Fall.

— APPEND: Wenn wir hier angekommen sind, befindet sich der momentan letzte Block des Subdirectories im Speicher. Der erste VBM-Block des Volumes wird mit READVBM gelesen. Danach folgt ein Sprung zu SETLINK, denn wir haben mindestens noch einen weiteren Block an das Subdirectory anzuhängen.

- SETLINK holt die Nummer des nächsten freien Blocks über GNBLOCK (s.u.) aus der VBM und trägt sie in die Forward Reference des momentanen Subdirectory-Blocks ein. Der Subdirectory-Block wird zurückgeschrieben. Wenn der gerade geschriebene Block nicht der letzte anzuhängende Block war (beim ersten Aufruf immer der Fall, der gerade geschriebene Block war der "alte" letzte Block des Subdirectories!), dann wird es kompliziert:

Wir haben gerade die Nummer des nächsten freien Blocks als Forward Reference eingetragen. Diese Forward Reference ist also der nächste Block, der bereits belegt ist und im folgenden geschrieben werden soll. Diese Blocknummer wird nach RWBLOCK kopiert. Gleichzeitig braucht der neue Subdirectory-Block eine Backward Reference, also einen Zeiger auf den vorherigen Block. Dieser Block wurde gerade geschrieben. Folge: RWBLOCK wird zuerst als Backward Reference in den nächsten Block kopiert, bevor es den Wert des nächsten zu schreibenden Blocks bekommt. Danach wird der neue Block bis auf die eben eingetragene Backward Reference gelöscht.

BLOCKS\_NEEDED wird um eins heruntergesetzt: Bleiben dabei keine weiteren Blocks mehr übrig, dann ist der eben im Speicher vorbereitete Block der letzte und erhält keine neue Forward Reference (sie bleibt auf dem Wert 00 00). Ansonsten wird GNBLOCK wieder aufgerufen und liefert die Nummer des nächsten freien Blocks, der hier als Forward Reference eingetragen wird.

Die Schleife geht solange, bis BLOCKS- \_NEEDED den Wert O erreicht und der letzte Dir-Block mit einer Forward Reference von 00 00 geschrieben wurde.

Als letztes wird die VBM auf das Volume zurückgeschrieben, bevor das Programm mit DONE ("- Fertig.") endet.

Von den benutzten Subroutinen seien hier nur die beiden komplizierteren beschrieben:

- GETFILE verwandelt zuerst den angegebenen Path-Name (+ PREFIX) in die-

selbe Form, wie es auch die Routine "Copy and Verify Path-Name" innerhalb des MLI tut: Alle "/" im Pfad werden durch Längenangaben für die darauf folgenden Namen ersetzt. Danach wird — abweichend von der MLI-Prozedur — gleich der erste Name des Pfades (Volume-Name) übersprungen; dieser Name ist ja bereits durch das GET FILE INFO für das Subdirectory verifiziert.

SCANDIRS beginnt mit dem Laden des ersten Blocks des Volume-Directories (Block 00 02) und holt noch die Blocknummer des ersten VBM-Blocks für das Volume aus dem Header des Directories, bevor der Dateieintrag für den nächsten (hier zweiten) Namen des Pfades gesucht wird. Die folgenden Schleifen halten sich wieder ziemlich dicht an die Original-MLI-Prozedur: Ein Directory-Block wird geladen und nach dem entsprechenden Namen im Pfad abgesucht, gegebenenfalls durch Nachladen weiterer Blocks des momentanen Directories über die Forward Reference.

Wenn der Name als Eintrag gefunden wird, wird der Index innerhalb des Pfades auf den nächsten Namen gesetzt (NXTDIR). Wenn der Pfad dabei zu Ende ist, haben wir den gesuchten File, ansonsten geht der Prozeß mit dem nächsten Subdirectory weiter. Die Verifizierung, daß neu geladene Subdirectories auch wirklich Subdirectories sind und einen Test auf "Directory-Ende, Name nicht gefunden" können wir uns hier aus den erwähnten Gründen sparen. GETFILE kehrt mit einem gesetzten PTR zurück, der auf den gefundenen Dateieintrag zeigt.

— GNBLOCK sucht in der VBM den nächsten freien Block, belegt ihn und gibt die Blocknummer im Akku und Y-Register zurück. Auch hier entfallen Tests auf "kein freier Block gefunden"; es ist vorher bestimmt worden, ob genügend Platz auf dem Volume vorhanden ist.

Hier ergeben sich notwendigerweise einige Bit-Tricksereien:

Ein Byte innerhalb eines VBM-Blocks entspricht 8 Blocks, 0 steht für "belegt", 1 steht für "frei".

Ein VBM-Block umfaßt \$200 Bytes und damit  $$200 * 8$ , also  $$1000$  Blocks.

\$1000 Blocks mit jeweils 512 Bytes entsprechen 2 Megabvtes, d.h. wirklich genug für eine DISK Il, aber um einiges zuwenig für eine ProFile mit 5 MBytes,

Deshalb gibt es in diesem Fall mehrere VBM-Blocks, die allerdings immer konsekutiv auf dem Volume angeordnet sind. Die Speicherstelle EXTENT im Programm MAKESUB hat eine direkte Entsprechung in der MLI-Routine ALLOCATE NEXT BLOCK und steht für "x-ter" VBM-Block (die Zählung beginnt mit 0).

GNBLOCK geht von einem geladenen VBM-Block aus und sucht diesen Block in aufsteigender Reihenfolge solange ab, bis entweder der Block zu Ende ist (dann wird der EXTENT erhöht und der nächste Block geladen) oder ein Byte mit einem Wert ungleich \$00 gefunden wird.

innerhalb dieses Bytes steht das höchstwertige Bit (MSB) für die jeweils niedrigste Blocknummer. Zum Belegen des nächsten Blocks werden also solange Bits nach links herausgeschoben, bis dabei eine Eins abfällt. Durch Mitzählen der Shifts ergibt sich ein Index im Bereich von O bis 7. Das abgefallene Bit wird gelöscht, und die restlichen Bits werden wieder auf die ursprüngliche Position zurückgeschoben. Danach wird das veränderte Byte wieder in den VBM-Block geschrieben.

Die Nummer des so ermittelten Blocks ergibt sich aus:

(EXTENT & \$1000)

- + (Speicherseite innerhalb des VBM-Blocks  $*$  \$800)
- (Index innerhalb dieser Speicherseite \* \$08)
- $+$  (Index innerhalb des Bytes  $*$  1).

#### Kurzhinweise

1. Zweck: Erstellung eines zusammenhängenden Subdirectories unter ProDOS 2. Konfiguration: II+ mit G/K und LC, Ile oder Ilc; ProDOS, alle Versionen 3. Test: BRUN MAKESUB 4. Sammeldisk: T.MAKESUB

(Big-Mac-Quelltext)

MAKESUB (Maschinenprogramm)

Tabelle 1

1. Erstellung von BITS1 bis BITS240 in dem Subdirectory SUB:

1 Stunde, 13 Minuten <-> 41 Minuten

2. FOR  $X = 1$  TO 10: PRINT CHR\$(4) "BLOAD BITS1": NEXT

7 Sekunden <-> 7,4 Sekunden

3. FOR  $X = 1$  TO 10: PRINT CHR\$(4) "BLOAD BITS100": NEXT

338 Sekunden <-> 17 Sekunden

4. FOR X = 1 TO 10: PRINT CHR\$(4) "BLOAD BITS240": NEXT

l Minute, 30 Sekunden <-> 37 Sekunden

(Die links angegebenen Zeiten beziehen sich auf das "normal" erstellte Subdirectory, die rechts angegebenen Zeiten auf das mit MAKESUB erstellte Subdirectory.)

#### **MAKESUB**

**BSAVE MAKESUB, A\$0803, L1283** 

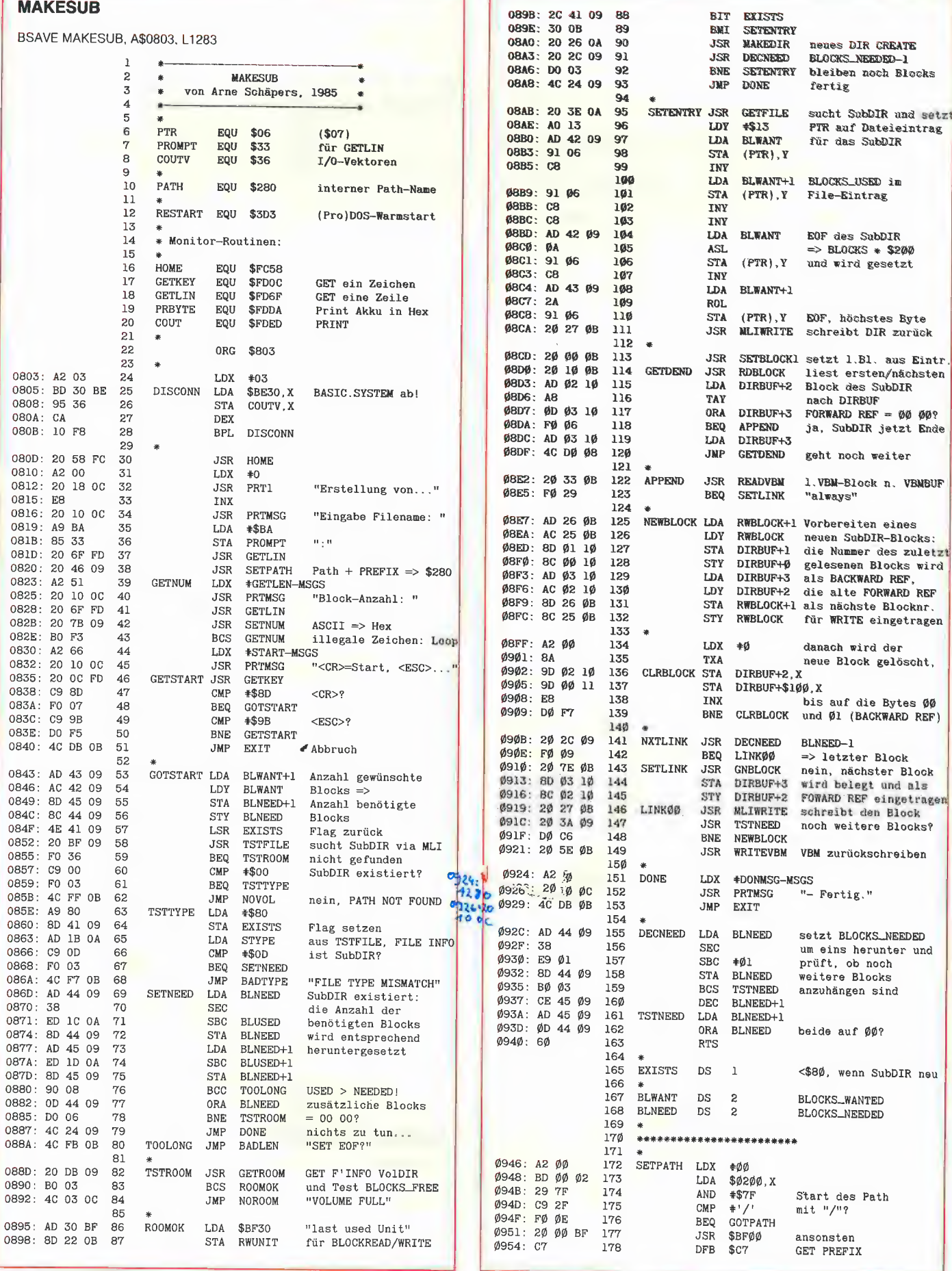

**PROdos** 

P444 PEEKER 44

## Verkauf Hardware:

2 Siem. Slim. Lauf Contr. 500M; 2 TEAC (FD55F) 2x40/80 Ehr. ©. DM 620,-; OLYMPIA (DP165) Matr. DR.; Ile Enhanced 128K-Kompa + Operator + Mou $se +$  Accel.  $+$  80Z, Z80B Swyftc. Timem IIH.O, Uhr, Joyst. Softw. Neuw. VS+BN, Tel. 02 28/67 74 23

Fernschreiberinterface am Gameport m. Programm DM 79,-P. Benner, Hubertusstr. 131, 4150 Krefeld

Apple Ii+ {Komp.), |BM-Look, 2LW, Z80, 64K, Uhr, DR-Schhnitt, 80 Zeichen, jede Menge SW und Literatur. 063 81/1580 (VHB: DM  $2400,-)$ 

Apple comp. PC, 2LW, Wx. Tastatur Monitor 80ZK HB+Software DM 1890,— Printer MP/80 inc. Interface EPSON comp. DM 658,- Monitor, Drives, Zusatzkarten. Preis auf Anfrage. IFC Computer, Tel. 02245/4737

OPERATOR Tastatur lie DM 420,-; WILDCARD (+/e) DM 300,-; PREMIUM Softcard Ile (Z80B, CP/M, 80ZZ+64K) DM 650,-; TEAC FD55A+Contr. DM 290,- Imagewriter + Kabel DM 850,- Par. Int. (ÖLYMPIA von (B&K) DM 160,-; Tel. 02801/1786.

Apple II Interface-Karten in verschiedenen Ausführungen Optokoppler-Karte ab DM 85,— 6522-Karte ab DM 95,- Stimmler Elektronik

Heinlenstraße 34, 7400 Tübingen Tel. 07071/74544

Z80B-Karte mit 64KB RAM + 256KB-RAM-Karte für Apple incl. Pseudodisksoftware und Betriebssystemanpassung DOS, CP/M + Pascal zusammen DM 700,-, G. Hain, Tel. 09122/77711

Mac Profi Speichererweiterung  $128$   $\triangleright$  512KB DM 498,-Baus. 189,-, Fa. Schlösser ab 17.00 Tel. 089/985889

Apple Il+/e 512 KB-Ramdisk, Treiber für CP/M 2.20, 2.23, PRO-DOS, UCSD 1.1, 1.2, DOS. Info kostenlos. Tel. 07031/36210

SUPER-Tastatur für Apple II+ und kompat., MAK II von Multitech für DM 376,-, Video 1000 DM 279,-, Grappler+ DM 155,-, HEKO-elektr., PF 5413, 7750 Konstanz

**Drucker Speedy** 100-80, wenig benutzt DM 600 .-Tel. 0511/6040778

Orig. Apple Scribe Printer, farb. + grafikfähig, neuwertig nur DM 520,-!!! Tel. 07202/8131

Apple Ile, 2 Disk Il mit Contr. 80Z + RGB, Taxan-Farbmonitor, Z80 Superserialcard, Imagewriter, Joystick, Paddle, 16 Handbücher alles org. nur kompl. VB DM 6000,-, Tel. 02602/60258 ab 18 Uhr

Verkaufe 7 St. Apple lle/c/+ mit Laufwerken, Maus, Z-80, 80Z, Video-Digitizer, Joyst., 128K, SSC, Epson-Modem, Literatur, MX-80 Drucker ...

Räumungsverkauf wegen Systemwechsel ca. zum halben Neupreis. Asolf Lazi Schule Stuttgart, Tel, 0711/7240609

Z80H (AP22) 8Mhz mit Software DM 650,-, 256K RAM Disk (AP17) mit Software DM 300,-, Tel. 02507/1490

Profile Harddisk 10MB mit Acc. Kit zu Apple Il Preis VS, Tel. Schweiz 061 /478934, Hr. Brunner

CPA-80 Matrixdrucker neuwertig mit Kabel für DM 650,— zu verkaufen, Tel. 02351/79280

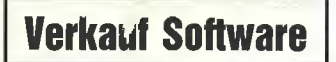

lle+c: C. paint: exakte Zeichnungen m. Beschriftung (2 Stärken), 40 Funktionen, 80 fertige Symbole für ' 'spläne + elektr. Schalt. <mark>www.<sub>a</sub>worden, ob</mark><br>Disk: DM 99,– SCH ahme van ul M.-Müller-Ring 7. bouu Mainz

Apple: Public Domain, Kermit: Pro Volume DM 15,-. Games, Schach, Graphic u.v.a. m. Derw. Lehrerprogramme, die Graphiksprache 'Minilogo'! Gratisinfo: Fa. Waltraud Muhle, Waldwinkel 3, 2105 Seevetal 3

Verk. weg. Systemw. Einzelstücke alles Orig.: Print Shop DM 75,-; Apple Business Graphics DM 330,-; Quick File IIe DM 110,-; Flight Simulator II DM 90,-; Visischedule/ Netzplantechnik DM 180,-; Tel. 02801/1786

Verkaufe EXBASIC LEVEL ||, Basicerweiterung für Apple Il, DM 250,-. Tel. 04706/1022

**Schach WM 85: Alle Partien für** CHESS 7.8: Disk. DM 45,- GO-Progr. (Hayden): Disk. DM 65,—. Tel. 04481/1540

dBase Il, registriertes Originalprogramm, für DM 800,- abzugeben. Tel. 04743/5500.

\*\*\*\*\* STOCKMASTER II\*\*\*\*\* Das Apple Il-Programm für echte Börsengewinne. Diskette nur DM/ SFr. 485,-. Beschreibung 'pe02' anfordern bei: Töngi Computer-Praxis, Aspeltstr. 4, 6500 Mainz. für die Schweiz: Denton Consultants AG, Auwisstr. 17, CH-8127 Forch/Zürich.

BASPLUS H, 30 neue Basic-Befehle für Apple Il+/e/c. z.B. neuer INPUT m. Insert u. Delete usw. Info kostenlos bei Guido Schrörs, Corneliusstr. 29, 4154 Tönisvorst 1

#### Schönschrift-Editor für

PANASONIC-Drucker unter Apple-CP/M (80-Ze.-K.) Komfortable Bedienung mit SCHREIB und CUBIC. Nur DM 89- Tuxhorn, St.-Zweig-Str. 45, 4400 Münster, Tel. 02533/1804

3000 000,— Gewinnen??? Softcontrol Lotto-Prg. (LOT2000) Alle bisherigen Ziehungen abgespeichert. Auswertungen und Ziehungen automatisch. Wird auf Apple II-CP/M-Diskette geliefert. Preis komplett mit P/V DM 29,90 Manfred Filbrich, Hauptstraße 22, 3171 Adenbüttel, Tel. 05304/1764 u

APPLEWORKS für Ile, Ilc wegen Systemwechsel zu verkaufen, Originalzustand nur  $1 \times$  eingesetzt! VB DM 500,-. Effer, Köln, Tel. 0221/687859

CP/M 3.0 — komfortabel & schnell - für Apple //e und //c. Patch nur DM 95,-. Gratisinfo anfordern! Jörg Stattaus Software, Hollandtstr. 55, 4400 Münster

Software Uhr für Apple II+, e, c, Zeitschaltmöglichkeit Diskette + Anleitung DM 25,— Oecking Tel: Do. 0231/39 1920

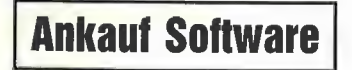

PASCAL-Terminal Progr. Gesucht. Tel. 07344/5245

Suche Listschutz-Progr. für PRODOS, Chiffre-Nr. P1007

Wir suchen komfortable Faktura (PRODOS) f. Apple Ile mit kompletter Lagerbewirtschaftung, Statistik, Rückstand, Gutschrift usw. Intercolor, A-6850 Dornbirn,

Tel. 0043-55 72-647 10

Wer paßt CP/M an Apple compat./Z80 an oder verkauft Apple-CP/M? Tel. 0941 /795955

## Ankauf Hardware

Suche Laufwerk für Apple II+; Seeger u.d. Schanz 17, 7135 Wiernsheim

## Verschiedenes

APPLE REPARATUREN (auch compatible M-boards, z.B. Atlas, Arca, CES, Datastar, Dipa, Lasar, Mewa, PC-48 + 64, Plato, Radix, 0.

ae.) sowie Zusatzkarten und Disk-Drives führt unser Spezialistenteam mit mehr als 5-jähriger Kunden- und Reparatur-Dienst-Erfahrung, garantiert zuverlässig und besonders kostengünstig aus. Bitte genaue Fehlerangabe sowie Tel. Nr. für evtl. Rückfragen nicht vergessen.

Auf Wunsch Kostenvoranschlag. aaa-electronic gmbh

Habsburgerstr. 134, 7800 Freiburg, Tel. 0761/276864, Tx. 772642 aaad

Absolute Neuheit für Apple **He!!!** Umrüstung auf 32 fest und 5 frei programmierte Tasten. EPROM DM 87,—. F. Fuhrmann, Schwarzwaldstr. 38, 7530 Pforzheim. Info g. Rückporto.

Wir reparieren Ihren Apple komp. ASC-Elektronik, Hirschgraben 9-11, 5100 Aachen, Tel, 0241/25226

Ihre Erphi-Vertretung für die Schweiz: Beltronic, Im Chapf, 8455 Rüdlingen, Tel. 0186731 41, Telex 825 981.

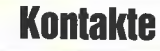

Suche Vertriebspartner für meine Iler-Profisoftware. E. Heinz Waldgürtel 7, 5060 Berg. Gld. 1

## Für Ihre Unterlagen

Abonnement bestellt

am: \_

#### Vertrauensgarantie:

Ich habe davon Kenntnis genommen, daß ich die Bestellung schriftlich durch Mitteilung an den Dr. Alfred Hüthig Verlag, Postfach 102869, 6900 Heidelberg 1 innerhalb von 7 Tagen widerrufen kann. Zur Fristwahrung genügt die rechtzeitige Absendung des Widerrufs (Datum des Poststempels).

#### Peeker **Leserservice** Postfach 102869

6900 Heidelberg 1

## Für Ihre Unterlagen

Folgende Bücher bestellt:

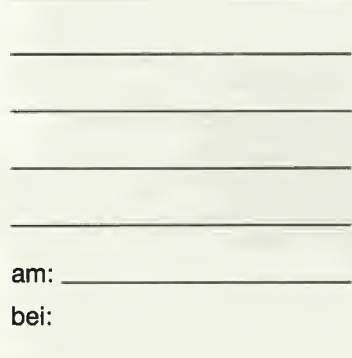

#### Peeker

Versandbuchhandlung Postfach 102869 6900 Heidelberg 1

## Für Ihre Unterlagen

Folgende Disketten und Programme bestellt:

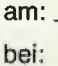

Peeker Softwareabteilung Postfach 102869 6900 Heidelberg 1

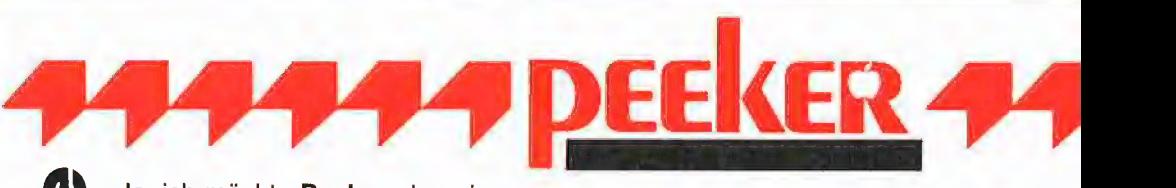

### Ja, ich möchte Peeker abonnieren.

Liefern Sie mir Peeker ab Ausgabe .................. zum Jahresbezugspreis von DM 72,- (Inland) inkl. MwSt. Die Lieferung erfolgt frei Haus. Porto, Verpakkung und Zustellgebühren übernimmt der Verlag. Der Jahresbezugspreis für das Ausland beträgt DM 72,- inkl. MwSt., zzgl. DM 18,- Versandspesen.

Ich wünsche jährliche Berechnung durch:

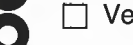

□ Verlagsrechnung □ Abbuchung von meinem Bankbzw. Postscheckkonto

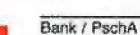

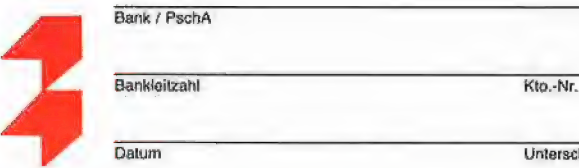

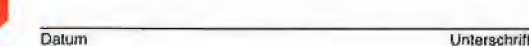

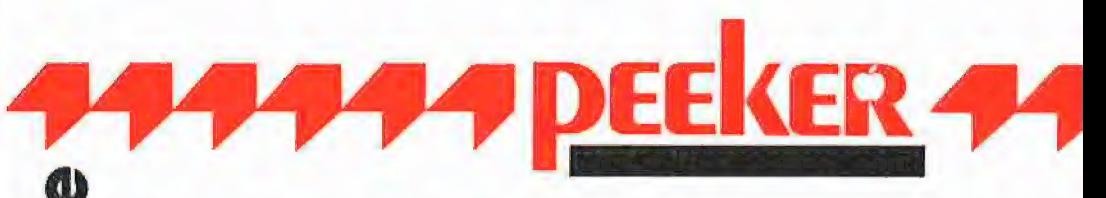

Bitte senden Sie mir gegen Rechnung folgende Bücher:

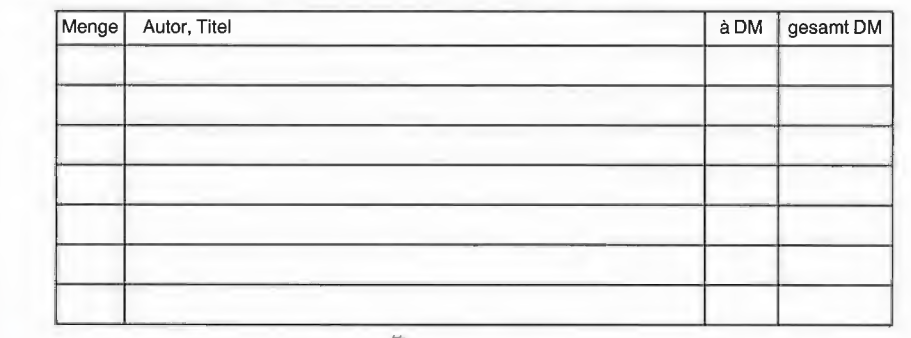

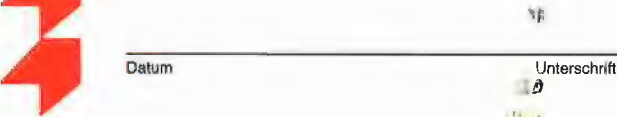

Buch-Kar

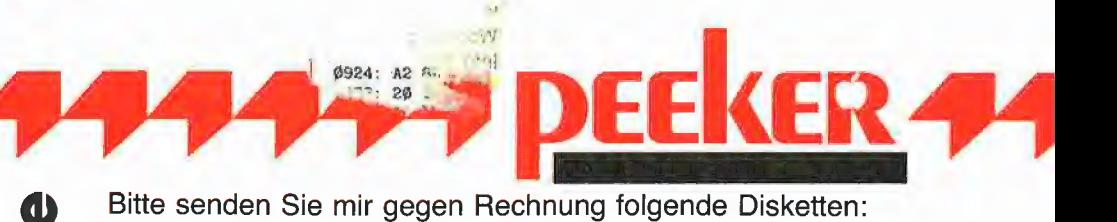

a

in.

YÈ

Preis je Disk DM 28,- (einzeln)

[| Peeker-Sammeldiskette, im Fortsetzungsbezug ab  $Dist$   $*$ (Mindestbezug 6 Disketten) Preis je Disk DM 20,- Neben DOS-Disketten auch liefern  $\Box$  CP/M ja  $\Box$  CP/M nein  $\square$  Pascal ja  $\square$  Pascal nein Software-Karte

 $\Box$  Peeker-Sammeldiskette, einzeln  $\Box$  Apple DOS 3.3, Begleitdiskette, DM 28,-Disk# \_\_\_\_\_\_\_, Disk# \_\_\_\_\_\_\_\_\_\_ D ProDOS, Band 1, Begleitdiskette, DM 28,-Disk# \_\_\_\_\_\_\_, Disk# \_\_\_\_\_\_\_\_ □ ProDOS, Band 2, Begleitdiskette, DM 28,-□ Apple Assembler, Begleitdiskette, DM 28,-□ ProDOS-Editor 1.0, Programm, DM 98,- $\Box$  MMU 2.0, Programm, DM 98,- $\Box$  INPUT 2.0, Programm, DM 98,- $\Box$  Softbreaker 1.0, Programm, DM 48,-□ DB-Meister, Programm, DM 290,- $\Box$  Superplot, Programm, DM 48,- $\Box$  Superquick, Programm, DM 48,- $\Box$  Turtle Graphics, Programm, DM 98,-

 $\frac{8}{1}$ 

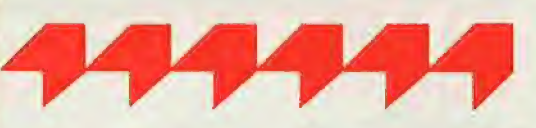

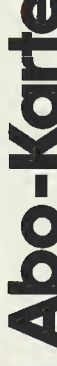

## Firma

Abtellung

Name

#### **Straße**

### PLZ/Ort

**Vertrauensgarantie:**<br>Ich habe davon Kenntnis genommen, daß ich die Bestellung<br>schriftlich durch Mitteilung an den Dr. Alfred Hüthig Verlag,<br>Postfach 10 28 69, 6900 Heidelberg 1 innerhalb von<br>14 Tagen widerrufen kann Zur F

#### Dalum

#### Unterschrift

Verlagshinwels:

Das Abonngment verlängert sich zu den jeweils gültigen Bedingungen um ein Jahr, wenn es nicht 2 Monate vor Jahresende schriftlich gekündigt wird.

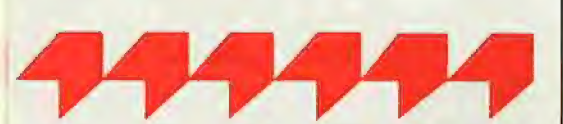

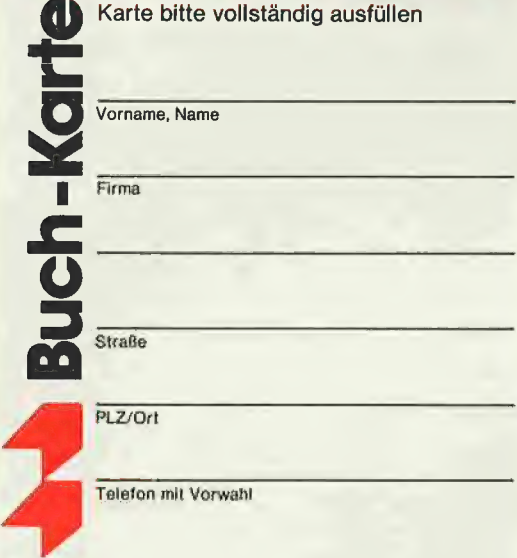

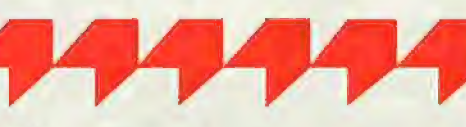

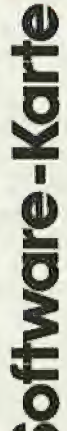

Karte bitte vollständig ausfüllen

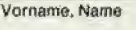

Firma

## **Straße**

PLZ/Ort

Telefon mit Vorwahl

## POSTKARTE

## Peeker

Leserservice

Dr. Alfred Hüthig Verlag

Postfach 102869

6900 Heidelberg 1

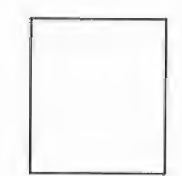

## POSTKARTE

Peeker Buchabteilung Dr. Alfred Hüthig Verlag Postfach 102869 6900 Heidelberg 1

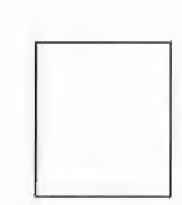

## POSTKARTE

### Peeker

Softwareabteilung Dr. Alfred Hüthig Verlag Postfach 102869 6900 Heidelberg 1

## INPUT 2.0

#### Ein Bildschirm-Maskengenerator für DOS 3.3 und ProDOS von U. Stiehl

1984, Diskette und Manual, DM 98,— ISBN 3-7785-1021-5

"Input 2.0" liegt wahlweise in der Bank 1 oder Bank 2 der Language Card und wird durch einen kurzen Driver in den unteren 48K aufgerufen.

Für jedes Feld der Bildschirmmaske lassen sich u, a. definieren: Feldlänge (bis zu 255 Zeichen) — Vtab — Htab — Datentyp (insgesamt 8 Typen) — Scrollflag (starre oder dynamische Maske) — Ctriflag — Füllflag — Löschflag – Bildschirmflag (40- oder 80-Z-Darstelung). Innerhalb eines Eingabefeldes besteht jeder denkbare Redigierkomfort (Insert, Delete, Rubout, Restore usw.).

Gerätevoraussetzung: Apple Ile oder IIc; ferner Apple Il+ im 40-Zeichenmodus

## MMU 2.0 Memory Managements **Utilities**

für die Apple Ile 64K-Karte DOS 3.3 (und ProDOS)

#### von U. Stiehl

1984, Diskette und Manual, DM 98. — ISBN 3-7787-1023-1

Insgesamt enthält die neue "MMU 2.0"-Diskette über 25 Programme, die neue Einsatzmöglichkeiten für die Extended 80 Column Card (erweiterte 80-Z-Karte = 64K-Karte für den Apple lie) erschließen. Ein Teil der Programme laufen auch auf dem Apple II Plus, doch ist "MMU 2.0" primär für 64K-Karte-Besitzer gedacht.

Gerätevoraussetzung: Apple Ile mit 64K-Karte oder IIc

## Softbreaker 1.0

Eine softwaremäßige Interrupt-Utility für die Apple lie 64K-Karte

#### von U. Stiehl

1984, Diskette und Manual, DM 48,- ISBN 3-7785-1022-3

Softbreaker ist ein Assemblerprögramm, mit dessen Hilfe Programme, die sich von der 64K-Karte (= Extended BO Column Card für den Apple Ile) starten lassen, unterbrochen, gespeichert, geladen und exakt an der Stelle der Unterbrechung fortgeführt werden können. Dadurch ist es auch möglich, Sicherungskopien von sogenannten kopiergeschützten Programmen herzustellen,

Mit Softbreaker unterbrochene Programme werden komplett, d. h. die ganzen 64K einschließlich Language Card, in nur ca. 11 Sekunden auf einer formatierten Diskette gesichert.

Gerätevoraussetzung: Apple Ile mit 64K-Karte

Hüthig Software Service, Postfach 10 28 69, D-6900 Heidelberg

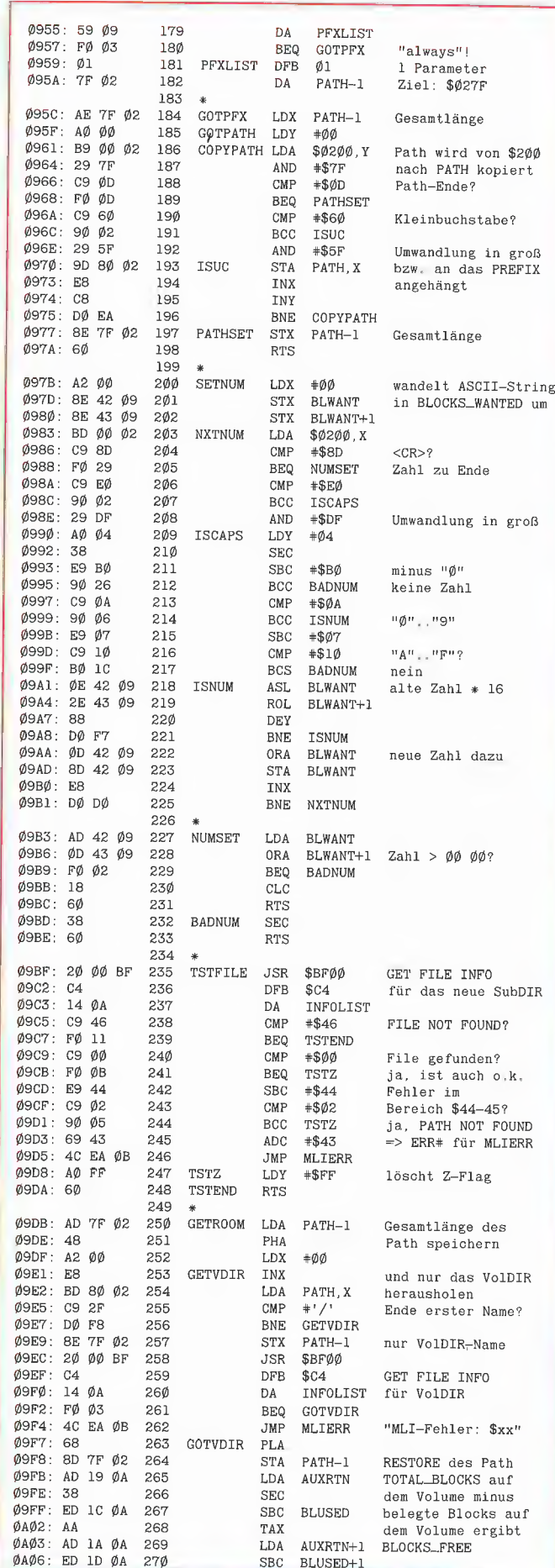

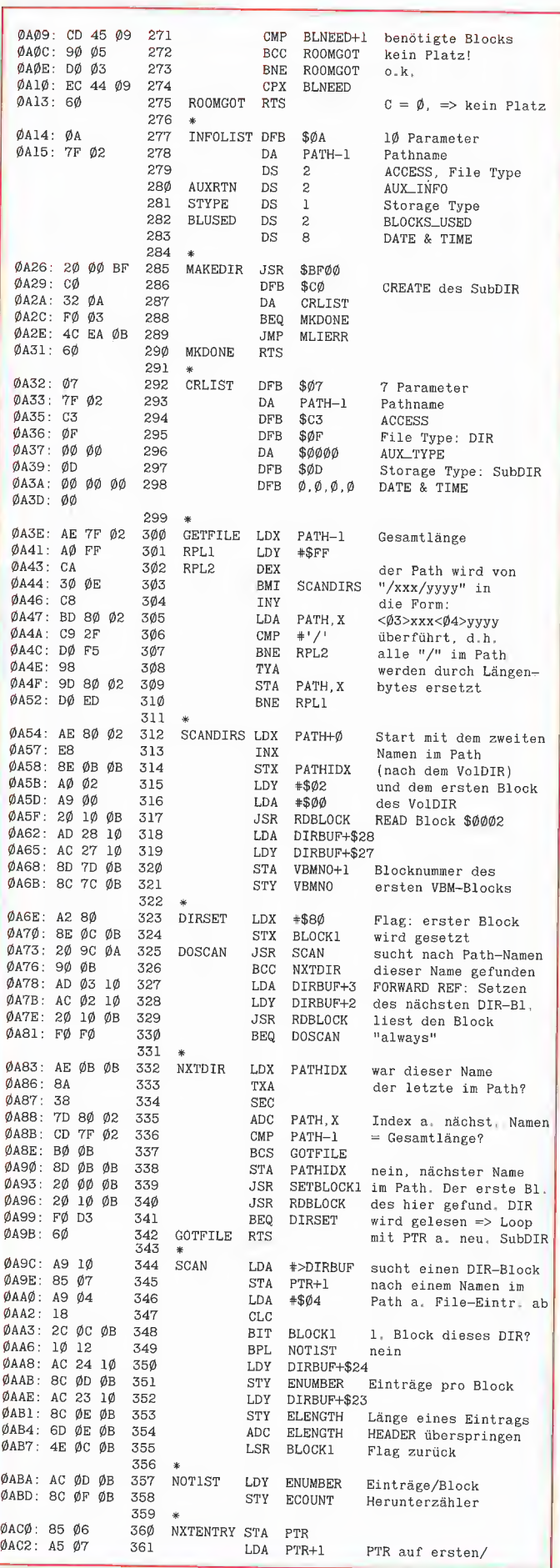

prodos 44

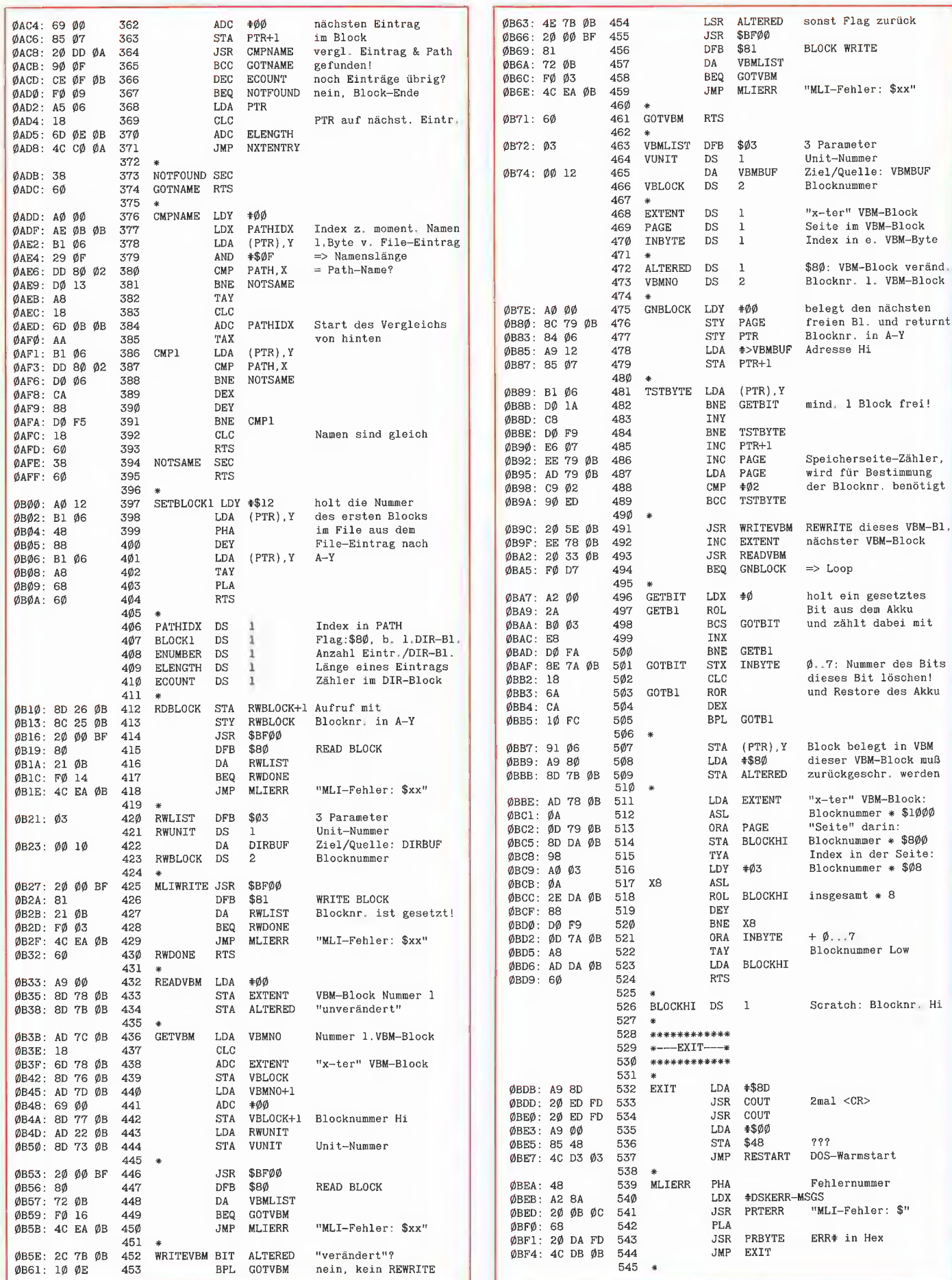

ı I

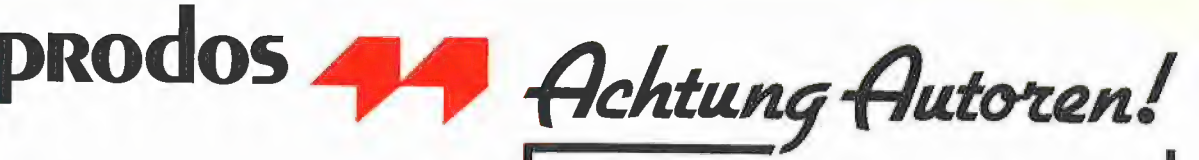

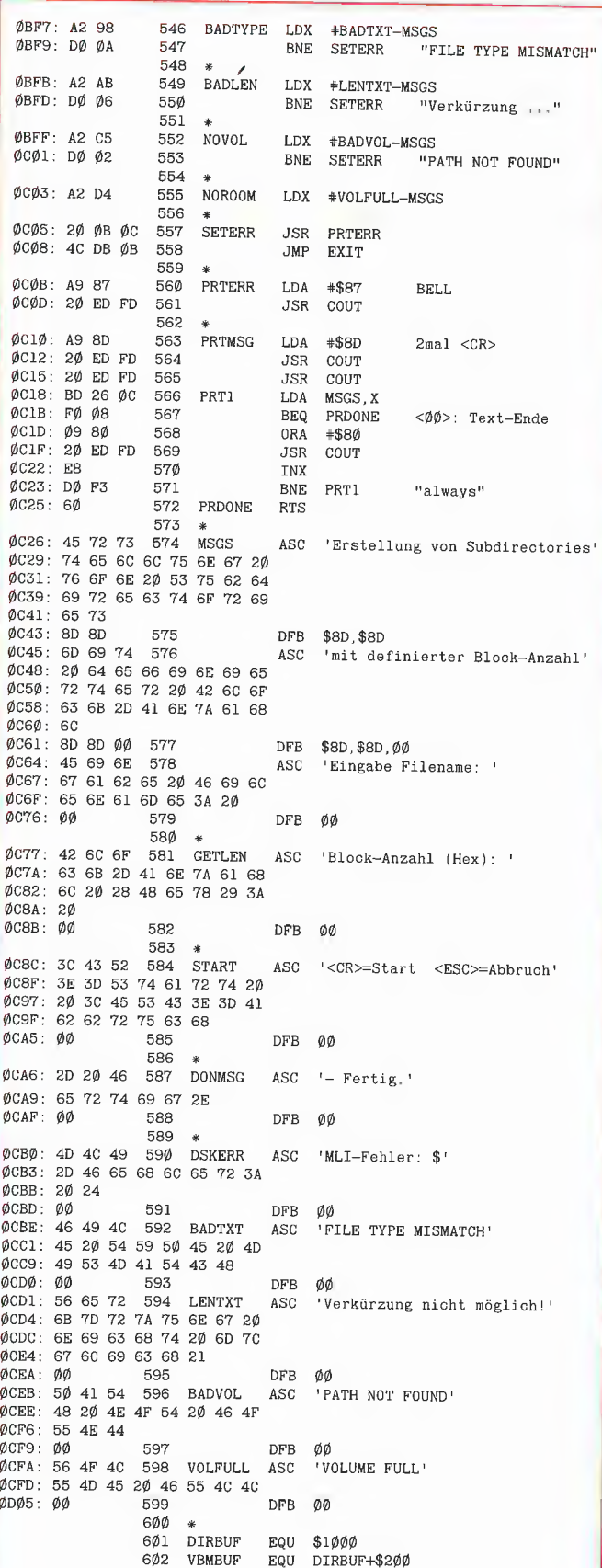

1283 Bytes

Wenn Sie ein Buch oder eine Software nicht bei uns finden, warum schreiben Sie diese nicht für uns?

Zur Erweiterung unseres Verlagsprogrammes in den Sparten EDV und Elektrotechnik suchen wir ständig Autoren, die wie wir »Qualität« und »Zuverlässigkeit« hoch einschätzen. Im Bereich Home- und Personal-Computer haben auch schreibfreudige Hobby-EDVIer die Möglichkeit, ihre besonderen Kenntnisse umzusetzen. Die Erfahrung eines renommierten Fachbuch-Verlages wird Ihnen schon beim Abfassen des Manuskriptes zu Nutze kommen. Und unsere Konditionen sind interessant.

Sprechen Sie uns doch einmal ganz unverbindlich an:

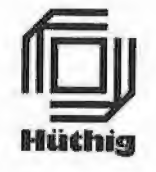

Dr. Alfred Hüthig Verlag Abt. Buchverlag Postfach 10 28 69 6900 Heidelberg

## **Hüthig BUCI**

Wegen der neuen Programme paßt die neue Begleitdiskette nur zur 3. Auflage.

## Apple DOS 3.3 -**Tips und Tricks**

#### von U. Stiehl

3., völlig überarb. Aufl. 1986, X, 203, mit zahlreichen, ausführlich kommentierten Programmlistings, kart., DM 28,-Begleitdiskette ebenfalls DM 28,-

Dr. Alfred Hüthig Verlag · Postf. 10 28 69 · 6900 Heidelberg 1

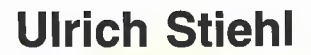

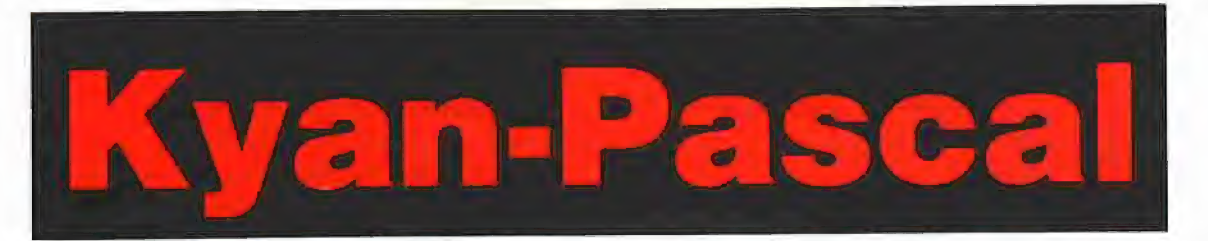

## Datentypen, Unterprogramme, Strings, Dateien

Aufbaukurs

Dieser Aufbaukurs, der sich nahtlos an den Grundkurs anschließt, befaßt sich mit Datentypen, Unterprogrammen, Strings und Dateien, wobei als neue Befehlswörter eingeführt werden:

Datentypen: TYPE; BOOLEAN, FALSE, TRUE; ODD, CHR, ORD; SET, IN; ARRAY, RECORD Unterprogramme: LABEL, GOTO; PROCE-DURE, FUNCTION

Strings: String; #J; Lengih, Concat, Pos, Copy, Delete und Insert (allesamt benutzerdefiniert) Dateien: FILE, TEXT, REWRITE, RESET, GET, PUT, SEEK, READLN, WRITELN, EOF; INPUT, OUTPUT

Die Befehliswörter WITH, PACKED, FORWARD, EOLN, PAGE, PR, CHAIN, NEW, DISPOSE und NIL sind aus Platzgründen ausgespart worden. Statt dessen wurden die Standard-Datentypen REAL usw. nochmals vertiefend beschrieben. Die Bereiche "Kyan-Pascal und Assembler" und "Hochauflösende Grafik in Kyan-Pascal" werden in gesonderten Aufsätzen behandelt. Insgesamt umfaßt der zweiteilige Kyan-Kurs über 110.000 Anschläge und ersetzt damit das englischsprachige Kyan-Manual.

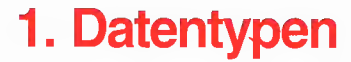

Ein Computer dient per definitionem der Verarbeitung von Daten (= Datenverarbeitungsanlage). Zunächst wurden als Daten nur Zahlen verarbeitet, wie dies heute noch bei Taschenrechnern der Fall ist. Dann kamen Zeichen und Zeichenketten hinzu, und nunmehr werden auch grafische Gebilde (Grafiken, Plot-Vektoren usw.) als Daten verarbeitet. Der Vorteil von Pascal gegenüber BASIC liegt nicht in der Vielfalt der Datentypen, sondern in deren müheloser Bildung oder Konstruktion.

Datentypen können im VAR-Teil implizit nach dem Doppeipunkt ": " oder im TYPE-Teil explizit nach dem Gleichheitszeichen "=" definiert werden. Besonders bei den komplexen Datentypen (Array, Record) ist die explizite Definition im TYPE-Teil vorzuziehen. Die im TYPE-Teil definierten Typen können auf die Konstanten des vorangehenden CONST-Teils und die im VAR-Teil definierten Variablen auf die Typen des vorangehenden TYPE-Teils Bezug nehmen. Vereinfachtes Beispiel:

PROGRAM DEMOLA;<br>VAR<br>I: INTEGER; {implizit}<br>BEGIN<br>I:= 10; WRITELN (I)<br>END. PROGRAM DEMOIB; TrPE INT = INTEGER; {explizit} VAR<br>I: INT; BEGIN  $I := 10$ ; WRITELN  $(I)$ END,

Mit der Definition {hier lediglich Umbenennung) eines Datentyps ist es jedoch noch nicht getan. Vielmehr muß man auch wissen, in welcher Form man diese Daten verarbeiten kann. Leider stellt das Kyan-Manual die Datentypen nackt in den Raum, ohne zu präzisieren, welche Befehle für sie implementiert wurden. Daß man beispielsweise mit WRITELN einen ganzen Zeichen-Array, nicht aber einen ganzen Zahlen-Array ausgeben kann, wird nicht besonders vermerkt. In Wirklichkeit mußte in Kyan-Pascal für die Ausgabe eines ganzen Zeichen-Arrays eine gesonderte Ausgabe-Routine implementiert werden. Es wird jedoch verschwiegen, daß die WRITELN-Routine nur beim

String = ARRAY [1..255] OF CHAR

und nicht etwa beim

String = ARRAY [1..16384] OF CHAR

funktioniert. (Das High-Byte fällt unter den Tisch!)

#### Exkurs "vom Typ"

In der Informatik hat sich die abwegige Redewendung "vom Typ Boolean, vom Typ Real, vom Typ Integer" usw. breitgemacht (s. Bücher von N.Wirth und Epigonen), die offenbar dieser Disziplin einen wissenschaftlichen Änstrich, nein, einen Anstrich vom Typ Wissenschaft verleihen soll. Zu sagen, "1.5 ist eine Dezimalzahl", wäre eine Formulierung, die jeder versteht. Das darf nicht sein! Da klingt es schon viel besser, wenn man schreibt: "1.5 ist eine Konstante vom Typ Real". Würde ein Wirth-Epigone im Restaurant schlicht "Berner Rösti"

bestellen, so wäre dies eine Rede vom Typ Mensch. Und der Respekt des Volkes wäre dahin. Unmöglich! Daher pflegt der wahre Informatiker zu ordern: "Bitte eine finite Menge Rösti vom Typ Bern", worauf ein gewitzter Kellner kontern könnte: "Diese werden nur in Häusern vom Typ Toll serviert!"

Wohlgemerkt: Ich störe mich nicht an dem Fremdwort "Typ" oder an der "von"-Konstruktion. Ich kritisiere nur die Verwissenschaftlichung einer Trivialität. Denn "Datentyp" heißt nichts anderes als "Datenart" und "Typ" nichts anderes als "Art". Betrachten wir hierzu das Wirth-Zitat aus "Spektrum der Wissenschaft", Sonderheft Computer-Software, 1985, S. 20:

"Sind alle Komponenten von gleichem Typ, so heißt der zusammengesetzte Typ homogen". Übersetzt man "Komponenten" mit "Teilen", "von gleichem Typ" mit "gleichartig" und "homogen" (homos = gleich, genos = Art)" ebenfalls mit "gleichartig", dann entsteht: "Sind alle Teile gleichartig, so heißt die zusammengesetz-

te Art gleichartig", was offenbar Unfug ist. Übersetzt man "homogen" mit "aus gleichartigen Teilen zusammengesetzt", dann entsteht: "Sind alle Teile gleichartig, so heißt die zusammengesetzte Art aus gleichartigen Teilen zusammengesetzt", was offenkundig eine Tautologie ist.

Auf diese Weise produzieren "Datentypisten", d.h. auf Datentypen spezialisierte Informatiker, mit gespreizten Redewendungen schiere Banalitäten.

Meist gliedert man die Pascal-Datentypen in statische und dynamische Typen (Zeiger), wobei die statischen Typen sich weiter unterteilen in skalare und strukturierte Typen. Zu den skalaren Typen gehören die Standard-Typen {Integer-, Real-, Char- und Boolean-Typen) sowie die benutzerdefinierten Typen (Aufzählungsund Ausschnittstypen), und zu den strukturierten Typen gehören die Record-, Array-, String-, Set- und File-Typen.

Aus praktischen und didaktischen Gründen haben wir eine etwas andere Gliederung gewählt: Einfache Typen: Ganzzahl, Dezimalzahl und Einzelzeichen.

Spezielle Typen: Wahrheitswert, Aufzählung, Bereich und Menge.

Komplexe Typen: Datensatz, Feld, Zeichenkette und Datei.

Auf die Darstellung von Zeiger-Typen wurde aus Platzgründen verzichtet.

#### 1.1. Einfache Typen

Ganzzahl = Integer-Typ VAR I:INTEGER  $Dezimalzahl = Real-Typ$ VAR R: REAL Einzelzeichen = Char-Typ VAR C: CHAR

#### 1.1.1. Ganzzahl (Integer)

Integer-Zahlen sind Ganzzahlen im Bereich -32767 bis +32767, die intern 2 Bytes belegen. Sie können als Konstanten definiert werden, zB:

CONST  $IK = 10$ ;

wobei für den maximalen Integer-Wert auch die Systemkonstante MAXINT verwendet werden kann. Die Vorzeichen

dürfen nur bei der Konstantendefinition und der einfachen Wertzuweisung, z.B.

IK = -MAXINT; oder

 $| := -10;$ 

 $+$  =

nicht jedoch bei Ausdrücken bzw. Termen, z.B.  $l := -IK + -IK$ ; {falsch}

verwendet werden. Notfalls muß man einklammern:

 $| := (-|K) + (-|K);$ 

Einfache Integer-Variablen definiert man üblicherweise im VÄR-Teil mit dem Typ-Bezeichner INTEGER, z.B.

VAR |:INTEGER;

Für Integer-Zahlen sind die mathematischen Operatoren

+, -, \*, DIV, MOD,

die Vergleichsoperatoren<br>  $\lt, =, >, \lt=, >=, <>>$ 

die Funktionen

SQR, ABS,

ROUND, TRUNG,

die "skalaren" Funktionen<br>PRED, SUCC, ORD sowie die Zuweisung

==

implementiert. Mit den Befehlen

 $| :=$  ROUND (R); und

 $| :=$  TRUNC (R);

kann eine Real-Zahl im Bereich -32767 bis +32767 in eine Integer-Zahl umgewandelt werden. Einer Real-Variablen kann eine Integer-Variable zugewiesen werden, z.B.

 $R := 1 + 1$ ; {zulässig}

nicht jedoch umgekehrt

 $I := R + R$ ; {verboten}

es sei denn indirekt über ROUND und TRUNG, Z.B,

 $I := \text{ROUND}(\text{R}) + \text{ROUND}(\text{R});$ 

Die Funktion  $ODD$  (odd = ungerade; Geg.: even = gerade) hat als Argument eine Integer-Variable und als Funktionsergebnis eine boolesche Variable (s.u). Beispiel:

PROGRAM DEMO2; VAR B: BOOLEAN; I: INTEGER; BEGIN  $I := 3; B := ODD (I); {B = TRUE}$ IF  $B = TRUE$  THEN WRITELN ('ungerade');<br>I:= 2; B := ODD (I); {B = FALSE} IF B= FALSE THEN WRITELN ('gerade') END,

Die Befehle READLN und WRITE/WRITELN sind uneingeschränkt auf Integer-Variablen anwendbar, z.B.

READLN (I); {nicht READ (I)}

WRITELN (I); {auch WRITE (I)}

READLN konvertiert automatisch die eingegebene ASCiIl-Ziffernfolge (Zahlenstring) in die interne Integer-Form (2 Bytes), während WRITELN die interne Integer-Form wieder als Ziffernfolge sichtbar macht. Befehle für die Umwandlung einer Integer-Zahl in einen Zahlenstring und umgekehrt sind nicht vorgesehen.

#### 1.1.2. Dezimalzahl (Real)

Real-Zahlen sind Dezimalzahlen bzw. Fließkomma-Zahlen im Bereich -1.0E99 bis +1.0E99, die intern 8 Bytes belegen (BCD-Darstellung mit einer 13stelligen Mantisse). Sie können als Konstanten definiert werden, z.B. CONST  $RK = 9.9E + 99$ ;

Eine Systemkonstante ("MAXREAL" analog zu MAXINT) fehlt. Für die Vorzeichen  $+$   $-$ 

gelten die obigen Ausführungen analog.

Einfache Real-Variablen definiert man üblicherweise im VÄAR-Teil mit dem Typ-Bezeichner RE-AL, z.B.

VAR R: REAL;

Für Real-Zahlen sind die mathematischen Operatoren

 $+, -, *, /,$ 

die Vergleichsoperatoren  $\lt,$ ,  $=$ ,  $>$ ,  $\lt =$ ,  $>$ =,  $\lt$  $>$ , die Funktionen SIN, COS, ARCTAN, LN, EXP, SORT, SQR, ABS sowie die Zuweisung  $=$ 

implementiert. Die "skalaren" Funktionen PRED, SUCC und ORD funktionieren hier nicht. Die Funktionen SIN, COS, ARCTAN, LN, EXP und SQRT können als Argument (in runden Klammern) wahlweise einen Real- oder einen Integer-Ausdruck haben, doch liefern sie als Ergebnis (= Funktionswert) stets eine Real-Zahl. Die Funktionen SOR und ABS liefern ein Real-Ergebnis im Falle eines Real-Arguments und ein Integer-Ergebnis im Falle eines Integer-Arguments. Beispiel:

PROGRAM DEMO3; VAR I, IE: INTEGER;<br>R, RE: REAL; BEGIN R := 1.2;<br>I := 12:  $\mathsf{RE} \ := \ \mathsf{SIN} \ \ (\mathsf{R}) \ ; \ \ \mathsf{WRTTELN} \ \ (\mathsf{RE}) \ ;$ RE := SIN (I); WRITELN (RE); RE := SQR {R); WRITELN (RE);  $IE := SQR (I); WRITELN (IE)$ END

Die Befehle READLN (nicht READ!) und WRITE/WRITELN sind uneingeschränkt auf Real-Zahlen anwendbar, wobei READLN automatisch die eingegebene ASCII-Ziffernfolge (Zahlenstring) in die interne Real-Form (8 Bytes) konvertiert, während umgekehrt WRITELN die interne Real-Form wieder als Ziffernfolge sichtbar macht. Befehle zur Konvertierung von Integer-Zahten in Real-Zahlen oder von Zahlenstrings in Real-Zahlen und umgekehrt sind nicht vorgesehen.

#### 1.1.3. Einzelzeichen (Char)

Einzelzeichen ("characters") sind ASCII-Zeichen (= Buchstaben, Ziffern, Sonder- und Steuerzeichen), die intern je 1 Byte belegen. Jedem ASCiIl-Zeichen ist eine Nummer von 0 bis 255 zugeordnet (s. ASCII-Tabelle in Peeker, 1/85, 5.934).

Einzelzeichen können als Konstanten in der Form

CONST  $CK = 'A';$ 

festgelegt werden werden. Einzelzeichen-Variablen definiert man üblicherweise im VAR-Teil

mit dem Typ-Bezeichner CHAR, z.B. VAR ©: CHAR; Für Einzelzeichen sind die Vergleichsopera-ae >... toren die Funktionen SUCC, PRED, die Konvertierungsfunktionen CHR, ORD und die Zuweisung

implementiert. Die Befehle READ{LN) und WRITE(LN) sind mit gewissen Einschränkungen auf Einzelzeichen anwendbar. Mit den Funktionen CHR und ORD lassen sich Integer-Char-Konvertierungen vornehmen  $(ORD = ordinal number = Ordnungszahl = hier$  $ASCII-Number$ ; CHR = character = hier

ASCII-Zeichen).  $| :=$ ORD  $(C)$ :

weist der Integer-Variablen I die ASCII-Nummer der Char-Variablen C zu.

 $C := CHR (I);$ 

weist der Char-Variablen C das ASCII-Zeichen mit der ASCII-Nummer | zu.

Man beachte, daß sich die Zuweisung mit Apostroph

 $CV := 'a';$ 

nur auf sichtbare ASOII-Zeichen mit Bit 7 off (ASCII-Nummern 32-127) erstreckt. Demgegenüber ist bei der Zuweisung mit Hilfe der CHR-Funktion jedes Einzelzeichen (ASCII-Nummern 0-255) definierbar. Die CHR-Funktion ist jedoch nicht bei der Konstantenfestlegung zulässig:

 $CO<sub>NST</sub> CR = CHR (13);$  {verboten}

Eine ähnliche Einschränkung hinsichtlich der Steuerzeichen im ASCII-Bereich 0-31 ist bei der Tastatureingabe mit Hilfe des READ- bzw. READLN-Befehls gegeben. Man verwende deshalb die RDKEY-Funktion aus dem Grund-Kurs. Beispiel:

```
PROGRAM DEMOA; VAR 
C: CHAR;<br>T: INTEC
     I: INTEGER; 
BEGIN 
C := {}^{1}B^{+}WRITELN (SUCC (C)); {'c'} 
WRITELN (PRED (C)); (YA^T)<br>C := 'A';<br>I := ORD (C); WRITELN (I); {65}
I := 65;<br>C := CHR (I); WRITELN (C); {'A'}
C := ''''; WRITELN (C); {Apostroph!}
C := \{Y\}:
IF C < 'Z' THEN WRITELN (Y < Z');
FOR C := " " To "B" DO WRITE (C);WRITELN 
END.
```
#### 1.2. Spezielle Typen

 $Wahrheitswert = boolescher Type$ VAR B: BOOLEAN  $Autzählung = skalarer Namenstyp$ TYPE NAME  $=$  (N1, N2, N3)  $Bereich = Bereichstyp$ TYPE BEREICH = ANFANG..ENDE  $Menge = Set-Type$ TYPE MENGE = SET OF ANFANG, .ENDE

#### 1.2.1. Wahrheitswert (Boolean)

Die bereits bekannten Vergleiche mit

 $<, =, >, <=, >=, <>$ und

NOT, AND, OR, z.B.

IF  $(1 < 2)$  THEN...

erzeugen implizit Wahrheitswerte (entweder wahr oder falsch), die auch explizit einer booleschen Variablen zugewiesen werden können, ZB.

 $B := (1 < 2)$ ;

Ein Wahrheitswert belegt intern 1 Byte. Da es bereits die vordefinierten Systemkonstanten TRUE und FALSE gibt, sind selbstdefinierte boolesche Konstanten, z.B.

 $CONST BK = TRUE$ ;

wenig sinnvoll,

Boolesche Variablen werden üblicherweise im VAR-Teil mit Hilfe des Typ-Bezeichners BOO-LEAN definiert, z.B.

VAR B: BOOLEAN;

 $\dot{=}$ 

Für Wahrheitswerte sind die Vergleichsoperatoren

 $\lt,$ ,  $=$ ,  $\gt,$ ,  $\lt =$ ,  $\gt =$ ,  $\lt >$ , die logischen Operatoren NOT, AND, OR, die "skalaren" Funktionen SUCC, PRED, ORD und die Zuweisung

implementiert. Die FILE-Befehle EOLN und EOF (s,u.) sowie der SET-Befehl IN (s.u.) liefern ebenfalls boolesche Resultate. Die direkte Einund Ausgabe von Wahrheitswerten über READLN und WRITELN ist in Kyan-Pascal nicht möglich.

Intern wird FALSE durch 0 und TRUE durch 1 (bzw. <> O) dargestellt. Deshalb gilt: FALSE kommt vor TRUE, TRUE kommt nach FALSE. Trotzdem dürfen boolesche Ausdrücke nicht mit Integer-- oder Real-Ausdrücken gemischt werden:

WRITELN 10  $*$  (1 = 1); {verboten} Anstelle von IF  $B = TRUE$  THEN... kann man auch IF B THEN... und anstelle von ... UNTIL  $B = FALSE$ ; kann man auch ... UNTIL NOT B;

verwenden. Beispiel:

```
PROGRAM DEMOS: 
VAR 
 Bl, B2: BOOLEAN: 
BEGIN 
B1 := (A' = 'A'); {TRUE}<br>
B2 := (A' = 'B'); {FALSE}
{knapper:} 
IF B1 THEN WRITELN ('w');
IF NOT B2 THEN WRITELN ('£')}; 
{klarer:;} 
IF B1 = TRUE THEN WRITELN ('w');<br>IF B2 = FALSE THEN WRITELN ('t'):
B1 := PRED (TRUE); {FALSE}
B2 := SUCC (FALSE); {TRUE}<br>IF B1 < B2 THEN WRITELN ('f-w'):
   {0 AND 0 = 00 AND 1 = 01 AND 0 = 01 AND 1 = 1FOR Bl := FALSE TO TRUE DO 
FOR B2 := FALSE TO TRUE DO 
WRITELN (ORD (Bl), ' AND ', ORD (B2), 
WRITELN (ORD (B1), 'AND ', ORD (B2),<br>' = ', ORD (B1 AND B2))<br>FND.
```
Eine boolesche Variable läßt sich in eine Integer-Variable mit  $| :=$  ORD  $(B)$ :

umwandeln. Umgekehrt kann eine Integer-Variable im Wertbereich O bis 1 mit

 $B := (I = 1);$ 

in eine boolesche Variable konvertiert werden.

#### 1.2.2. Aufzählung (Namenstyp)

Die Aufzählung oder der Namenstyp ist eine geordnete Folge von Namen NO, N1, N2... (nicht von Werten). Ein Aufzählungsname wird als skalar (von "Skala") bezeichnet, weil er intern als natürliche Zahl ( $NO = 0$ ,  $N1 = 1$  usw.; 2 Bytes pro Name) gespeichert wird. Sinngemäß sind die skalaren Funktionen PRED, SUCC, ORD.

die Vergleichsoperatoren

 $<,>,=,<,>=,>=,<$ 

und die Zuweisung

 $:=$ 

auf Namenstypen anwendbar. Ein Aufzählungsname darf nicht im CONST-Teil festgelegt werden. READLN und WRITELN sowie sonstige Befehle sind nicht implementiert. Die Definition einer Aufzählung erfolgt im VAR-Teil, z.B.

VAR NAME: (NO, N1, N2);

oder häufiger im TYPE-Teil, z.B. TYPE NAME  $=$  (N0, N1, N2);

VAR N: NAME;

wobei die Namen in runde Klammern gesetzt werden, Beispiel:

PROGRAM DEMOS; TYPE  $ZAHL = (NULL, EINS, ZWEI);$ VAR Z: ZAHL; BEGIN WRITELN (ORD (EINS)); WRITELN (ORD (SUCC (EINS))); {2}<br>WRITELN (ORD (PRED (EINS))); {0}  $Z := NULL;$  WRITELN (ORD  $(Z)$ )  $\{0\}$ END,

Als skalare Typen gelten neben den Namenstypen auch die Ganzzahlen, Einzelzeichen und Wahrheitswerte, nicht jedoch die Dezimalzahlen, da bei letzteren wegen möglicher Rundungsfehler Vorgänger (PRED) und Nachfolger (SUCC) nicht immer eindeutig angegeben werden können, denn in einem Bereich, z.B. 0.5 .. . 1.5, gibt es theoretisch unendlich viele Real-Zahlen.

#### Exkurs: Datentypnutzen

Persönlich halte ich die Aufzählung für einen weitgehend nutzlosen Datentyp. Wenn man  $z.B$ 

TYPE STERN = (SONNE, MOND);

definiert, so wird von der Tatsache abgelenkt, daß der Name SONNE gar nicht die Sonne, sondern einen computerinternen Wert (hier O) bezeichnet. Bei infantiler Betrachiungsweise könnte man auf den Gedanken kommen, daß nach

#### WRITELN (SONNE);

auf dem Monitor die Sonne aufgeht, was natürlich nicht der Fall ist. Wenn man auf den skalaren Namenstyp nur mit PRED, SUCC und ORD

zugreifen kann, ist der praktische Wert mehr als gering. Ein Datentyp ist erst dann von Nutzen, wenn für ihn spezielle Befehle implementiert wurden. Mit

TYPE NATZAHL  $= 0.255$ ;

hat man noch keine Integer-Arithmetik für natürliche Zahlen im Bereich O bis 255 geschaffen. sowohl der Aufzählungstyp als auch der folgende Bereichstyp dienen damit mehr pädagogischen als programmierpraktischen Zwecken.

#### 1.2.3. Bereich (Anfang..Ende)

Der Bereichs- oder Ausschnittstyp ist ein Teilbereich aus einem Datentyp (Integer, Char, Aufzählung, nicht aber Real), für den dann dieselben Befehle wie für den gesamten Datentyp gelten. Anfangs- und Endwert des Teilbereichs werden durch zwei Punkte ("...") begrenzt. Die Definition erfolgt implizit im VAR-Teil oder explizit im TYPE-Teil, z.B.:

VAR

INDEX: -30..+30; VERSAL: 'A'..'Z';

Ein Bereich darf nicht im CONST-Teil definiert werden,

Der Bereichstyp spielt besonders bei der Indizierung (Indextyp, s.u.) eine Rolle. Man beachte, daß etwa der Typ

TYPE BYTE  $= 0.255$ ;

VAR B: BYTE;

in Kyan-Pascal nur der Optik dient, denn die Variable B belegt nach wie vor intern 2 Bytes und wird damit wie eine gewöhnliche Integer-Zahl behandelt. Auch kann man beispielsweise bei

#### READLN (B);

eine größere Zahl als 255 eingeben, ohne daß eine Fehlermeldung erfolgt. Dies gilt auch für Turbo- und UCSD-Pascal. Lediglich die Überschreitung des Index-Bereichs eines Arrays wird in Kyan-Pascal mit einem Runtime-Error quittiert.

#### 1.2.4. Menge (Set)

Kyan-Pascal verfügt über einen Mengentyp mit maximal 256 Elementen (intern 32 Bytes = 256 Bits). Die Definition einer Menge erfolgt meist im TYPE-Teil mit dem Typ-Bezeichner SET OF. Beispiel:

TYPE  $MENGE1 = SET OF 1..10;$ MENGE2 = SET OF INTEGER; MENGES = SET OF (SONNE, MOND);

VAR

M1: MENGE1; M2: MENGE2; M3: MENGES; Die Elemente einer Menge können Ganzzahlen, Einzelzeichen, Wahrheitswerte oder Aufzählungsnamen sein (nicht gemischt und kein Element doppelt!). Bei SET OF INTEGER gelten nur die ersten 256 Ganzzahlen (0..255). Bei der Wertzuweisung mit ":=" im eigentlichen Programm müssen die Elemente, deren

Reihenfolge im Gegensatz zum Aufzählungstyp beliebig ist, in eckige Klammern gesetzt werden, z.B.

 $M1 := [7, 3, 2]$ ;

 $M2 := [100, 200]$ ;

 $M3 :=$  [SONNE];

Eine Integer- oder Char-Menge kann im TYPEoder VAR-Teil nicht durch Aufzählung der Elemente oder Bereiche definiert werden, weil nur im Programm selbst eckige Klammern erlaubt sind:

4 kyan 44

VAR M: 1, 10, 100; {falsch} M := [1, 10, 100]; {richtig}

VAR M: 1..10, 20..30; {falsch}

 $M := [1..10, 20..30]$ ; {richtig}

Die Eingabe/Ausgabe über READLN/WRITELN ist nicht vorgesehen. Von den zahlreichen Mengenbefehlen, auf deren Darstellung wir hier aus Platzgründen verzichten müssen, ist nur der Befehl IN, der sich zur Menü-Auswahl eignet, für die Programmierpraxis von Bedeutung. Hier wird im Gegensatz zum Bereichstyp genau geprüft, ob der Wert der Variablen in der Menge enthalten ist. Beispiel:

PROGRAM DEMO7;<br>TYPE

- 
- 

ITE<br>
ITE<br>
SET2 = SET OF INTEGER; {nur 0..255}<br>
SET3 = SET OF 'A',.'Z'; {26}<br>
SET4 = SET OF 'A',.'Z'; {26}<br>
VAR<br>
VAR<br>
M1: SET1; M2: SET2; M3: SET3; M4: SET4;<br>
BEGIN<br>
M2: = [1, 10, 100, 200];<br>
IF 199 IN M2 THEN WRITELN ('ja

#### 1.3. Komplexe Typen

 $Datensatz = Record-Typ$  $TYPE R = RECORD ... END$  $Feld = Array-Typ$ TYPE  $A = \overrightarrow{ARRAY}$  ... OF ...  $Zeichenkette = String-Typ$ TYPE  $S = ARRAY$   $[1..255]$  OF CHAR  $Datei = File-Typ$  $TYPE = FILE OF ...$ (Zeichenketten und Dateien werden in gesonderten Abschnitten behandelt.)

#### 1.3.1. Datensatz (Record)

Ein Datensatz in der Adreßverwaltung umfaßt die Elemente oder Komponenten Name, Stra-Be, Wohnort usw. In Pascal können verschiedene Datentypen, und zwar sowohl einfache Typen (z.B. Ganzzahl, Dezimalzahl) als auch komplexe Typen (z.B. String) als einzelne Elemente zu einem Datensatz (= Record = Verbund) zusammengefaßt werden, Man kann sogar noch weitergehen und Records konstruieren, die selbst aus Records bestehen,

Die Definition eines Records erfolgt im TYPEoder im VAR-Teil mit Hilfe des Typ-Bezeichners RECORD, z.B.:

VAR REC: RECORD... END; Beispiel:

PROGRAM DEMO8; **TYPE**  $REC = RECORD$ I: INTEGER; R: REAL {kein ';' vor END!} END; VAR Rl, R2: REG; BEGIN  $Rl$ , I := 123; Rl.R := 123.456;<br>WRITELN (Rl.R:10:3);<br>WRITELN (Rl.R:10:3);<br>R2 := R1;<br>WRITELN (R2.R:10:3)<br>WRITELN (R2.R:10:3)<br>END.

Auf den selbstgewählten Recordtypnamen, hier "REC", folgt im TYPE-Teil ein "=" (oder im VAR-Teil ein ":") und dann der Typ-Bezeichner RECORD. Danach werden die Elemente des Records so definiert, wie Sie es bereits von den einfachen Variablen her kennen. Jedes Element erhält dabei einen Elementnamen (oder Komponentennamen). Nach dem letzten Element wird die Record-Definition mit "END;" abgeschlossen, vor dem in Kyan-Pascal kein Semikolon stehen darf.

Auf ein einzelnes Element eines Records greifen Sie im Programm zu, indem Sie den Koppeinamen

Recordname.Elemeniname

bilden, z.B. R1.l, R1.R usw. Zwischen Recordname und Elementname steht ein Punkt. Für ein mit einem Koppelnamen bezeichnetes Element gelten dann alle Befehle des Datentyps dieses Elements, z.B.

WRITELN (SIN (R1.R));

READLN (Ri.R); usw.

Darüber hinaus können Sie einen Record1 insgesamt einem anderen Record2 mit

 $R2 := R1$ :

zuweisen, falls beide Records die gleiche Struktur haben,

Der Vergleich zweier Records mit

IF R1 =  $R2$  THEN...

ist in Kyan-Pascal nicht zulässig. Dies gilt auch für Turbo-, nicht aber für UCSD-Pascal.

Man beachte, daß im Falle mehrerer Records die Recordnamen verschieden sein müssen, die Elementnamen jedoch gleich sein dürfen. Beispiel: VAR

A: RECORD A, B: INTEGER END;

B: RECORD A, B: INTEGER END; Die möglichen Koppelnamen sind nämlich hier alle verschieden: A.A, A.B, B.A, B.B.

Die einzelnen Elemente eines Records befinden sich im Speicher von unten nach oben in der Reihenfolge der Definition der Elemente. Beispiel:

 $VAR R = RECORD$ Il: INTEGER; I2: INTEGER; I3: INTEGER END;  $R.Z3 = 2$  Bytes oben  $R.I2 = 2$  Bytes

 $R.I1 = 2$  Bytes unten

(Hinweis: Die WITH-Anweisung und der variante Record mit GASE-OF wurden aus Platzgründen ausgespart.)

#### 1.3.2. Feld (Array)

Etymologischer Hinweis: "Array" bedeutete ursprünglich militärische Schlachtordnung, dann mathematische Reihe, dann Spalte oder Zeile in einer Zahlentabelle. Die germanische Herkunft des englischen "Array" = Phalanx ist dubios. "Array" ist jedenfalls nicht mit "arrangieren" verwandt. Das deutsche "Feld" ist eine Behelfsübersetzung. In der Statistik würde man den Array als Tabelle und die Elemente eines Arrays als Fächer bezeichnen.

Während ein Record in der Regel aus einer Anzahl verschiedener Elemente besteht, enthält ein Array eine Vielzahl gleicher Elemente. Während die Elemente eines Records durch Koppelnamen angesprochen werden, wird auf die Elemente eines Feldes indiziert zugegriffen. Ein Array wird im TYPE- oder VAR-Teil mit ARRAY ... OF ... definiert. Zwischen "ARRAY" und "OF" steht der Bereichstyp (Indextyp) in eckigen Klammern [Anfang..Ende], und auf "OF" folgt der Element-Typ. Beispiele: VAR

I: ARRAY [1..100] OF INTEGER;

R: ARRAY [0..1000] OF REAL;

C: ARRAY [1..255] OF CHAR;

Im eigentlichen Programm kann dann auf die einzelnen Elemente eines Arrays so zugegriffen werden (Beispiele):  $I[1] := 32767;$ 

 $R[500] := 123.456;$ 

 $C[100] := 'A':$ 

Der Index darf im Programm auch durch eine Variable ausgedrückt werden, z.B.:

 $J := 100$ ; WRITELN (R[J]);

Zum besseren Verständnis des Feld-Begriffs betrachten wir die Speicherbelegung des Mini-Arrays

A: ARRAY [0..2] OF INTEGER;

```
A[2], 2 Bytes, 2 * 2 = 4 = $8004 oben A[1], 2 Bytes, 1 * 2 = 2 = $8002A[0], 2 Bytes, 0 * 2 = 0 = $8000 unten
```
Das Element mit dem kleinsten Index, nämlich A[0], befindet sich unten an der sog. Basis des Arrays. Durch Addition von Basisadresse (hier fiktiv \$8000) und Produkt aus Index mal Byte-Anzahl pro Element können wir auf die Speicherstelle des gewünschten Elements des Arrays zugreifen. Diese Berechnung nimmt uns natürlich der Pascal-Compiler ab.

Am einfachsten liegen die Dinge für den Compiler, wenn der Index-Bereich eines Arrays mit 0 beginnt, weil dann intern keine Umrechnung erforderlich ist. Pascal erlaubt jedoch auch andere Index-Bereiche. Im Falle einer Tagestemperatur-Statistik (Streuung -30 bis +40 Grad) würden wir z.B. den Array

VAR T: [-30..+40] OF INTEGER;

wählen. Dann wäre jedoch bei jedem T-Array-Zugriff intern eine Umrechnung erforderlich, die in Kyan-Pascal immerhin über 10 Bytes an zusätzlichem Objektcode erforderlich machen würde. Der Index-Bereich 0..N ist also speichereffizienter.

Arrays sind bei fast allen Datentypen möglich: ARRAY OF INTEGER, ARRAY OF REAL, ARRAY OF BOOLEAN, ARRAY OF CHAR, ARRAY OF RECORD usw. Der oben demonstrierte Integer-Array ist ein

sog. eindimensionaler Array, den man gelegentlich auch als Vektor bezeichnet. Es lassen sich jedoch auch mehrdimensionale Arrays definieren. Bei zweidimensionalen Arrays, die auch Matrizen heißen, muß man sich die Elemente in Spalten und Zeilen angeordnet vorstellen, Beispiel:

PROGRAM DEMOS;

- CONST 0NST<br>S = 9;<br>Z = 9;
- 
- TıPE

 $MAT = ARRAY [0..S, 0..Z] OF INTEGR;$ 

```
VAR 
 Ml, M2: MAT;<br>I.J: INTEGE
     J: INTEGER;
BEGIN
FOR I := 0 TO S DO<br>FOR J := 0 TO Z DO
        \therefore = 0 T0 Z D0
M1[1,J] := I * J;M2 := M1:
FOR I := 0 TO S DOBEGIN 
 FOR j := 0 TO Z DO
 WRITE (M2[I,J]:5);
 WRITELN 
END 
END,
```
Wie Sie dem Programm entnehmen können, läßt sich ein Array1 einem anderen Array2 insgesamt zuweisen, wenn beide Arrays die gleiche Struktur aufweisen. Der Gesamtvergleich zweier Arrays (IF  $M1 = M2$  THEN . . .) ist in (Kyan-)Pascal nicht möglich.

Wegen der grundsätzlichen Bedeutung des AR-RAY OF RECORD für die Dateiverwaltung bringen wir noch ein stark vereinfachtes Demo für eine Mitgliederverwaltung. Mit dem Ausdruck M[1].ZUNAME

wird die Komponente ZUNAME des ersten Elements des Record-Arrays angesprochen. Der Koppelname-Punkt steht zwischen "M[1]" und "ZUNAME". Der Ausdruck

M.ZUNAME[1]

wäre hier falsch, denn [1] würde sich dann auf ZUNAME und nicht auf M beziehen.

FROGRAM MITGLIEDER ; CONST N = 3; TYPE MITGLIED = RECORD<br>ZUNAME: ARRAY [ ARRAY [1..20] OF CHAR; EINTRITT: INTEGER; BEITRAG: REAL END; VAR M: ARRAY [1..N] OF MITGLIED; I: INTEGER; BEGIN FOR  $I := 1$  TO N DO BEGIN WRITELN {'Nummer ', I); WRITE ('Zuname: ')}; READLN (M[I].ZUNAME); WRITE ('Eintritt: ')<br>READLN (M[I].EINTRITT READLN (M[I].EINTRITT);<br>WRITE ('Beitrag: ');<br>READLN (M[I].BEITRAG) END; WRITELN; FOR  $I := 1$  TO N DO BEGIN  $WRTTE$  (M[I].ZUNAME: 20); WRITE  $(M[T].EINTRITT:10)$ WRITELN (M[I].BEITRAG:12:2) END END.

Wenn Sie mit Arrays arbeiten, müssen Sie sich Gedanken über die Speicherkapazität machen. in Kyan-Pascal stehen Ihnen 36K (= 36.864 Bytes; \$2000-\$AFFF) für Programm und Daten zur Verfügung. So belegt beispielsweise der Array

VAR R: ARRAY [1..2000] OF REAL;  $2000 * 8 = 16.000$  Bytes, und der Array VAR |: ARRAY [1..10000] OF INTEGER;  $10000 * 2 = 20.000$  Bytes.

Hinweis: Auf der Peeker-Sammeldisk sind DE-MO1 bis DEMO9 sowie MITGLIEDER als Prozeduren zu einem Programm namens DATENDEMOS zusammengefaßt.
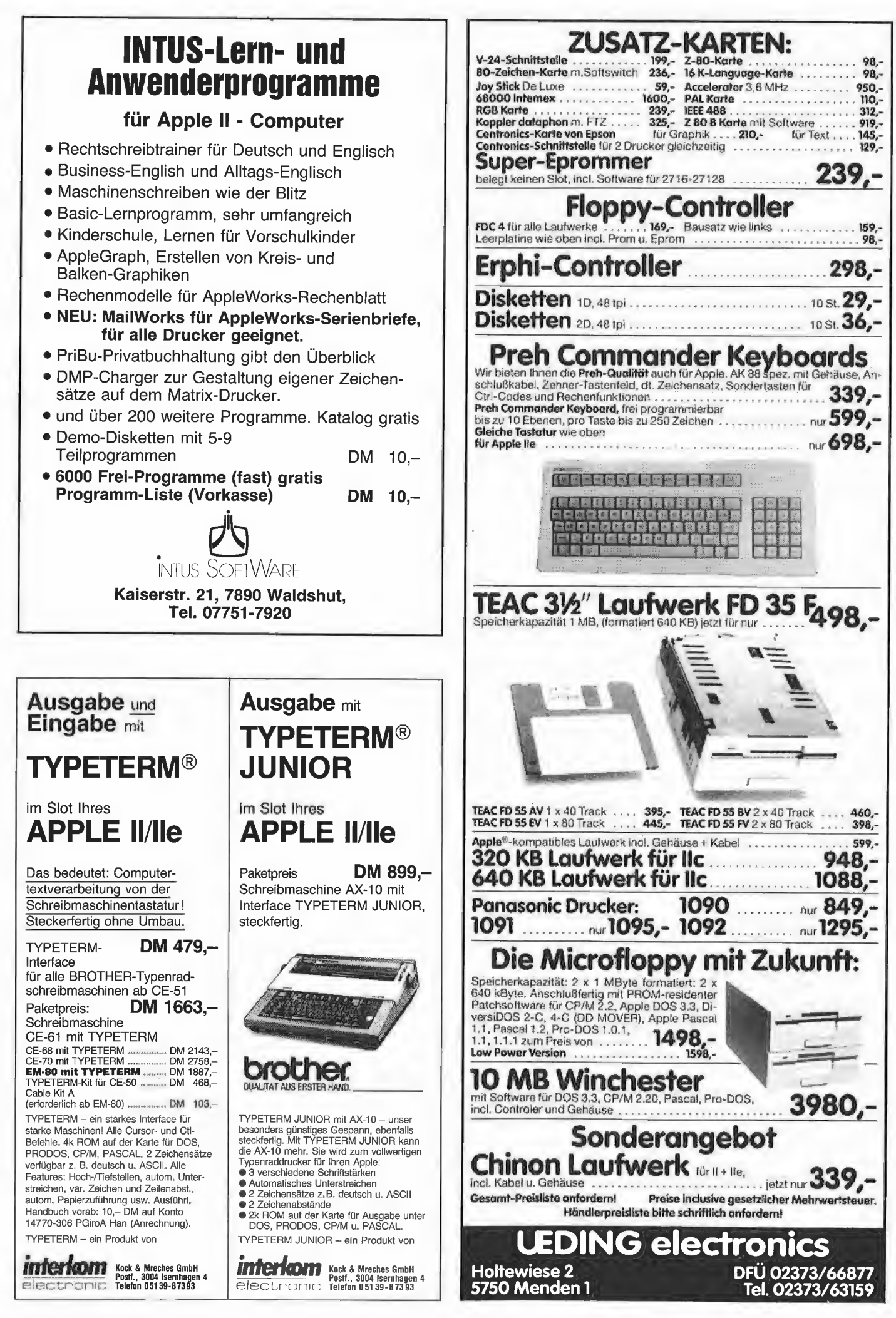

# 2. Unterprogramme

Normalerweise werden die Befehle in Pascal von oben nach unten, d.h. in der Reihenfolge des Quelltextes, abgearbeitet. Dies gilt nicht für 1. Verzweigungen und Schleifen (IF-THEN-ELSE, CASE-OF-END, FOR-TO-DO, WHILE-DO, REPEAT-UNTIL), 2. Sprünge (LABEL, GOTO) und 3. Unterprogramme (PROCGEDURE,

FUNCTION).

#### 2.1. LABEL und GOTO

GOTO-Sprünge sind in Pascal aus pädagogischen Gründen bewußt erschwert worden. Zunächst müssen die Labels (= Marken, Sprungadressen als Nummern) im LÄBEL-Teil definiert werden. Danach kann innerhalb eines sog. Blocks (Hauptprogramm, Prozedur oder Funktion) zu einem Befehl gesprungen werden, der mit einer Nummer und ":" markiert worden ist. Beispiel:

```
PROGRAM GOTODEMO; 
LABEL 
 1, 2, 3, 4;CONST 
 N = 1000;VAR 
 I: INTEGER; 
BEGIN 
  \cdot:= 0
1: WRITE ('1,'); I := I + 1;
    IF I = N THEN GOTO 4 ELSE GOTO 3;
2: WRITE ('2,'); I := I + 1;<br>
IF I = N THEN GOTO 4 ELSE GOTO 1;<br>
3: WRITE ('3,'); I := I + 1;
    WRITE ('3,'); I := I + 1;<br>IF I = N THEN GOTO 4 ELSE GOTO 2;
4: WRITELN ('4.'); WRITELN ('Ende') 
END,
```
Nach der Ausgabe von "1" erfolgt ein Sprung zur Marke 3, von dort nach Ausgabe von "3" ein Sprung zur Marke 2, von dort nach Ausgabe von "2" ein Sprung zur Marke 1 usw. Das Programm endet, wenn  $I = N$  ist. Mit GOTOs ließen sich theoretisch auch Unterprogramme konstruieren, doch gibt es dafür in Pascal die Prozeduren und Funktionen.

#### 2.2. Prozeduren

In den meisten BASIC-Dialekten werden Unterprogramme mit GOSUB n aufgerufen und mit RETURN verlassen. In Pascal haben Unterprogramme einen benutzerdefinierten Namen (z.B. SUB), und der Aufruf eines Unterprogramms erfolgt im Hauptprogramm im einfachsten Fall durch Angabe des Namens, z.B. SUB;

Prozeduren sind Unterprogramme, die mit dem reservierten Wort PROCEDURE eingeleitet werden, z.B.

```
PROCEDURE SUB;
```
Eine Prozedur ist im übrigen wie das Hauptprogramm selbst aufgebaut und kann die Teile LABEL, CONST, TYPE und VAR aufweisen. Die eigentliche Prozedur beginnt mit "BEGIN" und endet mit "END:", wohingegen das Hauptprogramm mit "END." endet. Die weiteren Feinhei ten wollen wir Schritt für Schritt anhand des Programms SUBDEMOS untersuchen.

#### **SUBDEMOS**

```
PROGRAM SUBDEMOS; {Kopf}
VAR {von}<br>G: INTEGER: {Level 0}
G: INTEGRF: INTEGER; 
I — 
PROCEDURE LOCAL;
VAR 
 I: INTEGER; 
BEGIN 
 FOR I := 1 TO 10 DO WRITE ('-');
 WRITELN
END; 
PROCEDURE GLOBAL;
BEGIN 
 G := G + 10; \{G \text{ geaendert}\}WRITELN (G) 
END:
PROCEDURE WERTPAR (L: INTEGER); 
BEGIN 
 L := L + 10; {G unveraendert}
 WRITELN (L) 
END; 
| PROCEDURE VARPAR (VAR L: INTEGER); 
BEGIN 
 L := L + 10; {G geaendert}
 WRITELN (L)
END; 
(m 3 
FUNCTION FOHNE: INTEGER; 
BEGIN 
 FOHNE := 2:
 WRITELN (2) {Nicht mit FOHNE!} 
END; 
FUNCTION FMIT (L: INTEGER): INTEGER;
BEGIN 
 FMIT := L * L;WRITELN (L & L} {Nicht mit FMIT!} 
END; 
m — — — — ] 
PROCEDURE LEVEL1: {Kopf}
VAR {von}<br>L1: INTEGER; {Level 1}
 LI: INTEGR;
```
#### <u>|</u> PROCEDURE LEVEL2; {Kopf} VAR (von)<br>L2: INTEGER; {Level 2} L2: INTEGER; **BEGIN** {Main von Level 2) LOCAL; WRITELN ('Level ', G); WRITELN ("Level ', Ll}; END; m 4)  $L2 := 2$ WRITELN ('Level ', L2) BEGIN {Main von Level 1} LOCAL; WRITELN ({'Level ', G};  $L1 := 1$ : WRITELN ("Level ', L1); LEVEL2 END:  $\rightarrow$ BEGIN {Main von Level 0}  $LOGAL;$ <br> $G := 1: GLOBAL;$  $G := 1; GLOBAL;$   ${11}$ <br>  $WRITERIN(G);$   ${11}$ LORAL:  $G := 1$ ; WERTPAR  $(G)$ ;  ${11}$ WRITELN (G};  $G := 1$ ; WERTPAR  $(2)$ ;  $(12)$ WRITELN (G);  $(1)$ LOCAL;<br>G := 3; VARPAR (G);<br>WRITELN (G);  $(13)$  $(13)$ LOCAL;  $F := F0HNE;$  $\{2\}$ <br> $\{2\}$ WRITELN (F});  $\texttt{LOCAL};\;\; \texttt{G}\; :=\; \texttt{2};$  $F := FMIT (G);$  $(4)$ WRITELN (G);  $\binom{1}{2}$  $LOGAL; G := 0;$ WRITELN ('Level ', G); LEVEL]; END.

#### 2.2.1. Lokale Variablen

Die Prozedur LOCAL hat keine Parameterliste (s.u.) und verwendet keine der nach dem Kopf des Hauptprogramms SUBDEMOS definierten Variablen G und F. Wir sprechen deshalb von einer sog. geschlossenen Prozedur, weil sie weder Werte des Hauptprogramms übernimmt noch Werte an das Hauptprogramms übergibt. Trotzdem wird in der Prozedur LOCAL eine Variable namens I definiert und benutzt. Alle im CONST-, TYPE- und VAR-Teil einer Prozedur definierten Variablen sind jedoch sog. lokale Variablen, die nur innerhalb der Prozedur und damit nicht außerhalb im Hauptprogramm bekarint sind. Der Name einer Variablen ist dabei irrelevant, vorausgesetzt die Variable wird im VAR-Teil definiert. Wenn wir in der Prozedur LOCAL den Namen 1 durch den Namen G ersetzen, so führt dies nicht zu einer Fehlermeldung während des Compilierens, obwohl der Name G bereits im Hauptprogramm vorkommt. Grund: Die Variable G des Hauptprogramms hat mit der Variablen G der Prozedur nur den äußeren Namen gemein; in Wirklichkeit sind es zwei verschiedene Variablen.

Allgemein formuliert: Wenn im VAR-Teil eines Unterprogramms eine Variable definiert wird, so ist sie dem übergeordneten Hauptprogramm nicht bekannt. Haben zufällig die Variable X des Hauptprogramms und die Variable X des Unterprogramms dieselbe äußere Form, dann gilt innerhalb des Unterprogramms nur die im VÄR-Teil definierte Variable X, und das Unterprogramm weiß nichts vom Wert der im Hauptprogramm definierten Variablen X. Diesen Sachverhalt bezeichnen wir als Namenspriorität, die auf Prozeduren und Funktionen (s.u.) gleichermaßen zutrifft.

#### 2.2.2. Globale Variablen

Betrachten wir nunmehr die Prozedur GLOBAL. Hier fehlt der VAR-Teil, und folglich muß die in GLOBAL benutzte Variable G eine sog. globale Variable sein, die bereits im übergeordneten Hauptprogramm definiert worden ist. Wenn eine globale Variable nicht zufällig wegen Namensgleichheit im Prozedur-VAR-Teil außer Kraft gesetzt wurde, so ist sie der Prozedur bekannt.

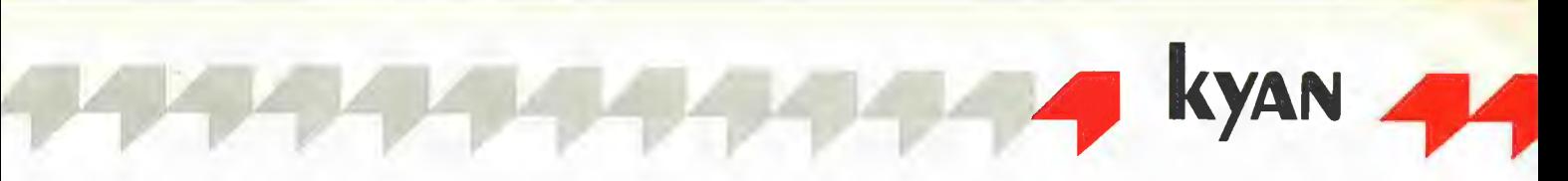

#### Merksatz:

 $global$  definiert = lokal bekannt.  $\ell$ lokal definiert = global unbekannt. In der Prozedur GLOBAL wird die globale Varia-

ble G nicht nur benutzt, sondern auch verändert. Dies bezeichnet man als Seiteneffekt, der in der Regel unerwünscht ist. Denn dadurch, daß im VAR-Teil einer Prozedur lokal definierte Variablen mit im Hauptprogramm global definierten Variablen namensgleich sein können, besteht erst die Möglichkeit, daß mehrere Programmierer unabhängig voneinander verschiedene Prozeduren für dasselbe Hauptprogramm entwickeln. Wenn jedoch Seiteneffekte, d.h. die Veränderung von Hauptprogrammvariablen in Unterprogrammen, vermieden werden sollen, so muß es eine andere Möglichkeit der Parameterübergabe geben, weil sonst nur geschlossene Unterprogramme in der Art der obigen Prozedur LOCAL geschrieben könnten.

#### 2.2.3. Wertparameter

Die Prozedur WERTPAR enthält im sog. Prozedurkopf in runden Klammern eine besondere Variable, die wir als Parameter oder im Falle mehrerer Variablen als Parameterliste bezeichnen. Hier wird lediglich 1 Parameter mit Typzusatz definiert. Ferner entnehmen wir dem Hauptprogramm, daß der Aufruf der Prozedur mit einem Parameter erfolgt, und zwar ebenfalls in runden Klammern, aber ohne Typzusatz, weil der Typ bereits im Kopf des Hauptprogramms definiert wurde. Es liegt damit eine Typübereinstimmung von Prozedurkopf-Parameter und Prozeduraufruf-Parameter vor:

PROGEDURE WERTPAR (L:INTEGER); WERTPAR (G);

Was passiert nun beim Aufruf der Prozedur? Der Wert der globalen Variablen G wird in die Speicherstelle des Prozedur-Parameters L kopiert. Da G ursprünglich den Wert 1 hatte, hat nun auch der Parameter L den Wert 1. Wenn nun L innerhalb der Prozedur WERTPAR geändert wird, so hat dies keinen Einfluß auf den Wert der globalen Variablen G. Wir bezeichnen deshalb den im Prozedurkopf definierten Parameter L als sog. Wertparameter: Das Hauptprogramm übergibt an die Prozedur einen Weri (= Parameter-Input), aber die Prozedur gibt keinen Wert an das Hauptprogramm zurück (= kein Parameter-Output).

Auch für den Wertparameter L gilt wie für die Definition von Variablen im VAR-Teil von Prozeduren, daß der äußere Name irrelevant ist. Statt L hätten wir auch G wählen können:

PROCEDURE WERTPAR (G: INTEGER);

WERTPAR (G);

Dann wäre ebenfalls der Wert der globalen Variablen G in die Speicherstelle des Prozedur-Parameters G dupliziert worden, und die globale Variable G wäre nicht durch die Prozedur WERTPAR verändert worden. Wie der Ausdruck Wertparameter impliziert, kann der Wert auch als Konstante übergeben werden:

PROCEDURE WERTPAR (G: INTEGER);

WERTPAR (1);

Hier wird der Wert 1 direkt in den Prozedur-Parameter G kopiert, so daß der Umweg über die globale Variable G entfällt. Wir halten fest: Bei einer Wertparameter-Prozedur ist der Parameter bei der aufgerufenen Prozedur stets eine

#### 2.2.4. Variablenparameter

Nun mag es wünschenswert sein, daß einer Prozedur nicht nur Werte vom Hauptprogramm<br>zugeführt werden (Parameter-Input), sondern daß auch Werte an das Hauptprogramm zurück-<br>gegeben werden (Parameter-Output), Betrachten wir hierzu die Prozedur VARPAR mit dem Prozedurkopf

PROCGEDURE VARPAR (VAR L: INTEGER); die im Hauptprogramm durch VARPAR (G);

aufgerufen wird. Sie unterscheidet sich von der Prozedur WERTPAR lediglich dadurch, daß dem Prozedur-Parameter L das Wort "VAR" vorangestellt wurde, das hier eine besondere Bedeutung hat. VAR vor dem Parameter L besagt, daß sich der Wert der globalen Variablen G und der Wert des Variablenparameters L denselben Speicherplatz teilen. Während bei einem Wertparameter der Wert der globalen Variablen in die Speicherstelle des Wertparameters kopiert oder dupliziert wird, wird bei einem Variablenparameter intern nur ein Zeiger übergeben, der auf die Speicherstelle der globalen Variablen zeigt. Wenn nun der Variablenparameter innerhalb einer Prozedur geändert wird, so wird damit gleichzeitig die globale Variable geändert, denn der Wert des Variablenparameters und der Wert der globalen Variablen sind physisch identisch. Obwohl damit praktisch nur eine einzige Variable existiert, ist auch hier der äußere Name des Variablenparameters irrelevant, denn statt L mußten wir nicht G nehmen, um G zu ändern.

Der Begriff Variablenparameter impliziert bereits, daß der beim Prozeduraufruf genannte Parameter stets eine Variable sein muß, während bei Wertparametern auch Konstanten zulässig sind.

Es gibt damit im einzelnen folgende Prozedurtypen:

1. Prozeduren ohne lokale Variablen,

2. Prozeduren mit lokalen Variablen, die im VAR-Teil der Prozedur definiert werden,

3. Prozeduren ohne Parameter,

4. Prozeduren mit Wert- und/oder Variablenparametern, die im Prozedurkopf definiert werden. Beispiele für Prozedurköpfe und Prozeduraufrufe:

PROCEDURE PI:;  $P1$ :

PROCEDURE P2 {I: INTEGER; C: CHAR);

end (10, 'A');<br>PROCEDURE P3 (R: REAL; B: BOOLEAN);

P3 (R1, B1);

PROCEDURE P4 (VAR I: INTEGER; R: REAL);<br>P4 (I, 123.456);<br>PROCEDURE P5 (VAR C1, C2: CHAR; R:REAL)<br>PROCEDURE P6 (R: REAL; C: CHAR);<br>PROCEDURE P6 (R: REAL; C: CHAR);

C2: CHAR; R:REAL):

P& (Rl \* 3.1415, CHR(65));

#### 2.3. Funktionen

Wir haben bereits die meisten vordefinierten Funktionen kennengelernt, z.B. SIN, LN, CHR, ORD usw. Betrachten wir noch einmal folgende Beispiele:

 $Y :=$ SIN  $(X)$ ;

 $Y :=$  SIN (30):

WRITELN (SIN (X));

WRITELN (SIN (30));

Y ist der Funktionswert (abhängige Variable, Ergebnis, Ausgabewert), der stets eine Variable sein muß, sofern nicht wie im Falle von WRITELN das Ergebnis direkt ausgegeben wird. X Ist das Argument (unabhängige Variable, Stelle, Eingabewert), das sowohl eine Variable als auch eine Konstante sein kann.

Die benutzerdefinierten Funktionen unterscheiden sich einerseits von den vordefinierten Funktionen und andererseits von den Prozeduren:

1. Benutzerdefinierte Funktionen geben immer einen Funktionswert zurück. Dieser muß innerhalb der Funktionsroutine dem Funktionsnamen zugewiesen werden, der gewissermaßen als abhängige Variable fungiert:

 $SIN := 0.5$ 

Bei vordefinierten Funktionen wird diese Tatsache verdeckt, denn im (Haupt)programm kann man nicht " $SIN := 0.5$ " schreiben.

2. Der Prozedurkopf beginnt mit PROCEDURE + Prozedurname und der Funktionskopf mit FUNCTION + Funktionsname.

3. Wie nach dem Prozedurnamen werden nach dem Funktionsnamen die Parameter in runde Klammern gesetzt. Wert- und Variablenparameter sind gleichermaßen zulässig.

4. Im Gegensatz zur Prozedur muß der Datentyp des Funktionsnamens, der den Funktionswert aufnimmt, definiert werden. Dies geschieht durch den Zusatz von ":" + Datentyp nach der eingeklammerten Parameterliste (falls eine solche existiert).

#### 2.3.1. Funktionen ohne Argument

Normalerweise hat jede Funktion ein Argument. Wie wir der Funktion FOHNE entnehmen können, sind jedoch auch Funktionen ohne Argument denkbar. Die Funktion FUNCTION FOHNE: INTEGER;

wird durch

#### $F := FOHNE;$

im Hauptprogramm aufgerufen. Innerhalb der Funktion erfolgt mit

 $FOHNE := 2$ ;

die Zuweisung von 2 an den Funktionsnamen, und dieser Wert 2 wird dann quasi nach dem "END;" der Funktion in die Variable F kopiert.

Funktionen ohne Argument sind normalerweise sinnlos. Man benötigt sie jedoch, um gewisse /O-Adressen (Drehregler, Tastatur und sonstige Softswitches) abzuffagen. Die Eingabewerte kommen dann nicht vom Pascal-Hauptprogramm, sondern von den l/O-Adressen, und die Funktion selbst wird üblicherweise in Assembler geschrieben. Ein Beispiel für eine sinnvolle Funktion "ohne" Argument ist die RDKEY-Routine aus dem Grundkurs.

#### 2.3.2. Funktionen mit Argument

Die Funktion FMIT ist ein Beispiel für eine Funktion mit einem Argument, hier L, das als Parameter in

FUNCTION FMIT (L: INTEGER): INTEGER; enthalten ist. Der Funktionsaufruf mit  $F := FMIT(G);$ könnte auch durch WRITELN (FMIT (G)); ersetzt werden. Es gibt auch Funktionen mit mehreren Argumenten. Ferner können auch Variablenparameter definiert werden, die man jedoch aus Gründen der Übersichtlichkeit meistens vermeidet.

Beispiele für Funktionsköpfe und Funktionsauf-

rufe: FUNCTION F1 (I1, I2: INTEGER): INTEGER; FI := F1 (10, 20);<br>FUNCTION F2 (R: REAL; VAR R: REAL): REAL;<br>FR := F2 (10.5, RR); FUNCTION F3 (I: INTEGER): BOOLEAN;  $FB := F3 (10 * IV)$ : FUNCTION F4 (R: REAL; C: CHAR): CHAR;

Hinweis: Im Gegensatz zu Standard-, UCSDund Turbo-Pascal sind in Kyan-Pascal auch String-Funktionen definierbar. Komplizierte Beispiele für Funktionen und Prozeduren können Sie dem Abschnitt über Strings entnehmen.

#### 2.4. Verschachtelung

 $FC := F4 (R1, Cl);$ 

Bislang haben wir vereinfachend angenommen, daß Prozeduren und Funktionen nur vom Hauptprogramm aufgerufen werden können. In Wirklichkeit kann jedoch ein aufgerufenes Unterprogramm selbst wieder andere Unterprogramme aufrufen:

Level 0: Das Hauptprogramm hat den Level = den Grad = die Hierarchie = die Verschachtelungstiefe  $0$  (= niedrigstes = unterstes Level). Level 1: Die Prozeduren und Funktionen, die vom Hauptprogramm aufgerufen werden, haben den Level 1.

Level 2: Die Prozeduren und Funktionen, die von den Prozeduren und Funktionen, die vom Hauptprogramm aufgerufen werden, aufgerufen werden, haben den Level 2.

Das "Spielchen" ließe sich weiter fortsetzen. Wenn wir die Prozeduren LEVEL1 und LEVEL2 in dem Listing SUBDEMOS genauer ansehen, so können wir unseren Merksatz

global definiert = lokal bekannt

lokal definiert = global unbekannt

dahingehend generalisieren, daß wir nunmehr "global" im Sinne von relativ niedrigerem und "lokal" im Sinne von relativ höherem Level interpretieren. Wenn es in einem konkreten Pascal-Programm drei Levels gibt, so sind dem mittleren Level die Variablen des untersten Levels bekannt und die Variablen des obersten Levels unbekannt. Der höchste Level kennt die meisten Variablen, der niedrigste Level die wenigsten. Der höchste Level ist damit am meisten für Seiteneffekte anfällig.

Forward: Wie die Variablen müssen in Pascal auch die Unterprogramme vor deren Benutzung bzw. Aufruf definiert werden. In gewissen Fällen rufen sich jedoch zwei Unterprogramme gegenseitig auf. Da man aber nicht zwei Unterprogramme simultan definieren kann, behilft man sich mit dem FORWARD-Befehl, der zu einem späteren Zeitpunkt erläutert wird.

Rekursion: Ein Unterprogramm kann nicht nur andere Unterprogramme, sondern auch sich

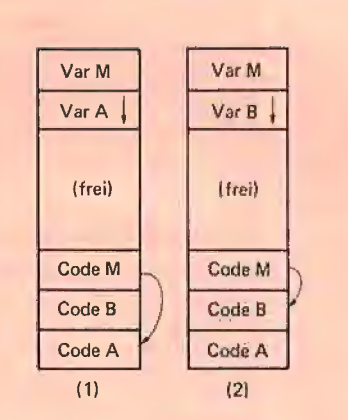

Program M· Var... Procedure A:  $Var...$ Begin...End; Procedure B;  $Var...$ Begin...End; **Begin**  $A; (1)$  $B; (2)$ End.

 $Ahh$  1 Getrennte Aufrufe von Level-1-Prozeduren

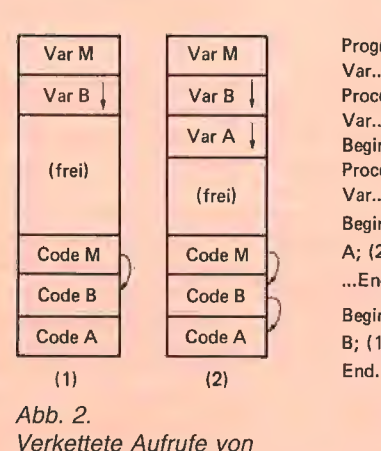

Level-1-Prozeduren

Program M;  $Var...$ Procedure A: Var... Begin...End: Procedure B; Var... Begin...  $A$ ; (2)  $...$ End: Begin  $B; (1)$ 

selbst aufrufen, was als Rekursion bezeichnet wird. Wenn man z.B. in SUBDEMOS innerhalb der FOHNE-Funktion die Prozedur WRITELN (FOHNE) verwenden würde, so entstünde eine Rekursion.

#### **Exkurs: Fehlerbehandlung**

Wer bislang in BASIC programmiert hat, wird als Pascal-Neuling schnell die leidvolle Erfahrung machen, daß die mächtigeren Pascal-Befehle mit einer geradezu vorsintflutlichen Speicherverwaltung gekoppelt sind. Noch nie konnte ein Applesoft-Programmierer mit einem normalen BASIC-Befehl Programm und DOS zerstören. Pascal ist hier weniger narrensicher: Eine falsch gewählte Array-Dimensionierung (in UCSDund Kyan-Pascal), eine irrtümlich programmierte Endlos-Rekursion (in Turbo-Pascal) - und schon werden Programm, Daten und Betriebssystem sprichwörtlich ausgelöscht. Die obige FOHNE-Rekursion habe ich unter Turbo-Pascal 3.0 mit der Premium Softcard getestet. Es zeigte sich, daß hierdurch die gesamten 64K bis auf ein paar Bytes gnadenlos überschrieben wurden. Deshalb hier ein mahnendes Wort an alle Pascal-Systemprogrammierer: Wer den Topnicht vom Bottom-Pointer unterscheiden kann, sollte Fibonacci in Frieden ruhen lassen.

# 3. Strings

In UCSD- und Turbo-Pascal gibt es den vordefinierten Typ-Bezeichner STRING sowie die Befehle LENGTH, CONCAT, POS, COPY, DELE-TE und INSERT. Hier ist somit "STRING" ein einfacher Datentyp.

In Standard- und Kyan-Pascal muß man den String-Typ als ARRAY OF CHAR (= Zeichenkette) definieren und entsprechende String-Befehle selbst implementieren. Hier ist somit "STRING" ein komplexer Datentyp.

Für Kyan-Pascal wird die Typ-Definition

TYPE STRING =

ARRAY [1..STRLEN] OF CHAR:

empfohlen. Es sollte der Typname "STRING" verwendet werden. Der Bereichsanfang sollte 1 betragen, und die Integer-Konstante STRLEN (= String-Länge) sollte 255 nicht überschreiten. Die maximale String-Länge ist damit 255, und intern belegt ein String maximal 255 Bytes; ein spezielles Länge-Byte wie in Turbo- und UCSD-Pascal gibt es nicht. Anomale Bereichswerte, z.B.

 $[0..255]$  {0 statt 1}

 $[1..1000]$  {1000 > 255}

sind zulässig, doch gelten dann die folgenden Ausführungen nur noch mutatis mutandis.

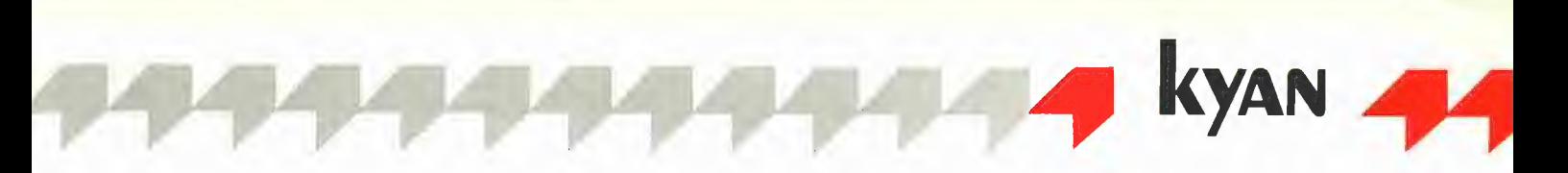

#### 3.1. Vordefinierte Befehle

1: Ein String kann als Konstante definiert werden, wobei die Längenangabe entfällt, z.B. CONST SK = 'Peeker';

Ein String-Wert ('abc...') sollte nur eine Quelltextzeile einnehmen (knapp 80 Einzelzeichen).

2: Strings können indirekt im TYPE-Teil oder direkt im VÄAR-Teil definiert werden, z.B. VAR S: ARRAY [1..80] OF CHAR;

3: Ein String kann mit READLN eingegeben und mit WRITELN ausgegeben werden. Die maximale Länge des ein- oder auszugebenden Strings darf 255 nicht überschreiten. Programmfragment:

VAR S: ARRAY [1..255] OF CHAR;

BEGIN

READLN (S);

WRITELN (S);

Gibt man bei READLN z.B. "12345" - gefolgt von Return - ein, so werden die restlichen 250 Zeichen des Strings S mit Leertasten (Spaces) aufgefüllt. Bei WRITELN werden diese Leertasten mit ausgegeben. Dies läßt sich durch die LENGTH-Funktion vermeiden (s.u.).

4: Die Zuweisung eines String-Wertes zu einer String-Variablen ist nur unter Beachtung der definierten String-Länge zulässig. Programmfragment:

VAR S: ARRAY [1..5] OF CHAR; C: CHAR; BEGIN BEGIN  $S := '12345'; \{richtig\}$   $S := 'ABCDE';$ 

## $Dist #14$  MATRIX<br>  $VERTOR$  VEKTOR

 $VENIOM$ <br> $MPERSORT1 -$ 

## T.PROTODOS Be PROTODOS IRS2

(1) Programm zur Konvertierung von Pro-DOS- in DOS-3,3-Dateien; (2) Heft 1/86, S. 36; (3) II+, Ile oder Ilc; (4) DOS 3.3; (5) BRUN PROTODOS

#### DESIGNER.TEXT

(1) Entwurf und Änderung von Zeichensätzen für die SYSTEM.CHARSET-Datei; (2) Heft 1/86, S. 43; (3) Il+, Ile oder Ilc; (4)<br>UCSD-Pascal 1.1 oder 1.2; (5) E(xecute) DESIGNER.TEXT nach dem Assemblieren (6) Datei mit GETDOS nach UCSD-Pascal übertragen

#### READPAS.PAS

(1) Programm zur Konvertierung von UCSD- in Turbo-Pascal-Textfiles; (2) Heft 1/86, S. 48; (3) II+ oder Ile; (4) GP/M mit Turbo-Pascal 2.0 oder 3.0; (5) nach dem Compilieren mit Option C von CP/M aus als COM-Datei starten; (6) Datei mit APDOS nach CP/M übertragen

#### KOMPLEMENT.DEMO T.KOMPLEMENT KOMPLEMENT

(1) Demo-Programm zur Komplement-Addition; (2) Heft  $2/86$  S. 6; (3) II+, Ile oder IIc; (4) DOS 3.3 oder ProDOS; (6) RUN KOMPLEMENT.DEMO

#### DOSMOVER.START T.DOSMOVER **DOSMOVER**

(1) Verschieben von DOS 3.3 in die LC zur Erweiterung des verfügbaren Speicherplat-zes; (2) Heit 2/86, S. 17; (3) II+ mit LG, Ile oder Ilc; (4) DOS 3,3; (5) RUN DOSMO-VER,START

S := '123456'; {zuviele Zeichen} S := 1234'; (zuwenige Zeichen}  $S := '123\square\top'$ ; {Spaces erlaubt} 5: Zwei Strings gleicher Länge können alphabetisch gemäß der ASCI|-Tabelle verglichen werden (<, =, >, <=, >=, <>), Programmfragment: TYPE  $STRING = ARRAY$   $[1..5]$  OF CHAR; VAR SI, S2; BEGIN  $S1 := 'abcde';$ <br> $S2 := 'abcdf';$  $IF S1 < S2$  THEN WRITELN ('stimmt');

6: Die Elemente = Einzelzeichen eines Strings Einzelzeichen-Arrays) sind von 1 bis STRLEN durchnumeriert. Man sagt auch, daß sich das 1. Zeichen eines Strings in Position 1  $($  Index 1), das 2. Zeichen in Position 2  $($  = Index 2) befindet usw.:

'ABCDEFGHIJ' S: ARRAY OF CHAR[1..10]<br>1234567890 Positionen P 1-10 1234567890 Positionen P 1-10<br>P CHAR 'D' in P = 4 von S

Damit ist es möglich, das pte Zeichen eines Strings durch ein Einzelzeichen zu ersetzen und umgekehrt. Programmfragment: VAR

S: ARRAY [1..5] OF CHAR;

(1) Demo-Programme zur Matrizenrechnung; (2) Heft 2/86, S, 29; (3) Il+, Ile oder Ilc; (4) DOS 3.3 mit Ampersoft und LRS-System; (5) s. Heft; (6) die Daten-Fites sind wegen ihres Umfangs nicht enthalten und müssen selbst erstellt werden

(1) Programm zur Initialisierung einer der seriellen Schnittstellen beim Ilc; (2) Heft 2/ 86, S. 34; (3) Ile; (4) DOS 3.3 oder ProDOS; (5) RUN INIT,SERIELL; (6) PIN-Werte ggf.

(1) Hilfsprogramm zur Applesoft-Befehlserweiterung; (2) Heft 2/86, S, 38; (3) II+, lie oder Iic; (4) DOS 3,3; (5) BRUN CHRGET,.SPRUNG, dann SBELL zum Test

(1) Programm zur Pufferung von bis zu 8 Bitdschirmseiten in der LC; (2) Heft 2/86, S 41; (3) II+ mit LC, Ile oder Ile; (4) DOS 3,3 oder ProDOS; (5) RUN SC.MOVER.DEMO; (6) unter ProDOS die Pufferzahl durch

(1) Darstellung dreidimensionater Funktionen; (2) Heft 2/86, S.43; (3) II+ mit G/K, Ile oder Iic; (4) DOS 3,3 oder ProDOS; (5)

(1) Demo-Programme zur Assembler-Ein/ Ausgabe in UCSD-Pascal; (2) Heft 2/86, S. 47, (3) Il+, Ile oder Ilc; (4) UCSD-Pascal

INIT.SERIELL

im Programm anpassen T.CHRGET.SPRUNG CHRGET.SPRUNG

SC.MOVER.DEMO T.SCREEN.MOVER SCREEN.MOVER

POKE 782,2 begrenzen DARSTELLUNG.3D

RUN DARSTELLUNG.3D

1,1 oder 1.2; (5) s. Heft

TIPS5.TEXT

 $C := 'X';$  $SI3! := C:$ WRITELN (S); {'ABXDE'}  $C := S[1]$ ;

WRITELN (C); {'A'}

7: Wenn man den String als einfachen Datentyp ansieht (s.o.), dann ist der String-Array (ARRAY OF STRING) ein eindimensionales Feld. Wenn man umgekehrt den String als komplexen Datentyp betrachtet, dann ist der String-Array (ARRAY OF ARRAY OF CHAR) ein zweidimensionales Feld. Letzteres gilt für Kyan-Pascal. Programmfragment:

VAR

SA: ARRAY [1..10] OF ARRAY [1..5] OF CHAR; SB: ARRAY [1..10,1..5] OF CHAR; C: CHAR; BEGIN  $SA[3] := 'ABCDE';$ SB[4] := '12345'; BR  $SA[3][1] := C; SB[4,5] := C;$ WRITELN (SA[3]); {XBCDE'} WRITELN (SB[4]); {1234X'} Wie ersichtlich, kann ein String-Array als AR-RAY [1..M] OF ARRAY [1..N] OF CHAR oder als ARRAY [1..M, 1..N] OF CHAR definiert werden. Die erste Dimension 1..M bedeutet die Anzahl der Strings, die zweite Dimension 1..N die Anzahl der Zeichen je String. Ein einzelnes Zei-

chen eines Strings des String-Arrays S kann mit S[M,N] oder mit S[M][N] selektiert werden.

# Peeker-Sammeldisk  $#14$  und  $#15$

(Einzelpreis DM 28,-; Fortsetzungspreis DM 20,-)

#### Disk #15

(DOS 3,3; Heft 3/86) Achtung: Enthält sowohl DOS-3.3- als auch USCD-Pascal-Directory!

REELL.1

#### REELL.1A

REELL.2 — REELL.10

(1) Demos zur internen Darstellung von reellen Zahlen; (2) Heit 3/86, S. 12; (3) Il+, Ile oder IIc; (4) DOS 3.3 oder ProDOS; (5) RUN REELL.1 usw.

#### T.MAKESUB MAKESUB

(1) Erstellung zusammenhängender Subdirectories unter ProDOS; (2) Heft 3/86, S. 20; (4} II+ (mit LC), Ile oder Ilc; (4) ProDOS;

MAKESUB muß zuerst mit DOSTOPRO auf Ihre ProDOÖS-Diskette kopiert werden; (5) BRUN MAKESUB,

DATENDEMOS SUBDEMOS **STRINGDEMOS** FILEDEMOS

(1) Demos zum Kyan-Aufbaukurs sowie String-Include-Datei, enthalten in STRING-DEMOS; (2) Heft 3/86, S. 32; (3) II+ {mit LO) Ile oder IIc; (4) ProDOS; Dateien müs-sen zunächst auf ProDOS-Diskette kopiert werden (z.B. mit DOSTOPRO); (5) Unter Kyan-Pascal zu SYS-Files compilieren

FILETEST.TEXT FIBTEST.TEXT

(1) FILETEST erzeugt Demo-Testfiles, die mit FIBTEST analysiert werden; (2) 3/86, S. 48; (3) Il+, Ile oder Ilc; (4) UCSD-Pascal 1.1 und 1.2; die Dateien müssen zunächst mit GETDOS (s. u.) auf Pascal-Diskette konvertiert werden; (5) FILETEST und FIBTEST compilieren und dann FILETEST und FIB-TEST starten (in dieser Reihenfolge)

#### MESSWERT.START MESSWERT **MESSWERT TITEL** MW.ZEICHENSATZ

(1) Programm zur Auswertung von Meßwertkolonnen; (2} Heft 3/86, 5, 58; (3) II+, lle oder Ilc; ggf. Epson-Drucker FX-80 mit Grafik-Interface; (4) DOS 3,3, ggf. in LC geschoben; (5) RUN MESSWERT.START<br>(6) das DOS wird gepatcht

#### GETDOS.TEXT GETDOS.CODE AND\_7F.TEXT AND\_7F.CODE

(1) Verbesserte Version von GETDOS aus Heft 1/85, S, 70; Konvertierung von DOS-3.3-Textfilles in USCD-Pascal-TEXT-Files; speziell für Peeker-DOS-Sammeldisketten konzipiert; (3) II+, Ile oder Ifc; 2 Drives; (4) USCD-Pascal 1.1 oder 1.2; (5) Ihre UCSD-Arbeitsdiskette booten, Sammeldisk #15 einlegen, E(xecute GETDOS, wieder Arbeitsdiskette in Drive 1 und eine der Peeker-Sammeldisketten mit UCSD-Textfiles in Drive 2 einlegen, Return drücken für DOS-Catalog, Nummer des Textfiles eingeben, Rest automatisch

#### 3.2. Benutzerdefinierte Befehle

In Kyan-Pascal sind keine weiteren String-Befehle implementiert. Es ist jedoch möglich, eigene Befehle als Funktionen oder Prozeduren zu definieren, Diese können als sog. Include-Files angelegt werden. Ein Include-File (to include  $=$ einfügen) ist eine normale Quelltextdatei, die beim Compilieren in einen anderen Quelltext (Main-File) eingefügt wird. Beispiel:

{/RAM/MAIN}<br>PROGRAM MAIN;<br>BEGIN<br>WRITELN ('Main-File');<br>#1 /RAM/INCLUDE<br>END. {/RAM/INCLUDE}<br>WRITELN ('Include-File);<br>-MATN INCLUDE

Angenommen, der Main-File sei unter dem Namen "/RAM/MAIN" und der Include-File unter dem Namen "/RAM/INCLUDE" auf der RAM-Disk gespeichert. Wenn man nun den Kyan-Compiler mit "PC" startet und "/RAM/MAIN" als Quelltext angibt, so wird zunächst der Main-File eingelesen. Sobald der Compiler auf eine Quelltextzeile stößt, die mit  $+1$ 

beginnt, interpretiert er die nachfolgende Zeichenkette als ProDOS-Dateinamen für den Include-File. Der Include-File wird in den Main-File so eingespielt, als wäre der Include-File physischer Bestandteil des Main-Files.

Das Programm STRINGDEMOS enthält Funktionen und Prozeduren für die String-Befehle LENGTH, CONCAT, POS, COPY, DELETE und INSERT. Zwischen den Trennstrichen  $($ <sub>n</sub> = = = =  $e$ ") befindet sich der eigentliche Include-File. Danach folgenden jeweils mehrere Anwendungsbeispiele für die Befehle. Zweck und Anwendung der Befehle ist in dem Listing genau beschrieben, so daß wir uns hier auf einige allgemeine Angaben beschränken können:

1 Ihr eigenes Hauptprogramm muß die Konstante STRLEN sowie den Typ STRING im Programmkopf festlegen. Die Namen "STRLEN" und "STRING" sind obligatorisch, weil sie in den String-Routinen verwendet werden.

2 Die String-Befehle funktionieren nur in bezug auf einen String-Typ mit einer bestimmten Länge. Dies ist der entscheidende Nachteil gegenüber UCSD- und Turbo-Pascal, deren eingebaute Roufinen sich auf Strings beliebiger Länge beziehen. Wir werden deshalb im Peeker String-Routinen veröffentlichen, die diese Beschränkung umgehen und im Übrigen aus Gründen der Kompaktheit und Geschwindigkeit in Assembler geschrieben sind.

3 Die String-Routinen sind bewußt fehlertolerant programmiert, weil UCSD- und Turbo-Pascal bei illegalen Parametern (z.B. Position  $P >$ Länge L) ohne Fehlermeldung durchdrehen.

# 4. Dateien

Aus Platzgründen ist die Darstellung der Dateiverwaltung stark gestrafft und setzt zudem ProDOS-Kenntnisse voraus.

Kyan-Pascal benutzt die drei ProDOS-Dateitypen SYS, BIN und TXT. Programmdateien sind SYS-Dateien, Datendateien können BIN- oder TXT-Dateien sein (s.a. Listing FILEDEMOS).

#### 4.1. Textfiles

Eine TXT-Datei (= Textfile), die in Kyan-Pascal FILE OF TEXT heißt und mit WRITELN/ READLN bearbeitet wird, ist eine sequentielle ASCII-Textdatei mit zumeist unterschiedlich langen Dateifeldern, die durch Returns (R) begrenzt werden und von 0 bis n durchnumeriert sind, z.B.

Feld 0: Hans  $+ R = 5$  Zeichen

Feld 1:  $im + R = 3$  Zeichen

Feld 2: Glück +  $R = 6$  Zeichen

Als Feldinhalte sind Einzelzeichen, Zeichenketten, Ganzzahlen und Dezimalzahlen zugelassen, wobei Zahlen durch WRITELN in ASCII-Ziffernfolgen konvertiert und durch READLN in die binäre Form zurückverwandelt werden.

Vor dem Öffnen einer Datei (ProDOS-OPEN) müssen der externe Dateiname, z.B.

CONST TEXTNAME = '/VOL/TEXTFILE';

und der interne Dateiname, z.B.

VAR TEXTFILE: FILE OF TEXT;

festgelegt werden. Der externe Dateiname unterliegt den üblichen ProDOS-Regeln und kann im Falle einer Variablen auch über die Tastatur eingegeben werden.

Das Speichern einer neuen Datei beginnt mit REWRITE (TEXTFILE, TEXTNAME);

und das Einlesen oder Überschreiben einer al-

ten Datei mit

RESET (TEXTFILE, TEXTNAME);

Für die nunmehr geöffnete Datei wird ein 512- Byte-l/O-Puffer im RAM-Speicher zwischen Programm und Variablen bereitgestellt, und der Positionszeiger wird auf Feld 0 gesetzt. Danach können die Variablen V1, V2 usw. se-

quentiell mit WRITELN (TEXTFILE, V1);

WRITELN (TEXTFILE, V2); usw.

gespeichert und mit

READLN (TEXTFILE, V1);

READLN (TEXTFILE, V2); usw.

eingelesen werden. Ein ProDOS-CLOSE wird am Ende des Kyan-Programms automatisch durchgeführt, so daß man die Diskette nicht vorzeitig aus dem Laufwerk nehmen sollte.

#### 4.2. Datafiles

Eine BIN-Datei (= Datafile), die in Kyan-Pascal FILE OF + Datentyp heißt (FILE OF INTEGER, FILE OF REAL usw.) und mit PUT  $(=$  Schreiben) und  $GET$  (= Lesen) bearbeitet wird, ist eine "sequentielle Random-Datei" mit gleich langen Dateifeldern, die nicht durch Returns begrenzt werden und von 0 bis n durchnumeriert sind, z.B.

Feld 0: Hans $\square = 6$  Zeichen

 $Feld 1: imJUB = 6 Zeichen$ 

Feld 3: Glück□ = 6 Zeichen

Da keine "Loch"-Random-Dateien (s. "Pro-DOS für Aufsteiger", Bd. 2, S. 62) zulässig sind, kann auf BIN-Dateien sowohl sequentiell als auch - mit Hilfe des SEEK-Befehls - "at random", d.h, wahlfrei zugegriffen werden. Als Feldinhalte sind alle Pascal-Datentypen zulässig, die 1:1 gespeichert werden (z.B. bei Integer- und Real-Zahlen in binärer Form und nicht als ASCII-Ziffernfolgen).

Vor dem Öffnen einer Datei (ProDOS-OPEN) müssen der externe Dateiname, z.B.

CONST DATAFILE = '/VOL/DATAFILE';

und der interne Dateiname, z.B.

VAR DATAFILE: FILE OF INTEGER;

festgelegt werden.

Das Speichern einer neuen Datei beginnt mit

REWRITE (DATAFILE, DATANAME);

und das Einlesen oder Überschreiben einer alten Datei mit

RESET (DATAFILE, DATANAME):

Für die nunmehr geöffnete Datei werden ein /O-Puffer sowie eine Dreieckstauschvariable (= Puffer-Variable = Fenster-Variable) namens DATAFILE  $\uparrow$  (interner Dateiname +  $\uparrow$ ) bereitgestellt. Während REWRITE den Positionszeiger auf Feld O setzt und sonst nichts macht, wird bei RESET (1) der Positionszeiger auf Feld O gesetzt, (2) Feld 0 der Variablen DATAFILE 1 zugewiesen und (3) der Positionszeiger auf Feld 1 vorgerückt. Mit anderen Worten: Nach RESET ist bereits Feld 0 eingelesen. Um diese unnötige Komplikation zu vermeiden, die noch von der Lochstreifenära herrührt, ersetze man RESET (DATAFILE, DATANAME);

durch den Doppelbefehl

RESET (DATAFILE, DATANAME);

SEEK (DATAFILE, 0);

Um die Variablen V1, V2 usw. zu speichern oder einzulesen, muß man die ebenfalls aus der Lochstreifenära stammende Dreieckstauschvariable zu Hilfe nehmen.

Schreiben: DATAFILE  $\uparrow$  := V1; PUT (DATAFILE); DATAFILE  $\uparrow$  := V2; PUT (DATAFILE); usw.

Lesen:

GET (DATAFILE);

 $V1 :=$  DATAFILE  $\uparrow$ :

GET (DATAFILE);

 $V2 :=$  DATAFILE  $\uparrow$  ; usw.

Bei Datafiles ist wie bei Textfiles ein ProDOS-CLOSE entbehrlich.

#### **Sonstiges**

1 Mit dem nur bei Datafiles gültigen Befehl SEEK (DATAFILE, Feldnummer); läßt sich ein beliebiges Feld "at random" ansteuern.

2 Mit dem booleschen Befehl

IF EOF (DATAFILE) THEN...

kann sowohl bei Datafiles als auch bei Textfiles geprüft werden, ob das Dateiende ( $=$  End Of File) bereits erreicht wurde.

3 INPUT und OUTPUT sowie sonstige Dateinamen im Programmkopf werden ignoriert, weil die Standard-Ausgabe in Kyan-Pascal über PR umgelenkt wird.

#### Kurzhinweise zur Sammeldisk

Die Peeker-Sammeldisk enthält die Quelltexte DATENDEMOS

SUBDEMOS STRINGDEMOS

FILEDEMOS

Quelltexte über DOSTOPRO auf Ihre Kyan-ProDOS-Arbeitsdiskette konvertieren.

— Quelltexte über PC compilieren.

— Mittleren Teil von STRINGDEMOS als Include-File gesondert abspeichern.

**STRINGDEMOS** PROGRAM STRINGDEMOS: CONST  $STRLEN = 10$ : {Name 'STRLEN' erforderlich} TYPE STRING = ARRAY [1. STRLEN] OF CHAR; {Name 'STRING' erforderlich} VAR S. G. T. T1, T2: STRING; L, P. A: INTEGER; {Nur fuer Demo} {String-Include-Datei, zusammengestellt von U.Stiehl im Dez. 1985} String-Befehle  $:=$  LENGTH  $(S):$ Integer-Funktion: L wird geaendert G := CONCAT (T1,T2); String-Funktion: G wird geaendert<br>P := POS (T,G); Integer-Funktion: P wird geaendert<br>P := POS (T,G); Integer-Funktion: P wird geaendert  $:=$  COPY  $(G, P, A)$ ; String-Funktion: T wird geaendert DELETE (G, P, A); String-Prozedur: G wird geaendert INSERT (T.G.P): String-Prozedur: G wird geaendert  $G = Gesamstring, T = Teilstring, ferner T1, T2$ <br> $P = Position, A = Anzahl der Zeichen$  $S = String$ .  $L = Laenge,$ Im Hauptprogrammkopf muessen definiert werden:<br>als CONST STRLEN mit Integer-Wert  $>= 2$ , als TYPE STRING mit 1. STRLEN. LENGTH ermittelt Netto-Laenge ohne Leertasten am String-Ende, d.h. Leertasten links werden mitgezaehlt. Leertasten rechts abgezogen. Aufrufen mit  $L := LENGTH(S)$ . Beispiele: 123 Zaehlleiste  $:=$  'abc'  $L = 3$ : Keine Leertasten. S := ' ' L = 0: Nur Leertasten = Nullstring,<br>S := 'a ' L = 1: Leertasten rechts entfernt.  $a \tL = 2$ : Fuehrende Leertaste zaehlt mit.  $t = 1$ S := 'a c' L = 3: Leertaste in der Mitte zaehlt mit. FUNCTION LENGTH (S: STRING): INTEGER; VAR L: INTEGER; **BEGIN** DETRIEN; WHILE  $(S[L] = ' ' )$  AND  $(L > 1)$  DO  $L := L - 1$ ;<br>
IF  $(L = 1)$  AND  $(S[I] = ' ' )$  THEN LENGTH := 0 ELSE LENGTH := L END: .<br>CONCAT vereinigt die 2 Teilstrings T1 und T2 zum Gesamtstring G.<br>Aufrufen mit G := CONCAT (T1,T2). Beispiel: 1234567890 Zaehlleiste  $\overline{P}$  $^{\rm +}$  T1 'abcde  $r_{\rm T2}$ 'fghii ' Zunaechst T1 in G ab  $P = 1$ 'abcde 'abodefghij' Dannn T2 in G ab  $P = 6$ Wenn Tl und T2 nicht zusammen in G passen, wird zunaechst Tl in G kopiert und dann soviel von T2, wie in G noch Platz ist. FUNCTION CONCAT (T1, T2: STRING): STRING; VAR I, J, P: INTEGER; G: STRING; **BEGTN**  $:= 0;$ FOR  $I := I$  TO STRLEN DO **BEGIN**  $G[I] := T1[I];$  {Tl ab links in G kopieren}<br>IF (G[I] <> ' ') THEN P := I END;<br> $J := 1;$ FOR  $I$  = P TO STRLEN-1 DO **BEGIN**  $GII+11 := T2IJI$ : (T2 ab Leertasten in G kopieren)  $J := J + 1$  $END:$ CONCAT  $:= G$ END; POS (= Instring) ermittelt die Position P des Teilstrings T im Communication of the main contract the contracting of the main of the contraction of the main of the main of the main of the main of the main  $P := POS(T, G)$ . Beispiel: 123456 Zaehlleiste P P errechnet 'Peeker' G  $T$ , ab  $P$  in G  $"ee$  $\mathcal{V}$ 

FUNCTION POS (T, G: STRING): INTEGER; VAR I, J, L: INTEGER; F: BOOLEAN; **BEGIN**  $L := STRLEN;$ WHILE  $(T[L] = '')$  AND  $(L \leq 1)$  DO  $L := L - 1$ ; {Laenge von T}  $I := 0$ ; {Zaehler fuer G} **REPEAT**  $J := 1$ ; {Zaehler fuer T}<br> $F := TRUE$ ; {Flag}<br>WHILE (J <= L) DO **BEGIN** IF  $(G[I+J] \leq T[J])$  THEN  $F := FALSE$ ;  $J := J + 1$ :  $END;$  $I := I + 1$ UNTIL  $(F = TRUE)$  OR  $(L+I > STRLEN)$ ; IF  $(F = TRUE)$  THEN POS := I ELSE POS := 0  $END:$ COPY (= Substring) extrahiert den Teilstring T aus dem<br>Gesamtstring G ab Position P in der Anzahl A Zeichen; bei fehlerhaften Parametern soweit wie moeglich. Aufrufen mit T := COPY (G, P, A). Beispiel: T := COPY (G, 4, 3) 123456 Zaehlleiste  $P = 4$  $\mathbf{P}$ .<br>123  $A = 3$ 'Pascal' G 'cal  $^{\rm +}$  T FUNCTION COPY (G:STRING; P.A:INTEGER):STRING; VAR I: INTEGER; T: STRING; **BEGIN** BORT := 1 TO STRLEN DO T[I] := ' '; {Loeschen}<br>FOR I := 1 TO A DO {Wenn A < 1, dann Exit!}<br>IF (P+I <= STRLEN+1) AND (P>0) THEN T[I] := G[P+I-1];  $COPY := T$  $END:$ .<br>DELETE entfernt aus Gesamtstring G die Anzahl A Zeichen<br>ab Position P, Danach ist G rechts mit der Anzahl A Leerzeichen aufgefuellt. Bei zu grossen Werten von P und A wird entfernt und geloescht, soweit es geht.<br>Aufrufen mit DELETE (G,P,A), Beispiel: DELETE (G,5,5) 1234567890 Zaehlleiste  $\mathbf{P}$  $P = 5$  $12345$   $A = 5$ kyan-Kurs: G vorher<br>'Kyan: 'G nachher PROCEDURE DELETE (VAR G: STRING; F.A: INTEGER); VAR I: INTEGER; **BEGIN** IF  $(P<1)$  THEN P := 1; IF  $(P > STRLEN)$  THEN P := STRLEN;  $\{i11ega1\}$ WHILE (P+A > STRLEN+1) DO A := A - 1; {illegaler A-Wert}<br>FOR I := P TO STRLEN-1 DO IF (I+A <= STRLEN) THEN  $G[I] := G[I+A]$  ELSE  $G[I] :=$ FOR I := STRLEN DOWNTO STRLEN-P+1 DO IF (I>0) THEN G[I] := ' ' END: INSERT fuegt den Teilstring T in den Gesamtstring G ab Position P ein. Wenn P zu gross ist, wird G von rechts entsprechend gekuerzt Aufrufen mit INSERT (T.G.P). Beispiel INSERT (T.G.5) 1234567890 Zaehlleiste  $P$  $P = 4$ F = -<br>| G vorher<br>| T 'einen ' fueg 'einfuegen ' G nachher PROCEDURE INSERT (T:STRING; VAR G:STRING; P:INTEGER): VAR I, J, L: INTEGER; **BEGIN** IF  $(P < 1)$  THEN P := 1; IF  $(P > STRLEN)$  THEN P := STRLEN; {Fehler}<br>
L := STRLEN; WHILE  $(T[L] = '')$  AND  $(L > 1)$  DO L := L - 1;<br>
IF  $(L > 1)$  OR  $(T[1] < > '')$  THEN  $(T$  als Nullstring ignorieren} BEGIN  $J \rightarrow = -1$ WHILE  $(P \leq STRLEN)$  AND  $(J \leq L)$  DO **BEGIN** FOR I := STRLEN-1 DOWNTO P DO G[I+1] :=  $G[1]$ ;  $G[P] := T[J]; P := P + 1; J := J + 1$ **END END** END:

**KYAN** 

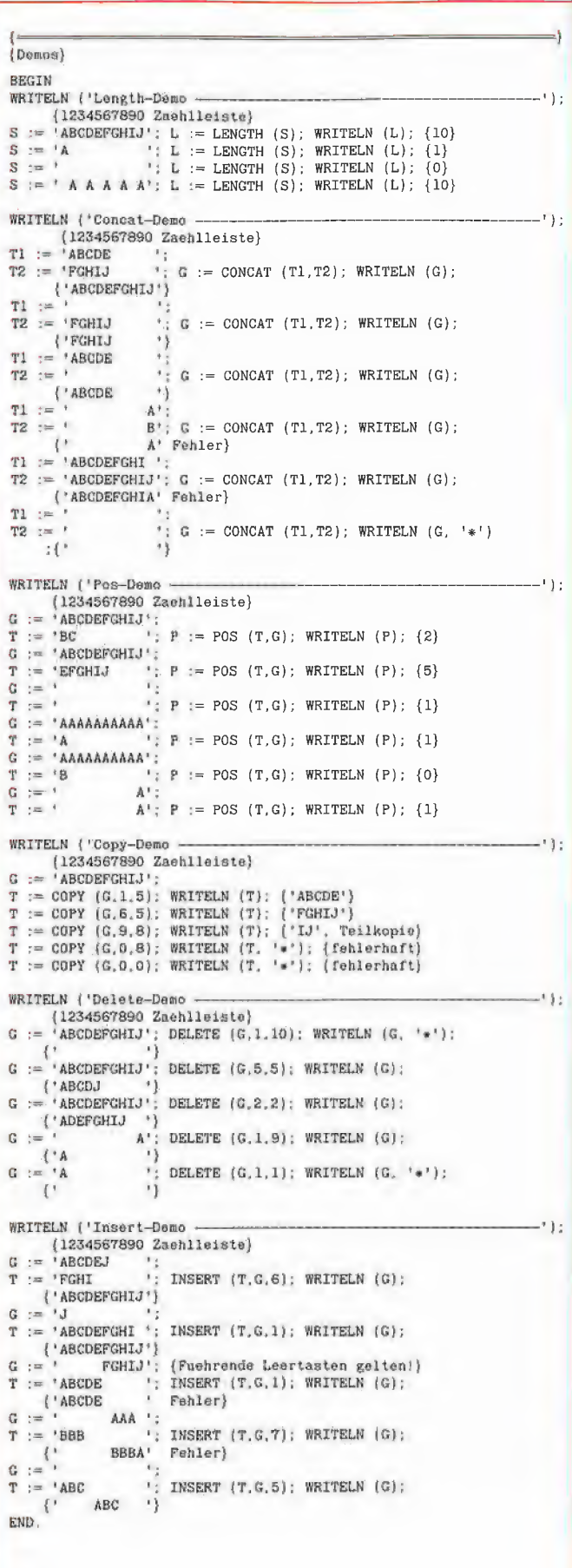

#### **FILEDEMOS**

```
PROGRAM FILEDEMOS:
 CONST
  MAX = 100;<br>DATANAME = '/RAM/DATAFILE';
  TEXTNAME = '/RAM/TEXTTPLE';
 VAR
               INTEGER;
  I:THE TRINGER:<br>
TAHLEN: ARRAY [O. MAX] OF INTEGER;<br>
DATAFILE: FILE OF INTEGER;<br>
TEXTFILE: FILE OF TEXT;
 PROCEDURE INITARRAY;<br>BEGIN FOR I := 0 TO MAX DO ZAHLEN [I] := I; END;
 PROCEDURE CLEARARRAY;<br>BEGIN FOR I := 0 TO MAX DO ZAHLEN [I] := 0: END:
 PROCEDURE SHOWARRAY:
 BEGIN FOR I := 0 TO MAX DO WRITE (ZAHLEN [I]:5);
 WRITELN; END;
 BEGIN
 WRITELN ('Neuen Datafile speichern: Rewrite, Put');
 INITARRAY:
 REWRITE (DATAFILE, DATANAME);
 FOR I := 0 TO MAX DO
 BEGTN
 DATAFILE<sup>f</sup> := ZAHLEN [I]; PUT (DATAFILE)
  END:
SHOWARRAY;
 WRITELN ('Alten Datafile einlesen: Reset, Seek 0, Get');
 CLEARARRAY:
 RESET (DATAFILE, DATANAME); SEEK (DATAFILE, 0);
 FOR I := 0 TO MAX DO
 BEGTN
 GET (DATAFILE); ZAHLEN [I] := DATAFILE\dagger;
  END:
SHOWARRAY:
 WRITELN ('Alten Datafile ueberschreiben: Reset, Seek 0, Put');
INITARRAY:
RESET (DATAFILE, DATANAME); SEEK (DATAFILE, 0);
FOR I := 0 TO MAX DO
 BEGTN
 \mathtt{DATAFILE} \uparrow \ := \ \mathtt{ZAHLEN} \ \ [\bot\ ] \ ; \ \ \mathtt{PUT} \ \ (\mathtt{DATAFILE}) \ ;END;
SHOWARRAY:
WRITELN ('Alten Datafile at random einlesen: Reset, Seek, Get');
CLEARARRAY;
RESET (DATAFILE, DATANAME);
FOR I := MAX DOWNTO 0 DO {rueckwaerts}
 BEGIN
 SEEK (DATAFILE, I); GET (DATAFILE); ZAHLEN [I] := DATAFILE\dagger;
 END;
SHOWARRAY;
WRITELN ('Neuen Textfile speichern: Rewrite, Writeln');
INITARRAY;
TRENANALI,<br>REWRITE (TEXTFILE, TEXTNAME);<br>FOR I := 0 TO MAX DO WRITELN (TEXTFILE, ZAHLEN [I]);
SHOWARRAY:
WRITELN ('Alten Textfile einlesen: Reset, Readln');
CLEARARRAY;
COMMANDATION (TEXTRIME);<br>RESET (TEXTRILE, TEXTRAME);<br>FOR I := 0 TO MAX DO READLN (TEXTRILE, ZAHLEN [I]);
SHOWARRAY:
WRITELN ('Datafile unbekannter Laenge mit EOF einlesen');
RESET (DATAFILE, DATANAME);
WHILE NOT EOF (DATAFILE) DO
 (Erst Write, dann Get!)<br>
(Erst Write, dann Get!)<br>
BEGIN WRITE (DATAFILE):5); GET (DATAFILE); END;
WRITELN;
WRITELN ('Textfile unbekannter Laenge mit EOF einlesen');
EXECUTE: TEXTRILE, TEXTRAME);<br>
WHILE NOT EOF (TEXTRILE) DO<br>
{Erst Readln, dann Write!}
 BEGIN READLN (TEXTFILE, I); WRITE (I:5); END;
WRITELN:
END.
```
# **THE THE PAIA PEEKER 44**

Sie können unter dieser Rubrik zu einem besonders günstigen Preis

- @ Ihre Hardware und Software verkaufen
- 
- vieles mehr

## Musteranzeige privat

1 Druckzeile a 32 Buchstaben nur DM 5,50 zuzügl. ges. MwSt. Mindestens 2 Druckzeilen Beispiel:

Verkaufe neuwertigen Typenraddrucker mit Apple-Interface. Preis auf Anfrage. Tel. 007

#### Musteranzeige gewerblich

2 Druckzeilen Beispiel:

Neu im Angebot: Professionelle, separate Tastatur für Apple II plus 16 Funktionstasten und separatem Ziffernblock. Fa. Keyboard & Co.

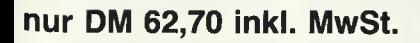

# AUFTRAG FÜR KLEINANZEIGEN

Bitte veröffentlichen Sie in der nächsterreichbaren Ausgabe nachstehenden Text unter folgender Rubrik:

- $\square$  biete Hardware
- 
- 

**Zahlungsbedingungen** 

| auf.

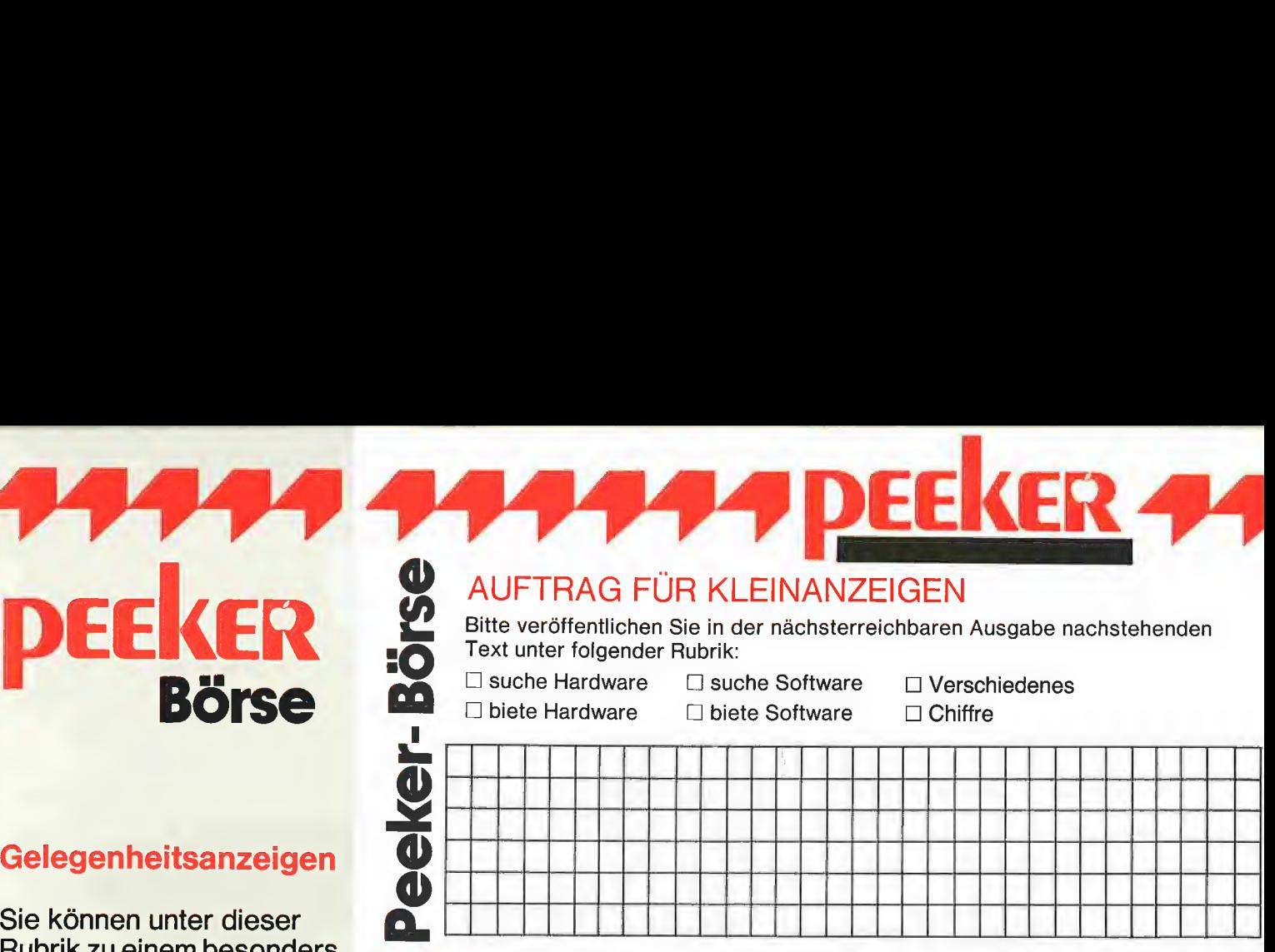

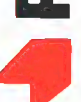

 $\zeta =$ 

**php-kone** 

Bitte jeweils 32 Buchstaben pro Zeile-einschließlich Satzzeichen und Wort-Chiffregebühr DM 6,- zuzügl. MwSt. zwischenräume. Bitte Absender nicht vergessen. Mindestens 2 Zeilen.

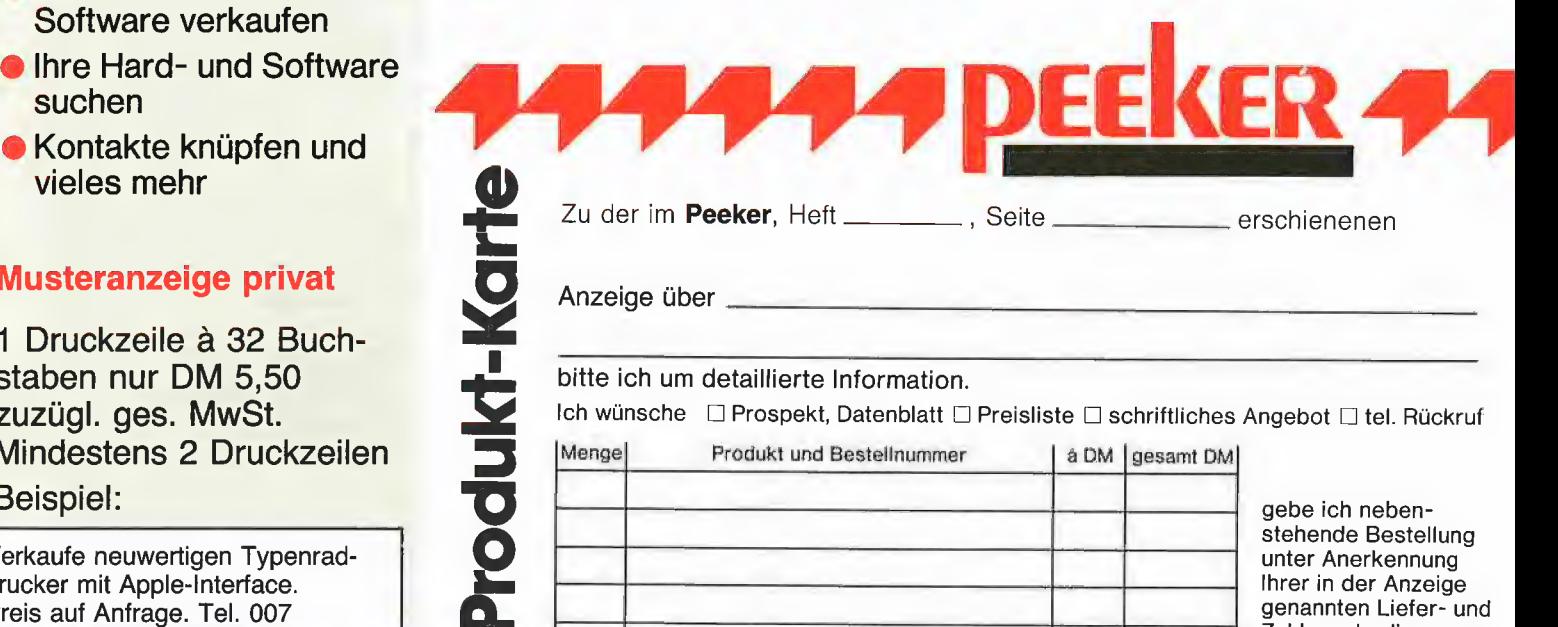

nur DM 18,81 inkl. MwSt. a Produkt-Karte Unterschrift (für Jugendliche unter 18 Jahren der Erziehungsberechtigte)

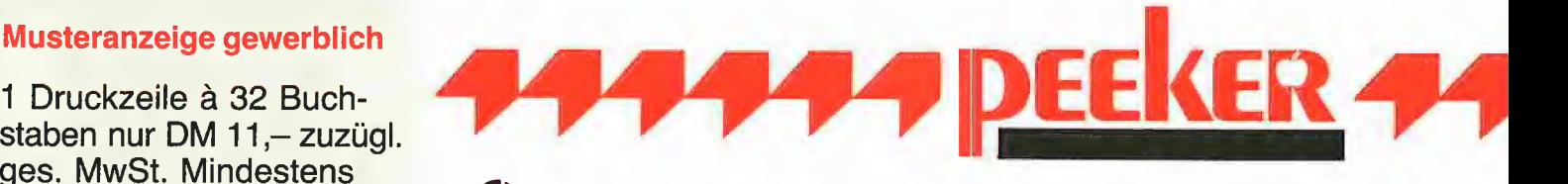

Schreiben Sie uns, wenn Sie technische Fragen zu Aufsätzen im Peeker haben. Beachten Sie jedoch, daß die Redaktion keine Auskünfte über Be-zugsquellen erteilt:

|

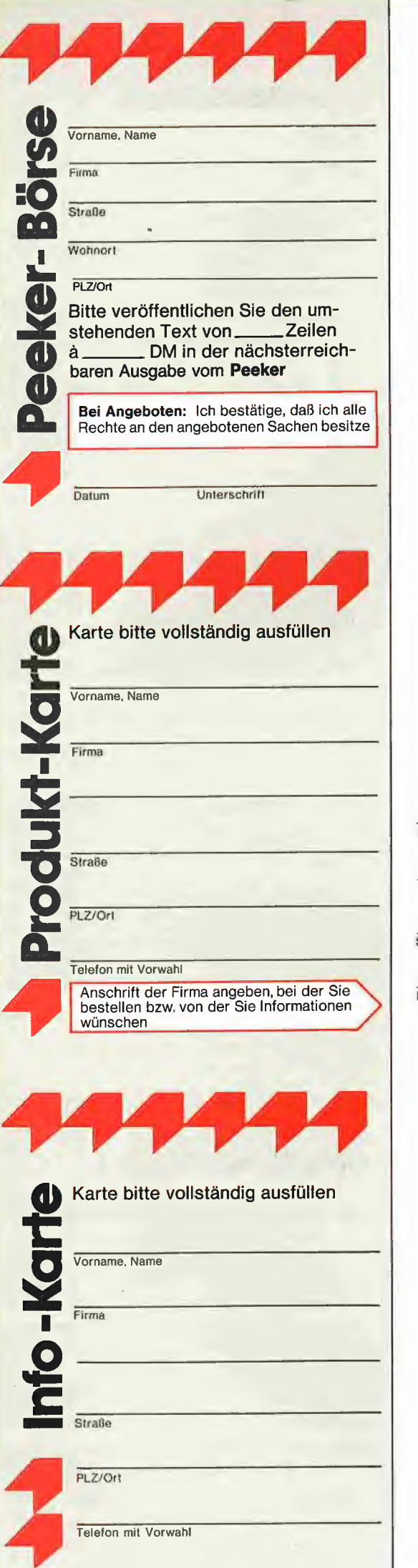

### POSTKARTE

Peeker-Börse Anzeigen-Service Dr. Alfred Hüthig Verlag Postfach 102869 6900 Heidelberg 1

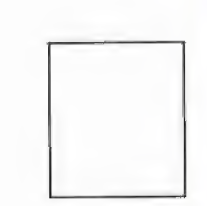

## POSTKARTE

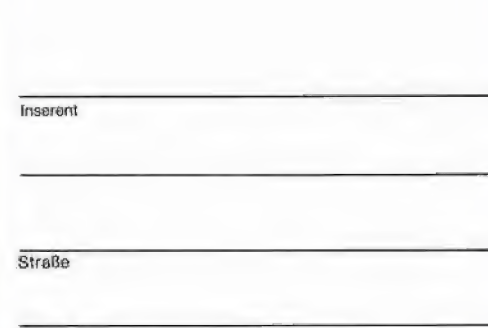

PLZ/Ort

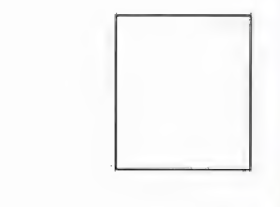

POSTKARTE

Peeker

Redaktion Dr. Alfred Hüthig Verlag Postfach 102869 6900 Heidelberg 1

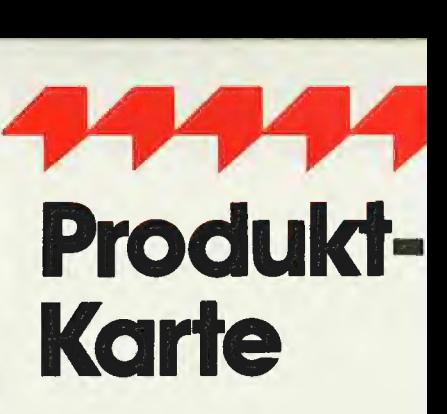

Wünschen Sie weitere Informationen zu einer der im Heft erschienenen Anzeigen?

Nichts einfacher als das. Produkt-Karte ausfüllen, frankieren und an den Inserenten (nicht an die Peeker-Redaktion senden.

Vorher aber nicht vergessen: Kreuzen Sie an, welchen Informationswunsch Sie haben.

Damit erleichtern Sie dem Hersteller eine gezielte Beantwortung Ihrer Anfrag

Zum Schluß tragen Sie auf der Rückseite die genaue Anschrift des Inserenten und Ihren Absender ein.

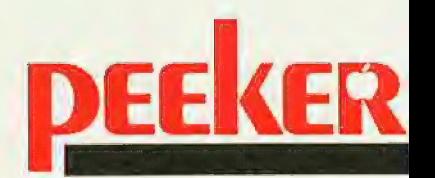

#### Verpassen Sie Ihrem Apple den richtigen BiB mit der C86 Steckkarte

Die C86-Karte ist ein kompletter 16-Bit Mikrocomputer mit eigenem Speicherbereich (512KB) und Schnittstelle zum

Die Erweiterung bietet Ihnen:

- einen leistungsfähigen 16-Bit Mikrocomputer mit Intel<br>8086 CPU, es sind fast alle betriebssystemgestützten IBM
- PC Programme auf der C86-Karte lauffähig • serienmäßig 128KB oder 512KB Speicherkapazität<br>• ein spezielles Applebusinterface für den sicheren Betrieb
- · alle notwendigen Teile auf einer Apple-Slotkarte

Mit dieser Erweiterung entspricht Ihr Apple dem neuesten

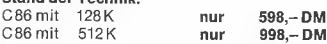

D86, Diskettencontroller zur C86-Karte<br>● ermöglicht das Einlesen aller handelsüblichen Diskettenformate (MS-DOS, CPM, Apple-DOS) in den Apple od. compatible Computer,

#### D86 298,~DM

IBM AT COMPATIBLER MIKRO-COMPUTER ab 7500,-DM IBM XT COMPATIBLER MIKRO-COMPUTER ab 1600,-DM HANDBUCH FÜR IBM COMPATIBLE COMPUTER 68.-DM

Händleranfragen erwünscht: Anton Peter & Partner Brüsseler Straße 16 1000 Berlin 65

alle Preise incl. 14%MWST, zuzgl. Verpackung u. Porto<br>Apple und IBM sind eingetragene Markenzeichen

#### **Apple II als Daten**analysesystem

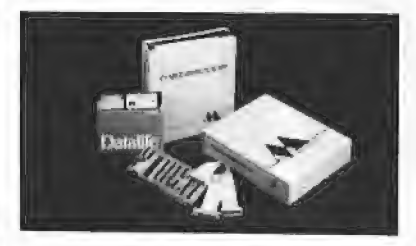

Mit der Erweiterungskarte Metascope kann der Apple II, II+ und IIe als interaktives Datenanalysesystem eingesetzt werden. Es lassen sich damit serielle Schnittstellen synchron und asynchron bis 19200 Baud analysieren. Sowohl TYals auch BSC-, SDLC- und HDLC-Übertragung wird unterstützt. Darstellbar sind die Zeichen ASCII, EBCDIC, Baudot und Hexadezimal.

Bitte besuchen Sie uns auf der Hannover Messe CeBit Halle 7, Stand 106.

#### **Lange Communications LANGE & Co. GmbH**

Ünninghauser Str. 70, 4780 Lippstadt Tel. (02945) 5449, Tx. 841952 langed

#### **Zwei Themen-eine Ausstellung**

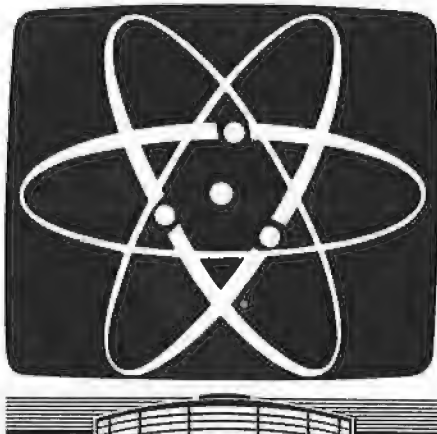

#### **CSW UPC II** (eine universelle Programmierkarte)

für alle<br>APPLE-II- und<br>kompatiblen Rechner

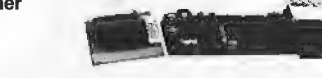

- $\ddot{\bullet}$
- jetzt auch mit 12,5 V Brennspannung<br>Komfortable Bedienungssoftware mit Menüsteuerung<br>DOS 3.3 keine Umschaltung über DIP-Switches auf<br>der Kartel
- ven Karler<br>Anzeige und Sockel auf externer Platine 28poliger<br>Nullkraftsockel 500-mm-Flachbandkabel<br>EPROM-Typen 2516, 2716, 2732, 2732A, 2764,<br>2764A, 27128, 27128A
- 

DM 580 .-

#### CSW 72 I/O-Port-Card

● 9 programmierbare 8-Bit-I/O-Ports<br>● lauffähig unter allen Betriebssystemen

DM 350.-

WEISS COMPUTER Dipl.-Psych. Karl-Heinz Weiß Am Wiesenhof 17, 2940 Wilhelmshaven, Tel. 0 44 21/8 31 79

## **Apple und IBM kompatible Computer**

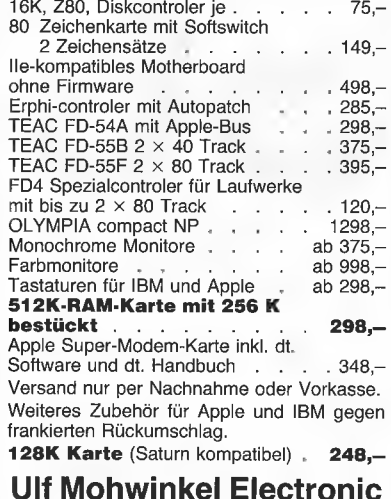

Berliner Straße 73 Pf: 250 166 5090 Leverkusen Fettehenne Telefon 02 14/9 37 81 od. 9 50 60

#### **APPLE & CP/M-80 & MS-DOS SOFTWARE & HARDWARE**

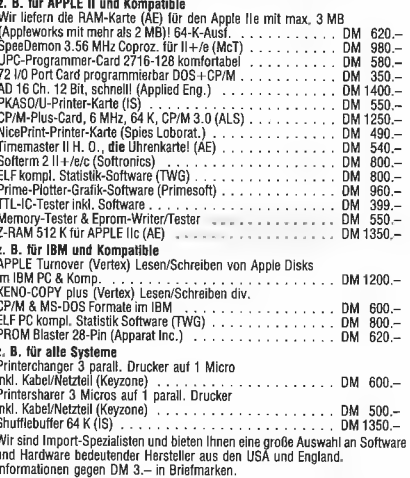

WEISS COMPUTER **bull-Psych. Karl-Heinz Weiß** Am Wiesenhof 17. 2940 Wilhelmshaven, Tel. 0 44 21/8 31 79

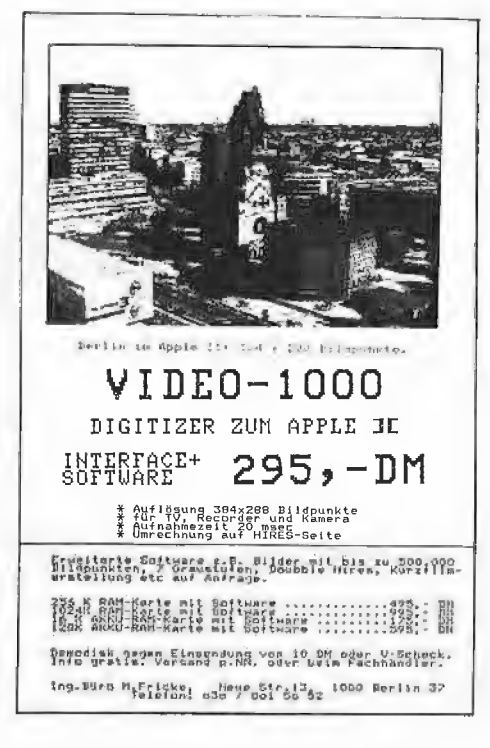

Die umfassende Marktübersicht für Hobby-Elektroniker und Computer-Anwender. klar gegliedert:

9. Ausstellung für Funk- und Hobby-Elektronik In Halle 5 das Angebot für CB- und Amateurfunker, Videospieler, DX-er, Radio-, Tonband-, Video- und TV-Amateure, für Elektro-Akustik-Bastler und Elektroniker. Mit dem Actions-Center und Laborversuchen, Experimenten, Demonstrationen und vielen Tips.

> In Halle 4 das Super-Angebot für Computer-Anwender in Hobby, Beruf und Ausbildung. Dazu die "Computer-Straße", als Aktionsbereich, der Wettbewerb "Jugend programmiert" und der Stand des WDR-Computer-Clubs.

Ausstellungsgelände Westfalenhallen Dortmund täglich 9.00-18.00 Uhr

1000U-160NG

23. - 27. April 1986

Dortmund

2. Ausstellung

für Computer, **Software** 

und Zubehör

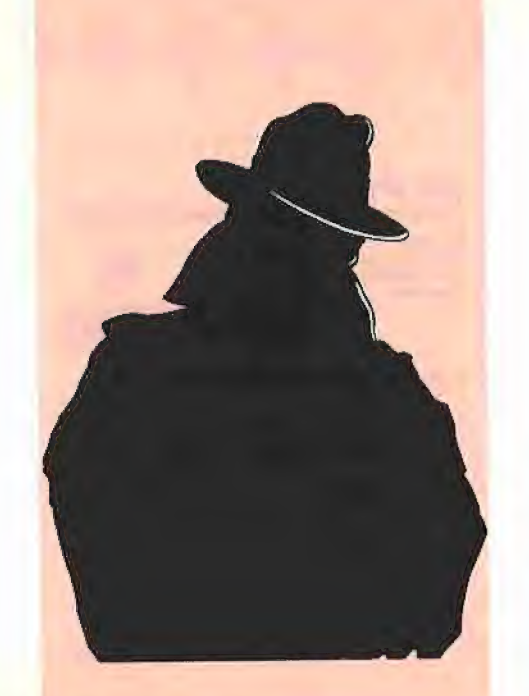

# **IPS UND TRICKS**

# Teil 6: Der interne Aufbau von Files

In dieser und der nächsten Folge soll auf den internen und den externen Aufbau von Files eingegangen werden. Mit internem Aufbau ist gemeint, wie Files im Speicher repräsentiert werden. Der externe Aufbau beschäftigt sich mit der Darstellung der Files auf Diskette. Wegen der Länge des Artikels wird Teil 6 der Serie den internen und Teil 7 den externen Aufbau beschreiben.

Um sowohl den internen wie den externen Aufbau zu verstehen, wollen wir von einem kleinen Programm ausgehen, welches in Listing 1: FileTest dargestellt wird.

Anhand dieses Listings soll erklärt werden, was beim Übersetzen und Ausführen des Programms genau geschieht.

#### von Dieter Geiß

In Zeile 1 wird durch die Compiler-Option ein Listfile erzeugt, der hier auf den Drukker ausgegeben wird. Die Änderung des Wortes PRINTER in CONSOLE bewirkt, daß der Listfile auf dem Bildschirm erscheint. Ein Listfile sollte erzeugt werden, wenn man an den Adressen und Längen der einzelnen Variablen interessiert ist.

#### 1. Filetypen

#### 1.1. Text- und Interaktivfiles

Der File F1 (s. Listing 1) wurde als Textfile definiert, d.h. als "file of char", was dasselbe ist. Er benötigt 301 Words (= 602 Bytes) Speicherplatz. Warum? 300 Words werden vom Compiler Immer für einen gepufferten File reserviert. Der Inhalt dieser 300 Words wird aus der Definition für einen File-Information-Block (s.u.) ersichtlich. Ein weiteres Word muß für den Typ des Files, im Falle des Textfiles ein Zeichen (char), reserviert werden, was 301

Words ausmacht. Dieses Word beinhaltet den Wert der Variablen F1  $\uparrow$ , also der sog. Fenstervariablen. Sie wird automatisch mit definiert, d.h. var F1 : text; entspricht var F1: 1 char;

Die Fenstervariable stellt immer ein Objekt oder Element des Filetyps zur Verfügung. Über sie kann mit Get und Put ein File gelesen oder geschrieben werden.

Der File F2, der als interaktiv bezeichnet wird, benötigt ebenfalls 301 Words. Auch er ist im Prinzip ein "file of char". Der Unterschied zwischen Textfiles und Interaktivfiles besteht in der Behandlung beim

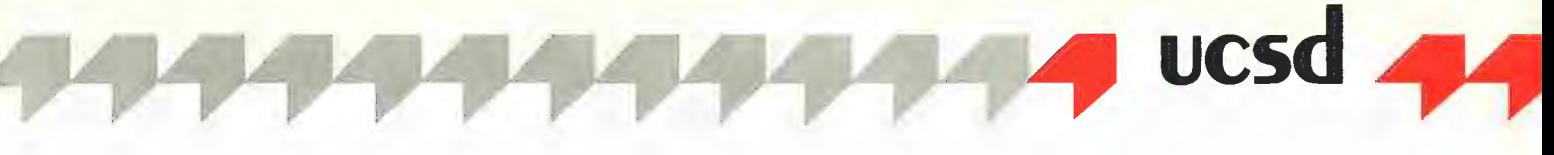

Öffnen des Files durch den Reset-Befehl. Während beim Textfile eine automatische Get-Operation durchgeführt wird, wird sie beim Interaktivfile unterdrückt. Dies ist von Bedeutung, wenn ein File für den Zugriff auf Bildschirm und Tastatur geöffnet wird, Betrachten wir das Programmstück

reset (F, 'CONSOLE:');

write (Bitte Taste drücken'); read (F, C);

Dabei sei C eine Char-Variable. Man erwartet normalerweise, daß das Programm den File F als Bildschirm mit Tastatur (CONSOLE) Öffnet, danach die Meldung "Bitte Taste drücken" ausgibt, und daß schließlich das Programm beim Read-Befehl anhält, um die Taste von der Tastatur einzulesen. Ist F ein Interaktivfile, so läuft dies auch wie erwartet ab. Änders verhält es sich, wenn F ein normaler Textfile ist. Durch die implizite Get-Operation hält das Programm bereits beim Reset-Befen| an und wartet nun auf eine Eingabe eines Zeichens, um dem Aufruf der Get-Operation zu genügen. Man muß also im voraus wissen, ob ein Zeichen oder auch eine Zahl verlangt wird, denn das Programmstück hätte auch

reset (F, 'CONSOLE?);

write ('Bitte Zahl eingeben'); read (F, 1);

lauten können, wobei I eine Integer-Variable ist. Die Benutzung von Interaktivfiles scheint also weniger Probleme mit sich zu bringen, wenn die Eingabe über die Tastatur erfolgt. Bei der Ausgabe spielt es keine Rolle, ob ein Text- oder Interaktivfile benutzt wird. Die vordefinierten Files "input", "output" und "keyboard" sind allesamt Interaktivfiles, die sich so verhalten, wie man es von ihnen erwartet.

#### 1.2. Benutzerdefinierte Files

F3 ist ein File für Paare von Integer-Zahlen, also z.B. Koordinaten. Dazu wurde der Typ "Koord" eingeführt, der als Verbund (Record) zwei Integer-Zahlen enthalten kann. Der File F3 benötigt 302 Words. Die ersten 300 Words haben dieselbe Bedeutung wie bei den Textfiles; die beiden letzten Words beinhalten die Fenstervariable F3  $\uparrow$ , die mit F3 definiert ist. Da sie dem Typ "Koord" entspricht, hat sie auch dessen Größe. Im Gegensatz zu Text- und Interaktivfiles sind bei Files mit einem anderen Typ als "Char" keine Read- oder Write-Befehle erlaubt, was in Standard-Pascal der Fall ist. Man hilft sich hier mit Get und Put, womit man die fehlenden Operationen ausgleicht. Ein read (F3, K); entspricht somit der Befehlsfolge<br>K := F3↑: get (F3);

während ein write (F3, K); durch  $F3 \uparrow := K;$ put  $(F3)$ ;

simuliert wird. Auch für Files mit einem benutzerdefinierten Typ gilt: Nach einem Reset wird ein Get durchgeführt, womit sich die Reihenfolge der beiden zu Read äquivalenten Befehle erklären läßt.

#### 1.3. Typlose Files

F4 wurde als File definiert, der keinem Typ angehört. Daraus folgt, daß es auch keine Fenstervariable gibt, mithin F4 7 undefiniert ist. Außerdem gibt es keinen Puffer, der bei den anderen Filetypen benötigt wird, um einen Block von Diskette zu lesen oder auf Diskette zu schreiben. Als Vorteil ist anzuführen, daß mit Hilfe dieses Filetyps beliebige Datenstrukturen in einen File geschrieben werden oder von einem File gelesen werden können. Diese Datenstrukturen müssen nicht unbedingt ein "packed array of char" sein. Auch eine komplizierte kombinierte Record-Array-Struktur ist möglich. Die einzige Einschränkung ist, daß die Größe der benutzten Datenstruktur ein Vielfaches von 512 sein muß. Dies kann mit Hilfe der Sizeof-Funktion immer getestet werden. Die Variable F4 belegt im Gegensatz zu den anderen Filetypen nur 40 Words im Speicher, was am fehlenden Puffer liegt, der vom Programmierer zur Verfügung gestellt werden muß, wenn er Blockread oder Blockwrite aufruft.

Das Programm FileTest (Listing 1) Öffnet vier Files verschiedener Datentypen und schreibt in diese Files bestimmte Werte. Was dann im einzelnen auf Diskette steht, nachdem man das Programm beendet hat, wird im Teil 7 über den externen Aufbau erklärt.

#### 2. Die Tricks des Compilers

Sieht man sich den vom Programm FileTest erzeugten Code genau an, so fällt auf, daß der Compiler mehrere Beiehle, die nicht im Programmtext stehen, dazuschmuggelt (vgl. Peeker 11/85, S. 58: Die Extended-File-Option). Für jeden File, der in einer Prozedur definiert wird (auch das Hauptprogramm ist schließlich nur eine Prozedur), werden zwei zusätzliche Anweisungen für den File eingefügt. Die erste Anweisung, die vor alle anderen Befehle in einer Prozedur — mit Ausnahme des Ladens von Segmenten — gesetzt wird, ist ein Aufruf der File-Init-Prozedur (Prozedur 3 des Pascalsystems). Sie wird mit drei Parametern aufgerufen:

- 1. Adresse der Filevariablen F
- 2. Adresse der Fenstervariablen F
- 3. Länge eines Datensatzes

#### Für 3. gilt:

Länge =  $0 \rightarrow$  Interaktivfile Länge =  $-2 \rightarrow$  Textfile Länge =  $-1 \rightarrow$  File ohne Typ Länge  $> 0 \rightarrow$  Länge in Words

In unserem Beispiel FileTest wird "Finit" mit folgenden Werten aufgerufen: Für Fi

1. Adresse von F1 (3)

2. Adresse von F1  $\uparrow$  (303)

3. Länge des Datensatzes (-2 für Textfile)

Für F2

1. Adresse von F2 (304)

2. Adresse von F2  $\uparrow$  (604)

3. Länge des Datensatzes (0 für Interaktivfile)

#### Für F3

1. Adresse von F3 (605)

- 2. Adresse von F3? (906)
- 3. Länge des Datensatzes (2 für Record)

Für F4

- 1. Adresse von F4 (907)
- 2. Adresse von F4  $\uparrow$  (0 = nil)

3. Länge des Datensatzes (-1 für File ohne Typ)

Die Adressen sind nicht absolut, sondern relativ zum globalen Datensegment (globale Variablen) zu verstehen. Was im einzelnen bei Finit geschieht, wird nach der Definition des File-Information-Blocks erklärt.

Am Ende einer Prozedur, in der Files definiert wurden, wird ein implizites close (F, normal)

für jeden File F eingeführt, bevor eventuell geladene Segmente wieder freigegeben werden. Damit ist gewährleistet, daß ein File nach Ablauf eines Programms immer geschlossen wird, falls der Programmierer es vergessen sollte. Das Einfügen des impliziten Close-Befehls kann durch die Compiler-Option

 ${$ \$E+}

verhindert werden, wie bereits in dem früheren Teil 4 dieser Serie dargelegt wurde.

#### 3. Öffnen und Schließen

Über die Befehle "reset", "rewrite" und "close" wird in den Handbüchern genug geschrieben. Was ich hier ausführen möchte, sind Dinge, die vor allem Anfängern Schwierigkeiten machen.

Will man einen File neu öffnen, so benutzt man bekanntlich die Rewrite-Anweisung.

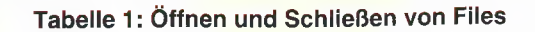

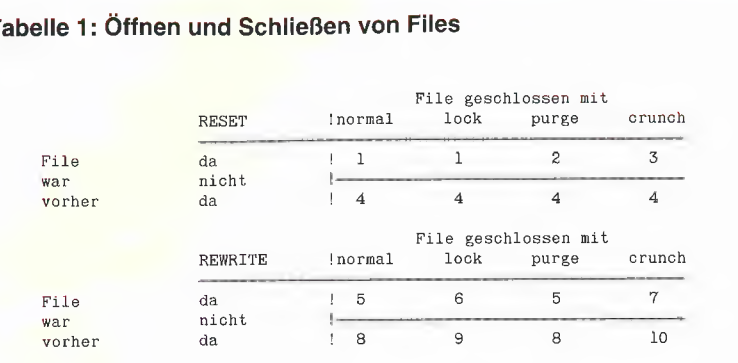

#### Legende zu Tabelle 1:

- (1) File wird normal geschlossen
- (2) File wird gelöscht
- (3) File wird "gecruncht" geschlossen
- (4) Input/Output-Error #10
- (5) Alter File unverändert, neuer File gelöscht

(6) Alter File gelöscht, neuer File normal geschlossen (7) Alter File gelöscht, neuer File "gecruncht" geschlossen (8) Neuer File gelöscht (9) Neuer File normal geschlossen (10) Neuer File "gecruncht" geschlossen

Dazu muß man wissen, daß das Pascalsystem beim Öffnen in Ermangelung des Wissens, wie lange der File werden könnte, den größten zusammenhängenden Platz auf der Diskette reserviert. (Dies gilt nur für Diskettenfiles.) Öffnet man nun noch einen zweiten File, bevor der erste geschlossen worden ist, wird das Pascalsystem keinen Platz mehr vorfinden, wenn sich der File auf derselben Diskette befindet und vor dem Öffnen des ersten Files nur ein zusammenhängender Bereich vorhanden war. Es gibt mehrere Möglichkeiten, diesen Nachteil zu beheben:

a) Man schließt den ersten File vor dem Öffnen des zweiten, was jedoch praktisch nicht immer möglich ist.

b) Man benutzt für den zweiten File ein anderes Laufwerk, welches allerdings nicht immer vorhanden ist.

c) Man erwirkt durch geschickte Makeund Crunch-Anweisungen im Filer, daß mehrere zusammenhängende Bereiche auf der Diskette entstehen.

d) Man gibt beim Öffnen des Files eine Längenspezifikation an.

Die Längenspezifikation setzt voraus, daß man vor dem Öffnen des Files weiß, wieviele Blöcke der File ungefähr einnehmen wird. Wenn man einen "file of integer" hat und 500 Zahlen auf Diskette abspeichern möchte, so kann man sich ausrechnen, daß diese 500 Zahlen 500 Words =  $1000$ Bytes einnehmen werden, was in zwei Blöcken unterzubringen ist. Man Öffnet die Datei dann z.B. mit rewrite (F, 'INTEGER.DATA[2]')

wodurch das Pascalsystem veranlaßt wird, nur zwei Blöcke für diesen File auf der Diskette zu reservieren. Man kann staft dessen auch

rewrite (F, 'INTEGER.DATA[\*]')

angeben, womit die Hälfte des größten noch zur Verfügung stehenden Bereiches oder der zweitgrößte Bereich für diesen File auf der Diskette reserviert wird.

Bei mehr als zwei Files, deren Länge vorher nicht geschätzt werden kann, sollte man stets die Spezifikation [\*] verwenden.

Beim Schließen von Files gibt es die vier Optionen "normal", "lock", "crunch" und "purge". Je nachdem, ob man einen File mit "reset" oder "rewrite" geöffnet hat und der File schon vorhanden war oder nicht, ergeben sich 16 Kombinationen, die jedoch nicht alle verschieden sind. In Tabelle 1 sind diese angegeben. Um ein Beispiel für das Verständnis der Tabelle zu geben: Die Sequenz

rewrite (F, 'TESTFILE');

put (F); etc.

close (F, normal);

bei der vorher schon ein File namens TESTFILE existiert hat, läßt den ursprünglichen File unverändert, während der neu geöffnete TESTFILE wieder gelöscht wird.

#### 4. EOLN und EOF

Des öfteren taucht die Frage auf, wie man bei der Eingabe ein End-Of-Line (EOLN) oder ein End-Of-File (EOF) erkennen kann, wenn man von "input" bzw. "keyboard" liest. Angenommen, C sei eine Char-Variable und die Anweisung laute

read (input, C) oder einfacher

read (C).

Beim Betätigen der Return-Taste wird der Variablen C ein Leerzeichen (ASCII SP) zugewiesen, während gleichzeitig die Funktion

eoln (input)

den Wert "true" ausgibt. Der Wert 13 (AS-CII CR) tritt nie als Inhalt von C auf, womit Abfragen wie

if  $C = chr(13)$ 

niemals das Ende einer Zeile erfassen. Die Funktion "eoln" kann man z.B. durch ein readIn (input)

zurücksetzen. Aber auch beim Einlesen eines neuen Zeichens, welches nicht das End-Of-Line-Zeichen ist, wird "eoln" zurückgesetzt.

Betätigt man die End-Of-Text-Taste Ctrl-C, wird ebenfalls ein Leerzeichen in C gebracht, während sowohl

eoln (input)

als auch eof (input)

"true" ausgeben. Der Wert 3 (ASCII ETX) wird niemals als Inhalt von C auftreten, womit Abfragen wie

if  $C = \text{chr}(3)$ 

sinnlos erscheinen. Nach Eingabe von Ctrl-C ist der File "input" geschlossen, womit jegliche weitere Eingabe unmöglich wird, was man durch das Statement if eof (input) then reset (input)

wieder rückgängig machen kann. Wenn man dies nicht tut, überspringt das Programm jede weitere Eingabe von "input". Erst kurz vor Erscheinen der Kommandozeile wird die Ende-Anzeige des Files "input" wieder auf "false" gesetzt.

Etwas anders verhält sich die Sache bei dem File "keyboard". Für End-Of-Line gilt dasselbe wie für "input". Im Gegensatz zu "input" kann aber der File "keyboard" niemals geschlossen werden. Ein Close-Befehl ist wirkungslos; das gleiche gilt für das Einlesen des End-Of-File-Zeichens ETX. Die Funktion

eof (keyboard)

wird immer den Wert "false" liefern. Statt dessen wird aber das eingelesene Zeichen C nicht in ein Leerzeichen umgewandelt, sondern es behält den ASCIl-Wert 3, womit die Abfrage

if  $C = \text{chr}(3)$  ...

sinnvoll ist.

#### 5. File-Information-Block

Wie wir gesehen haben, beträgt die Größe einer Filevariablen im Speicher bei Files ohne Typ 40 Words und bei anderen Files 300 Words + x Words für die Fenstervariable.

Da ein Hexdump des Inhalts einer Fileva-

riablen nicht soviel aussagt wie eine Darstellung mit Hilfe einer korrekten Datenstruktur, seien hier alle Komponenten einer Filevariablen anhand der Struktur Fib = File-Information-Block

aufgezeigt. Betrachten Sie dazu Listing 2: FibTest. Die Definitionen, die zum Directory gehören, wurden schon im Peeker, 1/ 1985 genauestens erklärt. Sie seien im Listing für Leser, die nicht über diese Ausgabe verfügen, noch einmal aufgeführt. Der Verbund "Fib" benötigt maximal 290 Words. Die letzten 10 Words werden vom Compiler reserviert, falls die Definition von "Fib" sich noch ändern sollte. Die einzelnen Komponenten haben folgende Bedeutung:

Fwindow enthält die Adresse der Fenstervariablen, die immer 300 Words größer ist als die Adresse der Filevariablen. Fwindow ist als Zeigervariable implementiert. Fwindow ? ist die Fenstervariable.

Feof ist "true", wenn der letzte Datensatz des Files gelesen worden oder ein Fehler beim Schreiben aufgetreten ist. Mit der vordefinierten Funktion EOF kann der Wert dieser Variablen abgefragt werden.

Feoln ist "true", wenn das End-Of-Line-Zeichen gelesen wurde, welches beim Apple-Pascal den ASCII-Wert 13 (CR) hat. Mit der vordefinierten Funktion EOLN kann der Wert dieser Variablen abgefragt werden, wenn es sich um einen Text- oder Interaktivfile handelt.

Fstate kann drei Zustände einnehmen, welche Fiandw, Fneedchar oder Fgotchar lauten. Alle Files außer Interaktivfiles haben den Status Fjandw. Bei diesem Status wird bei einem Reset-Befehl gleichzeitig ein erstes Get durchgeführt. Bei Interaktivfiles ist der anfängliche Status Fneedchar, weil noch ein Get durchgeführt werden muß, also ein Zeichen gebraucht wird. Nach einem Get ist der Status Fgotchar. Da die einzelnen Zeichen beim Einlesen einer Integer-Zahl über Get geholt werden, bewirkt ein nachfolgendes "read (C)", wobei C eine Char-Variable ist, daß das Zeichen, mit welchem die Integer-Zahl abgeschlossen wurde, in C eingelesen wird. Das Programm bleibt bei diesem Read-Befehl nicht stehen, was völlig richtig ist, da das abschließende Zeichen noch nicht verarbeitet ist. Die Sequenz

read (I);

 $read (C);$ 

liest eine Integer-Zahl ein. Die Variable C enthält danach ein Leerzeichen, wenn die Zahl mit der Leer-, der Return- oder der ETX-Taste abgeschlossen wurde. Wurde hingegen die Integer-Zahl mit einem Buchstaben wie z.B. "x" abgeschlossen, so enthält C diesen Buchstaben.

Frecsize gibt die Größe der Fenstervariablen in Bytes an. Für Textfiles und Interaktivfiles gilt die Größe 1, nicht 2, was einem "packed file of char" entsprechen würde. Typlose Files haben die Größe 0.

Flock wird nur in Pascal 4.0, 4.1 usw. benutzt. (Es ist eine Semaphor-Variable, die benötigt wird, um Files vor gleichzeitigem Zugriff mehrerer Prozesse zu schützen. Diese Variable darf in Pascal 1.1 oder 1.2 nicht in die Definition von "Fib" aufgenommen werden.)

Fisopen gibt an, ob der File geöffnet ist oder nicht. Ist der File geöffnet, so existiert eine Variante mit weiteren Komponenten. Fisblkd ist "true", wenn sich der geöffnete File auf einer Diskette befindet und nicht etwa den Bildschirm oder den Drucker usw. ansteuert.

Funit, die Unitnummer des Geräts, auf welchem sich der File befindet, läßt sich aus Tabelle 2 entnehmen.

Fvid, der Name des Geräts, auf welchem sich der File befindet, läßt sich ebenfalls aus Tabelle 2 entnehmen.

Freptent gibt an, wie oft die Fenstervariable einen gültigen Wert enthält, bevor wieder ein Get-Befehl durchgeführt werden soll. Im praktischen Fall heißt das, daß beim Einlesen eines DLE-Zeichens von einem Textfile der nachfolgende Wert eingelesen wird und dieser Wert, nachdem er um 32 vermindert wurde, als Anzahl der nun folgenden Leerzeichen interpretiert wird, sofern er größer als O und kleiner als

#### Tabelle 2: Unitnummern (Funit) und Namen (Fvid)

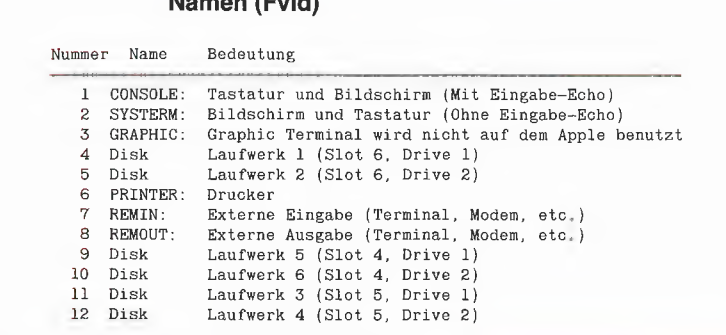

127 ist. Der gültige Wert ergibt Freptent. Frxtbik ist der nächste Block, der von Diskette gelesen werden muß. Er wird hier relativ zum Fileanfang angegeben. Er wird beim Öffnen auf O gesetzt, es sei denn, es handelt sich um einen Textfile (Suffix TEXT), der über eine Filevariable, die nicht typlos ist, eingelesen wird. In diesem Fall werden die beiden ersten Blöcke übergangen, hingegen beim Schreiben mit Nullen gefüllt. Fnxtiblk hat dann den Wert 2.

ucsd

Fmaxbik hat den Wert 0, wenn ein neuer File geöffnet wird. Sonst gibt die Variable die Länge des Files in Blöcken an. Wird diese Zahl beim Schreiben überschritten, so versucht das System, den File zu dehnen, wenn auf der Diskette noch Platz dafür ist.

Fmodified wird "true", wenn ein File verändert wurde, damit beim Schließen des Files dieser das aktuelle Datum zugewiesen bekommt.

Fheader enthält eine Kopie des Directory-Eintrags des geöffneten Files.

Fsoftbuf ist "true", wenn der File einen Puffer hat, der vom System benutzt werden darf, um die einzelnen Records des Files nach und nach von Diskette zu laden oder auf Diskette zu schreiben. Typiose Files haben keinen Puffer; er muß vom Programmierer zur Verfügung gestellt werden. Auch die vordefinierten Files "input", "output" und "keyboard" werden vom Pascalsystem ohne Puffer zur Verfügung gestellt, obwohl es Interaktivfiles sind, weil sie nur auf "ungeblockte" Geräte zugreifen (Bildschirm, Tastatur, usw.). Eine Sequenz wie

close (output);

rewrite (output, '#4:AUSGABE.TEXT');

writeln (output, ...);

sollte in einem Programm vermieden werden, da sonst der Heap durcheinandergebracht wird ("input", "output" und "keyboard" liegen knapp unterhalb des Heaps).

Fnxtbyte ist das nächste Byte, das im Puifer gelesen oder geschrieben werden muß.

Fmaxbyte ist das letze Byte im letzten Block, das eine gültige Information besitzt. Fbufchngd wird "true", wenn der Puffer durch einen Schreibbefehl geändert wurde, was das System dazu veranlaßt, diesen Puffer auf Diskette zu retten, wenn der File geschlossen wird oder der Puffer durch ein Get oder Put neu gelesen oder geschrieben wird.

Fbuffer ist der Puffer, der Platz für einen Diskettenblock zur Verfügung stellt. Dies ist nötig, da immer nur ein bestimmter Block auf Diskette adressiert werden kann. Einzelne betimmte Bytes können nicht gelesen oder geschrieben werden.

#### **Hinweis zur Sammeldisk**

Um nun die einzelnen Informationen eines File-Information-Blocks zu analysieren, konvertieren Sie die Dateien FILETEST-.TEXT und FIBTEST.TEXT von der DOS-3.3-Peeker-Sammeldisk auf Ihre Pascal-Diskette mittels GETDOS, oder geben Sie Listing 1 als Programm FileTest und Listing 2 als Programm FibTest ein. Speichern Sie Listing 1 als FILETEST.TEXT und Listing 2 als FIBTEST.TEXT. Lassen Sie beide Quelltexte compilieren und führen Sie zuerst FILETEST.CODE aus. Das Programm erzeugt die Files TEXTFILE.TEXT. INTFILE.TEXT, DATAFILE.DATA und CODEFILE.CODE. Nun starten Sie FIBTEST.CODE, das die

Files einliest und die Inhalte der File-Information-Blocks ausgibt.

#### Finit

Nachdem wir nun verstanden haben, wie die Files im Speicher aufgebaut sind, können wir uns noch einmal der Prozedur Finit zuwenden und uns ansehen, welche Komponenten eines Files initialisiert werden. Für jeden File, der der Prozedur Finit übergebenen wird, werden folgende Werte übergeben:

Fstate wird auf Fjandw gesetzt. Fisopen wird auf "false" gesetzt. Feof und Feoln werden auf "true" gesetzt. Fwindow wird auf die Adresse der Fenstervariablen gesetzt (normalerweise Anfang der Filevariablen + 300 Words, bei typlosen Files "nil").

Handelt es sich um einen Interaktiv- oder Textfile, so wird das höherwertige Byte der Fenstervariablen, die eine Char-Variable ist, auf Null gesetzt, damit Vergleiche mit

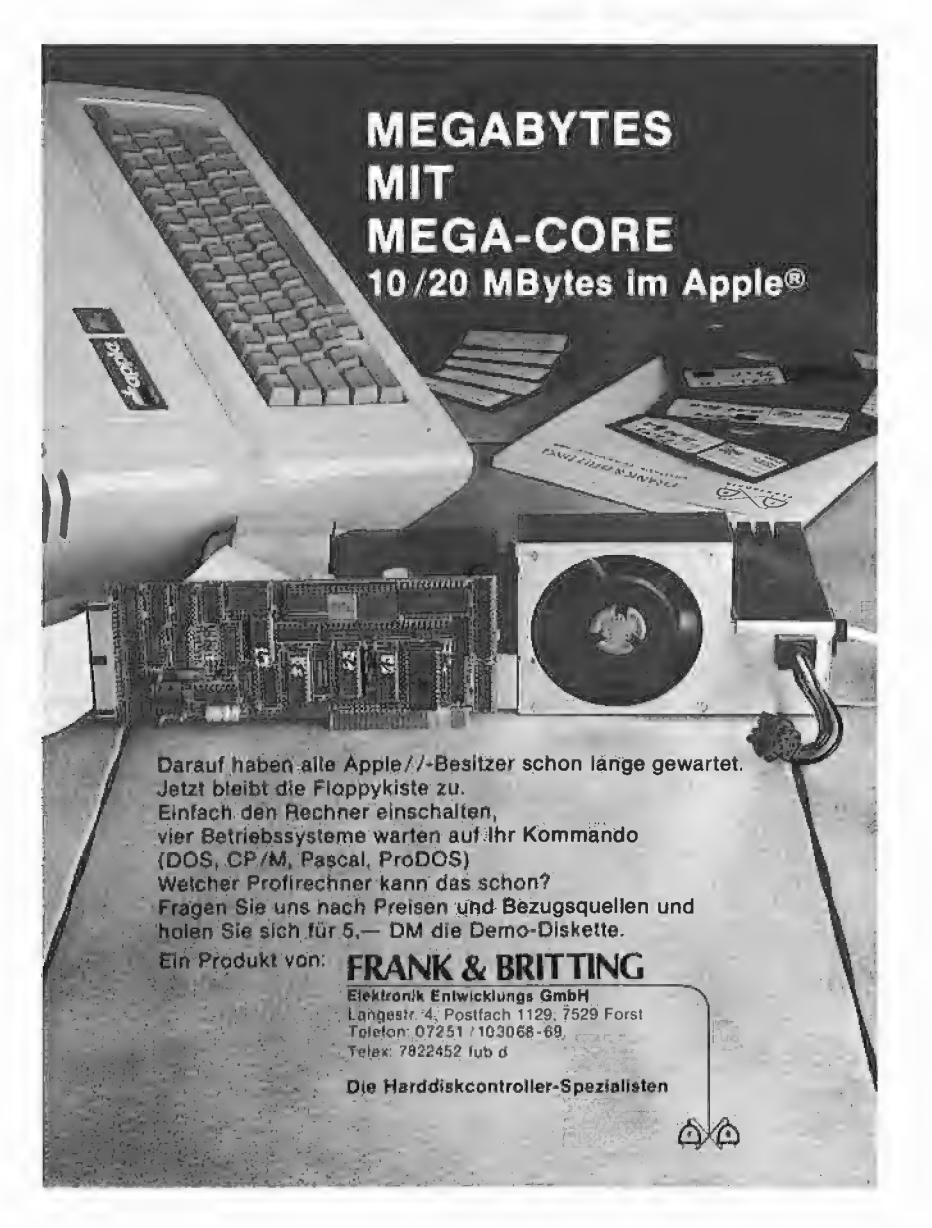

Fenstervariablen ordnungsgemäß der funktionieren. Des weiteren wird Frecsize auf 1 und bei Interaktivfiles Fstate auf Fneedchar gesetzt (nach Reset muß Get folgen).

Bei typlosen Files werden, wie schon erwähnt, Fwindow auf "nil" und Frecsize auf Null gesetzt.

Bei allen anderen Files wird Frecsize auf 2 · Frecwords gesetzt, also auf die Anzahl der Bytes, die ein File-Element, wie z.B. die Fenstervariable, belegt.

Wenn man den File-Information-Block kennt, kann man gezielt dessen Werte ändern, um damit bestimmte Effekte zu erzielen. Ein Ändern des Wertes Funit von 1 auf 6 würde bewirken, daß die Ausgabe des Files auf einmal auf den Drucker umgelenkt wird. Außerdem kann mit Leichtigkeit festgestellt werden, ob ein File auf Diskette oder als Gerät geöffnet wurde (Fisblkd), Im Zuge weiterer Maßnahmen kann dann an die Stelle eines langsamen writeln (F. Zeichenkette)

bei geblockten Files ein schnelles unitwrite (Funit, Zeichenkette [1], length (Zeichenkette)) treten.

Soviel zum internen Aufbau von Files. In Teil 7 soll dann auf den externen Aufbau eingegangen werden.

#### **Kurzhinweise**

Die Peeker-Sammeldisk enthält die Programme

FILETEST.TEXT FIBTEST.TEXT

Nähere Erläuterungen zur Konvertierung und Anwendung finden Sie im Aufsatz unter "Hinweise zur Sammeldisk".

## **DB-MEISTER**

#### Adreß- und Schemabriefprogramm

Der DB-Meister ist ein in Assembler geschriebenes, ungewöhnlich schnelles, unkompliziertes und zugleich "narrensicheres" Adreß-, Datei- und Schemabriefprogramm. Technische Daten

- Recordlänge bis zu 230 Zeichen
- 560 bis 1000 Records pro Datendiskette
- Maximal 25 Felder pro Record
- Suche nach 3 Indexfeldern
- Ausdruck der Dateien als Etiketten, Listen und Schemabriefe (mit Felder- und Tastatureinschüben an beliebigen Stellen des Formbriefes)
- normal kopierbare Programmdiskette, unterteilt in Hauptprogramme und diverse Hilfsprogramme
- einsatzfähig auf Apple IIe und IIc mit 2 Drives (1 Drive ebenfalls möglich)

Gesamtpreis 290,- (2 Disketten + gedrucktes Manual)

U. Stiehl

c/o Dr. A. Hüthig Verlag Postfach 10 28 69 · 6900 Heidelberg

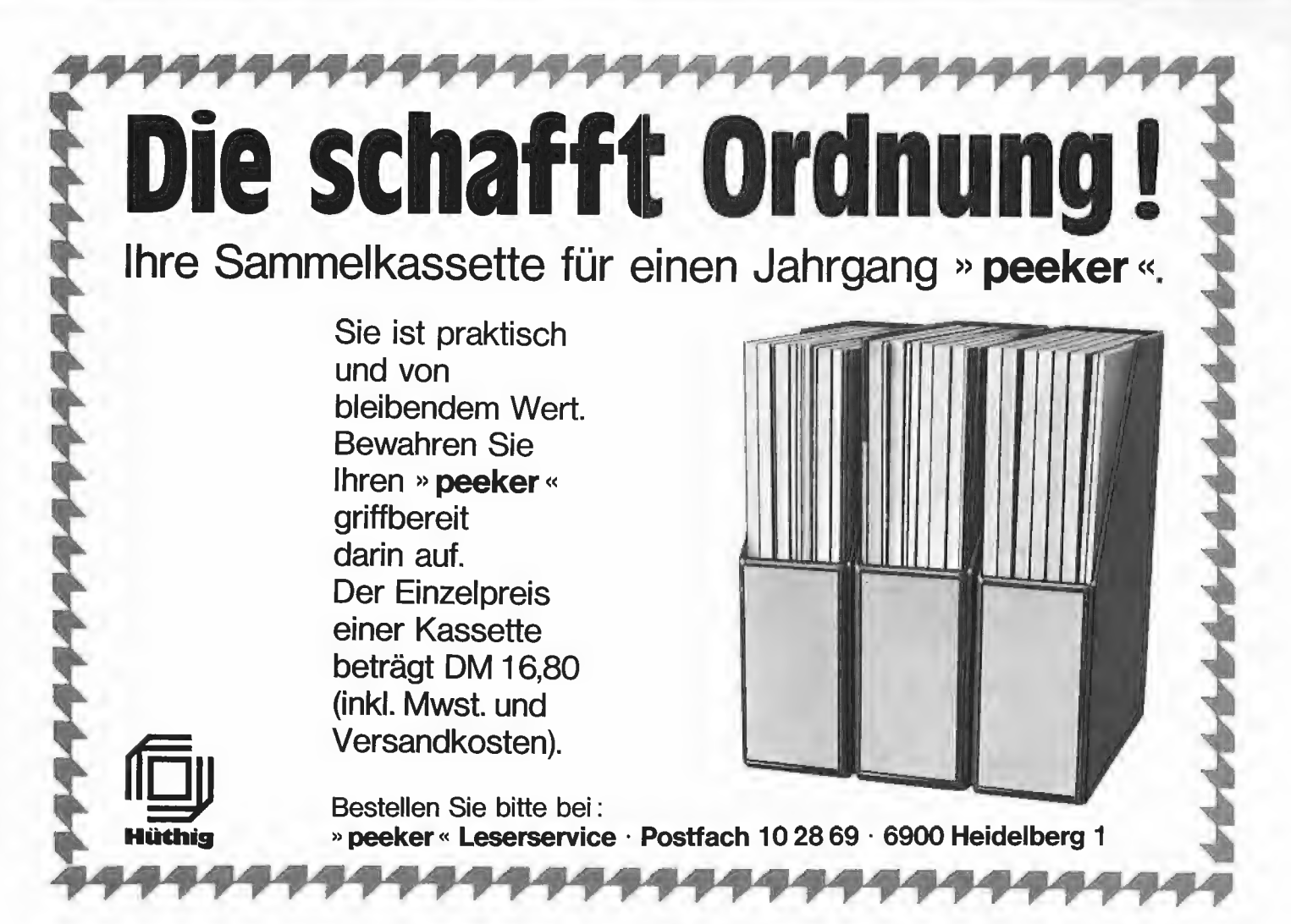

# Addison-Wesley, Ihre Schnittstelle in die Computerwelt

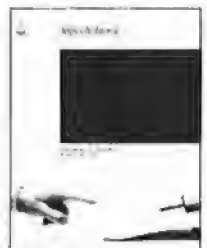

Die offiziellen Apple-Handbücher jetzt bei Addison-Wesley

Applesoft Tutorial — Apple Computer, Inc.

Das APPLESOFT TUTORIAL gibt Ihnen eine fundierte Einführung in die einfache und doch so ergiebige Programmiersprache Applesoft BASIC. Durch die Kombination von praktischen Übungen, prägnanten Erklärungen und den Beispielen auf der Diskette ist das Tutorial jedem Einsteiger DER Leitfaden für die ersten Versuche in BASIC. ISBN 0-201-17724-2 DM 89.50 DIE OTITZIEIIEN APPIE-THANDIBUCHET JEXT DEI ACIISON-WESIEY<br>
ADAS APPLESOFT TUTORIAL gibt Ihmen eine fundierte Einführung in die einfache und<br>
doch so ergebige Programmersparche Applesoft BASIC. Durch die Kombination von

## Applesoft BASIC Programmer's Reference Manual

Scot Kamins für Apple Computer, Inc.

Ein Buch für alle eingeführten und fortgeschrittenen Applesoft Programmierer. Alle Aspekte für Applesoft BASIC werden ausführlich behandelt. Außerdem bietet es eine Einführung in Programmplanung und Design.

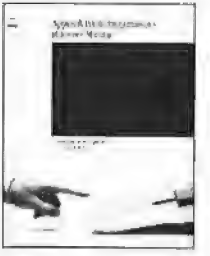

ISBN 0-201-17722-6 DM 68.50

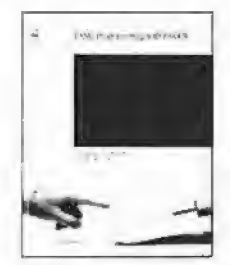

## BASIC Programming with ProDOS

überarbeitete Ausgabe — Apple Computer, Inc.

Dieses Buchpaket mit Diskette erklärt die ProDOS-Befehle und zeigt auf, wie mit Hilfe des Betriebssystems bessere BASIC-Programme geschrieben werden. Die Diskette enthält das komplette ProDOS-System, sowie Beispielprogramme, die bei Bedarf auch abgeändert werden können.

ISBN 0-201-17721-8 DM 89.50

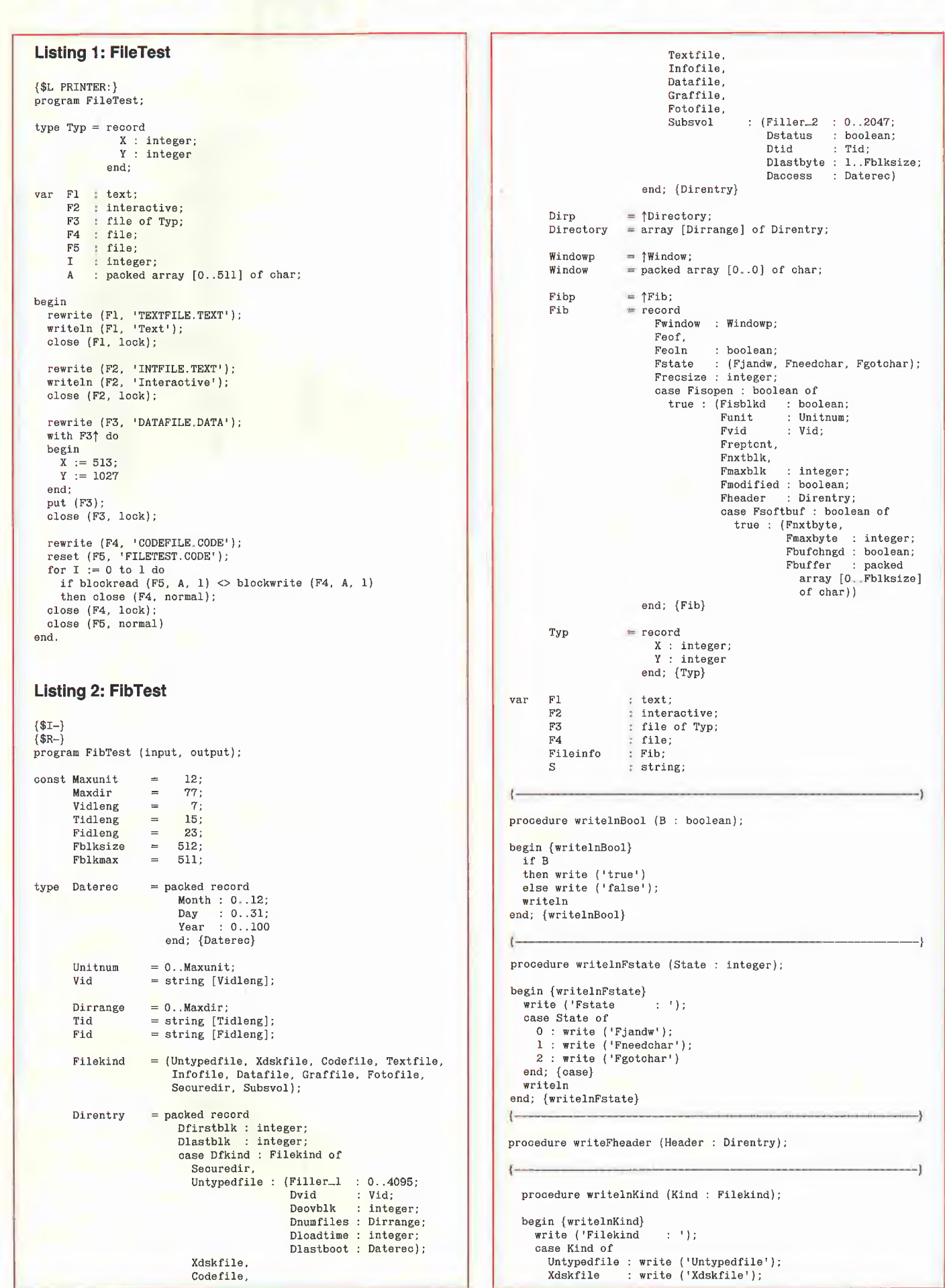

```
Codefile
                            : write ('Codefile');
                           : write ('Textfile');<br>: write ('Infofile');
           Textfile
           Infofile
           Datafile
                            : write ('Datafile');
          Graffile
                           : write ('Graffile');
           Fotofile
                           : write ('Fotofile');<br>: write ('Securedir');
           Securedir
          Subsvol
                           : write ('Subsvol')
        end; {case}
        writeln
     end; {writelnKind}
    procedure writelnTheDate (Date : Datarec):
    begin {writelnDate}
       with Date do writeln (Day, '-', Month, '-', Year)
     end; {writelnDate}
    procedure writelnDir:
    begin {writelnDir}
       with Header do
       begin
          writeln ('Directory:');
         writeln ('Drectory!');<br>
writeln ('Dvd * * *, Dvid);<br>
writeln ('Deovblk * *, Deovblk);<br>
writeln ('Dnumfiles * *, Dnumfiles);<br>
writeln ('Dloadtime : *, Dloadtime);<br>
write ('Dlastboot : *);
          writelnTheDate (Dlastboot)
       end {with}
    end; {writelnDir}
 \mathfrak{g}procedure writelnFile:
    begin {writelnFile}
       with Header do
       begin
         write
                     ('Dstatus
                                        +111writelnBool (Dstatus);<br>writelnBool (Dstatus);<br>writeln ('Diastbyte : ', Diastbyte);<br>write ('Daccess ; ');
         writelnTheDate (Daccess)
       end {with}
    end; {writelnFile}
 \mathcal{L}_{\mathcal{L}}begin {writeFheader}
    with Header do
   begin{bmatrix} b \\ g \\ h \end{bmatrix}writeln ('Dfirstblk ; ', Dfirstblk);<br>writeln ('Dlastblk ; ', Dlastblk);
      writelnKind (Dfkind);
      case Dfkind of
         Securedir,
         Untypedfile : writelnDir;
         Xdskfile.
         Codefile,
         Textfile,
         Infofile.
         Datafile,
        Graffile,
        Fotofile,
        Subsvol
                       : writelnFile
      end {case}
   end {with}
end; {writeFheader}
\left\{ \cdot \right\}procedure Lookfile (F : Fib);
var I
           : integer;
     C : char;<br>Ready : boolean;
begin {Lookfile}
  with F do
  begin
                                   : ', ord (Fw1ndow) :<br>: '):
     writeln ('Fwindow
     write ('Feof
     writelnBool (Feof);
     write
               ('Feoln
                                   : 'writelnBool (Feoln);
```

```
writelnFstate (ord (Fstate)):
        writeln ('Frecsize : ', Frecsize);<br>writeln ('Frecsize : ', Frecsize);<br>write ('Fisopen : ');
         writelnBool (Fisopen);
         if Fisopen then
         begin
                         l'Fisblkd
           \overline{write}(1, 1);
            writelnBool (Fisblkd);
           writeln ("Franko")<br>
writeln ("Freptont<br>
writeln ("Frankolk<br>
writeln ("Frankolk<br>
write ("Franchified
                                                \cdots Fvid);
                                                  : ', PV1d);<br>: ', Freptont);<br>: ', Fmxtblk);<br>: ', Fmaxblk);<br>: ');
            writelnBool (Fmodified);
           Writelnbook ("Beader!");<br>writeFheader (Fheader);
            write ('Fsoftbuf
                                                     \left( \cdot \right) ;
           writelnBool (Fsoftbuf);<br>if Fsoftbuf then
           begin
               writeln ('Fnxtbyte : ', Fnxtbyte);<br>writeln ('Fmaxbyte : ', Fmaxbyte);<br>write ('Fbufchngd : ');<br>writel=P:'.'...
               writelnBool (Fbufchngd);
               writeln ('Fbuffer:');
               I := 0;with Fheader do
               while (I \leq Fblkmax) and not Ready do
              begin
                  if I mod 16 = 0 then writeln;<br>
C := Fbuffer [I];<br>
Ready := (Dfkind = Textfile) and (C = chr (0));
                  if Dfkind = Textfile<br>then write (C : 4)else write (ord (C) : 4);
              I := I + l<br>end; {while}
              writeln
       end \{if\}<br>end; \{if\}writeln
   end {with}
end; {Lookfile}
begin {FibTest}
   reset (FI, 'TEXTFILE.TEXT');<br>moveleft (FI, Fileinfo, size_of (Fileinfo));<br>writeln ('TEXTFILE.TEXT');
   Lookfile (Fileinfo);
   close(F1);reset (F2, 'INTFILE. TEXT');
   reset (FZ, INTFILE.IEAI');<br>read (F2, S);<br>moveleft (F2, Fileinfo, size_of (Fileinfo));
  writeln ('INTFILE.TEXT');<br>Lookfile (Fileinfo);
   close (F2):
```
ucsd

```
reset (F3, 'DATAFILE.DATA');
noveleft (F3, Fileinfo, size_of (Fileinfo));<br>moveleft (F3, Fileinfo, size_of (Fileinfo));<br>writeln ('DATAFILE.DATA');<br>Lookfile (Fileinfo);
close (F3);
```
 $\{$ .

reset (F4, 'CODEFILE.CODE'); noveleft (F4, Fileinfo, size\_of (Fileinfo));<br>writeln ('CODEFILE.CODE'); Lookfile (Fileinfo): close  $(F4)$ end {FibTest}

#### **Telefonische Bestellungen?**

Da unsere Peeker-Disketten in offener Rechnung und nicht in dem für Sie teuren Nachnahme-Verfahren ausgeliefert werden, haben Sie bitte Verständnis dafür, daß wir nur noch schriftliche Bestellungen annehmen.

Sie können dazu beispielsweise die in jedem Peeker eingehefteten Bestellkarten verwenden.

**Hüthig Software Service** 

Weitere Wordstar-<br>dodifikatiomen

# Patches für Epson FX-80 mit DDT

Die Beiträge von H. A. Rohrbacher zum Thema Wordstar und FX-80 (Peeker 7/85, S, 57 und 8/85, S. 45) zeigten auch dem unbedarften Wordstar-Anwender, wie er sein WS-Systen nach eigenen Vorstellungen patchen kann. Dabel wurde vorausgesetzt, daß der Anwender das entsprechende Programm INSTALL.COM besitzt. Wer nicht über INSTALL.COM verfügt, kann den Patch trotzdem durchführen. Benötigt wird dann das CP/M-Programm DDT.COM. Es ist aber auch für den IN-STALL-Besitzer sinnvoll, der sein System mit Einzel-Patches modifizieren will, da er sonst den gesamten Install-Vorgang immer wieder neu durchführen muß.

Tabelle 1 zeigt die erweiterten Patches, die sich bewährt haben. (Apple-Anwender, die auf der 80-Zeichenkarte keinen zweiten Zeichensatz installiert haben, ignorieren TRMINI: 0292H bzw. seizen diesen Bereich auf Null.)

Die Ctrl-Codes für die Druckersteuerung werden mit  $\uparrow$  Px aufgerufen (der Hochpfeil "↑" steht für Ctrl, so daß z.B. ↑ C Ctrl-C entspricht).

#### von Dieter Conrad

#### Einige Adressen im einzelnen

- 1 Tn ROLUP: erhält ein Suffix 1 für hochstellen "ein" und 0 für tiefstellen "ein".  $\uparrow$  Tn und  $\uparrow$  T sind immer paarweise anzuwenden.

 $-$  Mit DEFDSK:  $=$  02/03 können alle "OVR"-Dateien auf das Laufwerk B: bzw. C: ausgelagert werden. Das Laufwerk A: verfügt danach über 64K (oder mehr) Speicherkapazität zusätzlich. Wordstar ruft dann automatisch das Laufwerk B: oder C: auf, wenn die Dateien auf dem Laufwerk A: nicht vorhanden sind.

- **SCRLSZ:** legt den maximalen horizontalen Screen Scroll fest.

- PSINIT: der Drucker wird in Grundstellung gebracht, der deutsche Zeichensatz angewählt und Doppeldruck initialisiert.

— Die schon erfahrenen Wordstar-Anwender können mit den Adressen ITHELP: und NITHLF: den Bildschirm von den Hilfemeldungen befreien und so den gesamten Schirm zur Textverarbeitung nutzen.

- Mit ITITOG: und INITWF: kann nach eigenen Bedürfnissen, nach der Initialisierung, auf Einfügen "ein" und Blocksatz "ein" verzichtet werden.

- NONDOC: ist für System-Programmierer geeignet, die WS im N-Modus direkt mit einem Quellcode oder mit einer neuen Programm-Datei aufrufen wollen.

#### Vorgehensweise beim Patchen

Vor dem Patchen kopiert man auf eine neuformatierte Diskette zuerst das CP/M-Betriebssystem und dann eine WS.COM-Datei. Danach kann DDT.COM gestartet werden.

Zwei-Drive-Besitzer legen hierzu die CP/ M-Master-Diskette mit FORMAT.COM, DDT.COM bzw. WS.COM in Laufwerk A:

und eine unbenutzte Diskette in Laufwerk B:. Beim Wechsel von Master- und WS-Diskette muß diese ggf. durch  $\uparrow$  C angemeldet werden. Die Befehle lauten wie folgt:

FORMAT (Frage nach Laufwerk mit B: beantworten) COPY B:=A:/S PIP B:=A:W5.COM DDT B:WS.COM

Wer nur ein Laufwerk besitzt, muß die entsprechenden Befehle benutzen und außerdem auch DDT.COM auf die neue Diskette übertragen:

FORMAT (Frage nach Laufwerk mit A: beantworten) COPY A:=A:/S FILECOPY W5.COM FILECOPY DDT,COM DDT WS.COM

DDT meldet sich, wenn die Wordstar-Datel hochgeladen ist, mit dem nachfolgenden Eintrag:

DDT VERS 2.2 NEXT PC<br>4280 0100

Wird eine bereits gepatchte Wordstar-Version benutzt, kann die Adresse unter NEXT auch 4300 ausweisen.

DDT gibt ein "-" als Prompt-Zeichen aus. Der Patch wird dann wie folgt eingegeben (hier am Beispiele von TRMINI:, das auf Null gesetzt wird):

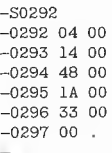

Der oben dargestellte Dialog zeigt die komplette Bildschirmausgabe. Der Befehl "S0292" weist DDT an, Änderungen ab Adresse 0292H vorzunehmen. DDT gibt dann die Adresse und den darin enthaltenen Wert aus. Die Änderung erfolgt nun durch Eingabe des neuen Wertes, der mit Return abgeschlossen wird. DDT gibt dann die darauffolgende Adresse aus. Um den Patch abzuschließen, antwortet man mit einem "." gefolgt von Return. Zum Überschreiben einer anderen Stelle gibt man einfach wieder "S<adr>" ein, wobei <adr> für die zu ändernde(n) Adresse(n) steht. Ansonsten wird DDT durch Betätigen von ? C verlassen. Der Speicherinhalt im RAM bleibt dabei erhalten!

Nun wird die neu erstellte Diskette in das Laufwerk A: eingelegt und mit  $\uparrow$  C angemeldet. Danach muß die neue und geänderte WS.COM-RAM-Datei mit

SAVE 66 WSP.COM

auf die Diskette geschrieben werden (CP/ M zeigt unter STAT immer 128-Byte-Blocks, während SAVE 256-Byte-Blocks verwendet). Nachdem die gepatchte Wordstar-Version ausgetestet ist, muß WS.COM gelöscht und WSP.COM in WS.COM umbenannt werden. Wordstar erwartet bei internen Aufrufen seinen eigenen Dateinamen "WS.COM" auf dem angemeldeten Laufwerk.

Auf der neuen Diskette dürfen die WS.OVR-Dateien natürlich nicht fehlen, es sei denn, die Dateien wurden mit DEFDSK: verlagert.

Das Löschen und Umbenennen geschieht wie folgt:

STAT WS,COM \$R/W (Schreibschutz aufheben) ERA WS,COM (alte Datei löschen) REN WS.COM=WSP.COM (neue Datei umbenennen) STAT WS.,COM \$R/O (Schreibschutz anlegen)

Bei "SAVE nn XXX.xxx" (nn = Anzahl der 256-Byte-Blocks, XXX.xxx = Dateiname) treten bei Unachtsamkeiten Fehlermeldungen auf, die einfach umgangen werden können:

Tabelle 1

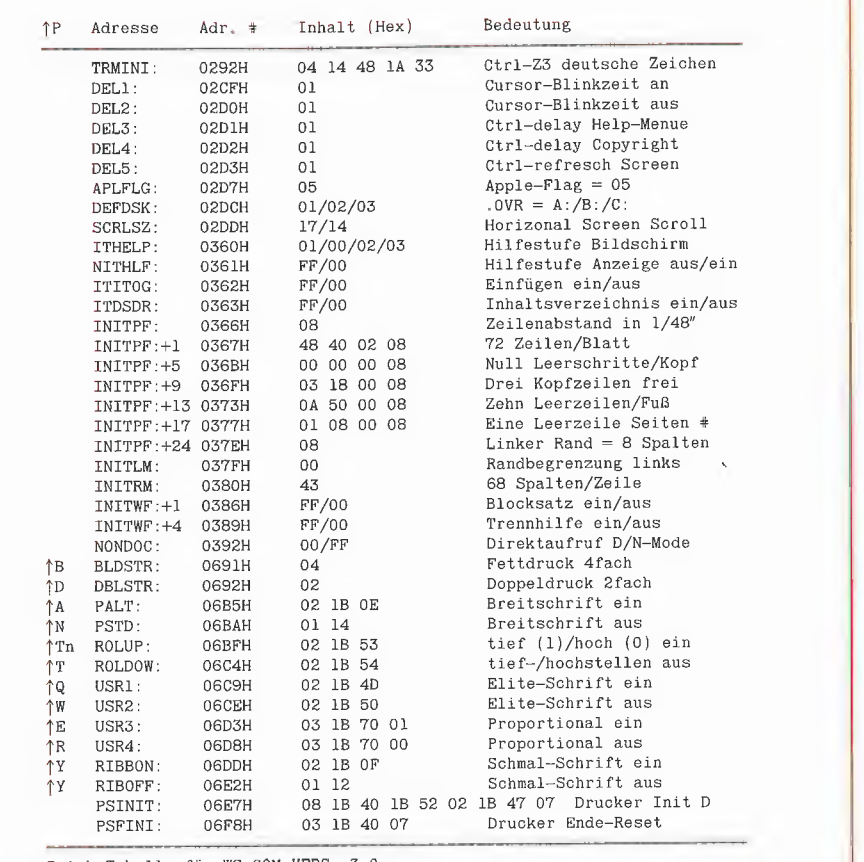

Patch-Tabelle für WS,COM VERS. 3.0

Schrifttest <^B^A>WSP. COM <^N^B> Ein Beispiel in Doppeldruck-Matrix Ein Test in Vierfach-Druck (^B)<br>Breitschrift (^N) (^A) B**reitschrift**<br>- Nus kamet /^TO} Hochetellen **COND** Nun kommt %"To9> ぐべてゝ und dann  $\langle$  Til $\rangle$ くつてン TIEFSTELLEN Ein Versuch mit der ELITE - Schrift Jetzt noch FROPORTIONAL-Schrift  $\langle \uparrow \uparrow \rangle$  Hier ist jetzt noch Schmalschrift eingeschaltet. ぐつマン Durch den Patch – PSINIT: 1B 52 ist Einfach-Druck nicht moeglich

1. "No Space": Die Diskette ist voll oder wurde nicht angemeldet.

Abhilfe: Warmstart mit  $\uparrow$  C durchführen oder eine Diskette mit ausreichend freien Sektoren einlegen und 1 C ausführen. Die CP/M-Befehle wie ERA und REN können, ohne die TPA (RAM-Daten-Bereich) zu zerstören, angewendet werden.

2. "Bdos Err On A: File R/O": Der Dateiname befindet sich schon auf der Diskette und ist schreibgeschützt.

Abhilfe: Neuen Dateinamen wählen oder mit REN die Datei auf der Diskette umbenennen. "STAT XXX.xxx \$R/W" darf nicht benutzt werden, da hierdurch der Speicherinhalt der TPA überschrieben wird.

cp/m

Es wurde hiermit aufgezeigt, daß Wordstar nach eigenem Ermessen in jeder Hinsicht entsprechend der Hauptanwendung installierbar ist. Für weitere Hintergrundinformationen wird auf die GP/M- und WS-Handbücher sowie auf Peeker 4/85, S. 59 (CP/M für Einsteiger) und die bereits oben genannten Artikel verwiesen.

Das im folgenden beschriebene Programm MESSWERT erfüllt diese Anforderungen. Wegen des ungewöhnlichen Umfangs und der spezifischen Aufgabenstellung wurde es jedoch nur auf die Peeker-Sammeldiskette aufgenommen. Daher beschränkt sich der vorliegende Beitrag auf die Beschreibung der Optionen, ohne allzusehr auf die Programminterna einzugehen.

#### 2. Die Optinen im einzelnen

#### 2.1. Eingabe von Kolonnen

Jede Kolonne wird durch ihre Nummer beschrieben. Darüber hinaus kann jeder Kolonne ein Name zugeordnet werden. Zur Werteeingabe werden die einzelnen Felder der Reihe nach abgefragt. Dabei sind alle Tasten zugelassen, die aber als .0" interpretiert werden, sollten sie sich

# **Meßwertverarbeitung**

# Praktikumsauswertung mit dem Apple

#### von Volker Herrmann

Dieses Programm wurde von mir entwikkelt, als ich in der Uni Karlsruhe immer wieder mit Praktika konfrontiert wurde, die es mit sich brachten, daß ganze Meßwertkolonnen ausgewertet werden mußten. Nicht selten gestaltete sich die Behandlung dieser Meßreihen trotz programmierbarem Taschenrechner ausgesprochen umständlich. Ich brauchte ein Programm, das verschiedensten Aufgaben und Anforderungen gerecht werden konnte:

- 1. Eingabe von Meßwertkolonnen
- 2. Kurze Übersicht der Namen der Ko-Ionnen
- 3. Auflisten der Werte (auch Ausdrucken)
- 4. Mathematische Verknüpfung der Ko-Ionnen
- 5. Grafische Auftragung
- 6. Lineare Regression
- 7, Abspeichern auf und Einlesen von Dis-Ketie
- 8. Korrekturen
- 9, Statistik

#### 1. Programmstart

Auf der Sammeldiskette befinden sich die Files MESSWERT.START, MESSWERT, MESSWERT.TITEL und MW.ZEICHEN-SATZ. Das Programm wird durch "RUN MESSWERT.START" aufgerufen. Die Anzahl und Länge der Meßwertkolonnen richtet sich nach dem zur Verfügung stehenden Speicherplatz. Aus diesem Grund empfiehlt es sich, bei umfangreicheren Messungen das DOS in die LC zu schieben (siehe DOSMOVER, Peeker 2/85).

Nach dem Start erfolgt zunächst die Aufforderung, das Datum einzugeben. Dieses Datum wird bei allen folgenden Druckerausgaben mit ausgedruckt. Bei dem verwendeten Drucker handelt es sich um einen Epson FX-80 mit grafikfähigem Interface. Für andere Drucker und Interfaces müssen die im Programm verwendeten Steuerzeichen entsprechend verändert werden.

Nach dem Erscheinen des Titels gibt man die Anzahl der Werte der zu bearbeitenden Kolonnen ein. Eine Längenänderung ist während oder nach der Bearbeitung nicht mehr möglich! Anschließend zeigt der Bildschirm das Hauptmenü, aus dem durch Tippen der entsprechenden Taste die einzelnen Optionen aufgerufen werden. In der Kopfzeile sind Anzahl und Länge der möglichen Kolonnen ausgewiesen. Eine positive Beantwortung der in den Optionen 2.T. auftretenden Fragen kann in den meisten Fällen mit Return erfolgen.

von den Zifferntasten unterscheiden {um die "REENTER?"-Ausgabe des Rechners zu unterdrücken).

#### 2.2. Namenliste

Hier erhält man eine Ausgabe der ersten zehn Zeichen aller eingegebenen Kolonnennamen in der Reihenfolge ihrer Nummern.

#### 2.3. Kolonnen-Listing

Maximal lassen sich drei Kolonnen gleichzeitig auflisten. Dieser Punkt kann durch Drücken jeder anderen Taste, außer Return, vorzeitig verlassen werden.

Wünscht man die Ausgabe über den Drukker, liegt die Grenze bei acht Kolonnen. Da Meßwerte immer einer gewissen Ungenauigkeit unterliegen, ist es meistens nicht sinnvoll, alle vom Computer berechneten Stellen auszudrucken. Man kann nun von einer Rundungsroutine Gebrauch machen, indem die Kolonnennummer und die dazugehörige Anzahl der zu rundenden Stellen eingegeben werden. Dazu ein paar Beispiele, jeweils auf 4 Stellen gerundet:

1347635 ergibt 1348000;

1.347635E22 ergibt 1.348E22;

1.347635E-19 ergibt 1.348E-19;

0.00134763 ergibt 0.0013.

Als Überschrift oder erklärender Text ist es schließlich noch möglich, vier Zeilen Text über die Tabelle zu stellen.

#### 2.4. Kolonnenoperationen

Nach Wahl dieser Nummer erscheint ein sieben Punkte umfassendes Menü.

1. Zurück: Rücksprung zum Hauptmenü. 2. Anleitung: Kurzanleitung zur Eingabe

einer Befehlsfolge. 3. Konstanten: Liste der vordefinierten Konstanten (z.B.  $P = Pi$ ,  $E = Eulerische$ Zahl e).

4. Steigung: Hier legt man zwei Kolonnen als Abszisse und Ordinate fest und erhält in einer dritten Kolonne die Steigung.

5. Invertieren: In einer Kolonne wird die Reihenfolge der Werte umgekehrt.

6. Ordnen: Für die Sortierroutine muß man ein klein wenig Geduld aufbringen. Hierbei werden Kolonne O und die letzte Kolonne als Werteablage benutzt und sollten nicht anderweitig verwendet werden.

7. Andere Operationen: Unter diesem Punkt bietet sich die Möglichkeit, Koionnen untereinander und mit Zahlen mittels mathematischer Operatoren und Funktionen zu verknüpfen. Diese Verknüpfungsanweisung wird in Form einer Gleichung angegeben. Dabei müssen verschiedene Vorschriften beachtet werden:

a) Kolonnennummern in  $n <$  und  $n >$ einbetten.

 $\blacksquare$   $\blacksquare$   $\blacksquare$   $\blacksquare$   $\blacksquare$   $\blacksquare$ 

b) Die Befehlsfolge beginnt mit " $\langle n \rangle =$ ", wobei "n" für die zu berechnende Kolonne steht.

c) Zwischen allen Operatoren, Zahlen, eingebetteten Kolonnennummern und Funktion-Tokens steht ein Leerzeichen.

d) Zahlen und Konstanten sind direkt davor mit einem "#" zu versehen. Das Vorzeichen gehört nicht zur Zahl. Das "E" des Exponenten und, falls positiv, der Exponent selbst gehören zur Zahl.

e) Die Befehlsfolge endet nicht mit einem Leerzeichen.

Um dieses mächtige Werkzeug noch einmal zu veranschaulichen, noch einige Beispiele:

#### $<1>$  = #J

J ist eine Laufvariable. Der Kolonne <1> werden also die Werte 1, 2, 3, ... zugeordnet.

#### $<2>$  =  $<1>$

Kolonne <2> erhält die Werte von Kolon $ne < 1$ 

 $<$ 3> = TAN (  $#P / <$ 1> )  $\uparrow$  #4

Kolonne <3> erhält die Funktionswerte der Funktion  $y = TAN$  (Pi/x)  $\uparrow$  4, wobei die x-Werte der Kolonne <1> entnommen werden.

**TECHNIK** 

 $<4>$  = RND (#1) \* #E - #1.349E - #4 Kolonne <4> wird mit Zufallswerten im Bereich  $[0, e - (1.349 * 10 ^ + -4)]$  gefüllt.  $<$ 5> = -  $+4$ / $<$ 3> + SQR(ABS(COS( $+$ J))) Kolonne <5> erhält die Funtionswerte der Funktion  $y = -4/x + SQR$  (ABS (COS (n)}), wobei n von 1 bis zur Länge der Kolonne läuft.

 $<$ 6 $>$  = EXP ( $<$ 1 $>$  -  $\pm$ 2.22E3)

Kolonne <6> erhält die Werte y = e  $\uparrow$  (x  $-2.23 * 10 * 3$ 

#### 2.5. Grafische Auftragung

Wieder werden zwei Kolonnen Abszisse und Ordinate zugewiesen. Legt man Wert auf im Verhältnis gleiche Punktabstände auf den Koordinatenachsen (z.B. beim Zeichnen eines Kreises), wählt man zweckmäßigerweise "Bildschirm proportional". Wird danach eine beliebige Taste gedrückt, sieht man die hochauflösende Grafikseite 2 und kann das Zeichnen der Kurve beobachten, wobei  $x=0$  und  $y=0$ durch gestrichelte Linien wiedergegeben werden. ESC schaltet zwischen Text und Grafik hin und her.

# Redakteur

Für unsere Zeitschrift Peeker suchen wir einen Redakteur, der dudenfest und verständlich schreiben kann.

Solide Programmierkenntnisse sind unbedingt erforderlich.

Es erwartet Sie eine abwechslungsvolle Tätigkeit in einem großen Verlagshaus.

Ihre Bewerbung mit den üblichen Unterlagen richten Sie bitte an:

Verlagsgruppe Dr. Alfred Hüthig Personalabteilung Postfach 102869 6900 Heidelberg

Mit "D" schaltet man zunächst auf Text um. Anschließend ist es möglich, die Grafik für den Druck zu beschriften. Dafür lassen sich sämtliche Zeichen verwenden (wegen INALL, Peeker 4/85, S. 70). Sollte die Beschriftung falsch sein, wird die Grafik gelöscht, und die Prozedur beginnt wieder mit dem Drücken von "D". Der eigentliche Ausdruck (siehe Abb. 1) beginnt nach Beantwortung der Frage nach der Druckgröße. Wird hier weder "1" noch "2" getippt, findet auch kein Ausdrucken statt und es kann weiter beschriftet werden.

#### 2.6. Lineare Regression

Unter diesem Punkt ist es erstmals von größerem Interesse, den Bildschirm auszudrucken (siehe Abb. 2). Hat man für zwei Kolonnen die Regression durchgeführt, drückt man "P" und erhält dann den Ausdruck. Diese Möglichkeit der Druckausgabe bietet sich an vielen Stellen des Programms.

Um "Ausreißer" abzufangen, können beliebige Wertepaare unberücksichtigt bleiben. Näheres zur Mathematik der linearen Regression entnehme man den entsprechenden Büchern.

#### 2.7. Diskettenoperationen

Speichern: Gefragt wird nach der Anzahl der Kolonnen ab Nummer 1, die man speichern möchte, und nach dem Namen, den diese Tabelle erhalten soll. Die Textfiles erhalten immer das Präfix "TABELLE." und werden gesperrt (LOCK).

Laden: Bereits im Speicher stehende Tabellen gehen verloren, da vor dem Laden der CLEAR-Befehl ausgeführt wird. Tabellen lassen sich also nicht mit anderen mischen.

#### 2.8. Korrekturen

Es erscheint folgendes kurze Menü:

1. Zurück: Rücksprung zum Hauptmenü. 2. Austausch von Kolonnen: Zwei Kolonnen können in ihrer Reihenfolge (siehe Namenliste) gegeneinander ausgetauscht werden.

3, Einzelwertkorrektur: Falsch eingegebene Werte lassen sich unter Angabe ihrer Position in der Kolonne verbessern. Es werden maximal 3 Reihen zu je 16 Werten aufgelistet.

A. Kolonnennamen ändern: Als Hilfe wird der alte Name mitangezeigt.

#### 2.9. Statistik

Hier gilt im wesentlichen das gleiche wie bei der linearen Regression, nur daß die Statistik allein für eine Kolonne durchge-

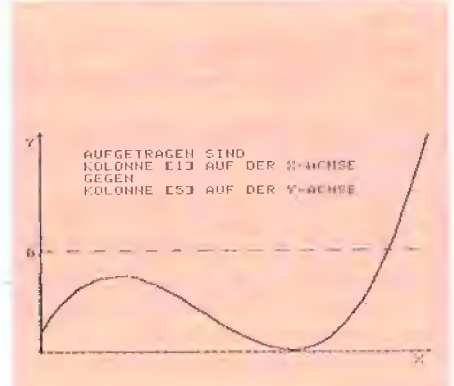

Abb. 1: Grafische Auftragung zweier Kolonnen

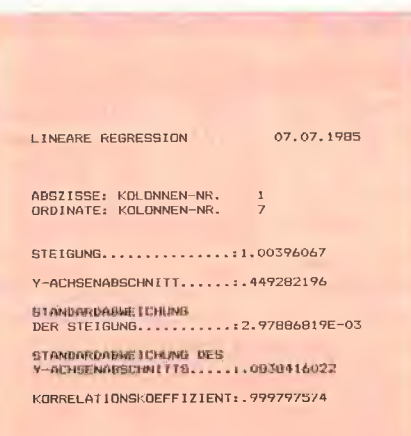

Abb. 2: Protokoll zur linearen Regression

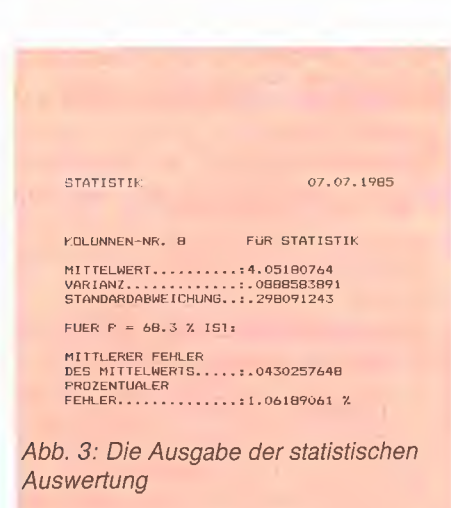

führt werden kann. "Für  $P = 68.3\%$ " bedeutet; für eine Wahrscheinlichkeit von 68,3% (siehe Abb. 3).

#### 2.10. Werte löschen - Neue Eingabe

Wählt man aus dem Hauptmenü diese Option, wird das Programm nach nochmaliger Abfrage, die mit "J" zu bestätigen ist, neu gestartet.

#### 2.11. Programm verlassen

Mit "E" aus dem Hauptmenü verläßt man das Programm und befindet sich im Applesoft-BASIC. Ein Drücken der Reset-Taste bewirkt, daß der Rechner einen Kaltstart durchführt, da das DOS gepatcht wurde (es werden nur noch gesperrte Dateien beim Catalog ausgegeben).

#### 3. Fehlerbehandlung

Auftretende Fehler werden mit einer speziellen Routine abgefangen. Eine Übersicht zeigt, welcher Fehler in welcher Zeile auftrat und wieviel freier Speicherplatz noch zur Verfügung steht. Mit jeder beliebigen Taste (Ausdruck mit "P") gelangt man wieder ins Hauptmenü.

Abschließend noch ein kurzer Hinweis zur Speicheraufteilung: Das Programm belegt den im allgemeinen dafür vorgesehenen Bereich ab \$0800 bis \$3CDC. Unter der HGR2 liegt die Shape-Table (\$3CE6- \$3FFA) zur Beschriftung der Grafik (aus Roy E. Myers — Mikrocomputer Grafik, S. 76 ff.). Die HGR2 wird zur grafischen Auftragung benutzt. LOMEM: wurde auf 24580 (\$6004) gesetzt, damit Grafik und Variablen nicht kollidieren.

#### Kurzhinweise

1. Zweck: Programm zur Erfassung und Auswertung von Meßwertkolonnen 2. Konfiguration: II+, Ile oder IIc; Ggf. Epson-Drucker FX-80 mit Grafik-Interface; DOS 3.3, ggf. in LC geschoben 3. Test: RUN MESSWERT.START 4. sammeldisk: MESSWERT.START (Applesoft-Startprogramm) MESSWERT (Applesoft-Hauptprogramm) MESSWERT. TITEL (Titel-Bidschirm als Binärdatei) MW.ZEICHENSATZ (Shape-Tabelle)

# High Fidelity Adaptor

#### getestet von Thomas Bühner

Wenn der Lautsprecher des Apple nur bei Spielen zum Einsatz kommt, wird man mit seiner Klangqualität zufrieden sein. Hat man sich jedoch ein Programm gekauft, das Musik macht oder mit dessen Hife man selbst komponieren

muß man darauf achten, daß man den Hifi Adaptor an der richtigen Stelle anbringt.

Wenn die Schraube gut angezogen ist, löst man den kleinen Stekker, der die Hauptplatine des Apple

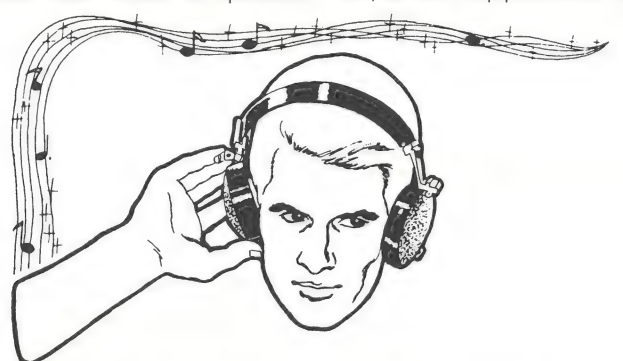

kann, spielt man bald mit dem Gedanken, sich einen Synthesizer wie das Mockingboard anzuschaffen. Diese Erweiterungskarten können meist an die Stereo-Anlage angeschlossen werden und erzeugen so einen Klang, der dem des eingebauten Lautsprechers weit überlegen ist. Statt viel Geld für einen Synthesizer auszugeben, kann man mit dem "Happ Hifi Adaptor" den Apple direkt an einen Verstärker anschließen.

#### **Montage**

Um den Hifi Adaptor im Apple Il+ oder Ile anbringen zu können, muß man das Gehäuse des Computers entfernen. Mit einer Schraube befestigt man den Adaptor an einem der Ventilation-Schlitze, so daß von außen nur der Schraubenkopf und ein kleiner stählerner Kippschalter zu sehen sind. Da beim Apple II+ und Ile der Lautsprecher unterschiedlich plaziert ist und die Adaptor-Kabel recht kurz sind,

Aus postalischen Gründen dürfen wir bei Produktberichten keine **Firmenanschriften** mitteilen.

Peeker-Redaktion

mit dem Lautsprecher verbindet, und steckt ihn in die entsprechende Buchse des Adaptors. Dann verbindet man Hauptplatine und Adaptor und schraubt das Gehäuse des Computers wieder zu. Das einzige Werkzeug, das während der Montage gebraucht wird, ist ein Schraubenzieher.

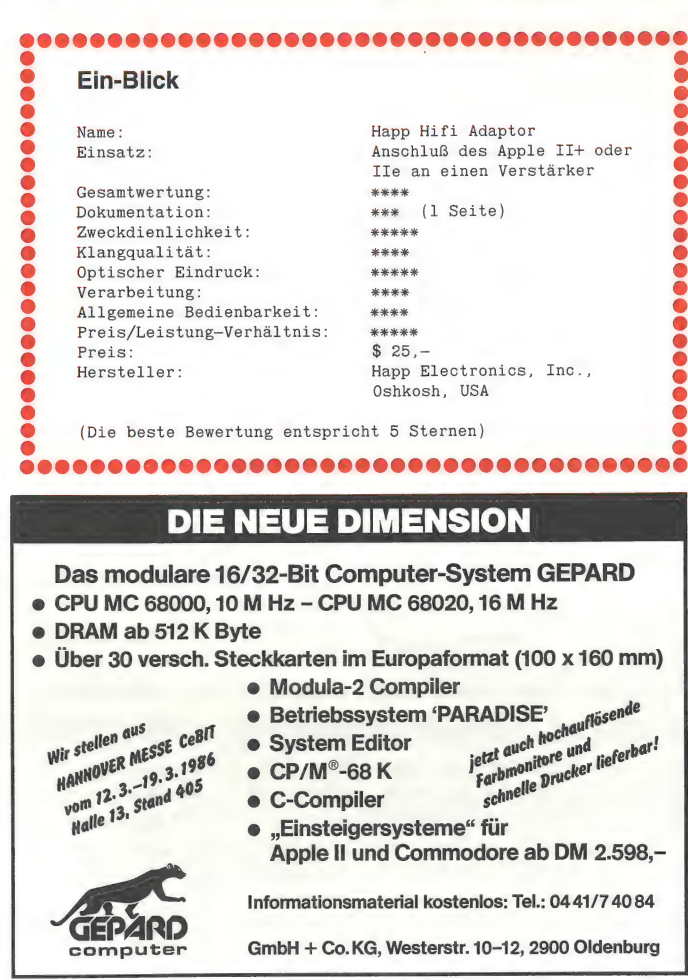

#### Anschluß

Man verbindet nun die Cinch-Buchse des Hifi Adaptors mit dem Auxiliary-Eingang des Verstärkers oder Receivers der Stereo-Anlage. Wenn man jetzt den Apple eine Melodie spielen läßt, kann an einem Rändelrädchen des Adaptors die Lautstärke eingestellt werden, die zu den anderen angeschlossenen Geräten, wie Plattenspieler und Radio, paßt. Legt man den Kippschalter des Adaptors um, verstummt die Stereo-Anlage und der Apple-Lautsprecher nimmt seine Tätigkeit wieder auf.

#### Klangqualität

Man bemerkt, daß die Töne wesentlich klarer sind, wenn sie durch die Lautsprecher der Stereo-Anlage erklingen. Unreinheiten, die durch das musikerzeugende Programm hervorgerufen werden, treten aber auch deutlicher hervor. Bei dem Programm "Electric Duet" etwa, das zweistimmig spielen kann, indem ein Trägerton von 10.000 Hertz moduliert wird, ist dieser Trägerton jetzt störend hörbar. Das "Music Construction Set" erzeugt jedoch einwandfreie Tonfolgen.

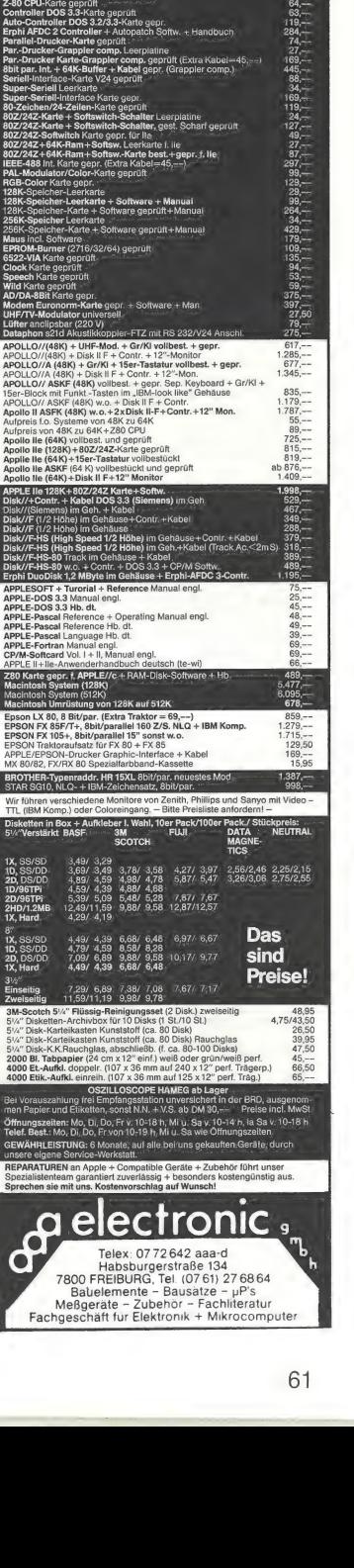

Su = Xelectronic ,<br>Ca electronic ,

Neue Preise #3

Multifunktions Leerkarte (Printer, Ser, Game Uhr gepuffert) 49 Disk-Muliti I/O Leerkarte, (f. 3x360 K-Drive, 2xRS 2321 xpar. Printer Int., Game/Joystick Port, Real Time Clock/Kalender gepuff.) 384 K-Multifunktions Leerkarte, (RS 232, par. Printer Int., Game/Joystick Port, Real/time Clock/Kalender gepuffert) Prototype/Lochraster Leerkarte, durchkontaktier Mainboard XT-256 f. 16 bit CPU, OK (bis 256K-on board, oder 640 K mit Addr. auf Karte aufr.) + Boot-ROM + 8 Slots best. + geprüft 315,-— Mainboard XT-640 f. 16 bit CPU, OK (bis 640 K-on board aufr.) 327 Mainboard XT-640 w.o. jedoch 256 K-RAM best. + gepr. **Mainborard XT-640** w.o. jedoch  $640$  K  $\div$  vollbest. und geprüft 64KB-RAM-Chip-Aufrüstsatz (9 Stück) einzeln geprüft! 256 KB-RAM-Chip-Aufrüstung (9 Stück) einzeln geprüft Di**sk-Controller** gepr. (f. 2x360 KB Drives) (Extra Kabel = 39,-**Disk Controller** gepr. (f. 4 x 360 KB-Drives)(Extra Kabel  $= 39, \ldots$ 

Monochrome Graph. + par. Printer Karte gepr. (Hercules comp.) Color RGB + Video Graphikkarte gepr. Parallel Printer-Karte gepr. o. Kabel (Extra Kabel = 49,-) 512K-RAM-Karte gepr. (OKB) 129 384K-Multifunktionskarte, RS 232, par. Printer, Interf. Game/Joystick Port, Real Time Clock gepuff.,  $0K + RAM-Disk/Spooler/Uhr$  Softw. 325,-Multifunktionskarte (Par. + Ser. + Uhr gepuffert) gepr. 289,-- Disk Multi I/O Karte (f. 2x360 K-Drive, 2xRS 232, 1xpar. Printer Int., Disk Multi I/O Karte (f. 2x360 K-Drive, 2xRS 232, 1 xpar. Printer Int. 688,--Profi-Funktionstastatur ASCII + 15er Block ab 215,--/dt. ab 245,- 135W/150W-Netzteil mit eingebautem Ventilator, Kurzschlußf. 219,--/279,-— 360KB-Diskdrive Slimline (Track Access Time <2 m S) 319

KOMPLETT-SYSTEME EINGEBAUT UND GEPRÜFT **EXALE NUMPLET FOLSTEME ENVIRONOT UND GEFROM**<br>XT-640, 16 bit-Rechner (incl. Boot-Eprom) 256K-Ram im IBM-look-like Met.-Gehäuse + Profi-Fkt. Tast.+135 W-Netzt. gepr. 999,-XT-640,w.0.+Contr.+360KBDrive+Color RGB+Vid. San Karte }; e17, -- Al-640, w.o.+Contr.+Sour.BD/rive+Color HGB+ Vio. (2)<br>XT-640, w.o. jedoch statt Color mit Monochrome Karte XT-640, w.o. jedoch mit Monochrome-Graphic-Printer-Karte Aufpreis für XT-640 M-board mit 640 K vollbestückt+gepr. PC 10-Commodore 256 K+2 Laufwerke + Monitor + dt. Tast. 640 K-Speichererweiterungs-Set für PC 10 Commodore PC 128

APPLE-BUS COMPUTERPLATINEN + PERIPHERIE Motherboard Il 48K leer, durchkont. mit Lötstopplack Motherboard Il 64 K+Z 80 CPU, leer M-board II 48K, gesockelt, vollbest. + gepr. Motherboard II 64K gesockelt, vollbest.+gep. **M-board II 64K + Z80 CPU, gesockelt, v. best. + gepr.** M-board Ile 64K vollbestückt + gepr. APOLLO II Kunststoff-Leergehäuse APOLLO Il Gehäuse incl. Funkt.-T: Superstarkes Netzteil — Kurzschlußfest 5A=115,--/7A= Leerplatine: 16K-RAM, Z80/CPU-, Controller DOS 3.3, Parallel-Druckerkarte, Ser. Int. v24, 80Z/24Z-Karte, PAL-Karte je APOLLO II Gehäuse incl. Fünkt-Tast.<br>Superstarkes Netzteil – Kurzschlußest 5A=115,--/<br>Leerplatine: 16K-RAM, Z80/CPU-, Controller DOS 3.3<br>Parallet-Druckerkare, Ser. Int. V24, 802/24Z-Karte, Entwicklungslochraster-Leerplatine

Mainboard XT f. 16bit + 256K-RAM + 8 Slots, Leerkart Mainboard XT-640 K (on Bord) f. 16 Bit + 8 Stots Leerkarte Disk Controller leer (f. 2x360 KB-Drives) Disk Controller leer (f. 4 x 360KB-Drives) Monochrome Graph. + par. Printer Leerkarte (Hercules comp.) Color RGB + Video Graphik Leerkarte Parallel Printer Leerkarte 512K-RAM Leerkarte

Disk Controller gepr. (f. 4 x<br>Monochrome Karte geprüft

Joystick f. IBM + Compatible Maus incl. Software f. IBM + Compatible

Enwicklungslochlaster-Le APPLE orig. 16K-Language Karte gepr.

Das über einschlägige Importeure auch in Deutschland erhältliche Mockingboard C ist ein Interface für den Apple I/ll+/lle, das zur Erzeugung von Sprache und Tönen/Geräuschen dient. Die Handhabung der Karte ist durch die mitgelieferte Software recht einfach; die mit dem Mockingboard erstellte Sprache bzw. Sounds können problemlos in eigene Applesoft-Programme eingebunden werden.

 $F = \{x_i : i \in \mathbb{N} \mid i \in \mathbb{N}\}$ 

 $\mathcal{F}$  , we are the first set of  $\mathcal{F}$ <sup>m</sup>DE: 7.4 Bere Ir Fr A j Fr Pt | A

|

#### 1. Allgemeines

#### 1.1. Systemanforderungen

Apple Il/II+/lle, 48K RAM, 1 Disk-Drive (5,25 Zoll), 2 Lautsprecher (8 Ohm) oder ein externer Verstärker mit Lautsprechern.

#### 1.2. Lieferumfang

— Interface mit 2 Sound- und 2 Speech-Chips, 2 Verstärker mit jeweils 0,5 Watt Leistung und getrennter Lautstärkeregelung; — ausführliches Manual (75 Seiten)

in englischer Sprache; — Kabel mit RCA-Steckern zum

Anschluß der Lautsprecher oder des Verstärkers;

— eine doppelseitig beschriebene Diskette mit Demo-Software, Hilfsprogrammen zur Sound- und Spracherstellung sowie einem "Invader-Spiel" mit eindrucksvollen Soundeffekten.

#### 1.3. Anschluß

Das Mockingboard (MB) kann in Slot 1 bis 7 betrieben werden. Software, die die Sound- und Sprachfähigkeiten des MB unierstützt, nimmt Slot 4 als Standardplatz an. Für den Anschluß an Lautsprecher oder Verstärker muß man sich evil. noch einen entsprechenden Adapter (z.B. RCA -> DIN) besorgen.

#### 2. Betrieb

#### 2.1. Sprache

Die Basis der Spracherzeugung bilden (bei Mensch und Computer) sogenannte "Phone". Dies sind die kleinsten voneinander zu unterscheidenden Laute, deren Art und Anzahl von Sprache zu Sprache variiert. Die Speech-Chips des MB sind in der Lage, 64 verschiedene Phone der amerikanischen Sprache zu erzeugen, aus denen dann jeweils die Aussprache eines bestimmten Wortes zusammengesetzt wird. Da jedes Phon vom MB in vier verschiedenen Längen erzeugt werden kann, stehen eigentlich 256 unterschiedliche Laute **Mockingboard** 

getestet von Roland Maisch

zum Sprechen zur Verfügung. (Anm. d, Red.: Strenggenommen gibt es nur 57 Phone, von denen nicht alle in jeder Sprache vorkommen. Da es mit einfachen technischen Mitteln nicht möglich ist, alle natürlichen Phone zu erzeugen, geht man bei der synthetischen Spracherzeugung dazu über, einige weitere Laute aufzunehmen, um der menschlichen Sprache gerecht zu werden. Dadurch unierscheidet sich auch die phonetische Lautschrift bei einem Sprachprozessor von dem durch die API [Association Phonétique Internationale] erstellten phonetischen Alphabet. Auch führt die Länge [Quantität] im engeren Sinn nicht zur Unterscheidung von Phonen, sondern ist wie die Stärke [Intensität] und Tonhöne [Intonation] nur Attribut eines Lautes.)

Die Aussprache eines bestimmten Buchstabens kann in verschiedenen Worten durchaus unterschiedlich sein. Beispielsweise wird das "e" in "evil" vollkommen anders ausgesprochen als in "yes" oder "silent". Vor der eigentlichen Spracherzeugung im Speech-Chip muß der Computer daher durch die mitgelieferten Hilfsprogramme die richtigen Phone für den jeweiligen Buchstaben auswählen. Diese Auswahl richtet sich nach den in einer Rule-Table über Software festgelegten Ausspracheregeln (die mitgelieferte Rule-Table enthält ca. 870 verschiedene, nach Buchstaben geordnete Regeln). Wem die Aussprache bestimmter Worte nach dieser Standard-Table nicht zusagt, kann die vorhandenen Regeln problemlos verändern oder neue Regeln hinzufügen. Im Editiermodus werden dann per Tastatur Worte oder Sätze (bis max. 239 Zeichen) eingegeben, die sofort nach den momentan im Spei-

cher befindlichen Regeln in Sprache umgesetzt werden. Es können beliebig viele verschiedene Rule-Tables erzeugt und zur Benutzung In verschiedenen eigenen Programmen auf Disketie gespeichert werden. Trotz dieser Editiermöglichkeiten bleibt der Aussprache jedoch fast immer ein amerikanischer Akzent erhalten, denn die 64 Phone entstammen — wie bereits erwähnt — der amerikanischen Sprache und können einfach nicht alle natürlichen Laute des Deutschen verireten.

Den letzten Schliff bekommt die Sprache dann noch durch das Hinzufügen einer Satzmelodie, d.h. durch Heben und Senken der Stimme am Satzende, Pausen vor einem Interpunktionszeichen oder die Betonung einzelner Silben. All diese Effekte sind durch einfaches Einfügen von Markern in den zu sprechenden Text zu steuern bzw. werden vom MB automatisch berücksichtigt.

Schließlich ist es noch möglich, den Stimmtypus und die Sprechweise des MB über vier Parameter zu verändern:

- 12 verschiedene Lautstärken,
- 14 verschiedene Sprechgeschwindigkeiten,

— 26 verschiedene Stimmlagen und

- 254 verschiedene "Frequenzfilter"

ermöglichen z.B. die Simulation der Sprache eines beleibten Opernsängers, eines Kleinkindes oder gar eines Marsmenschen. Trotz der Vielfalt der Möglichkeiten wird man viele Kombinationen der Parameter kaum verwenden, da die resultierenden Stimmen nicht mehr verständlich klingen. In einem Testmodus können diese Parameter so lange geändert werden,

bis einem die Aussprache des gewünschten Textes zusagt. Dieser Text (max. 239 Zeichen) kann dann mit allen vorgenommenen Einstellungen auf Diskette gespeichert und so später in eigene Applesoft-Programme eingebunden werden. Will man an den eingestellten Parametern nichts mehr ändern, kann man auch mittels eines weiteren Hilfsprogrammes (TEXT TO SPEECH) einen beliebigen Text über die Tastatur eingeben, der dann direkt als sog. "Composite-Textfile" auf Diskette geschrieben wird. Derartige Files bilden dann den Ausgangspunkt zur Spracherzeugung durch das MB in eigenen Applesoft-Programmen.

li ri

#### 2.2. Sound

Mindestens ebenso vielfältig wie die Möglichkeiten der Spracherzeugung sind die Möglichkeiten zur Produktion aller nur denkbaren Geräusche: angefangen mit einfachen, reinen Tönen einer Tonleiter bis hin zu komplexen Geräuschen, wie z.B. Meeresbrandung, Glokkenklang, Helikopter, Dampflokomotive oder Sphärenmusik. Pro Sound-Chip verfügt das MB

über drei Übertragungskanäle. Jeder Kanal kann an- oder ausgeschaltet sein, und über jeden dieser Kanäle kann ein Ton, ein Geräusch oder beides zusammen übertragen werden. Es können also 6 verschiedene Töne/Geräusche gleichzeitig produziert und gespielt werden (3 pro Sound-Chip), oder aber auch zu einem Helikoptergeräusch auf dem linken Lautsprecher ein C-Dur-Akkord im rechten Lautsprecher erklingen. Insgesamt ergeben sich also pro Sound-Chip 64 Kombinationsmöglichkeiten zwischen Tönen und Geräuschen.

Was das MB dann tatsächlich an Sounds produziert, wird durch die menügesteuerte Einstellung von verschiedenen Parametern festgelegt. Diese Parametereinstellungen werden für jeden Sound-Chip getrennt vorgenommen. Man legt z.B. fest, welche der drei Kanäle benutzt werden, bzw. ob ein Ton, ein Geräusch oder beides gleichzeitig erzeugt werden soll.

— Um einen Ton zu erzeugen, legt man zunächst dessen Frequenz und dann dessen Lautstärke fest. im Anhang des Manuals sind die Frequenzen-Einstellungen für alle Halbtöne aus acht Oktaven vermerkt — 4080 verschiedene Einstellungen sind möglich.

— Die Lautstärke kann aus einer

# **PROdukTE**

von 16 festen und einer variablen Einstellung gewählt werden. Diese variable Einstellung ermöglicht die Änderung der Lautstärke nach einer von acht vorgegebenen "Hüllkurven". Der Ton kann z.B. leise anfangen, stetig lauter werden und dann plötzlich wieder auf die Anfangslautstärke abfallen; eine andere Möglichkeit ist das regelmäßige An- und Äbschwellen des Tons. — Die Zeit, in der das Programm einer solchen Hüllkurve einmal abläuft, ist ebenfalls variabel. Es gibt hierfür 65535 verschiedene Einstellungen, die z.B. aus dem Sound einer Dampflokomotive einen Kanonenschuß machen!

Die für die reinen Töne beschriebenen Manipulationen können ebenso mit Geräuschen durchgeführt werden. Einem Geräusch kann jedoch nicht eine bestimmte Frequenz zugeordnet werden, da es aus verschiedenen Schwingungen aufgebaut ist. Ein Geräusch läßt sich dafür jedoch in 32 Stufen dehnen bzw. komprimieren, was den Grundcharakter sehr deutlich beeinflußt. Alle für gut befundenen Sounds lassen sich natürlich zur späteren Verwendung in Programmen auf Diskette speichern.

#### 3. Programmieren mit dem Mockingboard

#### 3.1. Sound

Um in einem Applesoft-Programm an einer bestimmten Stelle z.B. eine Glocke klingen zu lassen, müssen zunächst zwei Maschinenprogramme (auf der mitgelieferten Disk) in den Speicher geladen werden, Im Applesoft-Programm selbst liegen die Informationen zur Erzeugung des Glockenklangs in Form von 16 DATA-Statements vor (jeder Sound-Chip braucht zur Sounderzeugung immer exakt die Werte für 16 Parameter). Um den Sound erzeugen zu können, werden die Werte dann nacheinander in einen freien Speicherbereich geschrieben, die Startadresse dieser Daten wird dem Maschinenprogramm mitgeteilt und die sound-Routine mit einem CÄLL-Befehl aufgerufen. Die Dauer des Sounds wird durch eine Zählschleife bestimmt, an deren Ende durch einen weiteren CALL die Sound-Routine wieder abgeschaltet wird. So etwas könnte dann wie folgt aussehen:

- 100 DATA 145,0,0,0,0,0,0,62,15, 0,0,0,0,0,0,0  $110 A = 33024$ 120 FOR  $X = 0$  TO 15 : READ D 130 POKE  $A + X,D$ 140 NEXT X 150 POKE 8,0:POKE 9,129: REM Adresse von A 160 CALL 32768 170 FORT = 1 TO 4000 **180 NEXT T** 190 CALL 36897
- 200 END Auf diese Weise können auch mehrere Sounds hintereinander produziert werden, bzw. die beiden Sound-Chips mit unterschiedlichen Geräuschen beschickt

werden.

#### 3.2. Speech

Die Einbindung von Sprache in ein Applesoft-Programm ist der Sounderzeugung recht ähnlich, jedoch noch einfacher. Aufgrund der komplexeren Daten, die zum Sprechen notwendig sind, werden die zuvor als Composite-Textfiles gespeicherten Worte/Sätze als Datenquelle benutzt. Um diese Daten lesen zu können, muß wiederum ein Maschinenprogramm im Speicher vorhanden sein: der sog. COMPOSITE-DRIVER. Als nächstes lädt man dann den Composite-Textfile in einen freien Speicherbereich, übergibt diesem Driver die Adresse der Daten und ruft dann die Speech-Routine mit einem CALL auf. Ein Abschalten dieser Routine ist nicht notwendig. Beispiel:

10 PRINT CHR\$(4); "BLOAD TESTSATZ,A35072" 20 POKE 249,0:POKE 250,137 30 CALL 27904 40 END

Um einem Programm einen "unbegrenzten Wortschatz" zu verschaffen (z.B. um eingetippte Äntworten eines Benutzers vom Computer sprechen zu lassen), kann man noch zusätzlich eine Rule-Table mit den erforderlichen Aussprachregeln, sowie die zur Umsetzung der Antworten in Sprache benötigten vier weiteren Maschinenprogramme in den freien Speicherplatz laden (sofern freier Speicherplatz überhaupt noch vorhanden ist !).

Übrigens gibt es inzwischen ca. 50 Programme, die ein vorhandenes Mockingboard unterstützen: MU-SIC CONSTRUCTION SFT. **ZAX-**XON, ADVENTURE CONSTRUC-TION SET.

Der Hersteller des MB bietet eine ganze Reihe käuflicher Zusatzprogramme/Programmierhilfen an, die es z,B. ermöglichen sollen, vernünftige deutsche, französische oder englische Sprache zu erzeugen. Leider standen bis dato diese Programme nicht zu einem Test zur Verfügung.

#### 4, Fazit

Mockingboard © ist ein sehr vielfältiges, leicht zu bedienendes "Gerät" zur Sound- und Spracherzeugung. Die kreativen Möglichkeiten bei der Entwicklung immer neuer Geräusche, Töne oder auch Musikstücke sind (fast) unbegrenzt. Die Einbindung in Applesoft-Programme ist an sich leicht, wenn auch aufgrund von (Speicher-)- Platzproblemen manchmal unmöglich. Um Musikstücke mit dem MB selbst zu schreiben, ist meines Erachtens zusätzliche Software wie z.B. das MUSIC CONSTRUC-TION SET unverzichtbar, wenn man für zehn Takte nicht fünf Stunden am Computer sitzen will. Ein deutlicher Wermutstropfen ist,

so finde ich, auch der nicht gerade niedrige Preis: In Deutschland wechselt das Mockingboard C für ca. DM 660,- den Besitzer. Bei Software-Discountern in den USA ist es etwa für \$124,- plus 15-20% Versandgebühren zu erhalten.

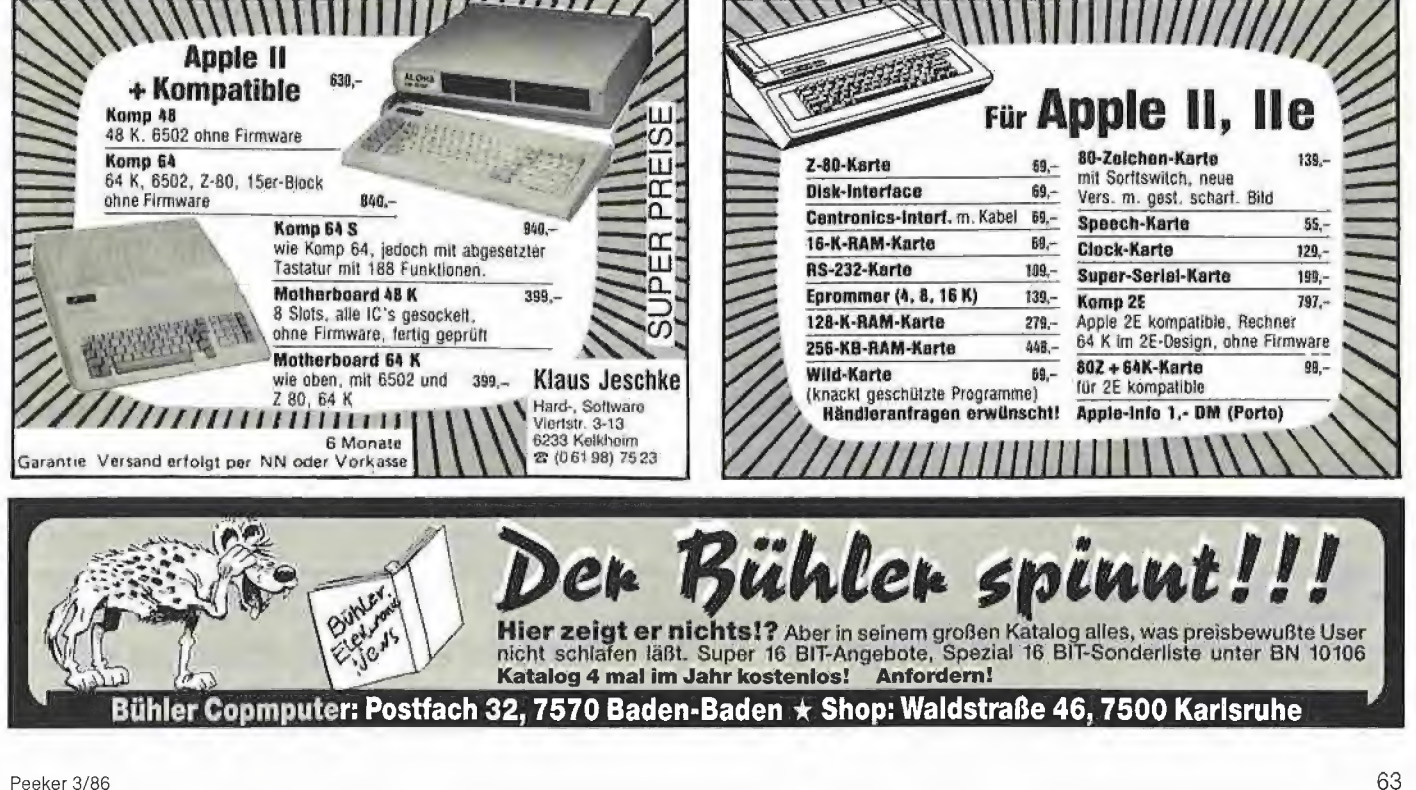

# Microline 192 von Okidata

#### getestet von Harald Grumser

Mit dem Microline 192 (der Microline 193 unterscheidet sich nur durch die breitere Bauweise) stellt Okidata einen Imagewriter-kompatiblen Drucker vor, der neben dem günstigeren Preis auch noch andere Vorzüge aufweist.

#### Das Handbuch

Die Handhabung eines Druckers ist nicht minder anspruchsvoll wie die Bedienung eines größeren Software-Pakets. Daher ist das Handbuch besonders wichtig, da es den effizienten Einsatz entscheidend bestimmt.

Das mitgelieferte Handuch umfaßt knapp 100 Seiten und läßt zunächst etwas an der Professionalität des ganzen Produkts zweifeln. Auch die Tatsache, daß es sich um ein eigens für Apple-Benutzer geschriebenes Handbuch handelt, hätte nicht Anlaß sein müssen, lieblos beschnittene Fotokopien in Leimbindung zu liefern.

Abgesehen davon bietet es jedoch übersichtlich alle benötigten Informationen — sofern man Englisch spricht. In zahlreichen Tabellen und Kästen findet man beim späteren Nachschlagen schnell die gewünschten Steuercodes. Hier hätten nur einige Beispielausdrucke die Verständlichkeit noch erleichtern können (wie z.B. in den Handbüchern zu Epson-Druckern).

#### Inbetriebnahme

Der Drucker kann nach dem Auspacken schnell in Betrieb genommen werden. Außer dem Anschluß des Interfaces und der Netzverbindung muß nur noch Papier und Farbband eingespannt werden. Das Farbband ist wie bei fast allen Druckerherstellern ein spezielles (Okidata-)Farbband. Der Nachkauf wird somit zwar erschwert, der Einbau ist jedoch in Sekundenschnelle vorgenommen (mancher Star-Druckerbesitzer hätte sich angesichts seiner schwarzen Finger dann doch für diese Lösung entschieden).

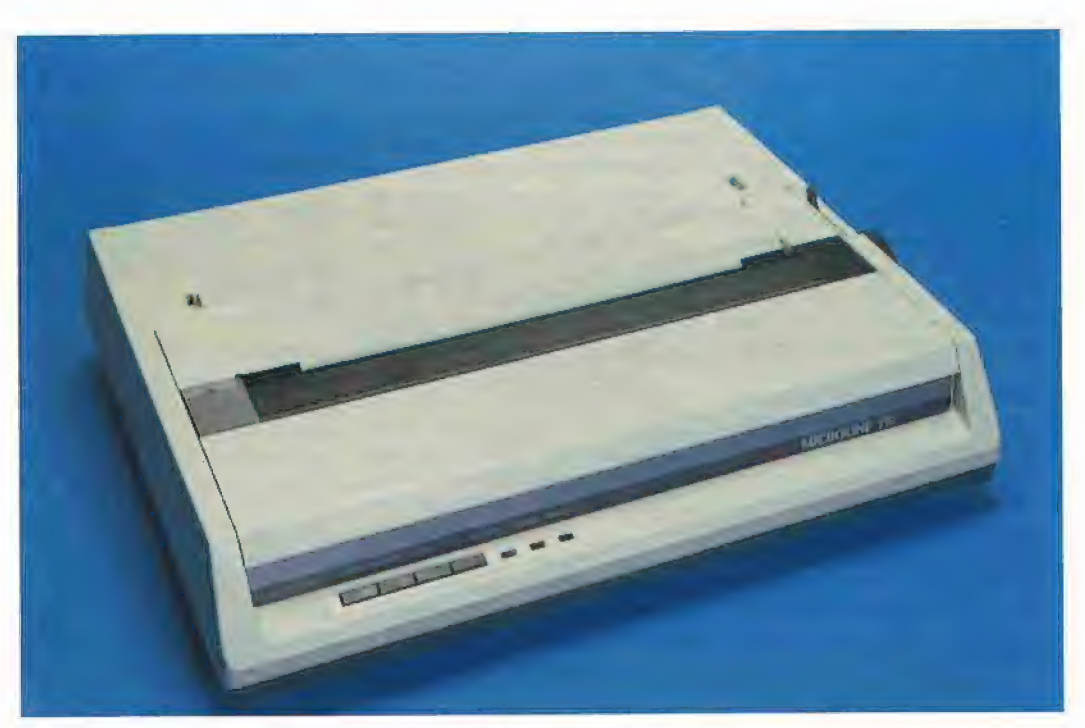

Die Anpassung an unterschiedliche serielle Interfaces erfolgt durch Umschalten von leicht zugänglichen DIP-Schaltern. Die Einstellung anderer Parameter, wie Zeichensatz (7 nationale Zeichensätze), Papierende-Erkennung oder automatisches LF nach CR erfolgt durch ein Firmware-Menü (!} des Druckers. Dabei erfolgt die Ausgabe des Menüs auf dem Papier und die Eingabe durch die Druckertasten (Line Feed, Form Feed, TOF Set, Select). Diese Parameter bleiben selbst bei abgeschaltetem Drucker erhalten und ersetzen so die bei anderen Geräten üblichen DIP-Schalter, zu deren Betätigung z.T. der halbe Drukker zerlegt werden muß (z.B. Epson RX-80).

#### Handhabung

Die Handhabung unterscheidet sich grundsätzlich wenig von anderen Druckern. Es sind die Kleinigkeiten, die den Wert eines solchen Geräts steigern.

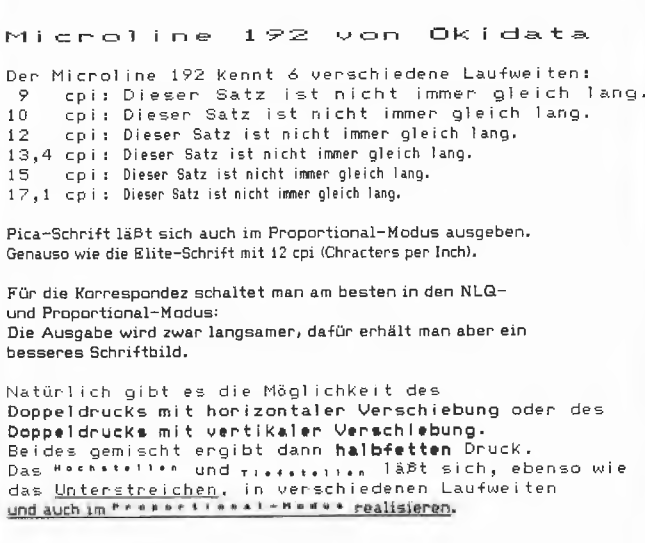

Abb. T: Schriftmuster

# **PROdukte**

— Der Traktor fällt mit der Friktionswalze zusammen und liegt auf der Höhe des Druckerkopfes. Somit kann sowohl im Einzelblatt- als auch im Lochrand-Endlos-Format jedes Blatt von oben beschrieben werden, ohne ein Blatt als Vorspann opfern zu müssen.

— Ein Schlitz im Boden erlaubt das Einführen des Papiers von unten, was sich bei entsprechendem Druckerständer als praktischer erweist als die Zufuhr von hinten.

— Die Temperatur des Druckerkopfes wird überwacht und die Druckgeschwindigkeit ggf. reduziert, wenn bei kilometerlangen Printouts die Gefahr einer Überhitzung besteht.

#### Schriftarten

Ein Teil der Schriftarten kann aus Abb. 1 entnommen werden. Die Überschrift wurde in einem speziellen Modus gedruckt, der alle Zeichen in doppelter Breite ausgibt.

In jedem Fall erwähnenswert ist die Möglichkeit der Schönschrift (NLQ = Near Letter Quality). Wie der Name bereits sagt, kann ein Teil der Korrespondenz durchaus mit

diesem Druck-Modus erstellt werden und bietet somit eine Alternative zu den reinen Schönschreibdruckern oder Schreibmaschinen mit Schnittstelle, die für die Ausgabe von Datenkolonnen zu langsam sind und somit als Zweitgerät zugelegt werden müssen.

Die Vermischung der Schriftarten wird, wie oben bereits erwähnt, im Handbuch nicht durch Beispiele erläutert, und es bedarf einiger Versuche, um die vollen Möglichkeiten dieses Druckers kennenzulernen.

#### Kompatibilität

Der Microline 192 ist weitgehend steuercode-kompatibel zum Apple-Imagewriter. Das Programm Superdump läuft ohne jegliche Anpassung, wenn die Imagewriter-Parameter verwendet werden. Die Realisierung von Indizes (Tiefstellen) und Exponenten (Hochstellen) wurde sogar vereinfacht; ein Steuerzeichen genügt nun. Der von Steuercodes wimmeinde Text in Abb. 1 wird vom Imagewriter (abgesehen von der zweiten Möglichkeit des Doppeldrucks und des Hoch- und Tiefstellens) genauso wiedergegeben.

#### Geschwindigkeit

Die Angabe der Druckgeschwindigkeit erfolgt oft nach theoretischen Werten. ("Wenn die Walze zwei Meter hätte, würde der neue Imagewriter |! glatte 250 Zeichen machen.) Wir haben daher die Netto-Geschwindigkeit ermittelt und verglichen. Hierzu wurde ein String mit 79 verschiedenen Zeichen, gefolgt von einem Return, mehrmals gedruckt. Damit wird auch der Papiertransport mitberücksichtigt. Im normalen Betrieb können nochmals schlechtere Werte auftreten, da selbst bei bidirektionalem Druck der Kopf z.T. Leerwege zurücklegen muß. Die gestoppten Zeiten ergaben folgende Werte:

— Microline 192: 93 Zeichen/sec

- Epson FX-80: 97,5 Zeichen/sec
- imagewriter: 67 Zeichen/sec

Gedruckt wurde jeweils bidirektional in Standardschrift mit Druckerpuffer (im Microline 2K).

#### Nachteile

Der Traktor erlaubt im Gegensatz zu Geräten der gleichen Preisklas-

se nur Papier mit Breiten zwischen 9,5 und 10 Inches. Zum Druck von Lochrand-Etiketten muß ein zusätzlicher Traktor-Antrieb erworben werden.

Die Steuercodes bleiben auch nach dem Ausschalten erhalten. Demnach kann nach dem Einschalten nicht von einer definierten Grundeinstellung ausgegangen werden. Hat man abends also das letzte Wort halbfett gedruckt, so sollte man diese Option wieder aufheben, um am nächsten Morgen nicht ein böses Erwachen zu haben.

#### Fazit

Wer an der Schwelle zum Kauf eines Druckers steht und der Möglichkeit des Schönschreibdrucks hohen Stellenwert einräumt, findet mit dem Microline 192 ein passendes Gerät für sein Anliegen, das darüber hinaus mit einem Großteil an Software läuft, die speziell für den Imagewriter geschrieben wurde. Diese Vorzüge rechtfertigen durchaus den Preis um DM 1800,-, der im Angebot der Billig-Drucker zunächst etwas hoch erscheinen mag.

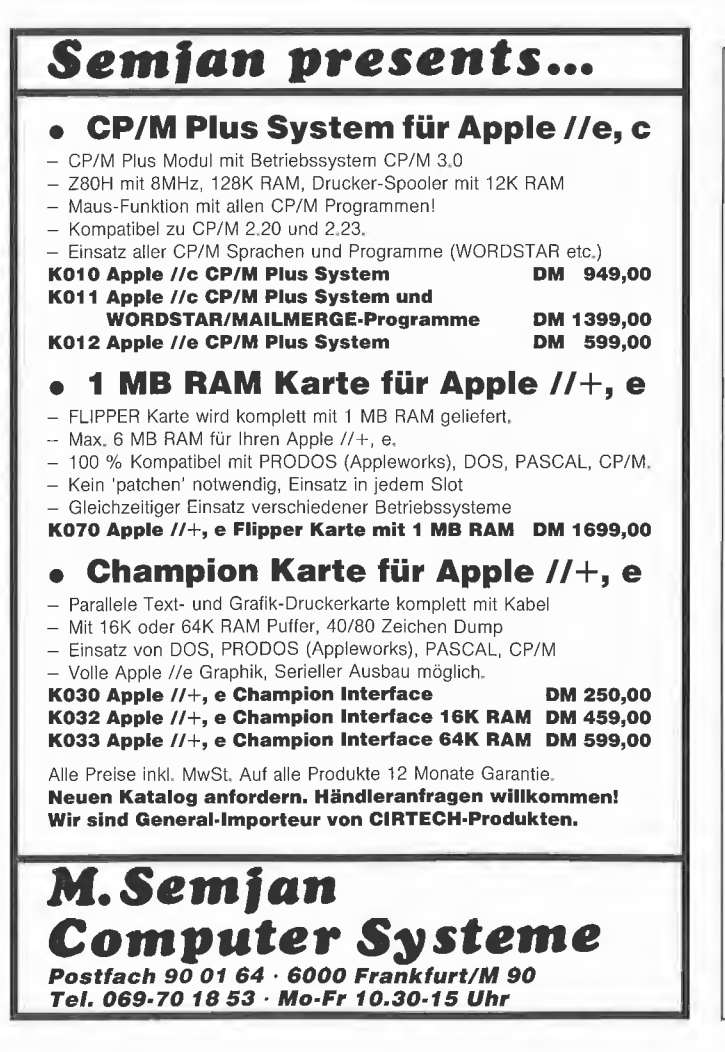

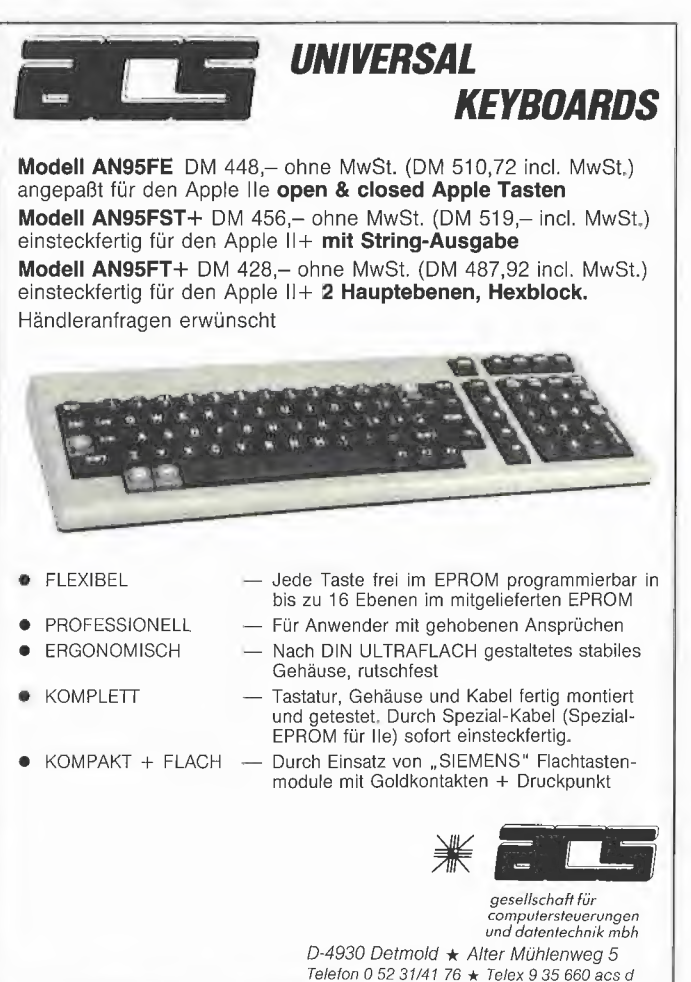

#### Diskettenkasten für Hängeregistratur

ComputerLinks GmbH, München hat ein neues praktisches Zubehör im Angebot. Der Diskettensafe ROLLI-DISK paßt in jede Hängeregistratur und ist so konstruiert, daß die 5,25"-Disketten in Schubladen geschoben werden können. Jede Box hat unterteilte Fächer und ist für bis zu 80 Disketten ausgelegt. In eine Hängeregistratur passen zwei ROLLI-DISK. Der Anwender spart sich die platzraubende Diskettenbox auf dem Schreibtisch, die Disketten werden griffbereit und diebstahlsicher, wie z.B. in einem Schreibtischunterschrank, aufbewahrt.

Bezugsquelle: ComputerLinks, München

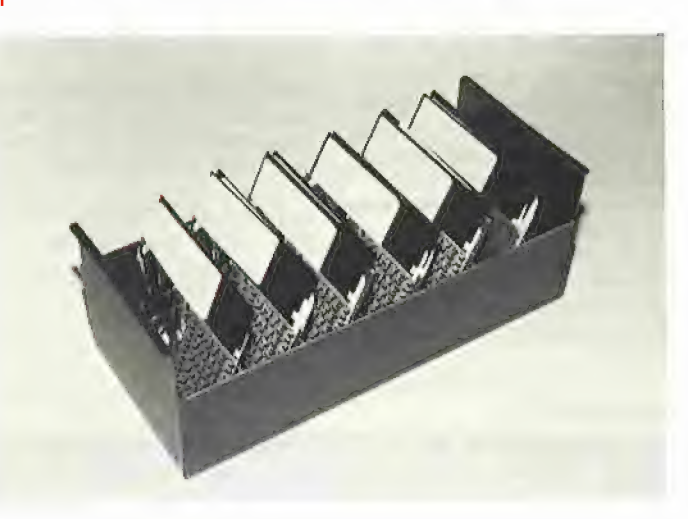

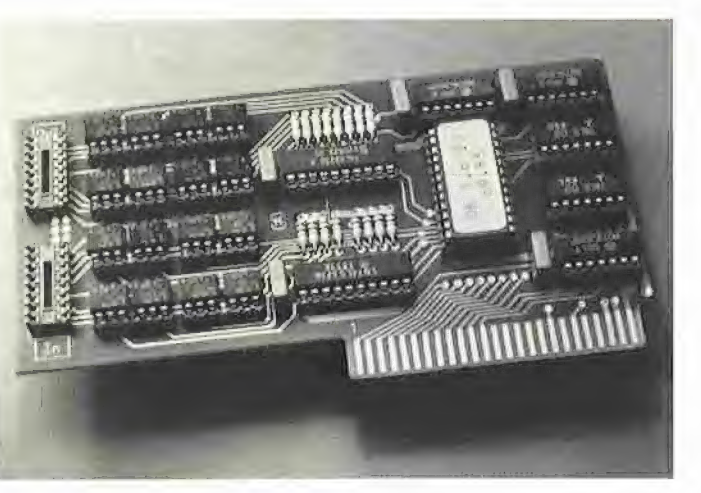

 $\blacktriangle$ 

#### Optokoppler-Karte

Die Optokoppler-Karte für den Apple II ermöglicht die galvanische Trennung von Computer und Peripherie bei Steuerungsaufgaben. Je nach Ausbaustufe der Karte werden 8 parallele Eingabe- und/ oder 8 parallele Ausgabeleitungen zur Verfügung gestellt. Damit eignet sich diese Interface-Karte zur Datenübertragung in Stromschleifentechnik oder für alle Anwendungen, bei denen der Computer vor Störungen durch die angeschlossene Peripherie geschützt werden soll, z.B. bei Steuerung induktiver Lasten. Besonders hervorzuheben ist, daß die Optokoppler-Karte auch mit Software im EPROM geliefert weren kann. Die Software ist als &-Erweiterung des Applesoft-BASIC-Interpreters ausgelegt und deshalb nur in Verbindung mit diesem Betriebssysiem verwendbar. Die &-Software stellt dem BASIC-Programmierer leistungsfähige Befehle, z.B. das direkte Ansprechen einer einzelnen Leitung, zur Verfügung. Wenn der Anwender eigene Treiber-Software für die Optokoppler-Karte einsetzen möchte, besteht die Möglichkeit, die &- Software auf Diskette zu kopieren und das EPROM durch ein RAM zu ersetzen. Damit stehen insgesamt 2048 Bytes Speicherbereich zur Verfügung, in denen auch umfangreichere Treiberroutinen bequem untergebracht werden können. Durch den Einsatz eines RAMs kann die &-Software alternativ weiterverwendet werden. Die Optokoppler-Karte ist in verschiedenen Ausbaustufen lieferbar und kostet DM 85,- (nur Ein- oder Ausgabe) oder DM 155,- (Ein- und Ausgabe, &-Software). Eine ausführliche Beschreibung liegt jeder Optokoppler-Karte bei. Interessenten erhalten auf Anfrage eine kostenlose Kurzbeschreibung.

Bezugsquelle: Kurt Stimmler, Tübingen

#### Typenrad-Drucker Typeterm

Neben dem bereits etablierten Direkt-Interface Typeterm zum Betrieb der Brother-Typenradschreibmaschinen GCE-51 bis EM-250 als Ein- und Ausgabemedium am Apple |l/lle bietet die Firma interkom electronic jeizt das Typeterm Junior an. Es handelt sich um das steckfertige Paket aus Typenradschreibmaschine AX-10 und Direkt-Interface zur Ausgabe am Apple II/lle. Auch hier wird kein zusätzliches Interface benötigt, da es sich um eine Slot-Karte handelt. In Verbindung mit dem Interface wird die AX-10 zum vollwertigen Typenraddrucker und bietet weitergehende Möglichkeiten, wie z.B. 3 verschiedene Schriftsiärken, automatisches Unterstreichen, deutscher und vollständiger ASCII-Zeichensatz (mit allen Brother-Typenrädern).. Alle Betriebssysteme DOS, ProDOS, Pascal, CP/M werden von der 2K-Software auf der Karte unterstützt. Ein Handbuch gehört zum Lieferumfang.

Bezugsquelle: interkom electronic, Isernhagen

#### Disketten von Mitsubishi

Die Mitsubishi Corporation, Tokio, startet ab Oktober 1985 europaweit mit dem Vertrieb von Disketten. Die Vertriebsaktivitäten werden von Distributoren übernommen. Für die Bundesrepublik Deutschland werden diese Aktivitäten von microscan GmbH wahrgenommen. Das Produktionsprogramm umfaßt 8-Zoll- 5,25-Zollund 3,5-Zoll-Disketten mit unterschiedlichen Speicherdichten. Qualitativ erfüllen die Disketten, die komplett von Mitsubishi Chemical Industries Ltd. (MCI), hergestellt werden, höchste Ansprüche. Bezugsquelle: microscan GmbH, **Hamburg** 

#### Satzprogramm Pagemaker

Das neue Programm "Pagemaker" von der Aldus Corporation, Seattle/USA, macht den Macintosh auch für das Druckgewerbe zu einer kostensparenden Alternative zu bisherigen Druckpraktiken. "Die elektronische Bearbeitung einer Vielzahl von kommerziellen Text- und Grafikanwendungen und deren Ausdruck in Satzmaschinenqualität läßt sich künftig zu etwa einem Viertel der bisher dazu erforderlichen Investitionen durchführen", erklärte Ralph M. Deja, Geschäftsführer der Apple Computer GmbH, am 26. November 1985 in München. Bisher beschränkten sich diese qualitativ hochwertigen Anwendungen auf Computersysteme der 100.000- Dollar-Klasse. "Pagemaker" ermöglicht professionellen Anwendern ohne EDV-Kenntnisse den elektronischen Umbruch und das grafische Gestalten direkt am Bildschirm eines Macintosh. Pressemappen, Informationsbriefe, Geschäftsberichte, Datenblätter, Preislisten, Handbücher, Bedienungsanleitungen mit technischen Grafiken, Angebotsschreiben, Werbebriefe, Werbeprospekte und -broschüren, Präsentations- und Schulungsunterlagen und viele weitere Geschäftsdokumente lassen sich einfach auf dem Schreibtisch gestalten und "umbrechen". "Pagemaker" läuft auf dem 512K-Macintosh und dem Macintosh XL (Lisa). Benötigt wird ein externes Diskettenlaufwerk bzw. die eingebaute Festplatte beim Macintosh XL. "Pagemaker" arbeitet sowohl mit dem Apple-Matrixdrucker "Imagewriter" als auch mit dem neuen intelligenten Apple-Laserdrucker "Laserwriter". "Pagemaker" kostet in der deutschen Version ca. 2.200,- DM. Bezugsquelle: Apple Computer GmbH, München

#### Synthesizersystem Juice digital

Der Juice digital ist ein vollständiges, polyphones Synthesizersystem mit ungeheuren Möglichkeiten. Das Zeitalter der vielen Knöpfe und Mini-LCD-Anzeigen ist damit vorbei. Dieser Keyboard-Computer "unterhält" sich mit Ihnen über einen großen Bildschirm und eine Schreibmaschinentastatur.

Die Hardware: 9"-Bildschirm, wahlweise ein oder zwei Floppy-Laufwerke, Eingabe-Tastatur und 5-Oktaven-Keyborad - alles in einem Gehäuse. Der empfindlichen Computertechnik wurde durch eine aufwendige und stabile Konstruktion Rechnung getragen. Anschlüsse für einen großen Monitor

# **B PROdukTE**

und externe Eingabe-Tastatur sind vorhanden. Weitere Peripheriegeräte lassen sich problemlos anschließen. Er besitzt 16 digitale Oszillatoren, die in zwei Gruppen zu je 3 unterteilt sind. Für die Oszillatoren steht je eine programmierbare ADSR und ein programmierbarer Lautstärkesteller sowie ein programmierbarer LFD zur Verfügung. Damit werden Filter unnötig. Wenn die Oszillatoren unterschiedliche ADSR-Programmierung und Obertongehalt aufweisen, ergibt sich durch Summierung

und Auslöschung der Oberwellen der gleiche Effekt. Die Tonerzeugung erfolgt durch additive Synthese. Ausgänge für Ihren Stereo-Verstärker sind selbstverständlich. Die Software: 2 Disketten mit ausführlichem Handbuch sind im Lieferumfang enthalten. Diskette 1 enthält das Betriebssystem und die 5 Anwenderprogramme. Auf der 2. Diskette befinden sich massenweise vordefinierte Sounds. Bezugsquelle: Digitanalog — Ewald

Balfer, Krombach

v

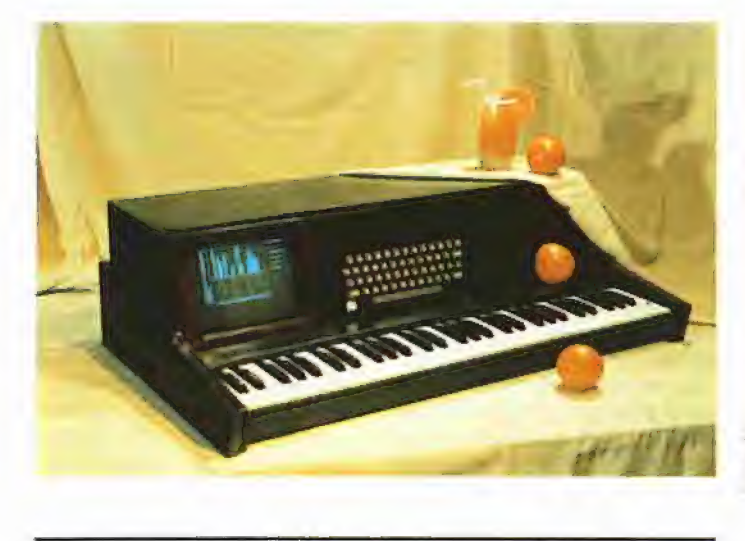

#### OSP-2-Matrixdrucker

Einen äußerst vielseitigen und leistungsfähigen 12-Nadel-Drucker für PC-Anwendungen stellt jetzt die Firma Data Recording vor. Der Drucker wird höchsten Anforderungen gerecht und bietet u.a. integrierten Einzelblatteinzug (einstellbar bis DIN A4 quer), 7 Farben, Schnell- (200 cps) und Korrespondenzschrift (100 cps), Grafik, steckbare Interface-Karten (seriell RS232C und Centronics parallel) sowie 12 eingebaute Zeichensätze incl. IBM-1- und 2-Zeichensatz.

Der Drucker ist Epson-Code-kompatibel und unterstützt zahlreiche Sonderfunktionen, wie z.B. ein programmierbares Interface. Er arbeitet mit den gängigen IBM-Software-Paketen zusammen und kann deren Grafiken auch in Farbe zu Papier bringen. Die zahlreichen Funktionen des Druckers können wahlweise über das Interface oder ein eingebautes Operator-Panel selektiert werden.

Bezugsquelle: Data Recording Instrument GmbH, München

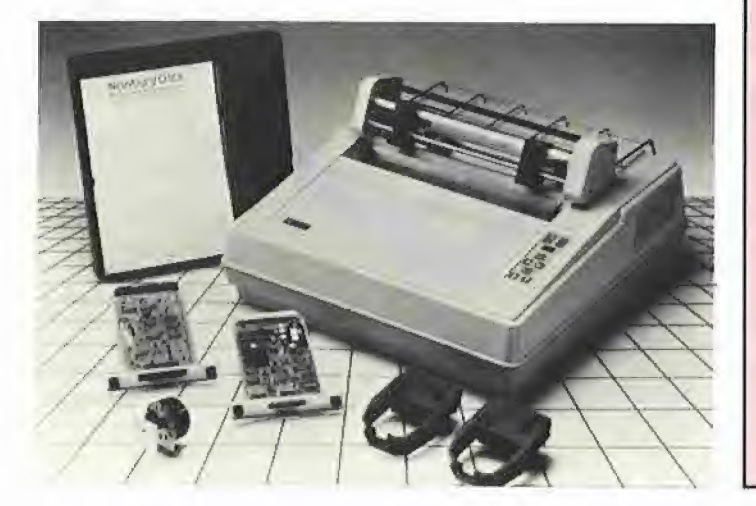

#### RAMWORKS und Z-RAM

RAMWORKS heißt die Speichererweiterungskarte von Applied Engineering für Apple-Ile-Rechner. Sie wird in den Auxiliary-Slot eingesteckt und ersetzt dabei die 64K-Karte. Darüber hinaus kann sie je nach Aufrüstung mit bis zu IM als schnelle RAM-Disk unier DOS, ProDOS, CP/M und Apple-Pascal benutzt werden, Das Besondere aber ist die mitgelieferte Software zum Anpassen des deutschen Appleworks 1.2 an die RAM-WORKS. Ergebnis ist dann nicht nur ein Arbeitsspeicher von bis zu 758K, sondern auch eine wesentliche Verbesserung von Appleworks. So besteht die Möglichkeit, alle Programm-Module in die Karte zu laden, einen Teil des Speichers als Druckerpuffer zu nutzen und

die Timemaster || automatisch beim Start mit Datum und Uhrzeit im deutschen Anzeigeformat einzubinden. Die maximale Record-Anzahl in der Datenbank wird ebenso erhöht wie die maximale Anzahl von Zeilen in der Textverarbeitung.

Die Z-RAM kann bis zu 512K fassen, wird in den APPLE Ilc eingebaut und stellt neben einem schnellen Z80B mit 6 MHz, lizenziertem CP/M 4.0B (entspricht CP/M 2.23) und 256K bzw. 512K RAM-Disk die bereits für die RAM-WORKS genannten Appleworks-Erweiterungsmöglichkeiten bereit, maximale Erweiterung der "Schreibtischfläche" hier bis 379K.

Bezugsquelle: Weiß Computer, Wilhelmshaven

#### CSW-EPROM-Karte für Apple Il

Bei der GSW-Burnerkarte handelt es sich um ein komfortables und universelles EPROM-Programmier-Gerät. Es besteht aus der eigentlichen Brennerkarte und einer kleinen Extenderkarte mit einem 28poligem Nullkraftsockel. Die beiden Karten sind.über ein 40poliges Flachbandkabel miteinander verbunden. Neben dem Nullkraftsokkel sind auf der Extenderkarte noch Leuchtdioden für die Anzeige des Betriebszustandes und der EPROM-Typen (16-128K) untergebracht,

Die Trennung von Brennerkarte und Nullkraftsockel ermöglicht in' Verbindung mit der menügeführten

Softwaresteuerung aller Funktionen ein bequemes Arbeiten auch bei geschlossenem Rechner. Die folgenden Ausstattungen erhöhen den Bedienungskomfort zusätzlich.

- keine zusätzlichen externen Versorgungsspannungen,
- —-—vier separat anzusleuernde Brennspannungen,
- Anzeige des EPROM-Typs und des Betriebszustandes auf der Slotkarte und der Extenderkarte,
- alle Funktionen werden per Software geschaltet,
- Im nicht-aktiven Zustand wird die Burnerkarte abgeschaltet,

Bezugsquelle: Weiß Computer, Wilhelmshaven

# Treue wird belohnt! Applesoft-Editor

Mit der Sammeldiskette # 16, die zum Heft 4/1986 verschickt wird, werden die regelmäßigen Bezieher der Peeker-Sammeldisketten zusätzlich einen vollstänigen DOS-3.3-Applesoft-Editor, der auf allen Apple-Il-Typen (+/e/c) läuft, mit Zeileneditor, Renumber, Variablenliste und vielen anderen Features kostenlos erhalten. Mit dieser Zusatzleistung belohnen wir unsere treuen Stammkunden. Der Applesoft-Editor wird nur an diejenigen verschickt, die bereits vor dem 1. April 1986 Fortsetzungsbezieher der Sammeldisketten gewesen sind. Wer also bis zum 31. März 1986 noch einen Fortsetzungsauftrag für mindestens 6 Sammeldisketten erteilt ist, dabei!

Hüthig Software Service - Heidelberg

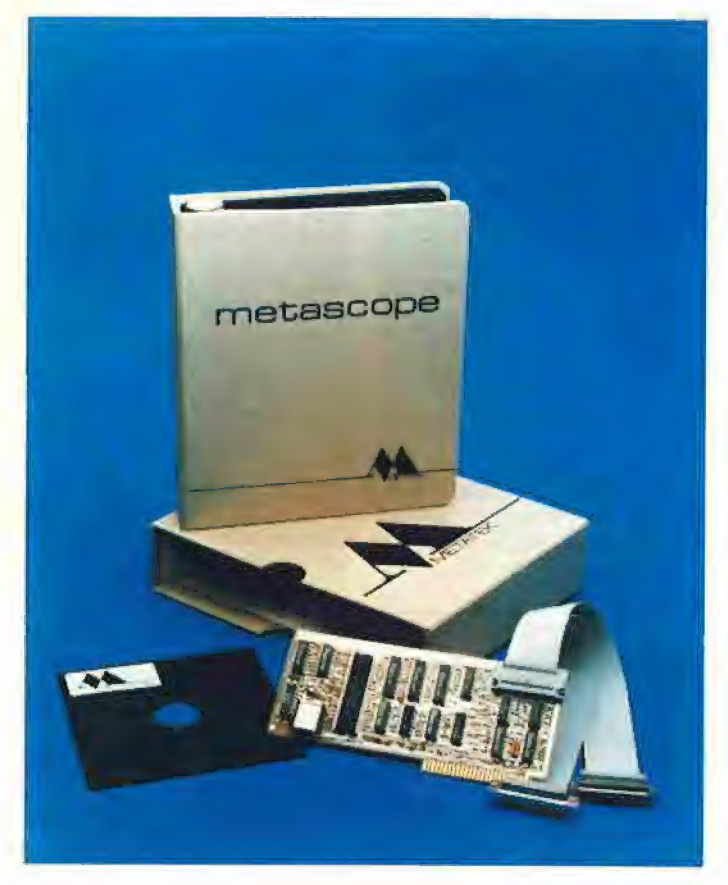

#### Daten-Diagnosesystem

Lange Communications vertreibt jetzt die Erweiterungskarte "Metascope" der Fa. Metatek Inc. für den Apple II, II+ und Ile. Der Apple Il wird damit zu einem interaktiven Datenanalysator aufgerüstet. Durch die preiswerte Hardware des Mikrocomputers kann dieser im Vergleich zu den bisher verfügbaren Systemen als sehr preisgünstiges Daten-Diagnosesystem eingesetzt werden. Der Apple II läßt sich damit zur Lösung von Problemen im Bereich der Datenübertragung, zur Analyse von Protokollen und Neizwerken einsetzen. Er kann zur Entwicklung von Protokollen und entsprechenden Schnittstellen für Systeme aller Art verwendet werden. Dabei können z.B. Netzwerke, Front-End-Prozessoren oder Terminal-Steuereinheiten emuliert werden. Die Metascope-Karte ermöglicht sowohl asynchrone als auch synchrone Datenströme bis 19.200 Baud zu analysieren. Die Daten werden dabei in jeweils einer Richtung invers dargestellt. Darstellbar sind die Zeichen in ASCIl, EBC-DIC, Baudot und Hexadezimal. Auf der Diskettenstation können die Daten gespeichert oder über einen angeschlossenen Drucker ausgedruckt werden. Dies erlaubt z.B. Technikern vor Ort, die auftretenden Probleme aufzuzeichnen und in der Zentrale von entsprechen-

den Spezialisten analysieren zu lassen, Die Einstellung des Systems ist menügesteuert und daher auch bei weniger häufigem Einsatz leicht zu handhaben. Einmal optimierte Konfigurationen können auf Diskette gespeichert werden und sind so problemlos später wieder einsetzbar. Um spezielle Problemfälle lösen zu können, kann die Aufzeichnung der Daten auch in Abhängigkeit von einer vom Anwender definierten Trigger-Sequenz erfolgen. Zum Beispiel kann die Aufzeichnung beginnen oder enden, nachdem eine bestimmte Zeichenfolge A40mal im Datenstrom erkannt wurde. Darüber hinaus ist das System frei programmierbar, um auch sehr komplexe Problemstellungen zu bearbeiten. So lassen sich Test-Sequenzen senden oder spezielle Endgeräte, wie z.B. Terminal-Steuereinheiten, simulieren. Die Funktionstasten können dabei je nach Bedarf belegt werden, so daß der Anwender das laufende Simulationsprogramm entsprechend der jeweiligen Situation steuern kann. Mehrere Zeitnehmer und Zähler stehen außerdem für die Programmierung zur Verfügung. Die erstellten Programme können anschließend auf einem Diskettenlaufwerk abgelegt werden.

Bezugsquelle: Lange GmbH, Lippstadt  $Co$ 

#### Preissenkung für Apple-Computer

Der Preis des Macintosh 128K wird von DM 8.470,- auf DM 7.980, gesenkt. Der Preis für den Macintosh 512K verringert sich von DM 10.500,- auf DM 8.949,-. Außer den Preisreduzierungen sind für die Apple-Il-Modelle neu im Programm-Angebot ein "Apple-Ile-Ausbau-Paket I" (DM 2.565,-) und "Apple-Ile-Ausbau-Paket II" (DM 2.850,-) sowie ein "Apple-IIc-Startpaket" (DM 3.990,-). Das Apple-Ile-Ausbau-Paket I umfaßt einen Monitor Ile, ein externes Laufwerk, eine Speichererweiterung auf 128K und 80-Zeichen-Darstellung und das integrierte kommer-

zielle Programm "Appleworks". Das Ausbau-Paket II beinhaltet einen Monitor II, ein Doppel-Laufwerk, eine Speichererweiterung auf 128K und 80-Zeichen-Darstellung sowie die Programme "Applewriter" und "Quickfile". Achtung: Die Ausbaupakete umfassen nicht das Grundgerät (Platine)! Zum Startpaket gehören ein Apple-IIc-Grundgerät, ein Monitor IIc mit Ständer, eine Tragetasche und das integrierte kommerzielle Programm "Appleworks". Bezugsquelle: Apple Computer GmbH, München

#### Roboter-Plotter Penman

Neu im Vertriebsprogramm der Compucon Deutschland GmbH ist ab sofort "Penman", ein vollkommen neu entwickelter und unkonventioneller ... Roboter-Plotter", "Penman", mit dem Titel "Peripheriegerät des Jahres 1985" (British Microcomputing Awards) ausgezeichnet, plottet vielfarbig und ist frei programmierbar. Der Roboter-Plotter bewegt sich mit nur zwei Steuerrädern frei auf dem Papier. Der Vorteil: Kreiszeichnungen sind echte Kreiszeichnungen, und keine "Zickzack"-Geraden, unterschiedliche Papiergrößen können benutzt werden. "Penman" kann direkt durch Software-Pakete wie AUTOCARD, MACaan " kann direkt durch Software-<br>akete wie AUTOCARD, MAC-

 $\blacktriangle$ 

PLOT und DOODLE gesteuert werden, spezielle Software liegt vor für IBM-PCs und Kompatible, Apple II und Apricot. Geliefert wird auf Wunsch ein "Utility Pack Guide" zur individuellen Programmierung in Microsoft-BASIC, mit Subroutinen, Listings und Driver. "Penman" ist die ideale Ergän zung für jeden CAD-Arbeitsplatz: In der Schule, beim Architekten, in der Konstruktion, als Erst- oder Zweitplotter. Der "Penman" ist im Fachhandel oder direkt bei Compucon zu einem Preis von ca. DM 1596,- erhältlich.

Bezugsquelle: Compucon Deutschland GmbH, Germering

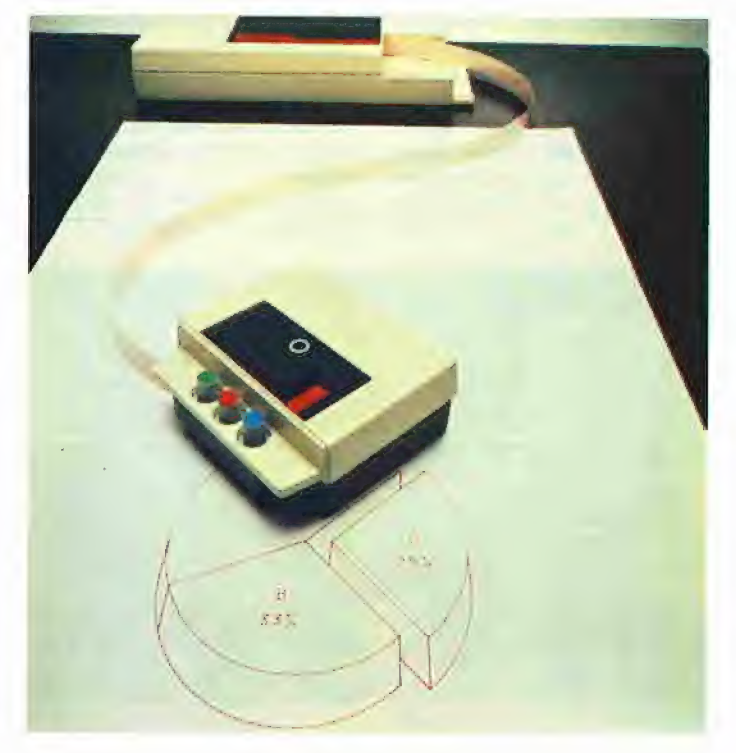

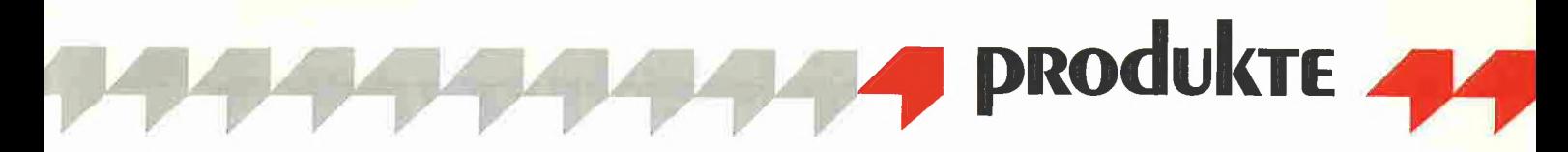

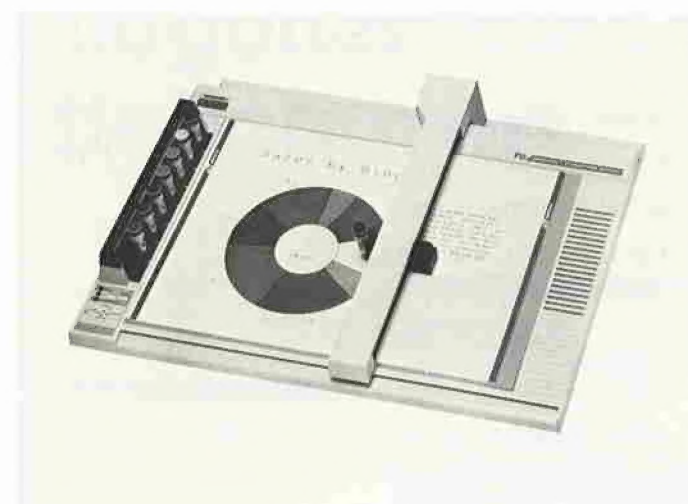

#### — Interaktive Entflechtung

— Halbautomatische Entflechtung,

stufen lieferbar:

CAD-System SYNCAD

SYNCAD ist ein eigenständiges CAD-System für den rechnergestützten Entwurf von Schalt- bzw. Stromlaufplänen, Bestückungsplänen, Layouts (Interaktiv und Autorouting) und Bauteilbibliotheken. Hinsichtlich der Layout-Erstellung ist das Programm in drei Ausbau-

— Vollautomatische Entflechtung.

Die einzelnen Stufen können jederzeit nachträglich aufgerüstet werden. Das System ist sehr bedienerfreundlich durch konseauente Anwendung der Maus-Technologie und farbige Darsteliung auf dem Grafik-Bildschirm. Der Dialog erfolgt in deutscher Sprache auf einem gesonderten Textbildschirm. Mit dem Programm wird eine Bauteilbibliothek mitgeliefert. Sie kann vom Anwender jederzeit erweitert bzw. geändert werden.

Bezugsquelle: syntax EDV-Beratung und Mikrocomputervertrieb GmbH, Oldenburg

#### Plotter MP 2000

Die DIN-A3-Plotter der Serie MP die mit dem Prädikat "Die gute Industrieform" ausgezeichnet wurde — ist durch den Plotter MP 2000 erweitert worden. Der MP 2000 setzt mit seinen Leistungen — die sonst nur Geräte der gehobenen Preisklasse aufweisen — neue Maßstäbe auf dem Gebiet der Low-Cost-Plotier. So besitzt der MP 2000 standardmäßig drei verschiedene, durch Schalter wählbare Befehlssätze: die des MP 1000 (27 Befehle), des FP 5301 (53 Befehle) und eine HP/GL-Emulation. Das Stiftangebot besteht aus Faser- und Keramikstiften, Kugelschreiber und Tuschespitzen für die verschiedenen Zeichenträger. Seine einsetzbaren 8 Federn mit automatischer Stiftspitzenabdek-

kung arbeiten mit 250 mm/s Plottgeschwindigkeit und einer Schrittgröße von 0,1 mm. Klare Buchstaben durch Verwendung eines Kreis-/Kurven-Generators, Digitalisierfunktion, Vergrößerung/Verkleinerung, Schraffur beliebiger Flächen sowie Fond-Kommandos für Sonderzeichen verschiedener Länder und ein Selbsttestprogramm sind selbstverständlich. Ein 6K-Speicher ist serienmäßig vorhanden. Der Plotter MP 2000 ist in 2 Versionen lieferbar: MP 2000-51 mit Centronics und RS-232-C und als MP 2000-11 mit GP-IB-Interfaces. Wie auf alle GRAPHTEC-Plotter wird eine 24monatige Garantie übernommen.

Bezugsquelle: GmbH, Herrsching **GRAPHTEC** 

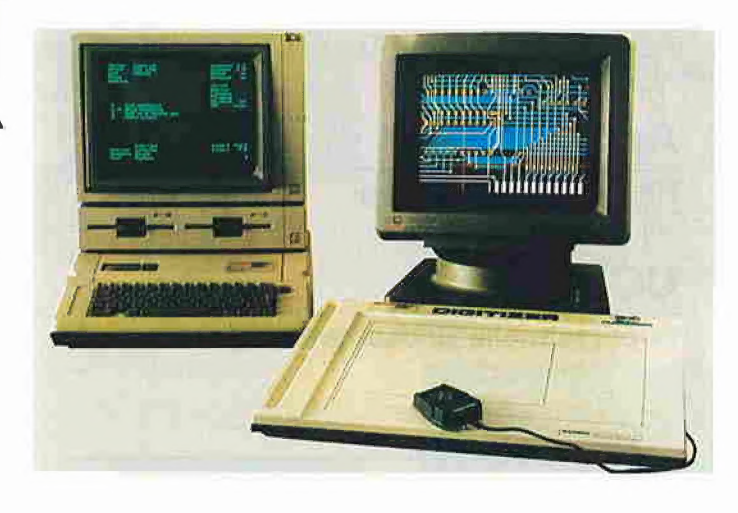

#### 220V-Steckdosenleiste

Eine Vierfach-Steckdosenleiste, die sich über eine Schnittstelle von Computern aus ein- und ausschalten läßt, bietet die Firma MICHA-EL-Datentechnik unter der Bezeichnung "Computer Power Switch" an. Die Steckdosenleiste ist entweder mit einer V24-, einer Centronics- oder einer C64- Schnittstelle ausgerüstet und kann von nahezu allen auf dem Markt befindlichen Home- und PersonalComputern angesteuert werden. Die vier Steckdosen lassen sich einzeln problemlos über einfache Drucker-Befehle ein- und ausschalten. Mit dem Computer Power Switch können Haushaltsgeräte, Heizungspumpen, Lichtanlagen, Werkzeugmaschinen etc. mit einer Stromaufnahme bis 8 Ampere betrieben werden.

Bezugsquelle: Michael Datentechnik, Konstanz

#### 8086-Prozessorkarte

Die Prozessorkarte C86 ist ein kompletter 16-Bit-Mikrocomputer mit eigenem Speicherbereich (512K) und Schnittstelle zum Apple-Bus. Die Erweiterung bietet Ihnen:

— einen leistungsfähigen 16-Bit-Mikrocomputer mit intel-8086- CPU,

— mindestens 128K oder serienmäßig 512K Speicherkapazität,

— ein spezielles Apple-Businterface für den sicheren Betrieb,

— alle notwendigen Teile auf einer Apple-Slotkarte.

Sie ist vorbereitet für CP/M 86 und MS-DOS und als RAM-Floppy unter allen gängigen Betriebssystemen geeignet und äußerst preisgünstig. Es sind fast alle betriebssystem-gestützten IBM-PC-Programme auf der 086 lauffähig, und das bei ca. doppelter Verarbeitungsgeschwindigkeit! Mit dieser Erweiterung entspricht Ihr Apple dem neuesten Stand der Technik. Bezugsquelle: Anton Peter, Berlin

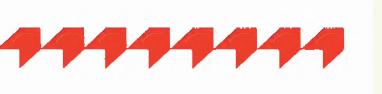

(Gekürzte Firmenmitteilungen. Bitte rufen Sie die Peeker-Redaktion nicht wegen der Firmenanschriften an, die wir aus postalischen Gründer rufen Sie die Peeker-Redaktion<br>nicht wegen der Firmenanschriften<br>an, die wir aus postalischen Grün-<br>den nicht veröffentlichen dürfen.)

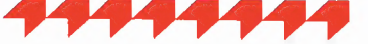

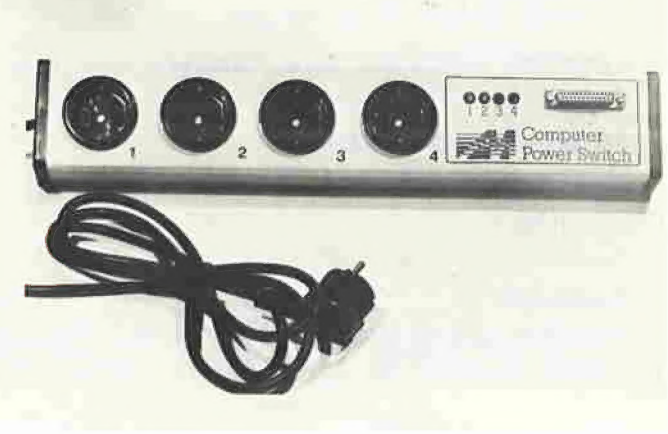

# Vorschau Heft 4/86

(Änderungen vorbehalten)

# Grundlagen

Binäres Rechnen mit Papier und **Bleistift** Teil 2: Multiplikation und Division

# Technik

Harddisk-Controller Aufbau und Funktion

# Assembler

Assemblierung auf Diskette Big-Mac-Filer

# Applesoft

Haushaltsverwaltung auf dem Apple Iic/lie

# UCSD

Superschnelle Bildschirmausgabe in Apple-Pascal

Kyan Kyan-Pascal und Assembler

CP/M

Premium-Softcard Speicherverwaltung unter CP/M

# Hobby \_

Kreiszahl Pi auf 15000 Stellen

Zweistimmige Melodien Intelligentes Tonprogramm für den Apple

# Produkte

Bildschirmdump auf Tastendruck Fingerprint Plus

Die bessere Maus Maus für Apple-Il-Rechner

Joystick einfacher anschließen Game-Socket-Extender

68 000-Board DTACK Erfahrungsbericht

**DCODE** Applesoft-Hilfsprogramme

Sidekick Macintosh Office Manager

## Inserentenverzeichnis Peeker 3/86

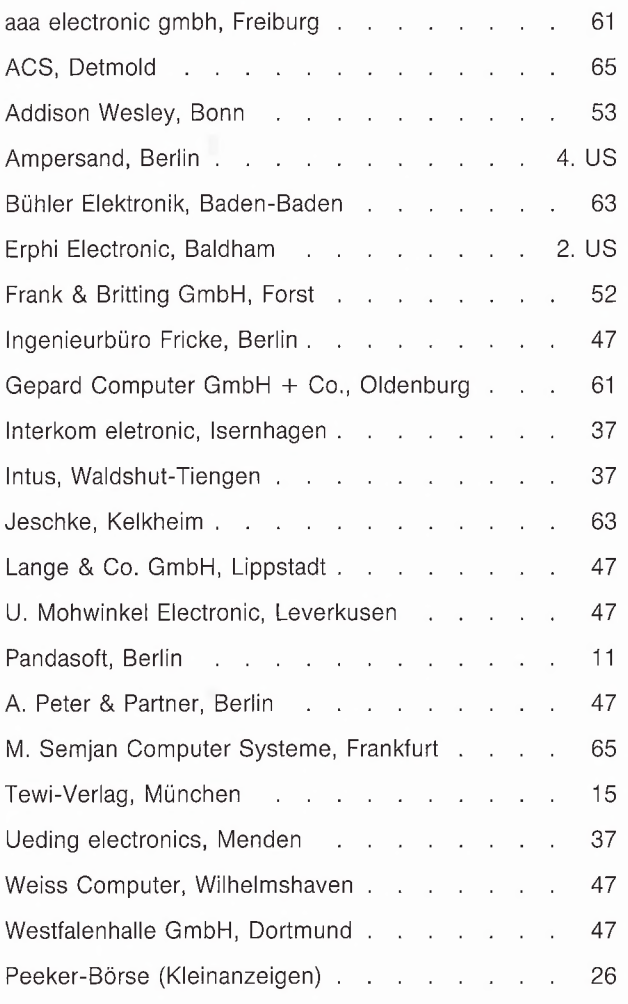

## Erscheinungs- und Anzeigenschlußtermine für Peeker

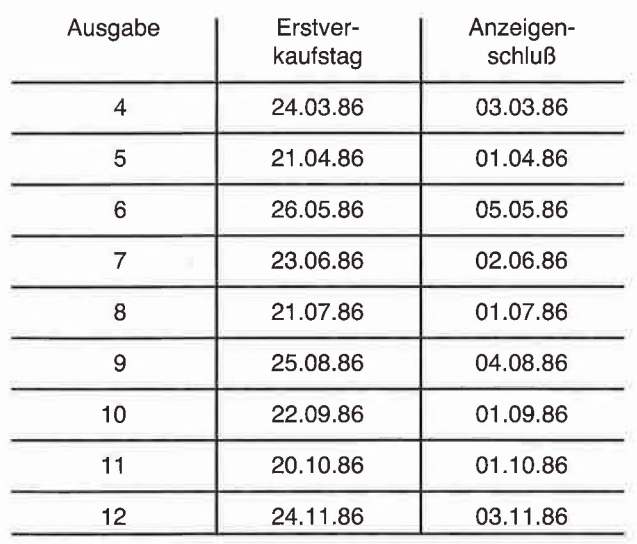

# Computerbücher die gehen, für Computer die kommen.

Ame Schapers

ProDOS-Analyse Versionen 1.0.1, 1.0.2, 1.1.1

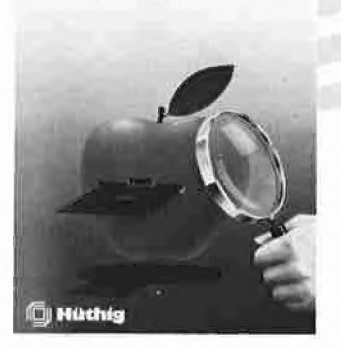

Arne Schäpers **ProDOS-Analyse** Versionen 1.0.1, 1.0.2, 1.1.1 1985, 470 S., kart., DM 68,-ISBN 3-7785-1134-3

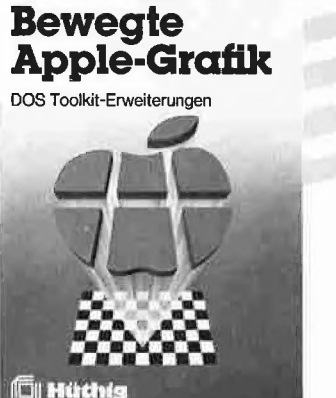

Arne Schäpers

Arne Schäpers **Bewegte Apple-Grafik** 1985, 305 S., 6 Abb., kart., DM 58.-ISBN 3-7785-1150-5

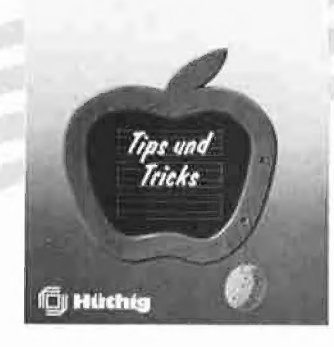

**Applesoft BASIC** 

Frank Bühler

Frank Bühler **Applesoft Basic Tips und Tricks** 1985, 241 S., 40 Abb., kart., DM 38 .-ISBN 3-7785-1094-0

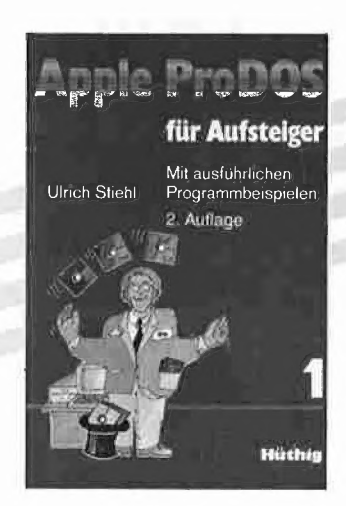

Ulrich Stiehl ProDOS für Aufsteiger Rand 1 208 S., kart., DM 28,-

Dam Keel College Co

**Apple-Assembler** lernen Band 1: Einführung in die<br>Assembler-Programmierung

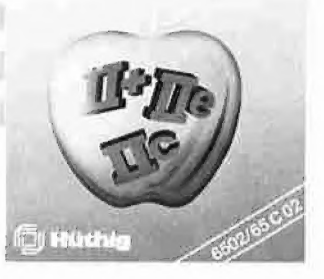

Jürgen Kehrel **Assembler lernen** Band 1: Einführung in die Assembler-Programmierung des 6502 1985. ca. 200 S., kart.. DM 38,-ISBN 3-7785-1151-3

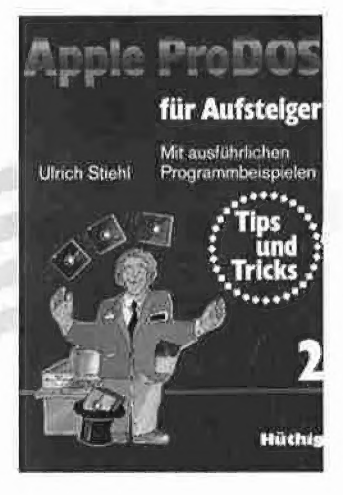

**Ulrich Stiehl** ProDOS für Aufsteiger Band 2 1985, 207 S., kart., DM 30,-ISBN 3-7785-1036-3

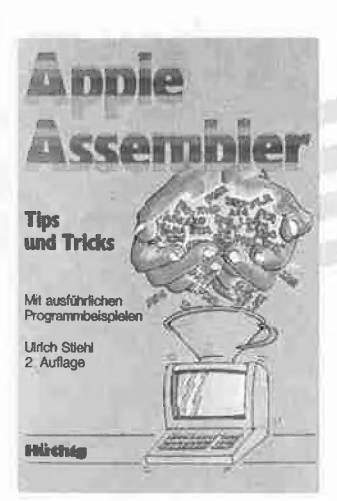

**Ulrich Stiehl Apple Assembler** 1984, 200 S., 3 Abb., kart., DM 34 -ISBN 3-7785-1047-9

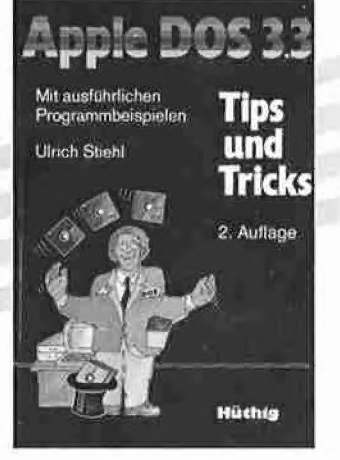

Ulrich Stiehl Apple DOS 3.3 **Tips und Tricks** 3., völlig überarbeitete Ausgabe erscheint

Anfang 1986

2., geänderte Auflage 1985,

ISBN 3-7785-1098-3

Weitere Titel und Informationen finden Sie in unserem Computerbuch-Katalog: Dr. Alfred Hüthig Verlag, Postfach 1028 69, 6900 Heidelberg 1

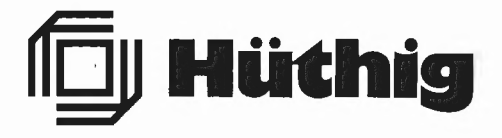

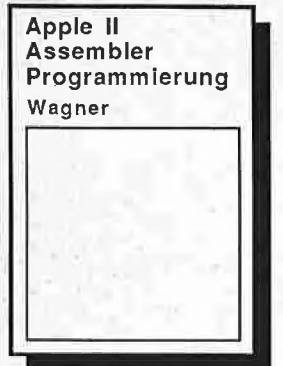

Das Assembler-Lehrbuch für BASIC-Kenner!

Roger Wagner, Autor vieler be-<br>kannter Software-Pakete, schrieb<br>eine monatliche Kolumne über Assembler-Programmierung in<br>der Zeitschrift SOFTALK. Der<br>vorliegende Band faßt diese voriegende Band dat dues<br>
Reihe, korrigiert und erweitert,<br>
zusammen. Eine stufenweise<br>
Einführung in die Befehle und<br>
Strukturen der 6502 Assemblersprache, mit vielen Beispielen von der einfachen Tongenerie The Structure of The President Contract Contract Contract Contract Contract Contract Contract Contract Contract Contract Contract Contract Contract Contract Contract Contract Contract Contract Contract Contract Contract Co

komplett mit Disk DM 89,--

**Visible** 

Computer

Ein Simulationsprogramm, das

Sie sehen auf dem Bildschirm,

wie die einzelnen Instruktionen

in Zeitlupe ausgeführt werden, wie sich Register und Flags ver-

ändern. Ein unverzichtbares

Hilfsmittel beim Erlernen der Assemblerprogrammierung, da-

nach ein wertvolles Werkzeug

beim Testen Ihrer Programme.<br>Komplett mit einem 6502 Edi-

tor/Assembler und einem Lehr-

buch zur Maschinenprogram-<br>mierung (deutsch, 150 Seiten).<br>3-89058-019-X DM 129,--

Sie in das Innere des 6502

Mikroprozessors führt.

3-89058-005-X

**Apple II Raster Grafik Stanton** Die Qualität kommerzieller Ar-

cadespiele läßt sich mit Apple-<br>soft BASIC alleine nicht erreichen. Das Buch führt in die Ei-<br>genarten der hochauflösenden Apple-Grafik ein und präsentiert schließlich eine Reihe extrem schneller Assembler-Routinen, mit denen Sie viele Effekte bekannter Spiele selbst programmieren können.

Gute BASIC-Kenntnisse werden vorausgesetzt, eine kurze Einführung in Assembler-Programmierung wird gegeben.

Seiten. 3-89058-006-8 DM 49,-komplett mit Diskette: 3-89058-008-4 DM 89,--

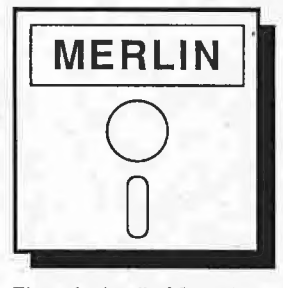

Ein professioneller Macro-As-Ein processionener mated as<br>sembler für die Apple II-Fami-<br>lie. Neben allen Standard-Fea-<br>tures bietet MERLIN u.a.: Editor mit globalen Such- und

- Ersetzfunktionen<br>liest und schreibt DOS 3.3
- Text und Binärfiles
- Unterstützt 65C02-Opcodes<br>
enthält einen Disassembler<br>
kompatibel mit vielen 80-Zei-
- chenkarten und natürlich mit Apple IIe und Apple IIe.<br>Deutsches Handbuch (170 S.)
- 3-89058-024-6 DM 198,--

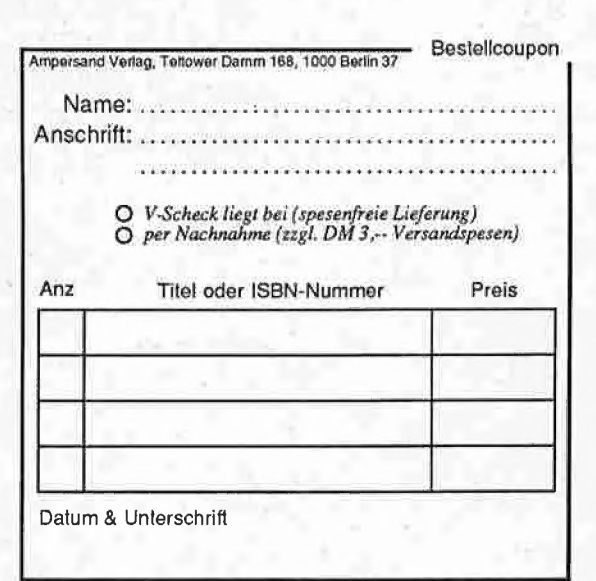

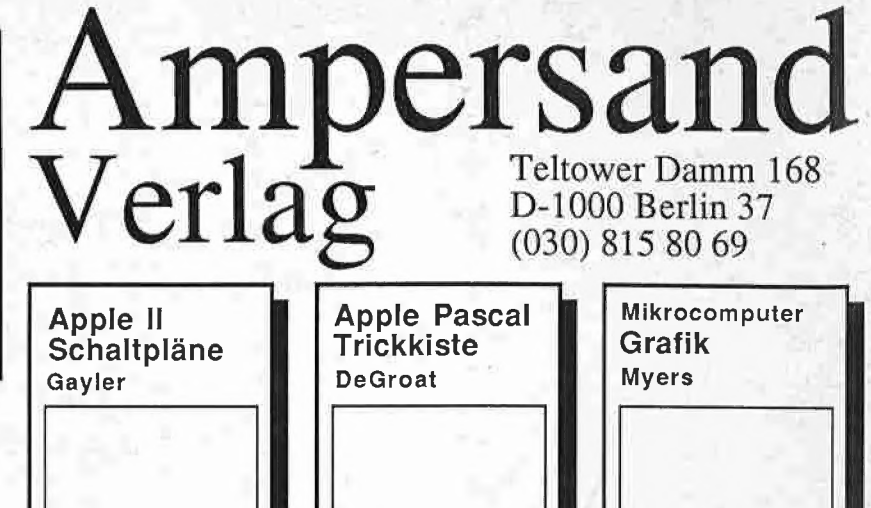

Eine detaillierte Beschreibung Eine detaillierte Beschreibung<br>der Schaltungen des Apple II<br>und Apple IIplus.<br>Wenn Sie Ihren Apple selbst re-<br>parieren, Interface-Karten oder<br>Schaltungserweiterungen ent-<br>werfen oder einfach nur besser über das Innenleben Ihres Apple Bescheid wissen wollen - dieses<br>Buch bietet Ihnen eine Fülle an Informationen, Schaltpläne und Zeitdiagramme, Theorie und praktische Tips. 215 Seiten DIN A4.

3-89058-012-2 DM 64,--

#### Eine Sammlung von Utilities für den Pascal-Programmierer: P-Code-Decodierer, System-<br>adressen, File-Konverter (von DOS nach Pascal und zurück), DIsk-Zapper, verbesserte Ein/-<br>Ausgabe-Prozeduren, Grafik-Routinen, Textformatierer und viele wichtige Informationen, Tips und Tricks. 248 Seiten.

3-89058-030-0 komplett mit Disk: 3-89058-032-7 DM 89,--

Endlich anspruchsvolle Apple-Grafik Für BASIC-Programmie-

- era. Mikrocomputer Grafik<br>
rer. Mikrocomputer Grafik<br>
 enthält fast 80 lauffertige Pro-<br>
gramme, die die beschriebenen<br>
Konzepte illustrieren.<br>
 beschreibt Hidden Line- und
- Hidden Surface-Techniken,
- Skalierung, Rotation und Translation von Grafiken.
- bietet eine Einführung in die Animationstechnik.
- 292 Seiten. 3-89058-000-9 DM 49,--
- Komplett mit Diskette: DM 89,--3-89058-002-5

# Rückgaberecht

Wenn Ihnen ein Buch wider Erwarten nicht gefällt, dann können Sie es innerhalb von 10 Tagen zurückschicken und bekommen, sofern das Buch unbeschädigt ist, den Kaufpreis erstattet.

Dieses Recht gilt nur bei Direktbestellung beim Verlag und nicht für Software oder Begleitdisketten.

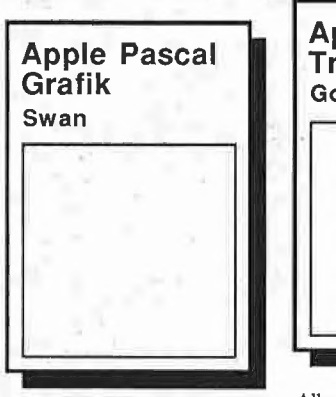

22 Pascal-Programme, mit denen Sie die Grafikmöglichkeiten Ihres Apple voll ausschöpfen: DESIGNER ermöglicht Ihnen den Entwurf eigener Zeichen-<br>sätze, mit GREDIT erstellen Sie komplexe Bildschirm-Grafiken, PRINTFOTO bringt Ihre Ent-<br>würfe aufs Papier.<br>Darüberhinaus bietet das Buch Fülle fertiger Prozeduren, die<br>Sie zeitsparend in Ihre eigenen Programme einbauen können. 280 Seiten.<br>3-89058-009-2 DM 49.komplett mit Disk: 3-89058-011-4 DM 89,--

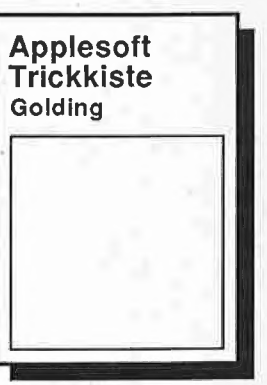

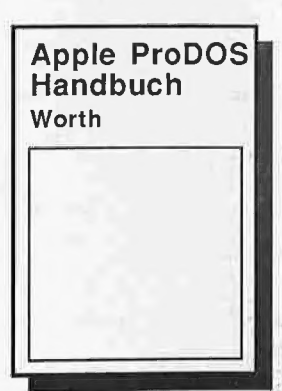

Alles, was Sie bei Applesoft bis-

her vermißt haben:<br>- Eine INPUT-Routine, mit der Sie auch Kommas und Doppel-

punkte eingeben können<br>Ein PRINT USING Kom-<br>mando für formatierte Ausgabe eine schnelle GARBAGE

COLLECTION<br>und viele andere nützliche Utilities, dazu detaillierte Informationen über die Arbeitsweise des<br>BASIC-Interpreters, Einsprung-<br>adressen, Systemvariablen. 304 Sei  $3 - 80$ 

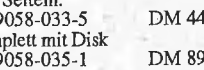

 $_{\rm kon}$ 

 $3 - 8$ 

Don Worth und Peter Lechner sind die Autoren von "Beneath<br>Apple DOS", der Bibel aller<br>DOS 3.3-Benutzer. In ihrem neuen Buch haben Sie sich Pro-DOS vorgenommen und mit der<br>ihnen eigenen Gründlichkeit<br>zerlegt. Ausführliche Beschreibung der Arbeitsweise, des<br>"MLI" und des BASIC.SY-AVILLE und des BASIC.SY-<br>STEM. Das Standardwerk für<br>jeden ProDOS-Anwender. 270 Seiten 3-89058-036-X DM 46,-komplett mit Disk<br>3-89058-038-6 DM 89,--

DM 48,--